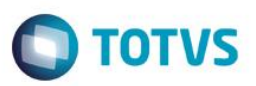

### <span id="page-0-0"></span>**eSocial Logix RH**

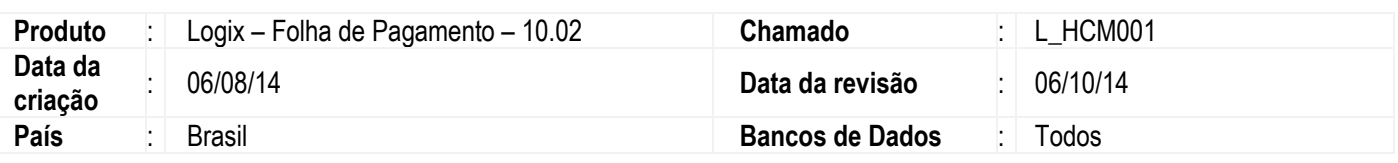

### **Importante**

Este documento tem por objetivo detalhar as ações que envolvem a utilização do sistema Logix para atendimento ao eSocial, conforme Ato Declaratório Executivo Sufis nº 5 de 17 de Julho de 2013.

O eSocial visa unificação das diversas informações envolvendo as entidades voltadas a fiscalização e cumprimento de obrigações as quais compõem a base trabalhista, tais como admissões, demissões, folha de pagamentos, acidentes, ações judiciais trabalhistas, retenções de contribuição previdenciária, entre outras.

Vale salientar que neste boletim técnico estamos disponibilizando o conteúdo pertinente a primeira fase do processo, considerando campos adicionados ao sistema, a fim de proporcionar as empresas os passos necessários para população e adequação de seus ambientes para atendimento às exigências do eSocial.

A consulta detalhada das informações contidas nos layouts do eSocial mencionados neste documento faz parte do Manual de Orientação do eSocial disponível em [http://www.esocial.gov.br/Leiautes.aspx.](http://www.esocial.gov.br/Leiautes.aspx)

෧

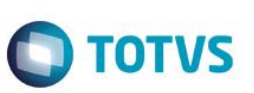

### <span id="page-1-0"></span>**Sumário**

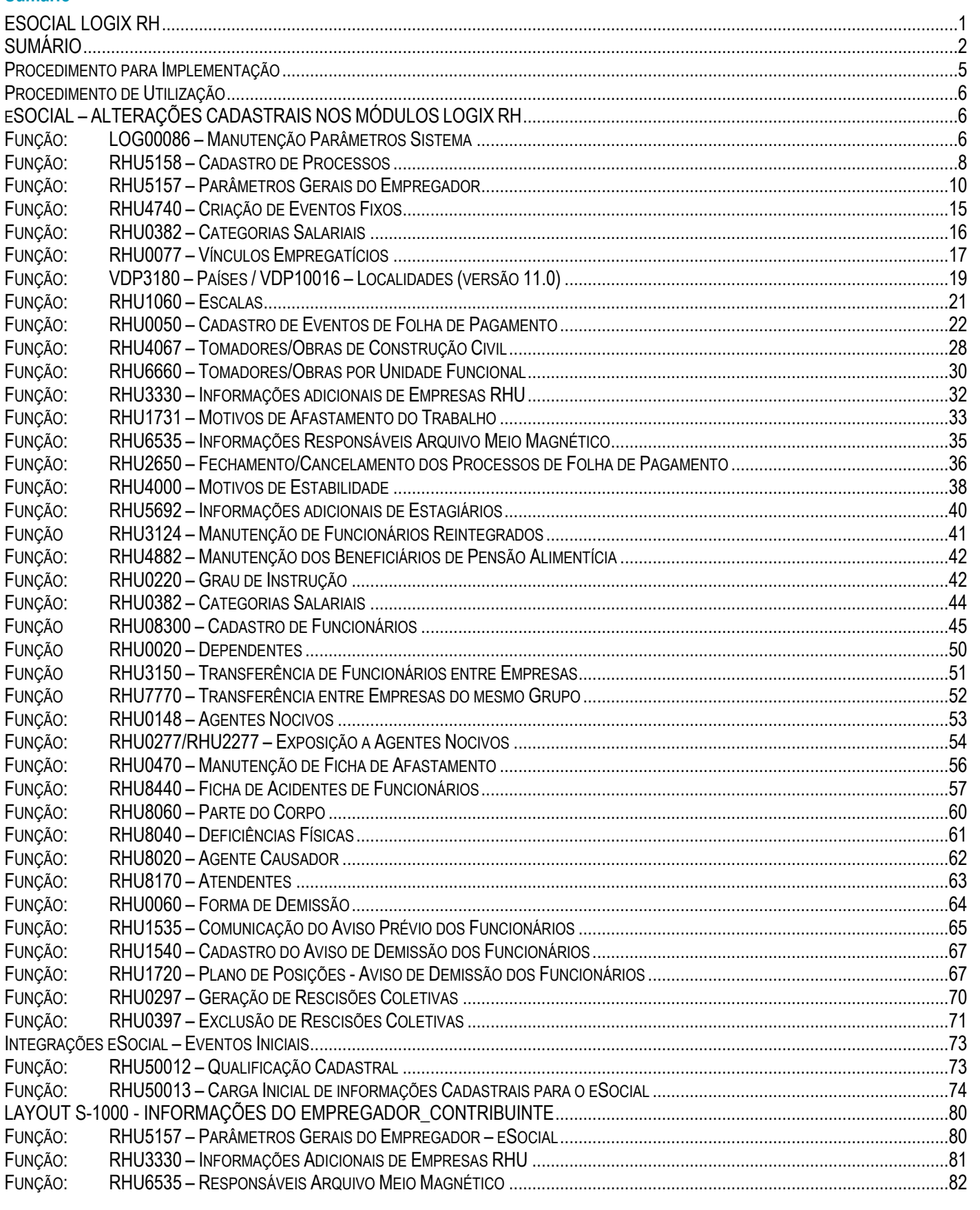

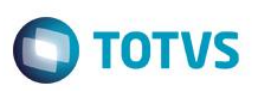

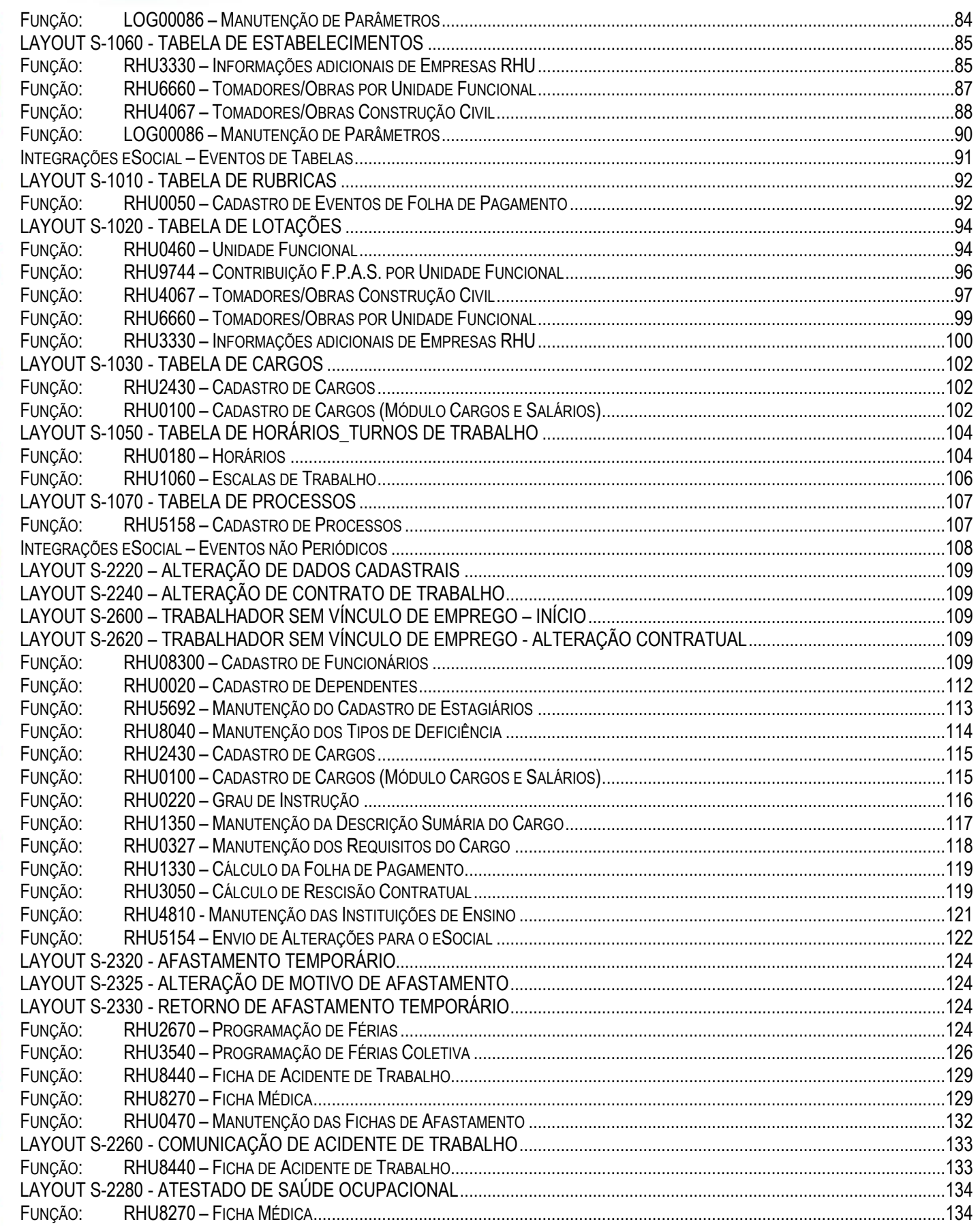

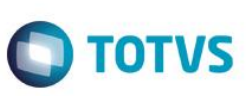

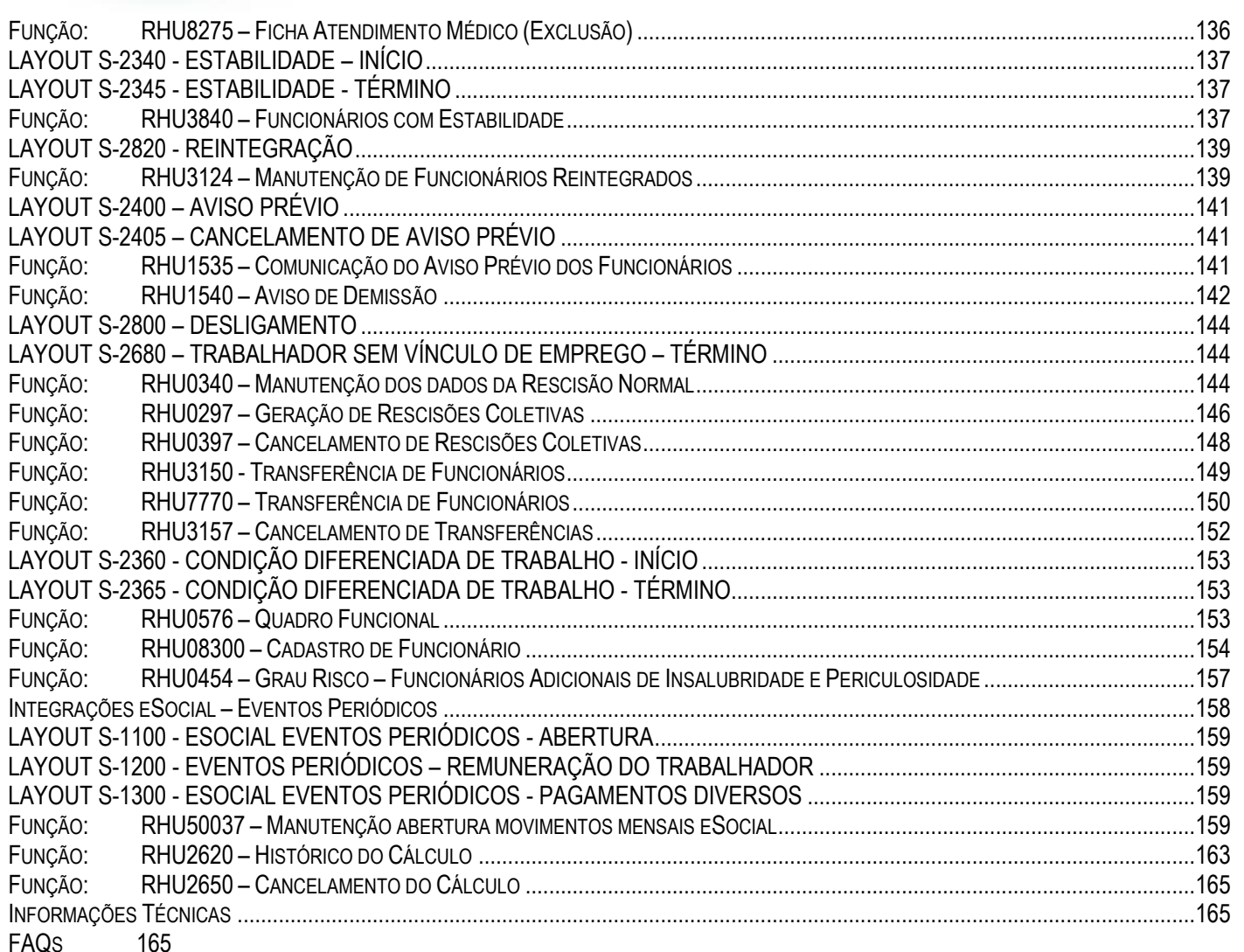

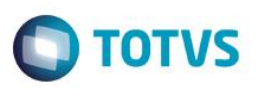

### **Procedimento para Implementação**

#### <span id="page-4-0"></span>**Importante**

**ESTE** 

documento é de propriedade da TOTVS. Todos os direitos reservados

ര

Para que os procedimentos definidos neste boletim técnico funcionem corretamente, é necessário que os itens abaixo sejam atendidos:

- a) Atualização do pacote 05-2014.
- b) O ambiente deve possuir os seguintes conversores de tabelas e parâmetros executados:
- Execução dos seguintes conversores de Tabela nesta sequência:
	- o **RHU00883 (pacote 04/2013)**
		- Envolve alterações nas seguintes tabelas:
			- respons\_meio\_mag
			- rhu\_fun\_estagio
			- rhu\_fun\_rntgd
			- rhu\_dependentes\_compl
			- rhu\_gr\_instrucao\_complementar
			- fun\_estran
			- fun\_pensao\_alim
			- rhu\_funcionarios\_compl
			- rhu\_repos\_vag\_dem
			- rhu par empregador sped social
			- rhu\_sped\_processo\_judicial
			- motivo\_estabil

### o **RHU00886 (pacote 05/2013)**

- Envolve alterações nas seguintes tabelas:
	- rhu\_sped\_processo\_judicial
	- rhu\_vinculo\_empreg
	- local lesao
	- causa\_lesao
	- rhu\_exposic\_agente
	- rhu fun fic afasta
	- rhu\_agente\_nocivo
	- atendente
	- rhu\_par\_empregador\_sped\_social
	- rhu\_evento\_complementar
	- rhu\_encam\_hosp\_ficha\_acid
	- rhu\_sped\_proc\_judl\_terceiro

### o **RHU00890 (pacote 01/2014)**

- **Envolve alterações nas seguintes tabelas:** 
	- rhu\_comunicacao\_aviso\_previo
- o **RHU00892 (pacote 02/2014)**
	- **Envolve alterações nas seguintes tabelas:** 
		- rhu\_qualif\_sped\_social

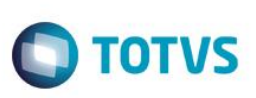

- o **RHU00894 (pacote 02/2014)**
	- Envolve alterações nas seguintes tabelas:
		- rhu pais esocial
		- rhu funcionarios compl
- o **RHU00901 (pacote 02/2014)**
	- Envolve alterações nas seguintes tabelas:
		- rhu\_paises\_logix\_x\_esocial
- o **RHU00904 (pacote 03/2014)**
	- **Envolve alterações nas seguintes tabelas:** 
		- rhu\_sped\_processo\_judicial
- o **RHU00905 (pacote 03/2014)**
	- Envolve alterações nas seguintes tabelas:
		- rhu par empregador sped social
		- rhu\_proc\_estabelecimento\_obra
		- rhu\_exec\_cnv\_dados\_esocial
- o **RHU00912 (pacote 04/2014)**
	- **Envolve alterações nas seguintes tabelas:** 
		- rhu\_tafst1
- o **RHU00918 (pacote 05/2014)**
	- Envolve alterações nas seguintes tabelas:
		- rhu\_tafst1
- Execução conversores Parâmetros:
	- o RHU00882 (Pacote 05/2013)
		- **Código do Parâmetro**: rhu\_integracao\_efd\_social
		- **Descrição**: Indica se o RH Logix está integrado ao e-Social.
	- o RHU00899 (Pacote 03/2014)
		- **Código do Parâmetro**: rhu\_data\_inicial\_esocial
		- **Descrição**: Data inicial para geração de informações para o eSocial.
	- o RHU00916 (Pacote 05/2014)
		- **Código do Parâmetro**: rhu\_dt\_ini\_cond\_difer\_esocial
		- **Descrição**: Data início condição diferenciada de trabalho para o eSocial.

### <span id="page-5-0"></span>**Procedimento de Utilização**

### <span id="page-5-1"></span>eSOCIAL – ALTERAÇÕES CADASTRAIS NOS MÓDULOS LOGIX RH

### <span id="page-5-2"></span>Função: **LOG00086 – Manutenção Parâmetros Sistema**

Objetivo**:** Habilitar os parâmetros para que as implementações previstas para o eSocial possam ser utilizadas. Descrição**:** Foram inclusos novos parâmetros para atender ao eSocial no Logix RH.

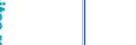

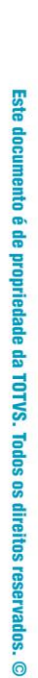

 $\odot$ 

## **Boletim Técnico**

LOG00086(1):admlog/08  $\overline{\mathbf{x}}$  $\overline{\textbf{O}}$ stração Parâm →マト 0 Miveis de Acesso Parâmetros LOGIX Manutenção e Informações THE CONSIDERED MANUFATURA<br>
E-CPROCESSO ENTRADAS<br>
E-CPROCESSO SAIDAS<br>
E-CPROCESSO ADM/FINANC Manutenção do Parâmetro  $\overline{\phantom{a}}$ Manutenção Parâmetros E **CLOGIX RH** Processamento Conversores **愛命** ESSIX NH<br>| - ORECURSOS HUMANOS<br>| - OTREINAMENTO Parâmetro não selecionado. <sup>SHOT</sup>IKEINAMENTO<br> **EN CORACTER DE PAGAMENTO<br>
EN CORACTEROS<br>
EN CORACTEROS<br>
EN COMOVIMENTO DA FOLHA DE PAGAMENT<br>
EN COMOVIMENTO DA FOLHA DE PAGAMENT** Ė **EXECUTE ON STATE OF SACAMENT**<br> **EXECUTE ON SACAMENT SERVADA**<br> **EXECUTES FOLHA**<br> **EXECUTES FOLHA**<br> **EXECUTES FOLHA**<br> **EXECUTES FOR SOME SOFT<br>
CORRAMETROS OF SERVADA<br>
CORRAMETROS OF SERVADA<br>
CORRACIO CHEOLOGIS<br>
CORRACIO CHE** Ť <mark>]</mark> ESOCIAL<br>''' ● Data de início do eSocial. **Costa de início do eSocial.<br>Costa início condição diferenciada de trabalho para o eSocial.<br>Contro ELETRONICO<br>CO-ORESCISAO<br>CORESCISAO<br>CORESCISAO E-OPLANO DE POSICOES**<br>E-OPLANO DE POSICOES<br>E-OMEDICINA E SEG. TRABALHO **OLOGIX FINANCEIRO EF-CLOGIX FINANCEIRO**<br>
EF-CLOGIX MMS<br>
EF-CLOGIX MMS<br>
EF-CLOGIX MMS<br>
EF-CLOGIX VENDAS PTO PTO<br>
EF-CLOGIX VENDAS PTO PTO<br>
EF-CLOGIX MPORTACAO<br>
EF-CLOGIX MPORTACAO FOLOGIX ACV ń, Ė  $\overline{ }$  $\bullet$ BQ

| Campo                                                                          | <b>Descrição</b>                                                                                   | Validações/Regras                                                                                                    |
|--------------------------------------------------------------------------------|----------------------------------------------------------------------------------------------------|----------------------------------------------------------------------------------------------------|
| Data de início do eSocial                                                      | Data que inicia a obrigatoriedade de<br>gerar informações para o eSocial.                          | Esta data deve ser informada somente depois do<br>produto TAF - TOTVS Automação Fiscal estar<br>instalado e a Carga Inicial (RHU50037) dos<br>cadastros iniciais para o eSocial ter sido enviada.<br>A partir da informação desta data, todos os cadastros<br>que forem envolvidos no eSocial começarão a<br>demandar os dados para o TAF para posteriormente<br>integrá-los ao eSocial.                                                                               |
| Integração com o e-Social?                                                     | Indica se o RH Logix está integrado ao<br>eSocial.                                                 | Este parâmetro sendo habilitado permitirá que sejam<br>acessados os atributos exclusivos do eSocial nos<br>cadastros alterados para permitir os preenchimentos<br>dos seus valores.                                                                                                    |
| Data<br>condição<br>início<br>diferenciada<br>trabalho<br>de<br>para o eSocial | <b>Informar</b><br>início<br>condição<br>da<br>$\circ$<br>diferenciada de trabalho para o eSocial. | Esta data deve ser informada somente depois do<br>produto TAF - TOTVS Automação Fiscal e quando<br>ocorrer a geração da Carga Inicial (RHU50037) dos<br>cadastros iniciais do eSocial.<br>valor informado neste campo servirá para<br>identificar a data de Início em que serão<br>considerados para o eSocial os Adicionais de<br>Insalubridade e Periculosidade que o funcionário<br>estará exposto, visto que para o eSocial não serão<br>levados dados históricos. |

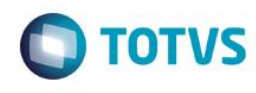

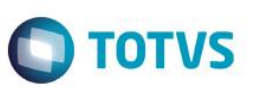

#### <span id="page-7-0"></span>Função: **RHU5158 – Cadastro de Processos**

Objetivo: Permitir cadastrar os processos Administrativos/Judiciais que serão utilizados para gerar as informações no layout **S-1070 - Tabela de Processos do eSocial.**

Descrição Os processos informados neste programa poderão ser associados nos programas Logix em que existam relacionamentos de processos em que a empresa possa utilizar esta informação. A aba "Terceiros" permitirá informar dados referentes a Fornecedores/Clientes que por ventura possuem processos que seja necessário registrar pela empresa pelo não recolhimento de determinado imposto pelos módulos Faturamento e Contas a Pagar.

#### Aba Processos

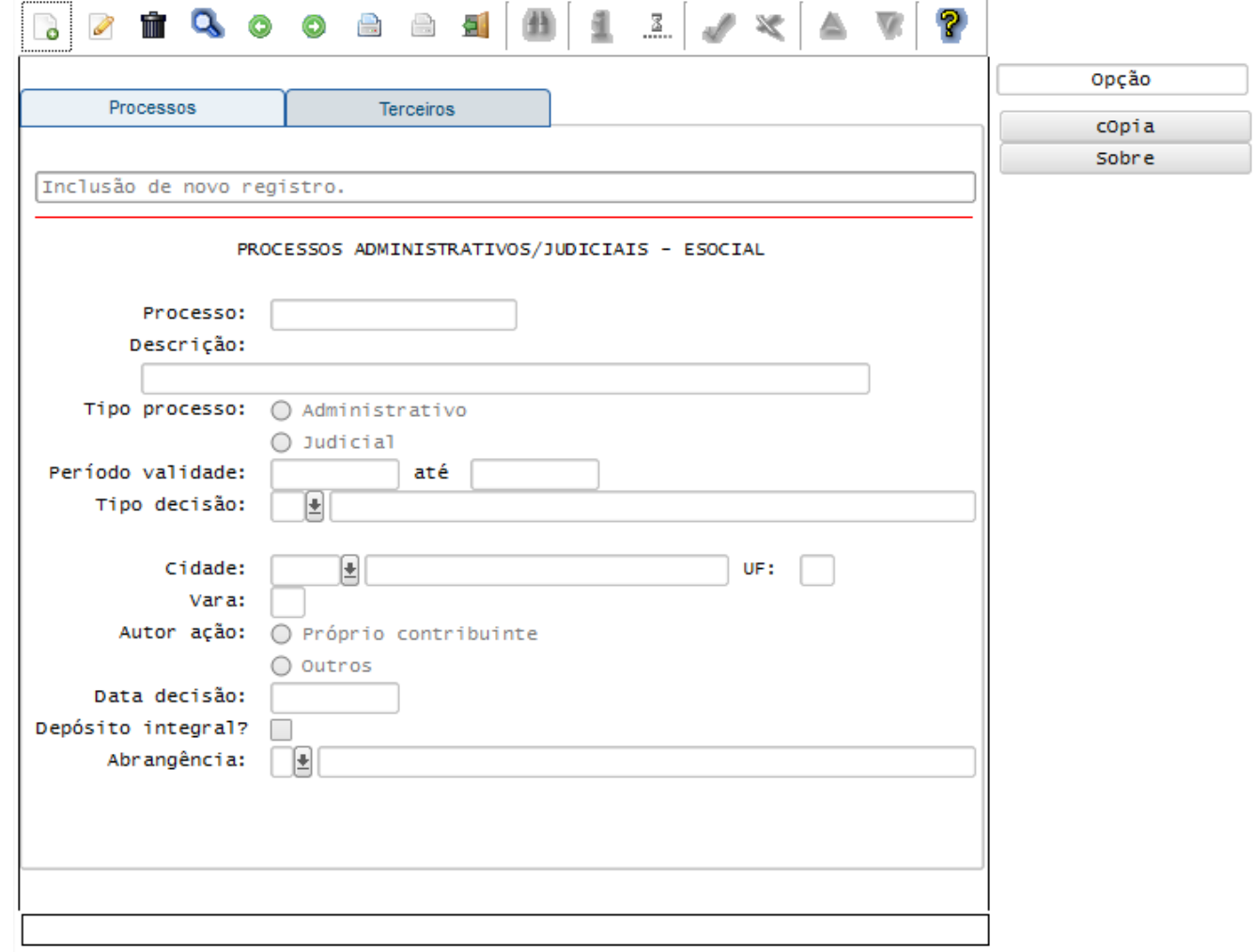

FPG – eSocial Logix RH

Este documento é de propriedade da TOTVS. Todos os direitos reservados. ©

# **Boletim Técnico**

**O** TOTVS

## Aba Terceiros

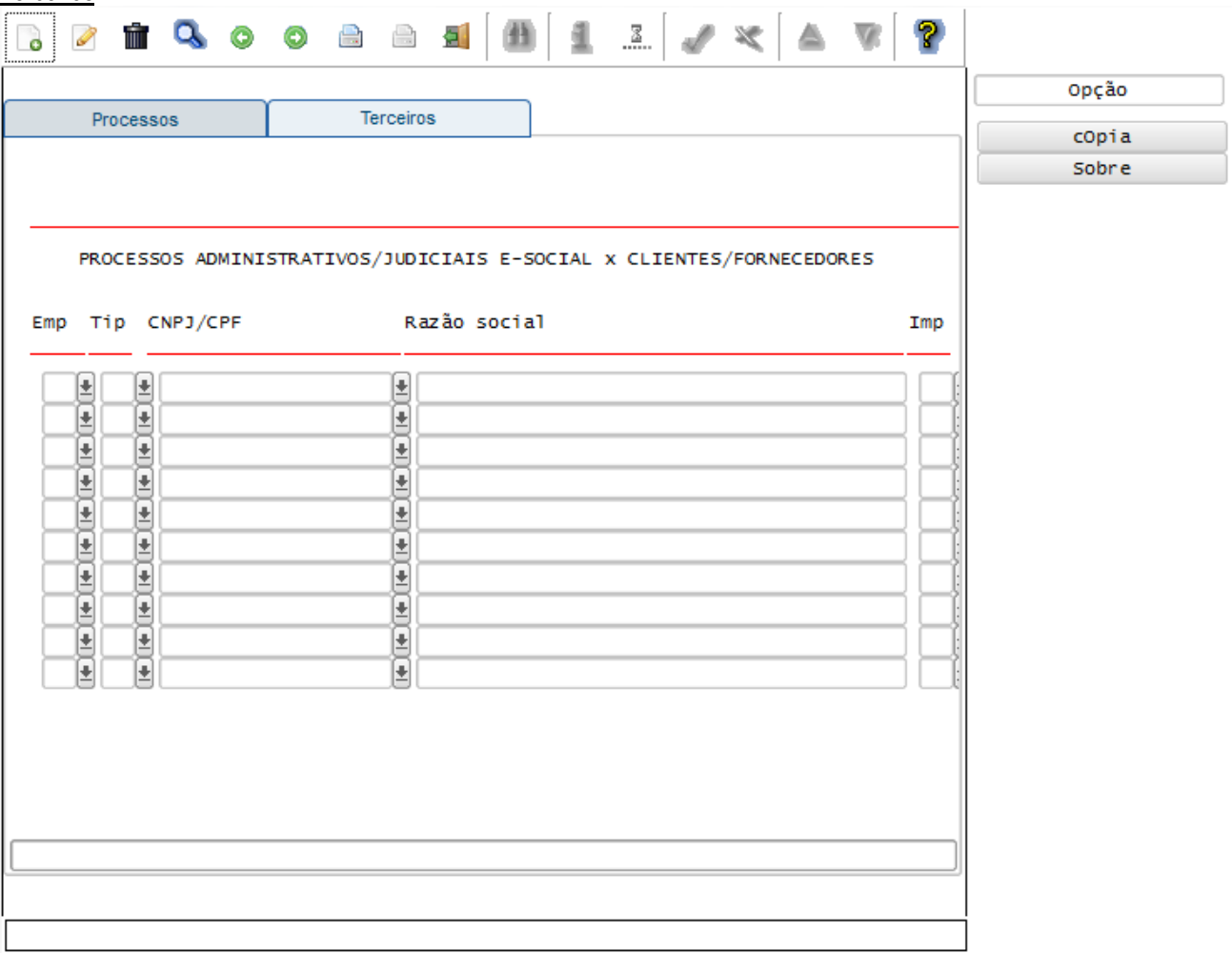

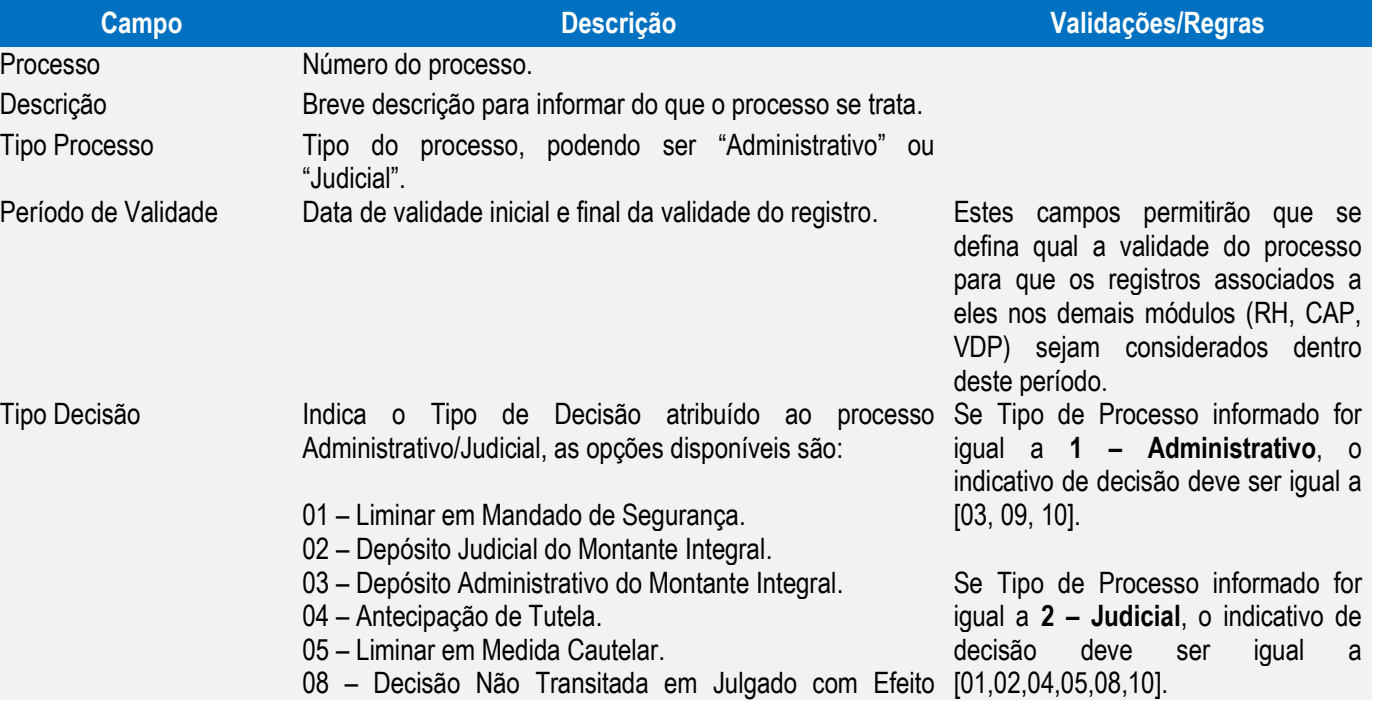

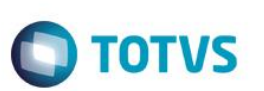

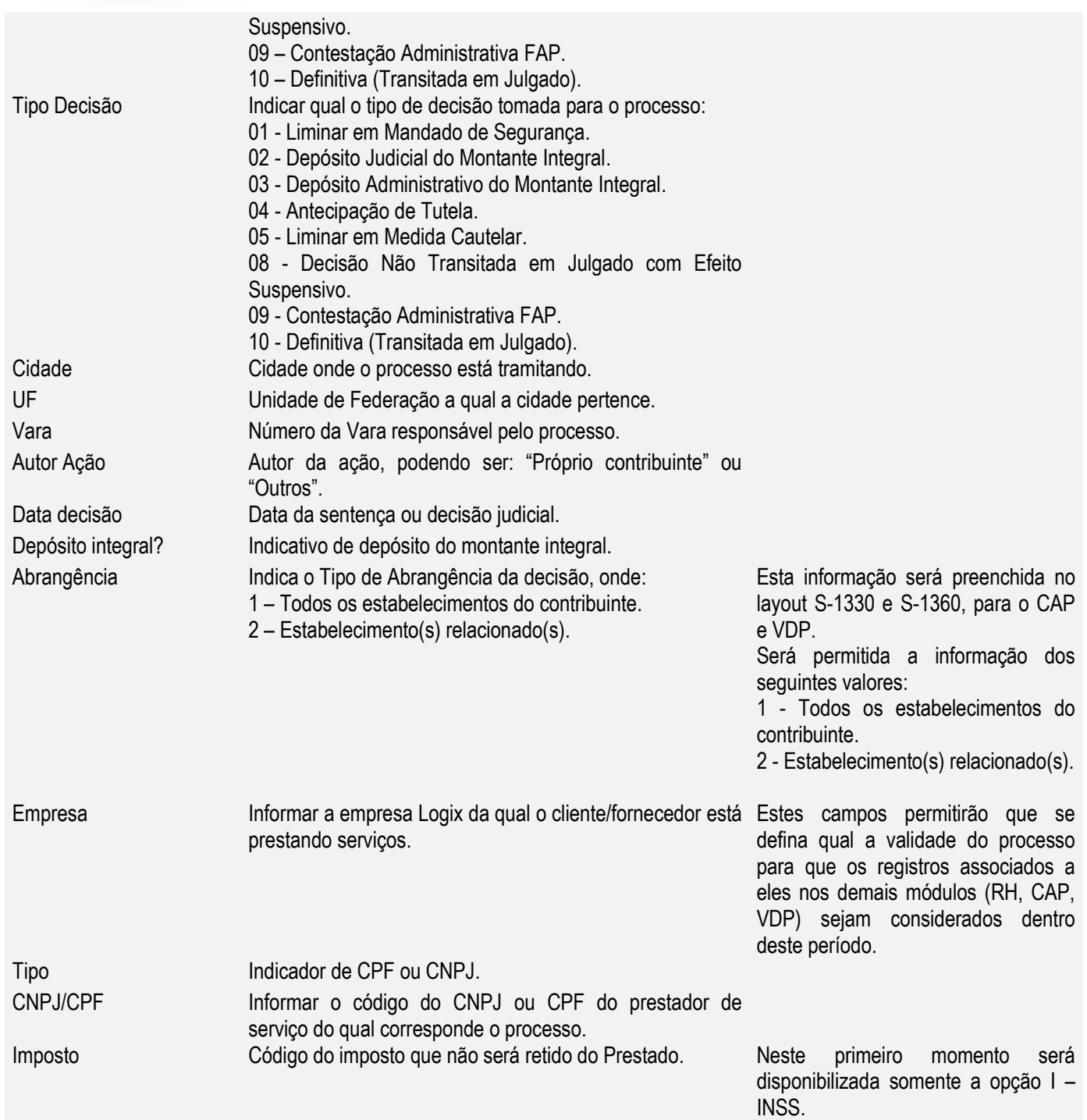

#### <span id="page-9-0"></span>Função: **RHU5157 – Parâmetros Gerais do Empregador**

Objetivo: Atender as informações necessárias do Empregador ao eSocial que será enviado no registro **S-1000 – Tabela do Empregador do eSocial.**

- Descrição**:**
- Neste programa devem ser registrados os dados da Empresa Matriz que ficará responsável pelo envio das informações.
- Para o preenchimento do RHU5157, sugere-se cadastrar apenas as empresas que são "Matriz", não havendo a necessidade do cadastramento das "Filiais".

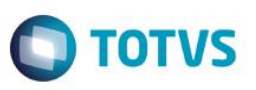

Será permitido informar apenas uma Software House, as demais devem ser informadas no TAF.

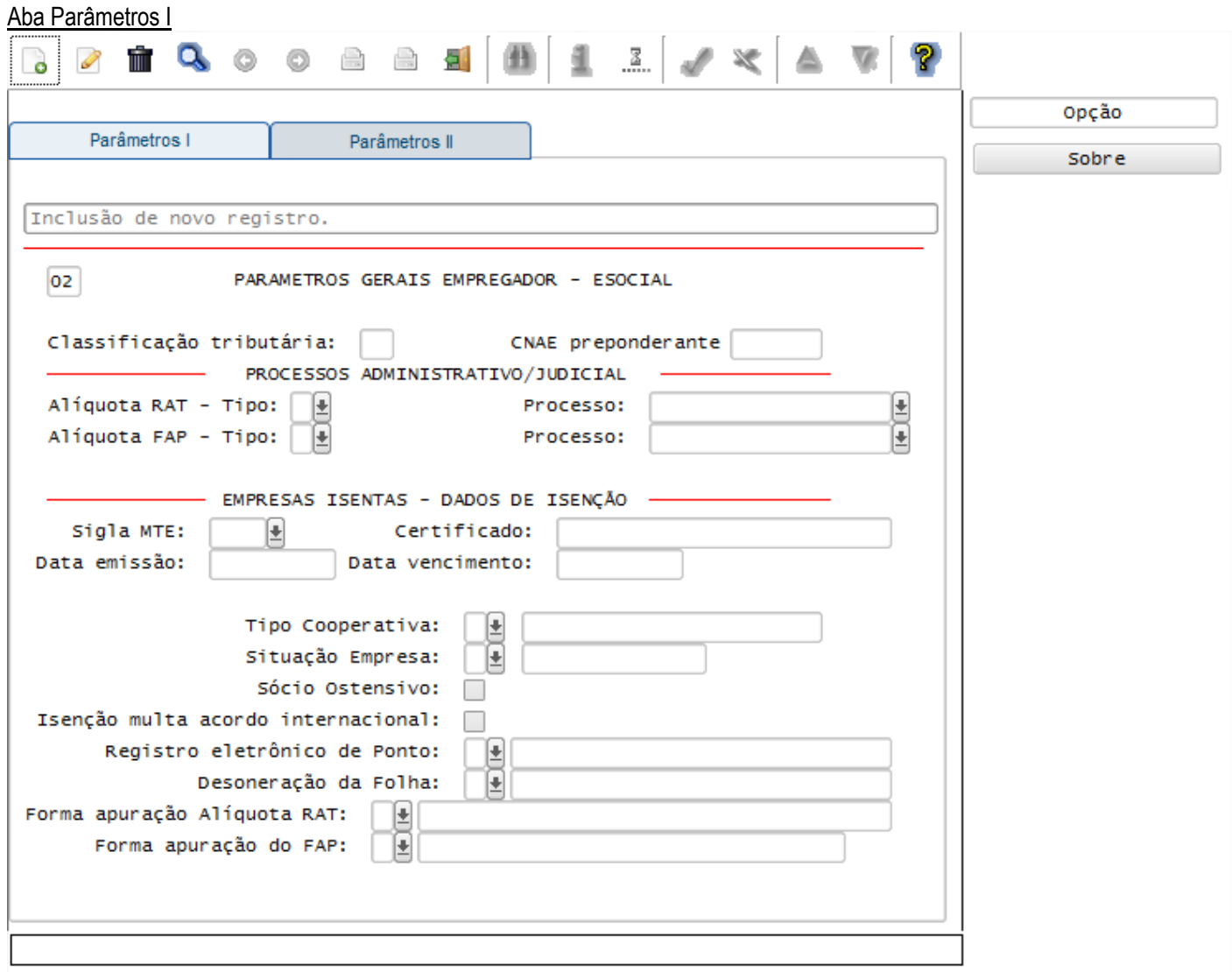

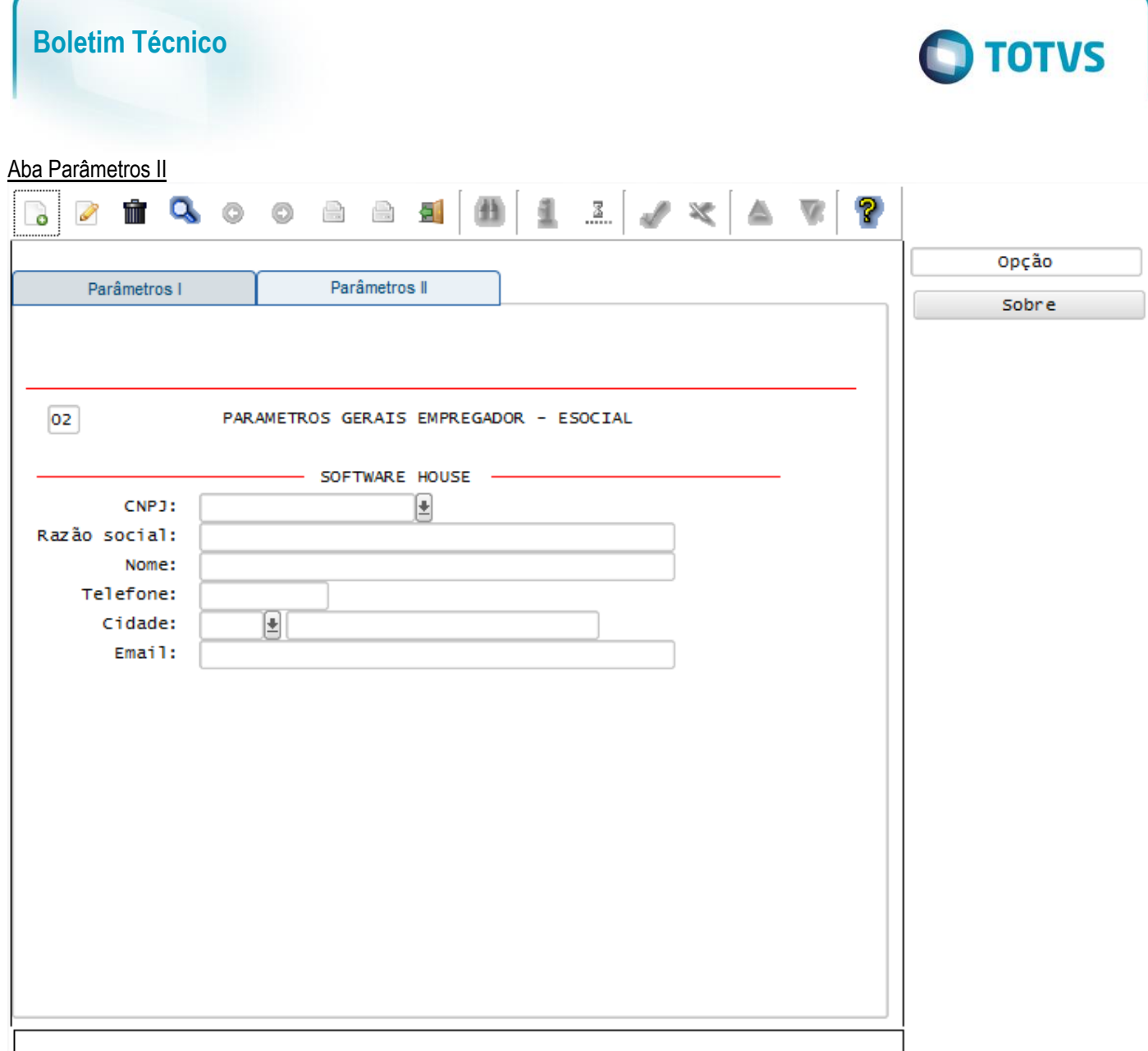

### Campos:

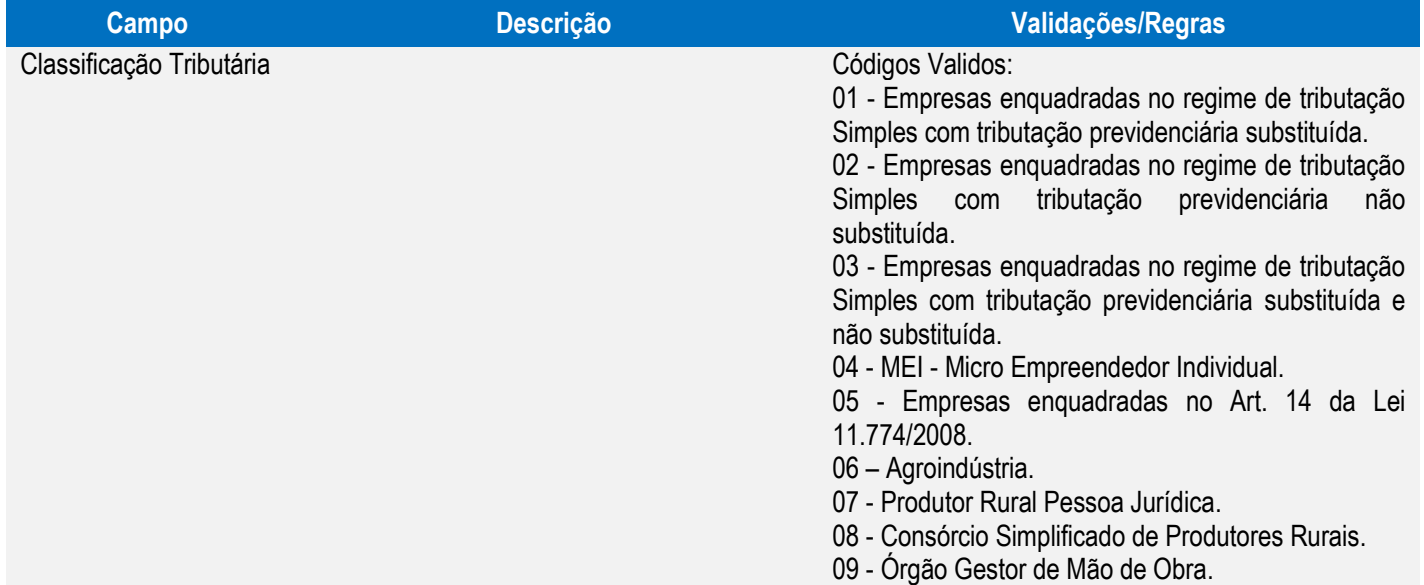

Este documento é de propriedade da TOTVS. Todos os direitos reservados. ©

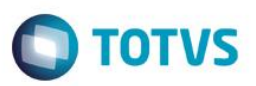

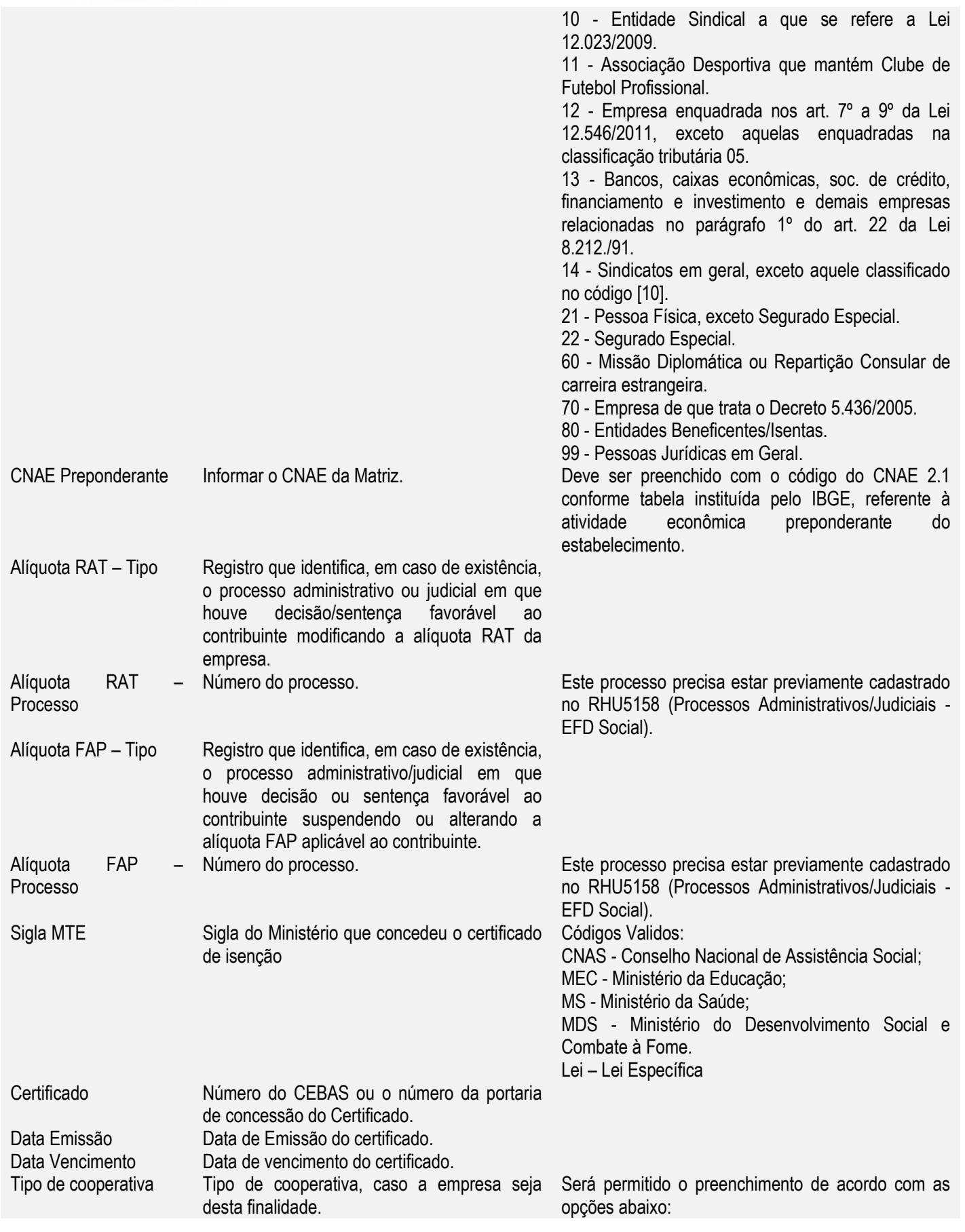

![](_page_13_Picture_314.jpeg)

![](_page_13_Picture_1.jpeg)

![](_page_13_Picture_315.jpeg)

![](_page_14_Picture_1.jpeg)

![](_page_14_Picture_129.jpeg)

### <span id="page-14-0"></span>Função: **RHU4740 – Criação de Eventos Fixos**

Objetivo**:** Permitir criar automaticamente tabelas fixas do eSocial. Descrição**:** De acordo com o layout do eSocial, serão criadas informações para Eventos Fixos, País eSocial e Rubricas do eSocial.

![](_page_14_Picture_130.jpeg)

**Este** 

![](_page_15_Picture_1.jpeg)

![](_page_15_Picture_284.jpeg)

### <span id="page-15-0"></span>Função: **RHU0382 – Categorias Salariais**

Objetivo**:** Incluir Zoom fixo para o tipo de salário contratual RAIS para facilitar o preenchimento dos códigos válidos. Descrição**:** Os mesmos valores preenchidos para o campo Tipo de Salário Contratual RAIS serão utilizados para preenchimento do campo "Unidade de Pagamento da parte Fixa da Remuneração do Trabalhador", no eSocial.

![](_page_16_Picture_125.jpeg)

![](_page_16_Picture_126.jpeg)

### <span id="page-16-0"></span>Função: **RHU0077 – Vínculos Empregatícios**

Objetivo**:** Incluir novo campo para indicar o código correspondente à categoria do trabalhador para o eSocial. Descrição**:** Foi criado novo campo denominado "Categoria eSocial" para informar os códigos do eSocial de acordo com Tabela 1 – Categorias de Trabalhadores.

![](_page_17_Picture_183.jpeg)

#### Campos:

![](_page_17_Picture_184.jpeg)

Este documento é de propriedade da TOTVS. Todos os direitos reservados. ©

![](_page_18_Picture_1.jpeg)

de carreira estrangeiras.

![](_page_18_Picture_194.jpeg)

#### <span id="page-18-0"></span>Função: **VDP3180 – Países / VDP10016 – Localidades (versão 11.0)**

Objetivo**:** Incluir o campo País eSocial para prever os valores definidos na Tabela 22 – Países do eSocial. Descrição**:** O campo "País eSocial" foi implementado, conforme telas abaixo:

![](_page_19_Picture_25.jpeg)

![](_page_20_Picture_92.jpeg)

![](_page_20_Picture_93.jpeg)

### <span id="page-20-0"></span>Função: **RHU1060 – Escalas**

Objetivo: Adequar o programa de acordo com o layout **S-1050 - Tabela de Horários/Turnos de Trabalho.** Descrição: Foi incluído o campo Tipo de Jornada eSocial, prevendo as opções disponibilizadas pelo layout.

![](_page_21_Picture_140.jpeg)

### Campo:

![](_page_21_Picture_141.jpeg)

<span id="page-21-0"></span>![](_page_21_Picture_142.jpeg)

![](_page_22_Picture_211.jpeg)

**Campo Descrição Validações/Regras**

Indica se a rubrica repercute no cálculo do Valores Aceitos:

**Tabela 3 - Rubricas eSocial.**

13º Salário.

Férias.

Rescisão.

Repercute cálculo DSR lndica se a rubrica repercute no cálculo do Valores Aceitos: Descanso Semanal Remunerado.

Repercute cálculo de férias: Indica se a rubrica repercute no cálculo das Valores Aceitos:

Repercute cálculo rescisão Indica se a rubrica repercute no cálculo da Valores Aceitos:

Natureza rubrica Código da natureza de Rubrica conforme Para visualizar estes códigos por meio do ZOOM,

deverá ser executado o programa RHU4740,

11 - Base de Cálculo do Salário de Contribuição

12 - Base de Cálculo da Contrib. Prev. sobre 13o

acessando a opção Rubricas eSocial.

S – Marcado. N – Desmarcado.

S – Marcado. N – Desmarcado.

S – Marcado. N – Desmarcado.

S – Marcado. N – Desmarcado.

00 - Não é Base de Cálculo.

Previdência Social:

Mensal.

Salário.

![](_page_22_Picture_212.jpeg)

 $\ddot{\circ}$ 

Este documento é de propriedade da TOTVS. Todos os direitos reservados

෧

Este documento é de propriedade da TOTVS. Todos os direitos reservados.

salário

Repercute cálculo

Incidência INSS **Indica o código de incidência para o INSS.** Código de incidência tributária da rubrica para a

![](_page_23_Picture_1.jpeg)

![](_page_23_Picture_288.jpeg)

![](_page_24_Picture_1.jpeg)

![](_page_24_Picture_298.jpeg)

- No acesso ao RHU0050 e caso não haja registros na tabela **rhu\_evento\_complementar** será realizada a carga inicial nesta tabela, onde serão registradas as informações para as Rubricas do eSocial.
- Conforme os eventos e as referências dos dados cadastrados na Tabela de Eventos, serão inicializadas algumas referências para o eSocial, conforme detalhamento abaixo:
	- Para os eventos que possuem as referências informadas no cadastro de Eventos, serão atribuídas as seguintes Naturezas de Rubricas do eSocial:

![](_page_24_Picture_299.jpeg)

 $\overline{\circ}$ 

![](_page_25_Picture_1.jpeg)

![](_page_25_Picture_575.jpeg)

Para os eventos Fixos, serão associadas às seguintes naturezas de rubricas do eSocial:

![](_page_25_Picture_576.jpeg)

![](_page_26_Picture_1.jpeg)

![](_page_26_Picture_463.jpeg)

 Para os eventos que possuem as referências abaixo, serão atribuídas as seguintes incidências do eSocial para Contribuição Previdenciária:

![](_page_26_Picture_464.jpeg)

 Para os eventos que possuem as referências abaixo, serão atribuídas as seguintes incidências do eSocial para Imposto de Renda Retido na Fonte (IRRF):

![](_page_26_Picture_465.jpeg)

![](_page_27_Picture_1.jpeg)

![](_page_27_Picture_336.jpeg)

 Para os eventos que estão nas bases dos eventos abaixo, serão atribuídas as seguintes incidências do eSocial para FGTS:

![](_page_27_Picture_337.jpeg)

 Para os eventos que possuem as referências abaixo, será atribuída a seguinte incidência do eSocial para Contribuição Sindical:

![](_page_27_Picture_338.jpeg)

#### <span id="page-27-0"></span>Função: **RHU4067 – Tomadores/Obras de Construção Civil**

Objetivo**:** Permitir complementar as informações referentes às lotações dos empregados nas obras de construção civil e tomadores de serviço para preencher os requisitos do arquivo que será utilizado para gerar as informações do layout **S-1020 - E-SOCIAL TABELAS - Lotações/Departamentos do eSocial.** Descrição**:** Informar os novos campos "Tipo Logradouro", "Tipo lotação eSocial", "Código da cidade" e "Proprietário obra –

Tipo inscrição".

![](_page_28_Picture_133.jpeg)

### Campos:

![](_page_28_Picture_134.jpeg)

Este documento é de propriedade da TOTVS. Todos os direitos reservados. ©

![](_page_29_Picture_1.jpeg)

![](_page_29_Picture_202.jpeg)

#### <span id="page-29-0"></span>Função: **RHU6660 – Tomadores/Obras por Unidade Funcional**

Objetivo: Permitir complementar as informações referentes aos processos Administrativos/Judiciais de obras de construção civil para preencher os requisitos do arquivo que será utilizado para gerar as informações do layout **S-1060 - Tabela de Estabelecimentos.**

Descrição Informar os campos Tipo e Processo para Alíquotas RAT e FAP, para Obras de Construção Civil, caso exista processo administrativo ou judicial em que houve decisão/sentença favorável ao contribuinte modificando estas alíquotas.

![](_page_30_Picture_170.jpeg)

#### **Campo Descrição Validações/Regras** Alíquota RAT – Tipo Indica o Tipo de processo Administrativo / O acesso a este campo estará habilitado somente se Este documento é de propriedade da TOTVS. Todos os direitos reservados. Judicial definido para a Alíquota RAT, onde: o Tipo de Tomador (cadastrado no programa RHU4067, campo "Tipo tomador/obra" for igual a "O" A – Administrativo. – Obra). J – Judicial. Alíquota RAT – Processo Indica o Código do Processo Administrativo / Este campo somente é habilitado/informado, quando Judicial para a Alíquota RAT o tipo de processo for igual a "A" ou "J". A informação do número de processo deverá estar previamente cadastrada no programa RHU5158. O acesso a este campo estará habilitado somente se Alíquota FAP – Tipo Indica o Tipo de processo Administrativo / Judicial definido para a Alíquota RAT, onde: o Tipo de Tomador (cadastrado no programa RHU4067, campo "Tipo tomador/obra" for igual a "O" A – Administrativo. – Obra). J – Judicial. Alíquota FAP – Processo Indica o Código do Processo Administrativo / Este campo somente é habilitado/informado, quando Judicial para a Alíquota RAT o tipo de processo for igual a "A" ou "J". ෧ FPG – eSocial Logix RH 31

෧

Campos:

**O** TOTVS

A informação do número de processo deverá estar previamente cadastrada no programa RHU5158.

**Boletim Técnico**

#### <span id="page-31-0"></span>Função: **RHU3330 – Informações adicionais de Empresas RHU**

Objetivo**:** Permitir complementar as informações referentes a processos Administrativos/Judiciais do Estabelecimento para preencher os requisitos do arquivo que será utilizado para gerar as informações do layout **S-1060 - Tabela de Estabelecimentos.**

Descrição**:** Informar os campos Tipo e Processo para Alíquotas RAT e FAP, para o Estabelecimento, caso exista processo administrativo ou judicial em que houve decisão/sentença favorável ao contribuinte modificando estas alíquotas. Esta opção estará disponível na última tela do programa.

![](_page_31_Picture_81.jpeg)

 $\stackrel{.}{\circ}$ 

![](_page_32_Picture_1.jpeg)

#### Campos:

![](_page_32_Picture_204.jpeg)

#### <span id="page-32-0"></span>Função: **RHU1731 – Motivos de Afastamento do Trabalho**

Objetivo**:** Permitir associar o motivo de afastamento do eSocial, que será utilizado para gerar as informações S**-2320, S-2325 – Informações de Afastamento Temporário.**

Descrição**:** Por meio deste campo será possível visualizar quais opções estão disponíveis para o eSocial, referente aos motivos de afastamento.

> Já o campo referência era um campo antigo do Logix, no qual não havia a possibilidade de visualizar os valores. Foi implementando, por meio de Zoom, de visualizar qual o código que será permitido informar.

 $\ddot{\bullet}$ 

Este documento é de propriedade da TOTVS. Todos os direitos reservados. ©

![](_page_33_Picture_165.jpeg)

### Campos:

![](_page_33_Picture_166.jpeg)

![](_page_34_Picture_205.jpeg)

**O** TOTVS

<span id="page-34-0"></span>Função: **RHU6535 – Informações Responsáveis Arquivo Meio Magnético**

Objetivo: Adequar programa para considerar informações para o eSocial, para gerar informações no layout **S-1000 – Informações do Empregador.**

Descrição Foi alterado o programa, permitindo que seja informada uma nova opção no campo "Tipo meio magnético", opção E – eSocial, onde serão considerados os dados do responsável neste programa para o envio de informações para o eSocial. Também foi incluído o campo "Celular responsável", para informar o número do celular do responsável pelas informações.

 $\overline{\bullet}$ 

![](_page_35_Picture_157.jpeg)

#### Campos:

![](_page_35_Picture_158.jpeg)

<span id="page-35-0"></span>![](_page_35_Picture_159.jpeg)

**03** - Filho(a) ou enteado(a) universitário(a) ou cursando escola técnica de 2º grau, até 24 (vinte e quatro) anos.

Grau de parentesco = 7, 8, 9 e idade até 24 anos de acordo com

a Data de Nascimento e curso superior /2º grau técnico

Este documento é de propriedade da TOTVS. Todos os direitos reservados. ©

Este documento é de propriedade da TOTVS. Todos os direitos reservados. ©
# **Boletim Técnico**

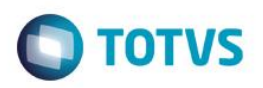

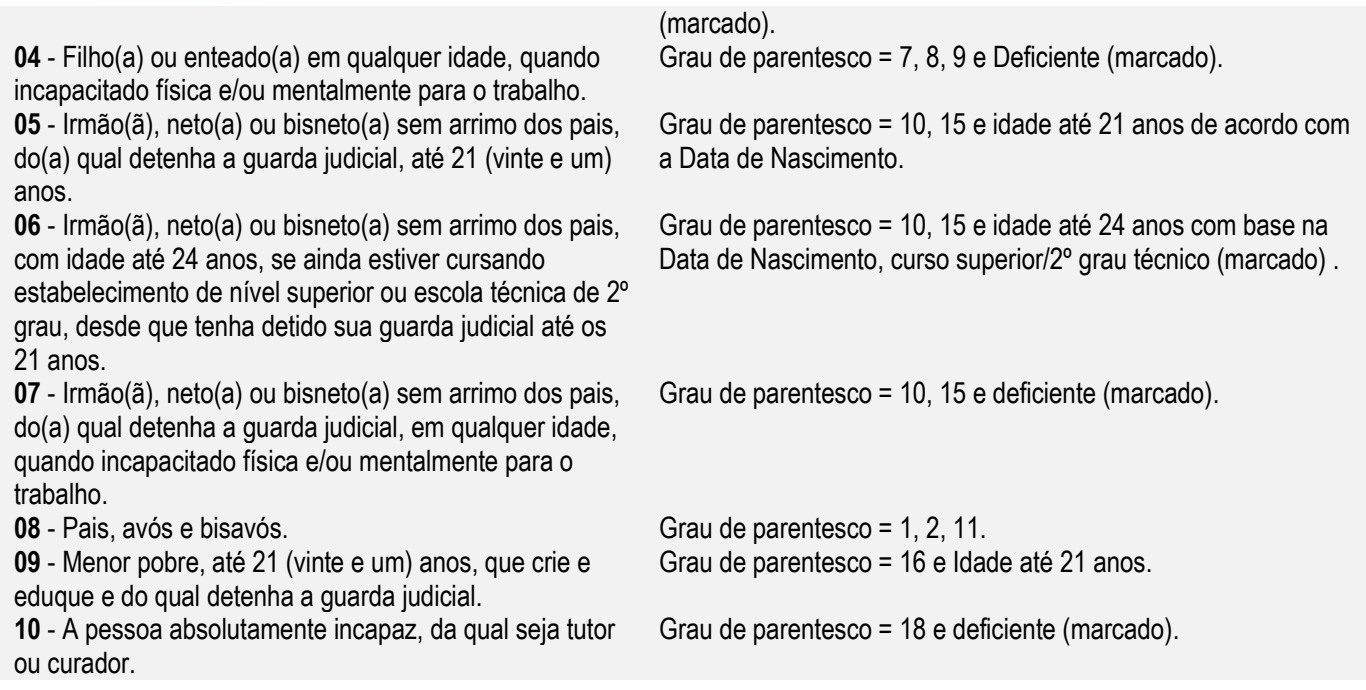

 Para os casos em que já tenha o preenchimento do campo **com os códigos 02, 03, 05, 06 ou 09,** será realizada a mudança automaticamente, conforme a regra abaixo:

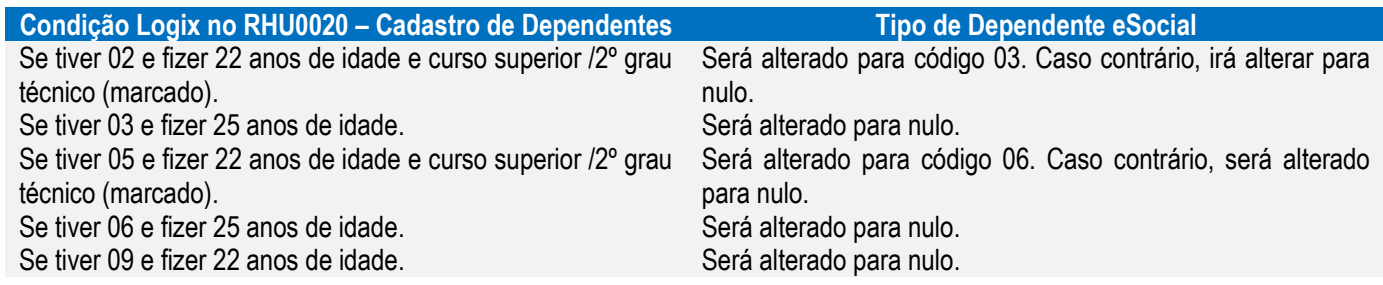

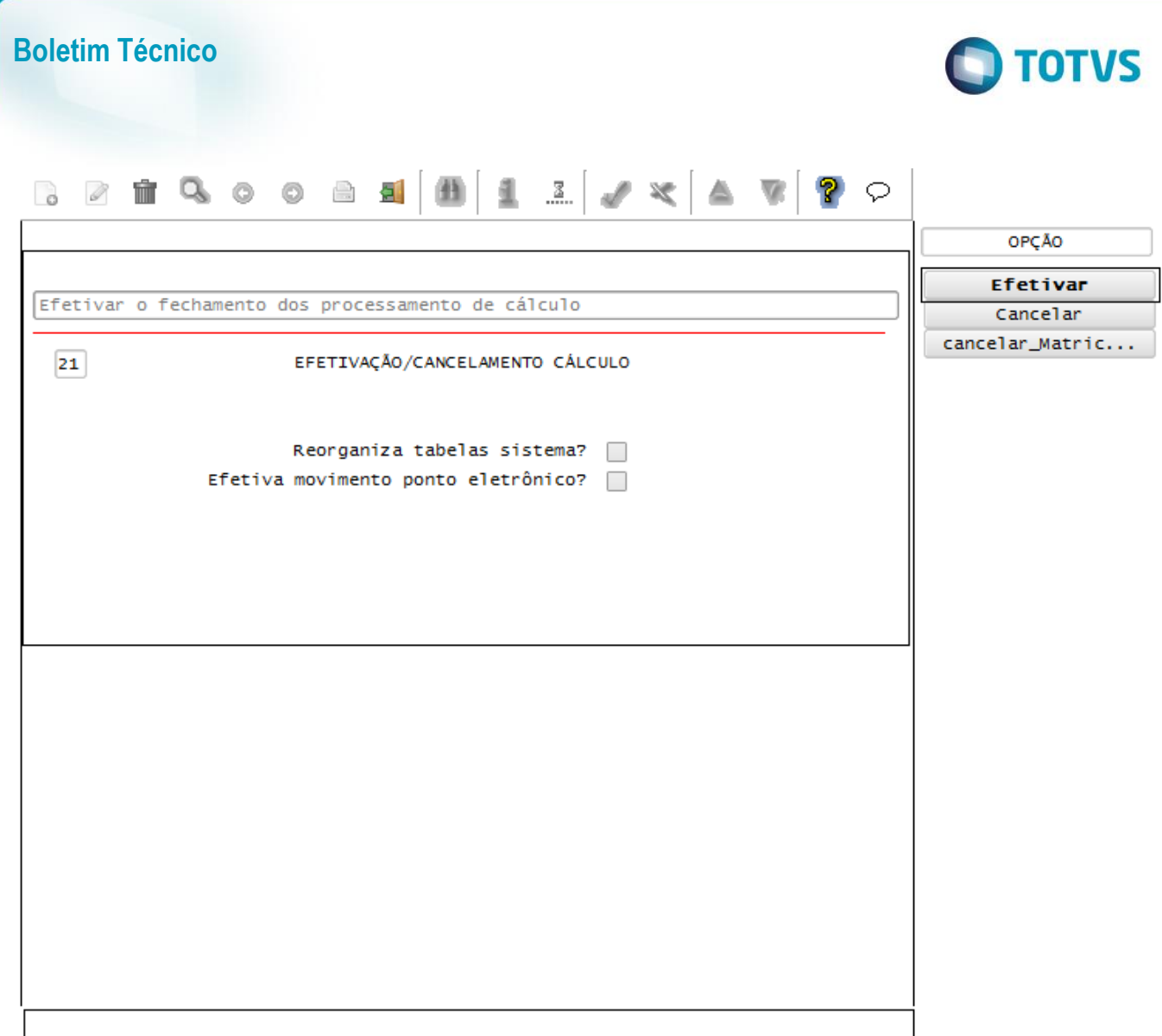

### Função: **RHU4000 – Motivos de Estabilidade**

Objetivo: Incluir o campo "Motivo eSocial" para prever a geração dos Motivos de Estabilidade para o eSocial.

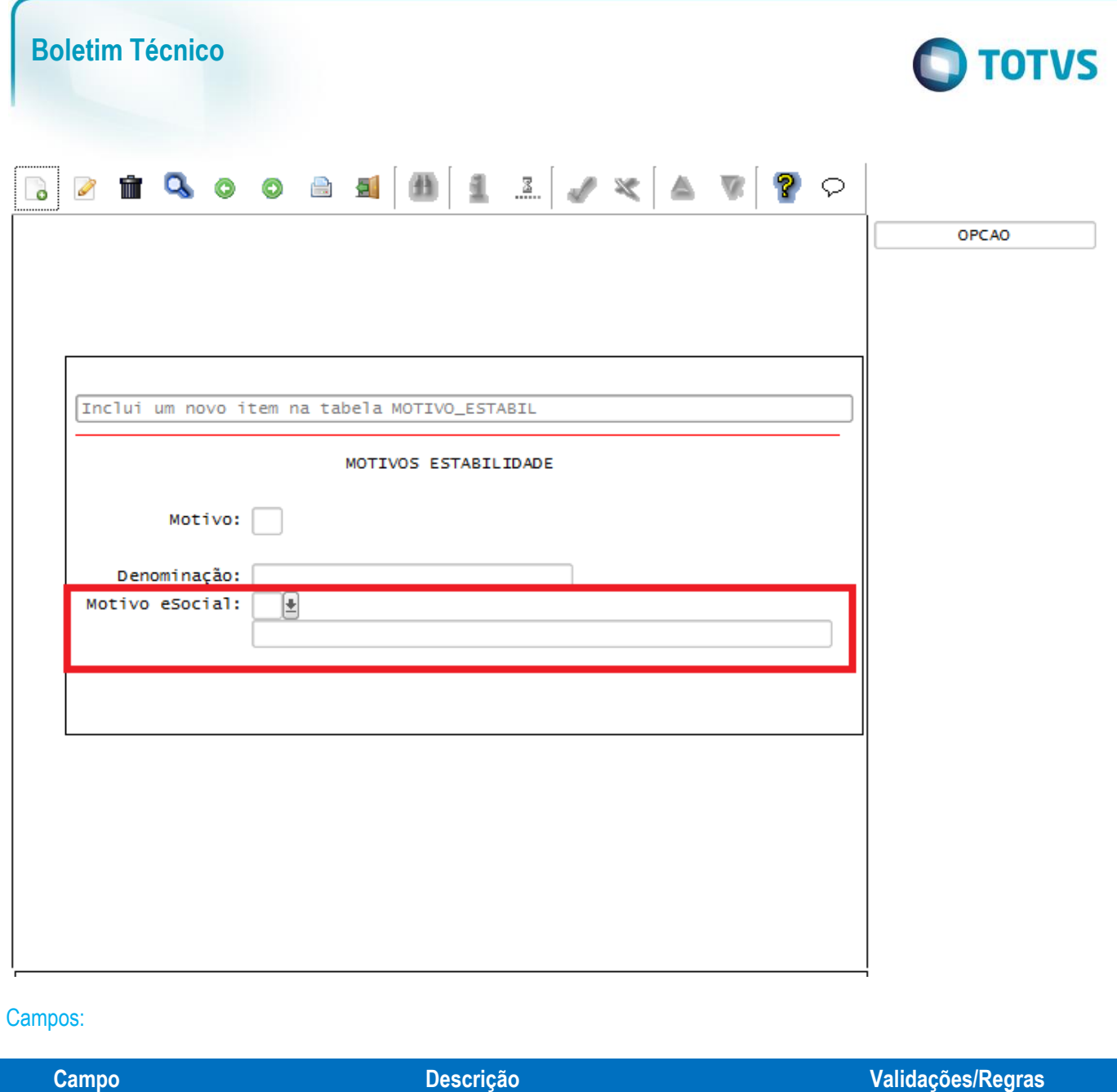

01 - Acidente de Trabalho.

- 02 Mandato Sindical.
- 03 Mandato Eleitoral.
- 04 Gravidez.
- 05 Prestação de Serviço Militar.
- 06 Convenção Coletiva de Trabalho.

Motivo eSocial Código do motivo de estabilidade para o eSocial. Deverá ser preenchido de acordo com os valores abaixo:

- 07 Candidato da CIPA.
- 08 Eleito Titular CIPA.
- 09 Eleito Suplente CIPA.
- 10 Membro do Conselho Nacional da Previdência Social (CNPS).
- 11 Membro de Comissão de Conciliação Prévia.
- 12 Empregados eleitos diretores de sociedades cooperativas.
- 13 Membros do Conselho Curador do FGTS.
- 99 Outros.

# Este documento é de propriedade da TOTVS. Todos os direitos reservados. ©

 $\overline{\bullet}$ 

Este campo permitirá o preenchimento somente se o parâmetro Integração com o eSocial? estiver habilitado no LOG00083 (Administração de

parâmetros).

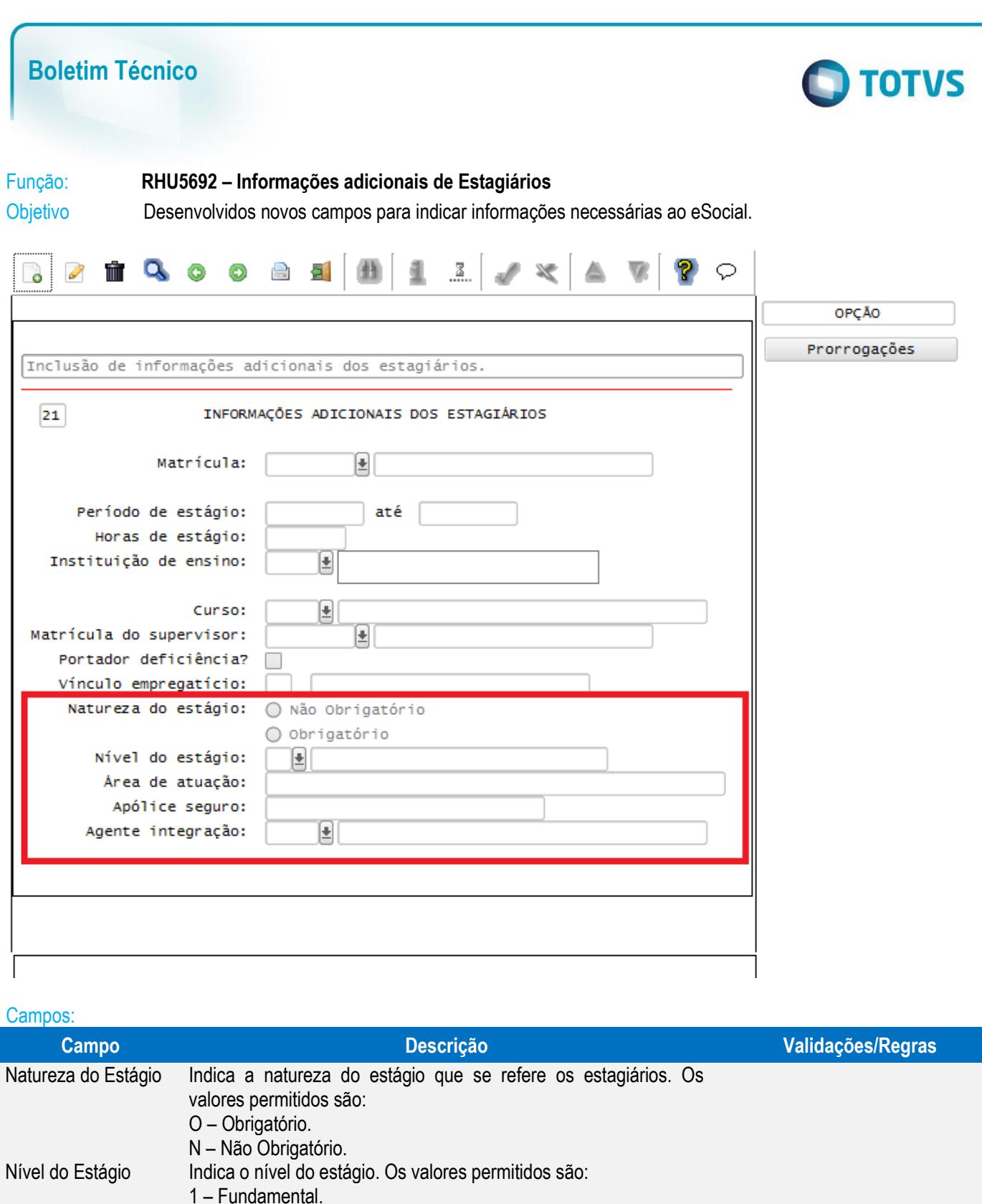

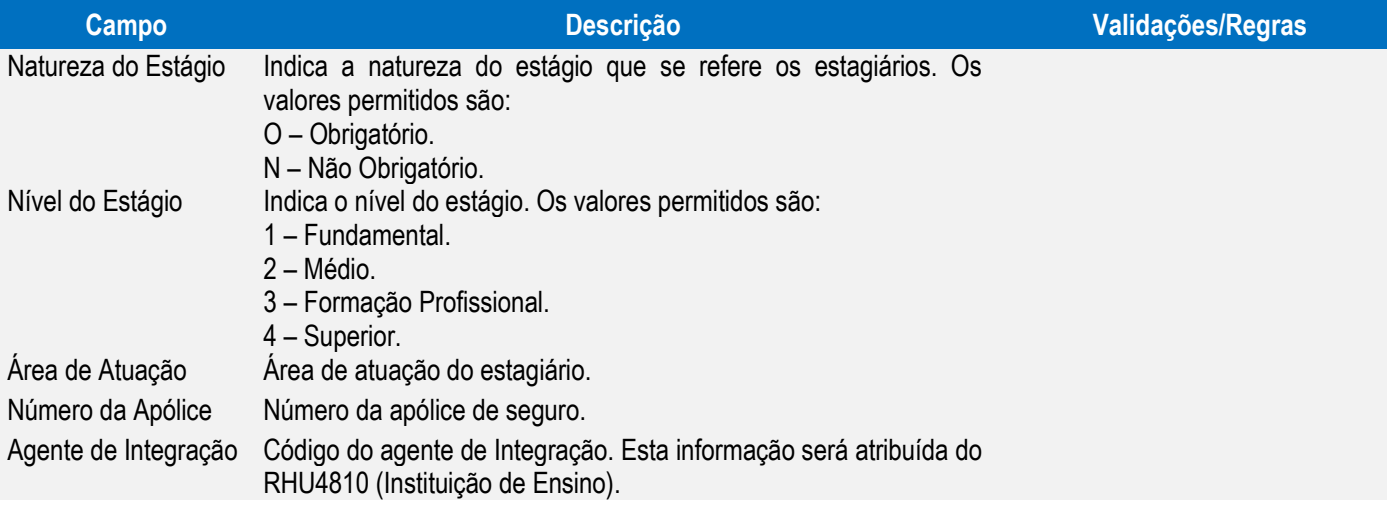

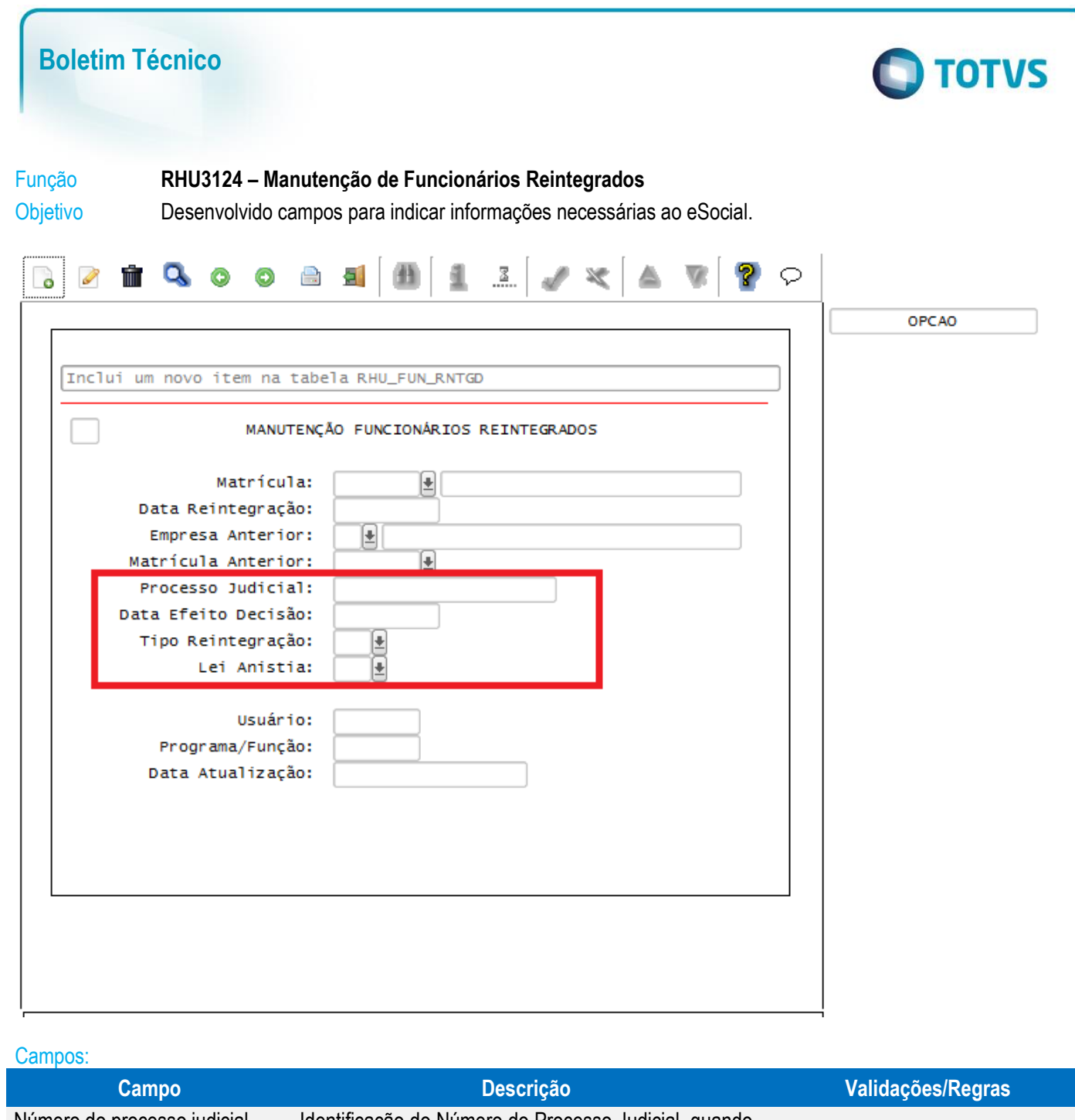

Este documento é de propriedade da TOTVS. Todos os direitos reservados. ©

Este documento é de propriedade da TOTVS. Todos os direitos reservados. ©

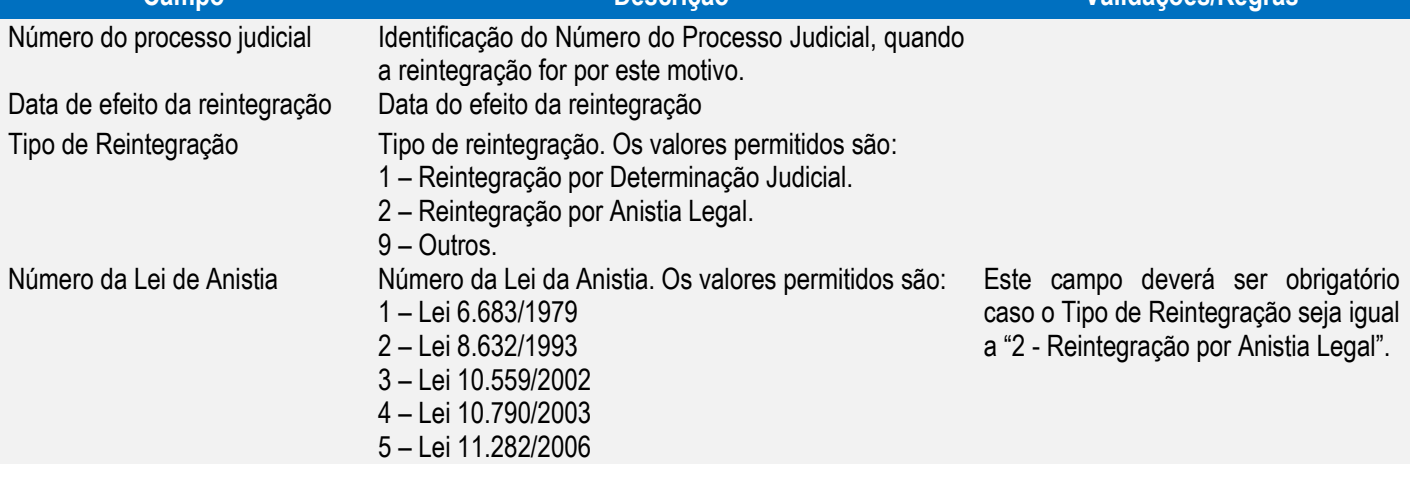

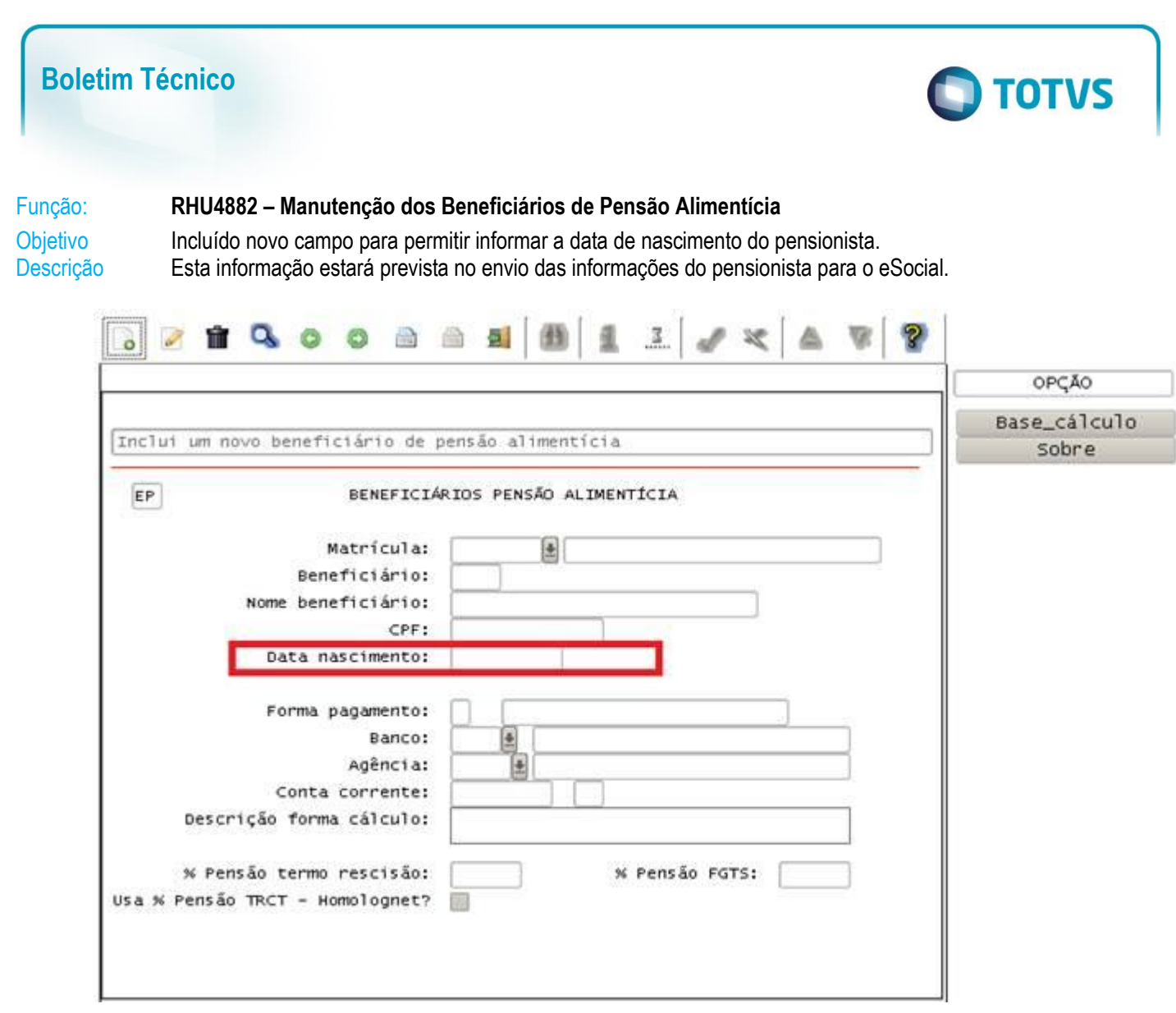

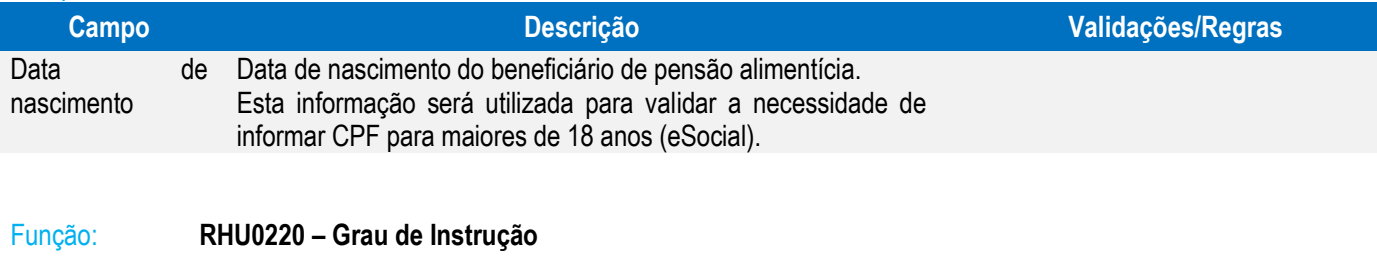

Objetivo Incluir novo campo que permita associar o Grau de Instrução do Logix ao Grau de Instrução equivalente do eSocial.

Descrição Esta informação estará prevista no envio das informações do trabalhador, para indicar o Grau de Instrução.

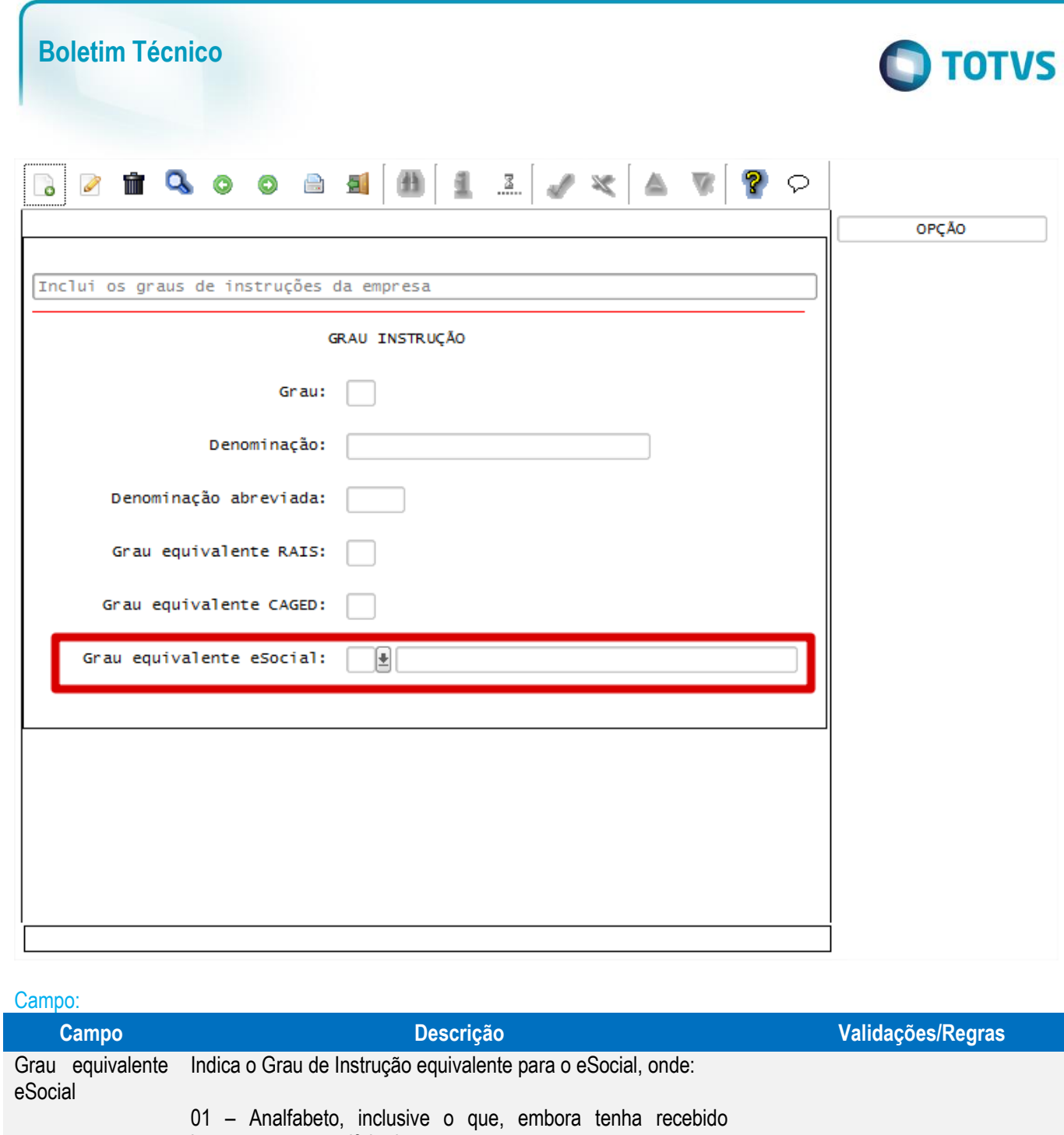

instrução, não se alfabetizou. 02 – Até o 5° ano incompleto do Ensino Fundamental (antiga 4<sup>ª</sup> série) ou que se tenha alfabetizado sem ter frequentado escola regular. – 5º ano completo do Ensino Fundamental. – Do 6º ao 9º ano do Ensino Fundamental incompleto (antiga 5ª a 8ª série). – Ensino Fundamental Completo. – Ensino Médio incompleto. – Ensino Médio completo. – Educação Superior incompleta. – Educação Superior completa. – Pós-Graduação completa. – Mestrado completo. – Doutorado completo.

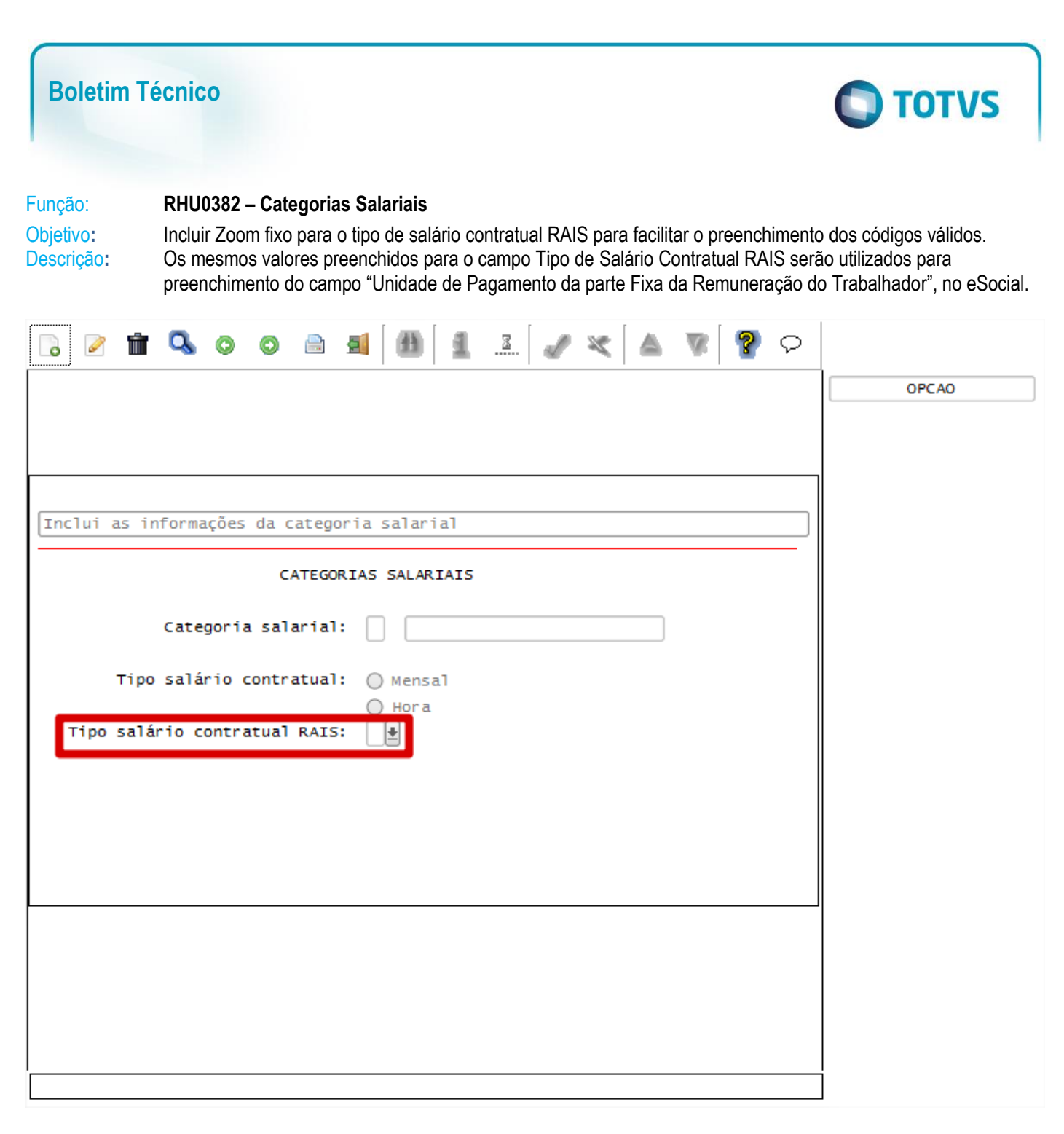

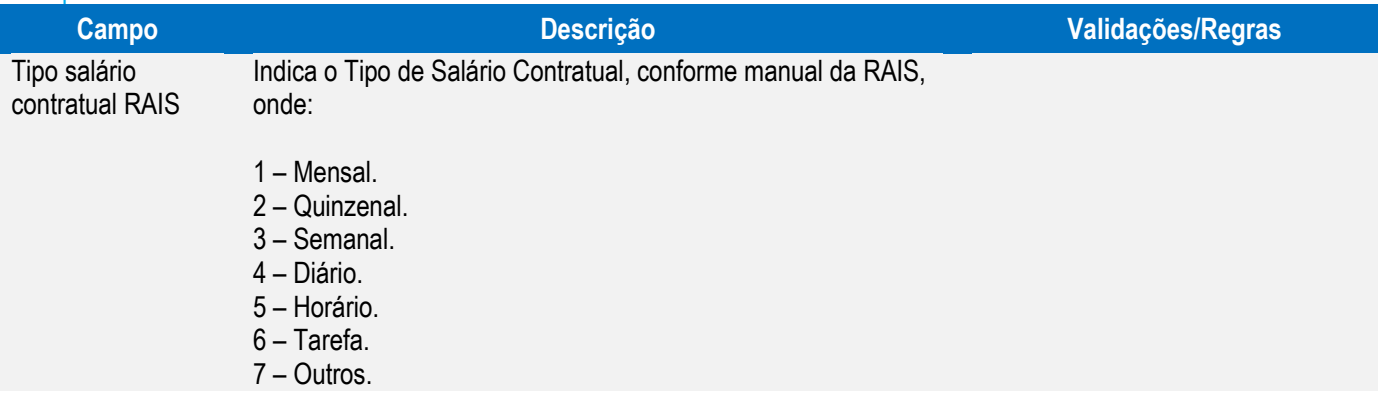

### **Boletim Técnico**

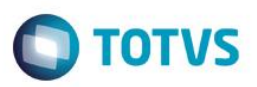

Este documento é de propriedade da TOTVS. Todos os direitos reservados. ©

### Função **RHU08300 – Cadastro de Funcionários**

Objetivo Implementar adequações para atender aos layouts do eSocial **S-2100 - Evento Cadastramento Inicial do Vínculo / S-2200 - Evento Admissão / S-2220 - Alteração de Dados Cadastrais**.

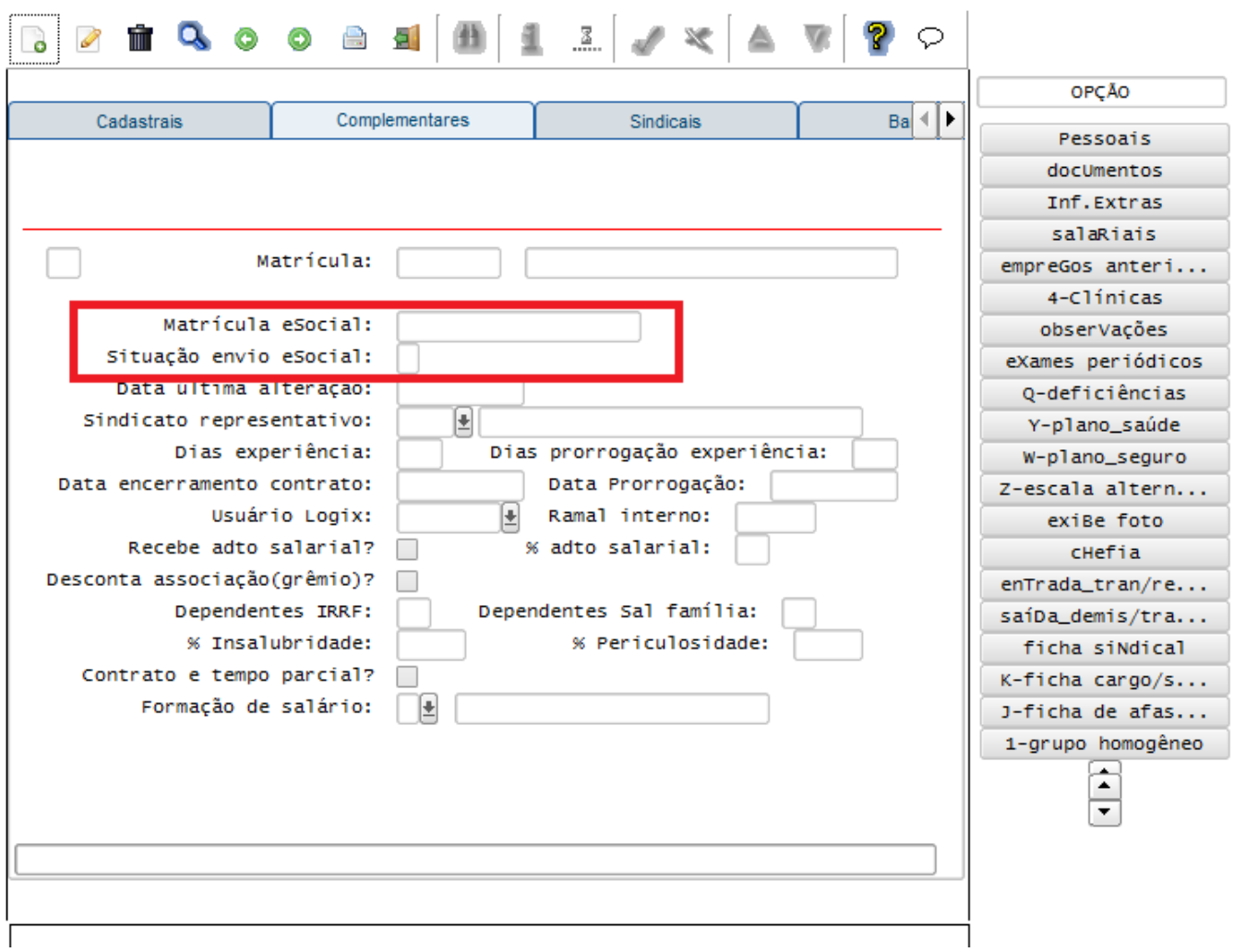

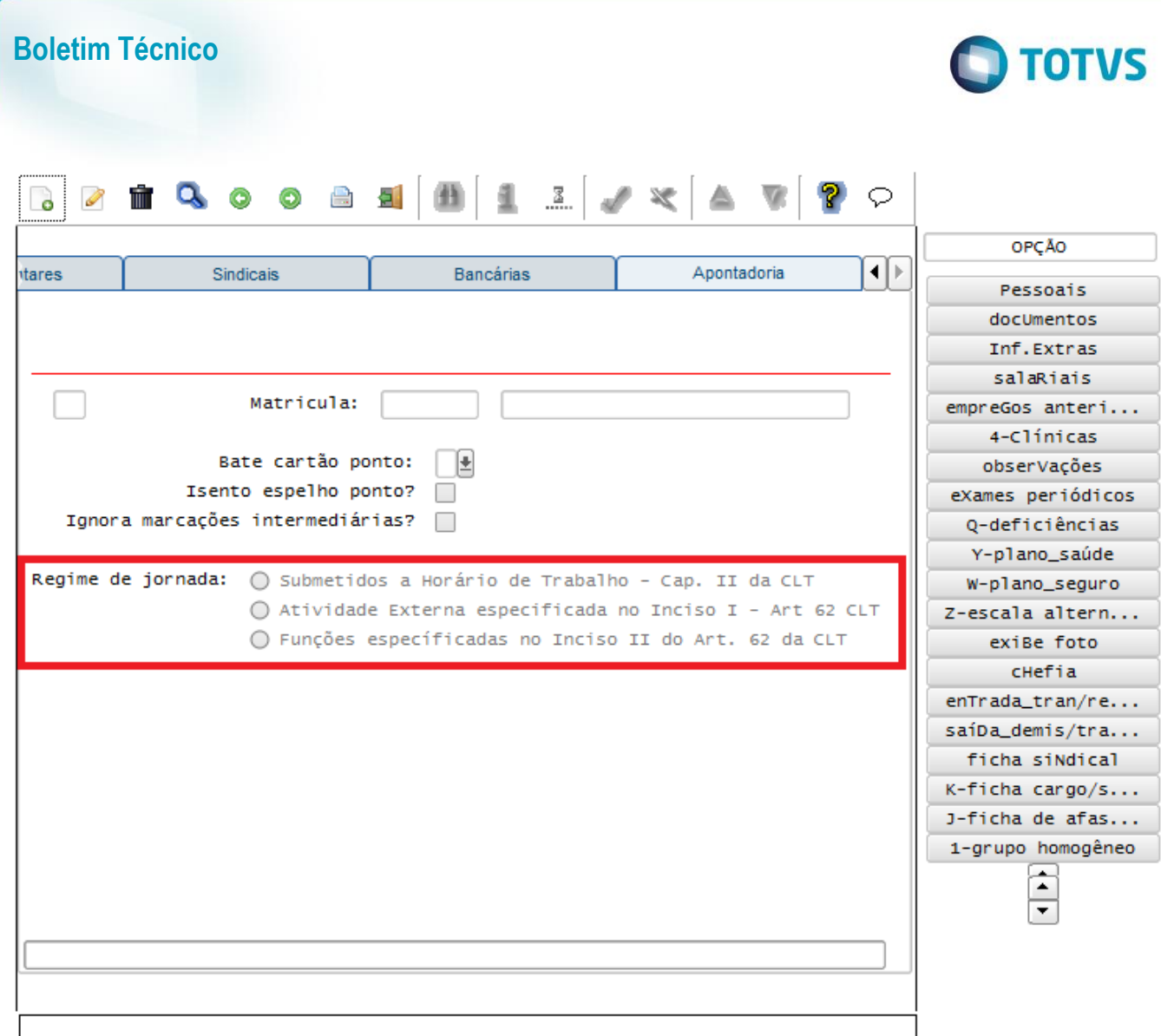

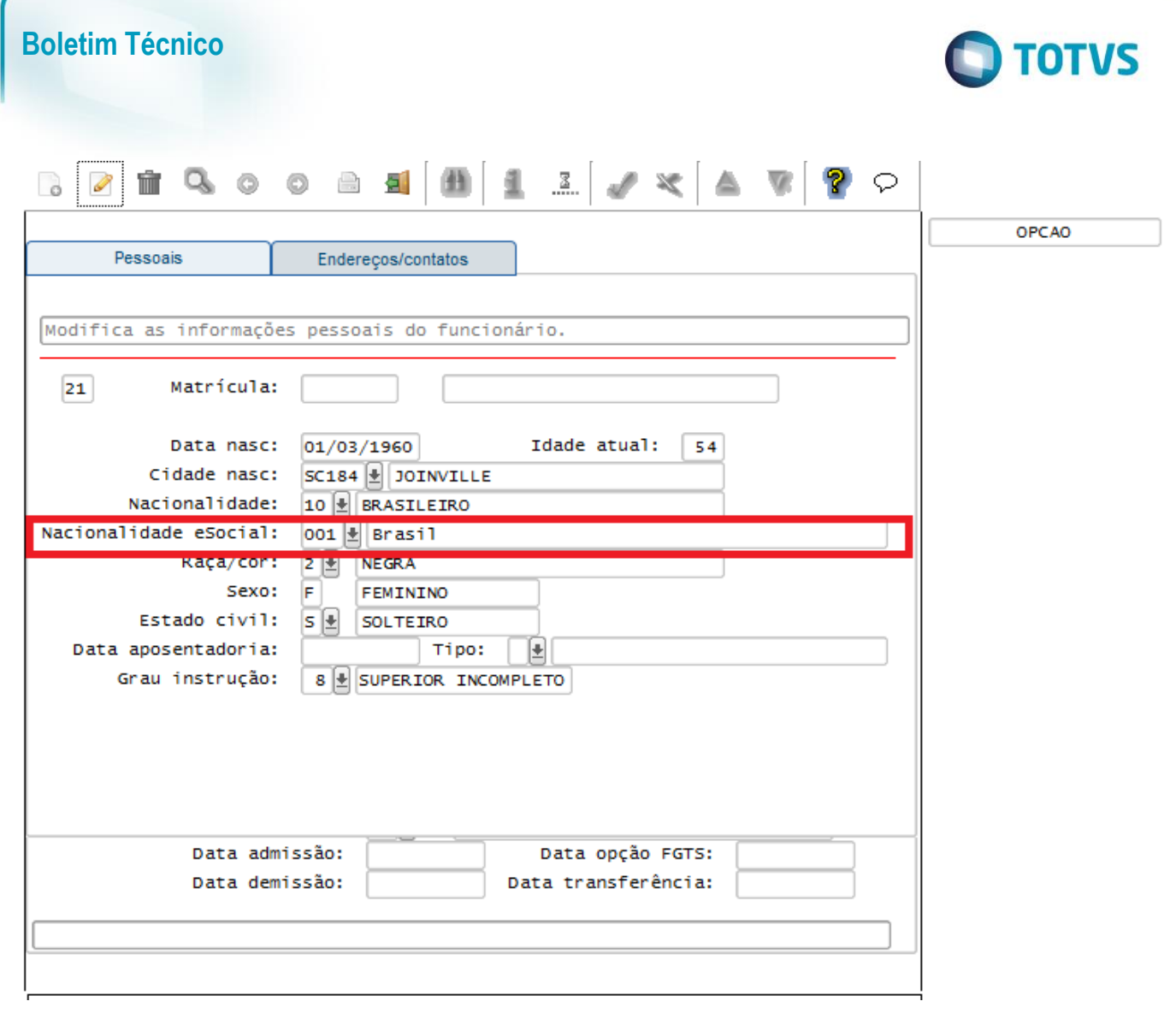

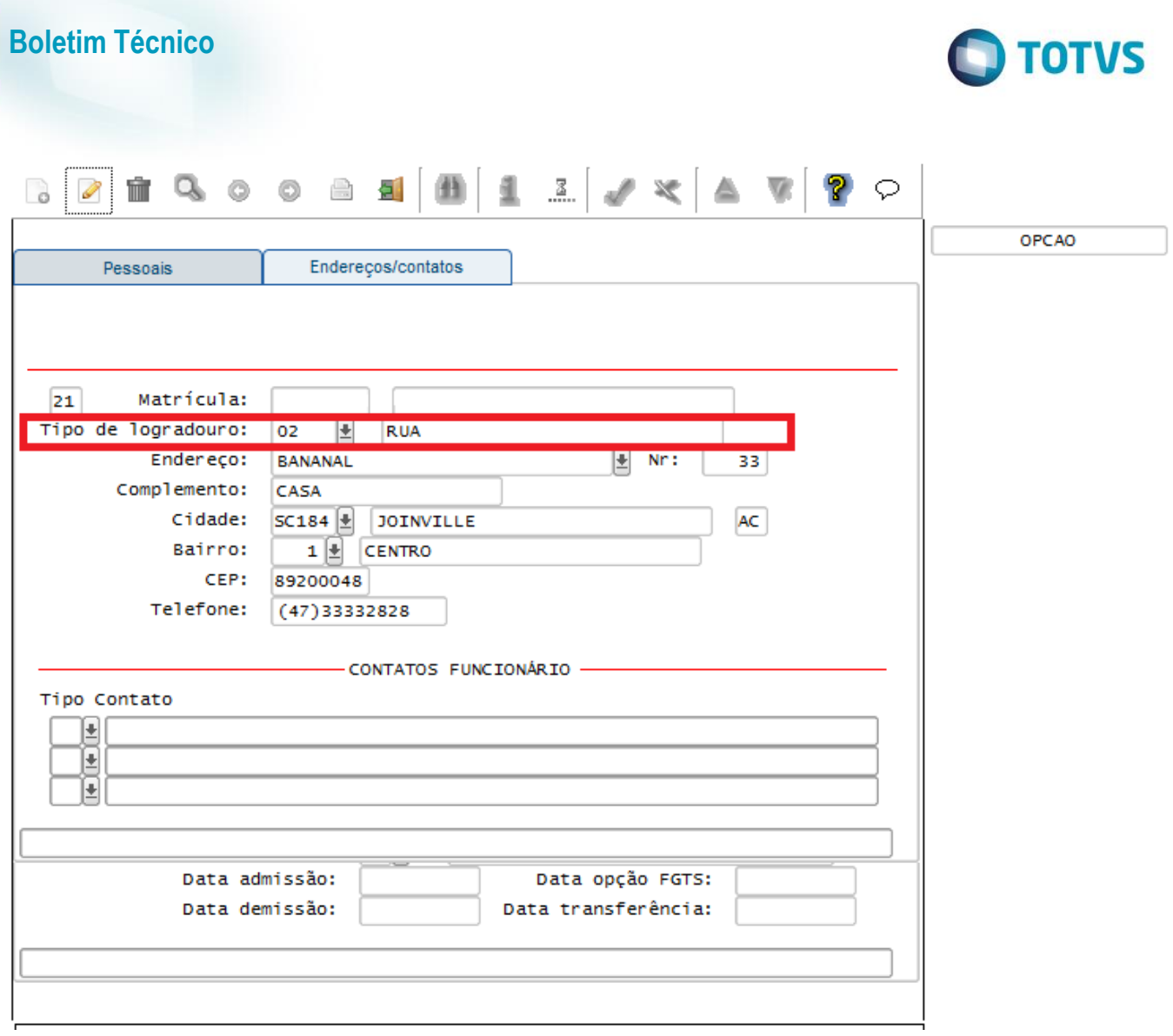

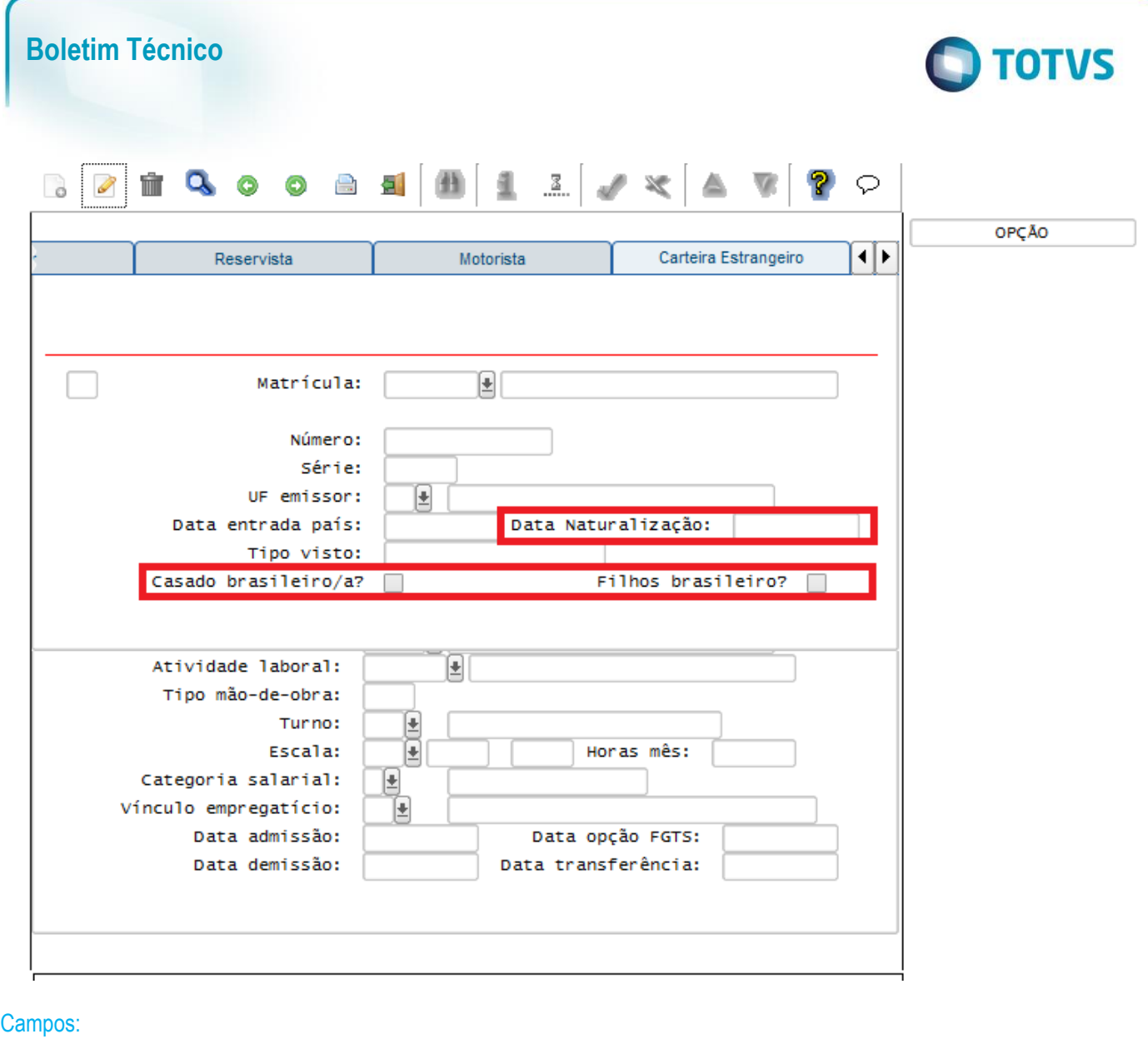

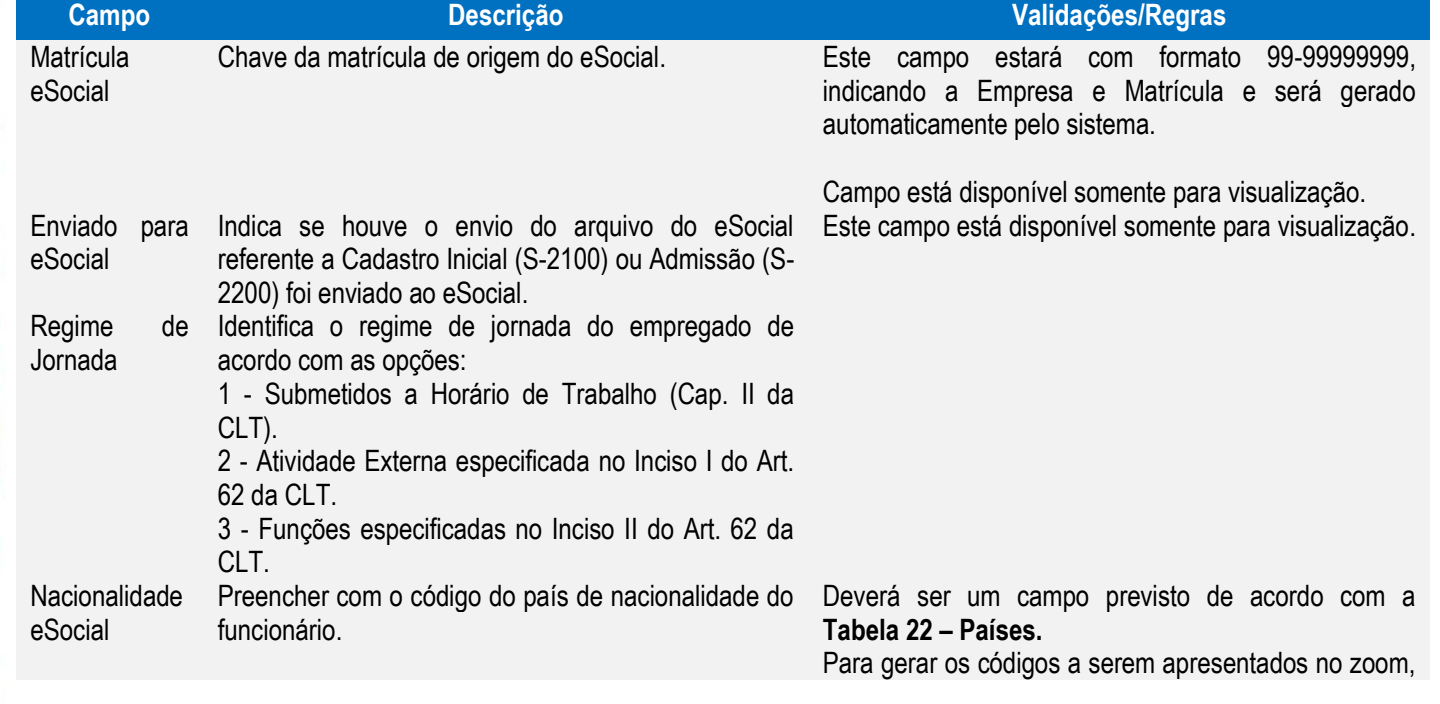

Tipo de Logradouro

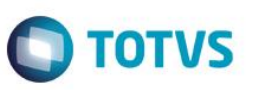

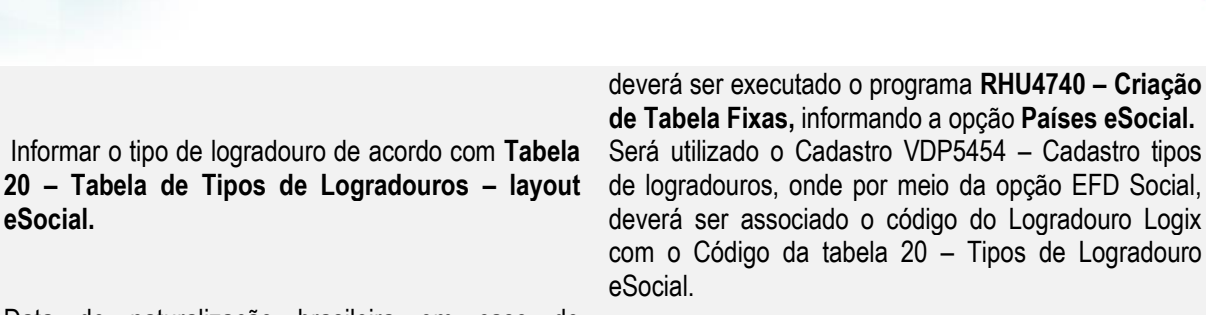

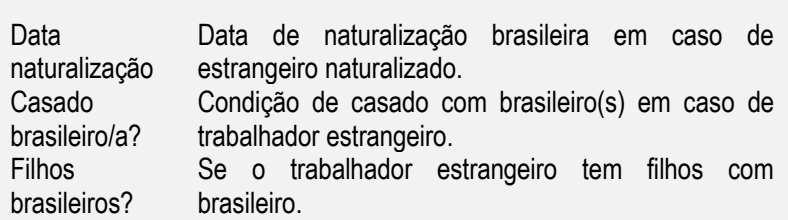

**de Tabela Fixas,** informando a opção **Países eSocial.** Será utilizado o Cadastro VDP5454 – Cadastro tipos de logradouros, onde por meio da opção EFD Social, deverá ser associado o código do Logradouro Logix com o Código da tabela 20 – Tipos de Logradouro

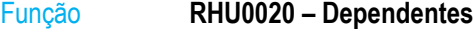

**eSocial.**

Objetivo Adequar o programa de acordo com o layout **S-2100 - EVENTO - Cadastramento Inicial do Vínculo, S-2200 - EVENTO - Admissão de Trabalhador e S-2220 - EVENTO - Alteração de Dados Cadastrais do Trabalhador.** Descrição Prever o campo **"Tipo Dependente eSocial"** para informar o Tipo de Dependente que será associado ao eSocial.

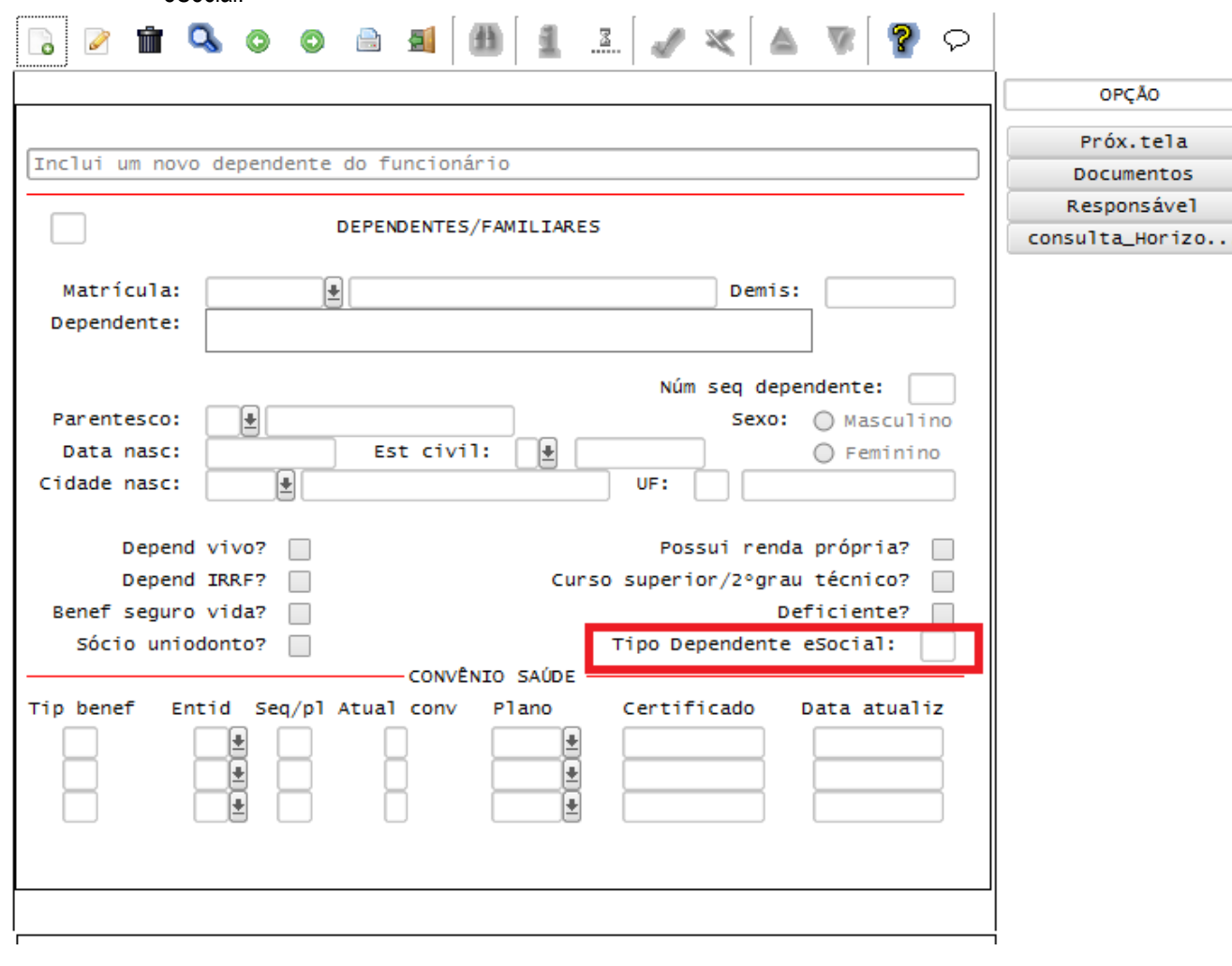

Campos:

### **Boletim Técnico**

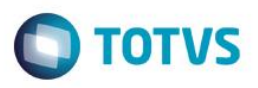

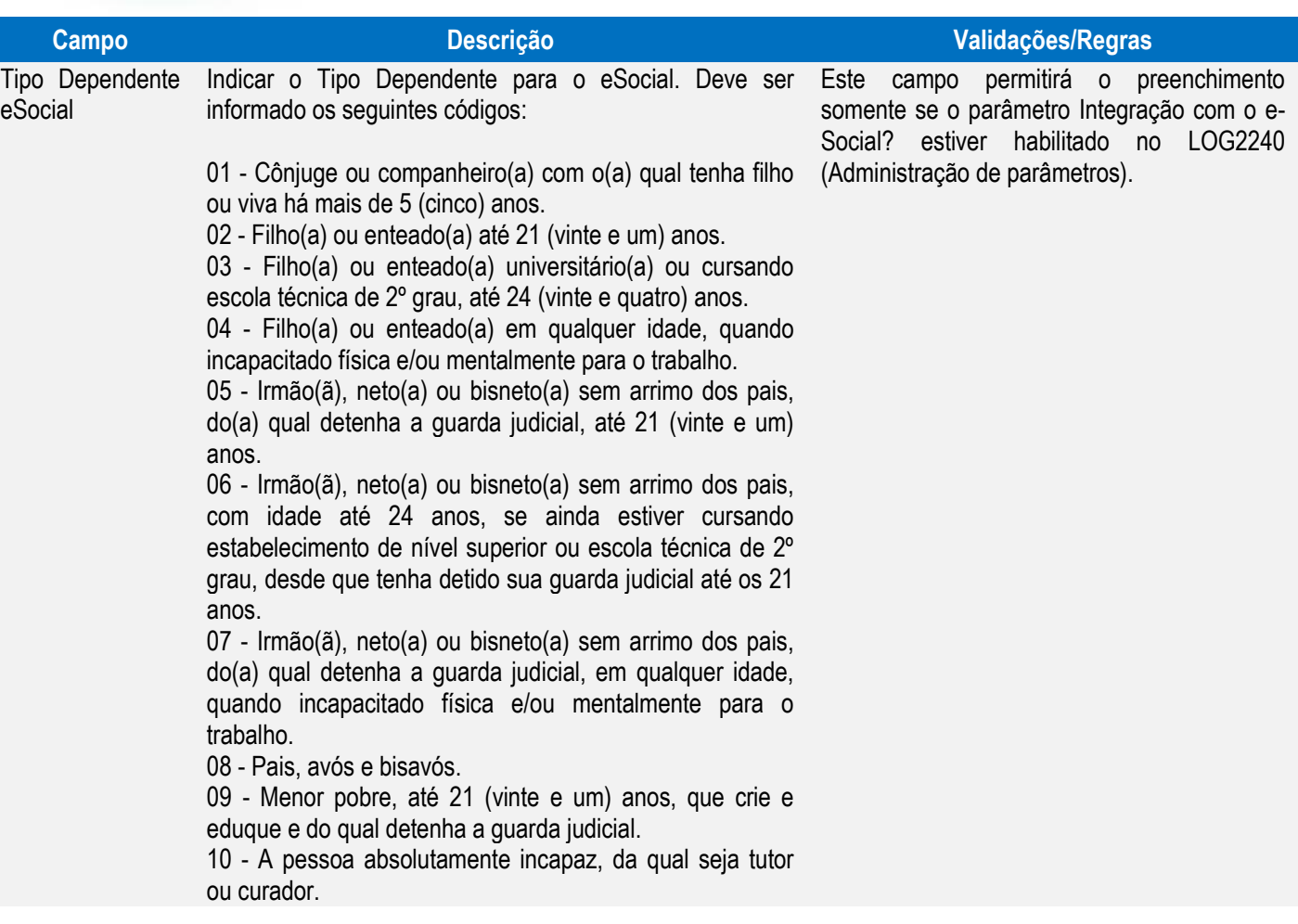

### Função **RHU3150 – Transferência de Funcionários entre Empresas**

Objetivo Alterar o programa para atender as novas regras do eSocial. Descrição Retirada os campos:

- "**Iniciar a partir da matrícula**" da subopção "Intervalo\_matrículas".

- "**Manter número matrícula?**" da subopção "Unidade\_funcional", pois os controles de envio das informações para o eSocial não permitem a reutilização de matrícula.

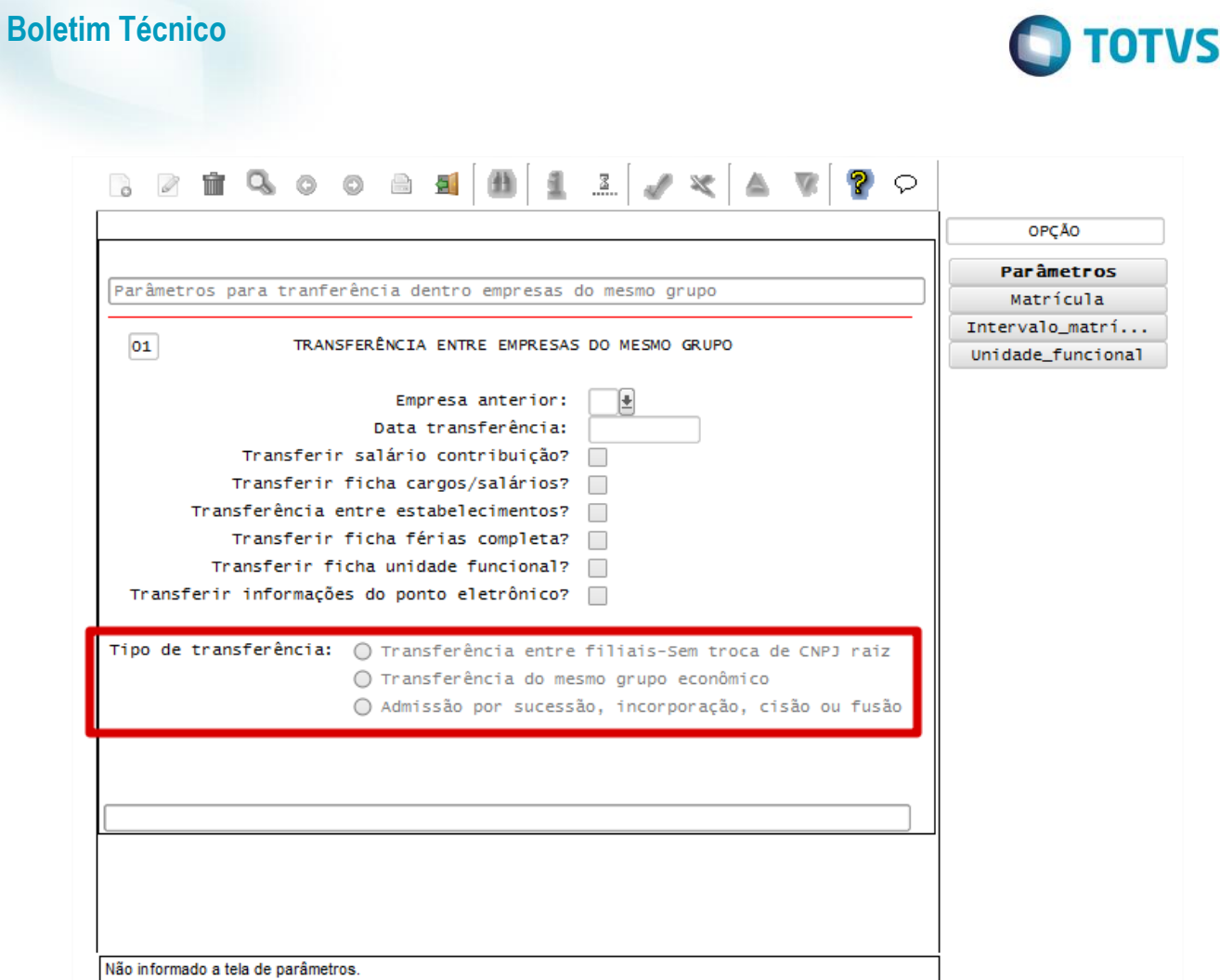

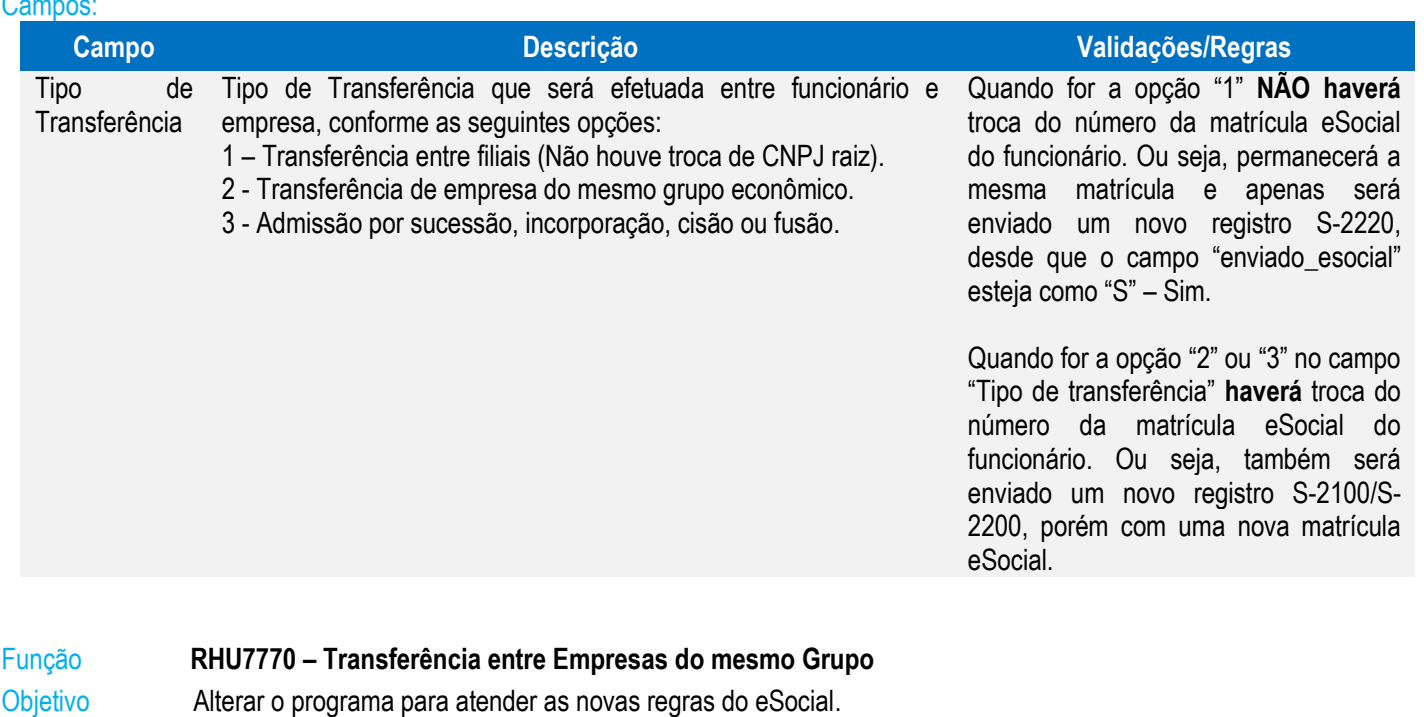

Descrição lncluída opção para identificar o Tipo de Transferência.

# Este documento é de propriedade da TOTVS. Todos os direitos reservados. © Este documento é de propriedade da TOTVS. Todos os direitos reservados. ©

Este documento é de propriedade da TOTVS. Todos os direitos reservados. ©

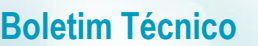

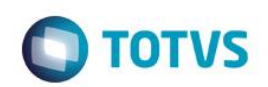

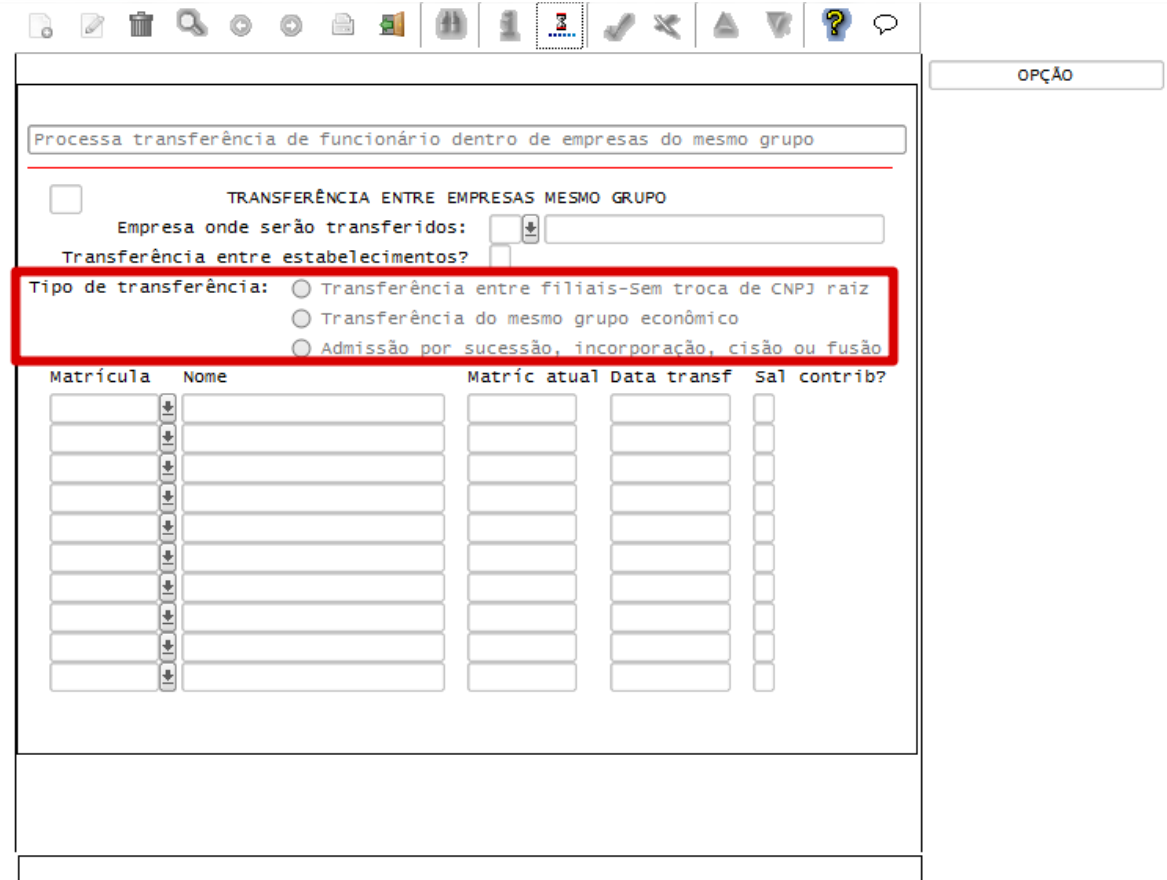

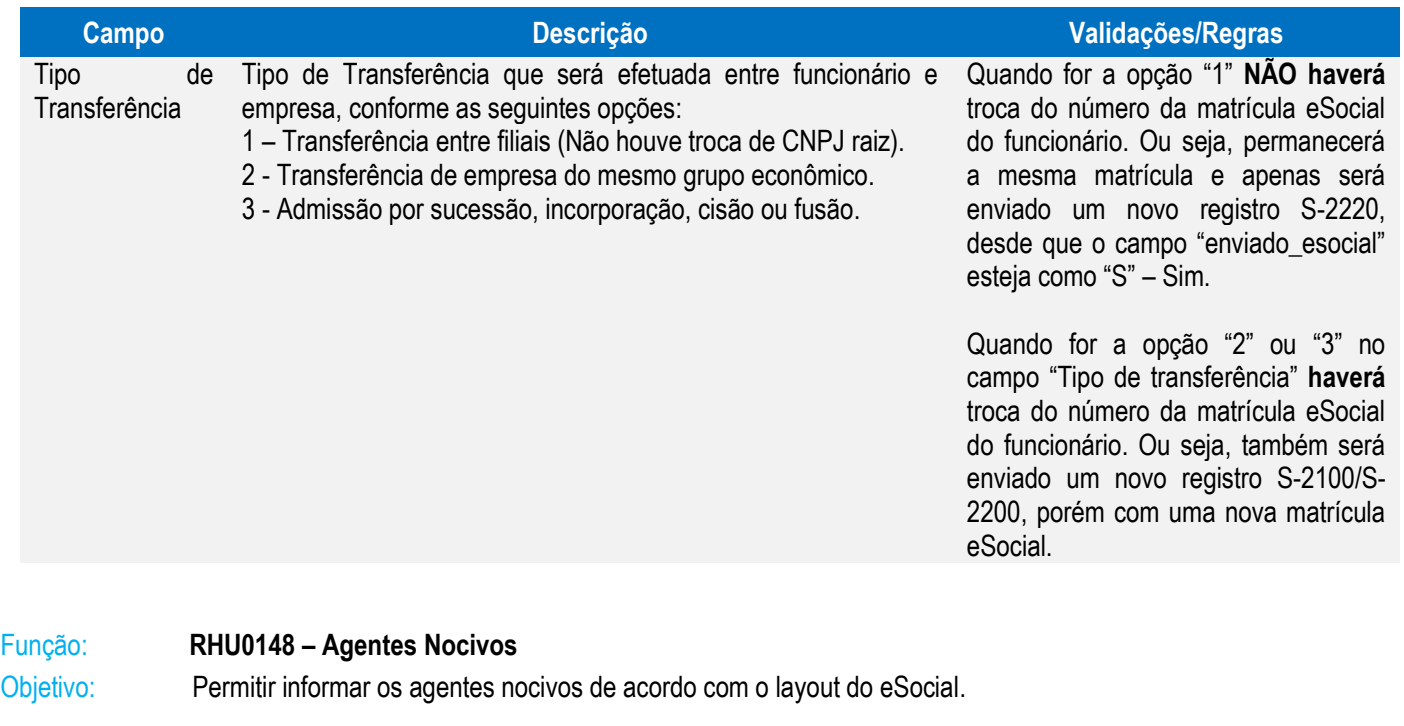

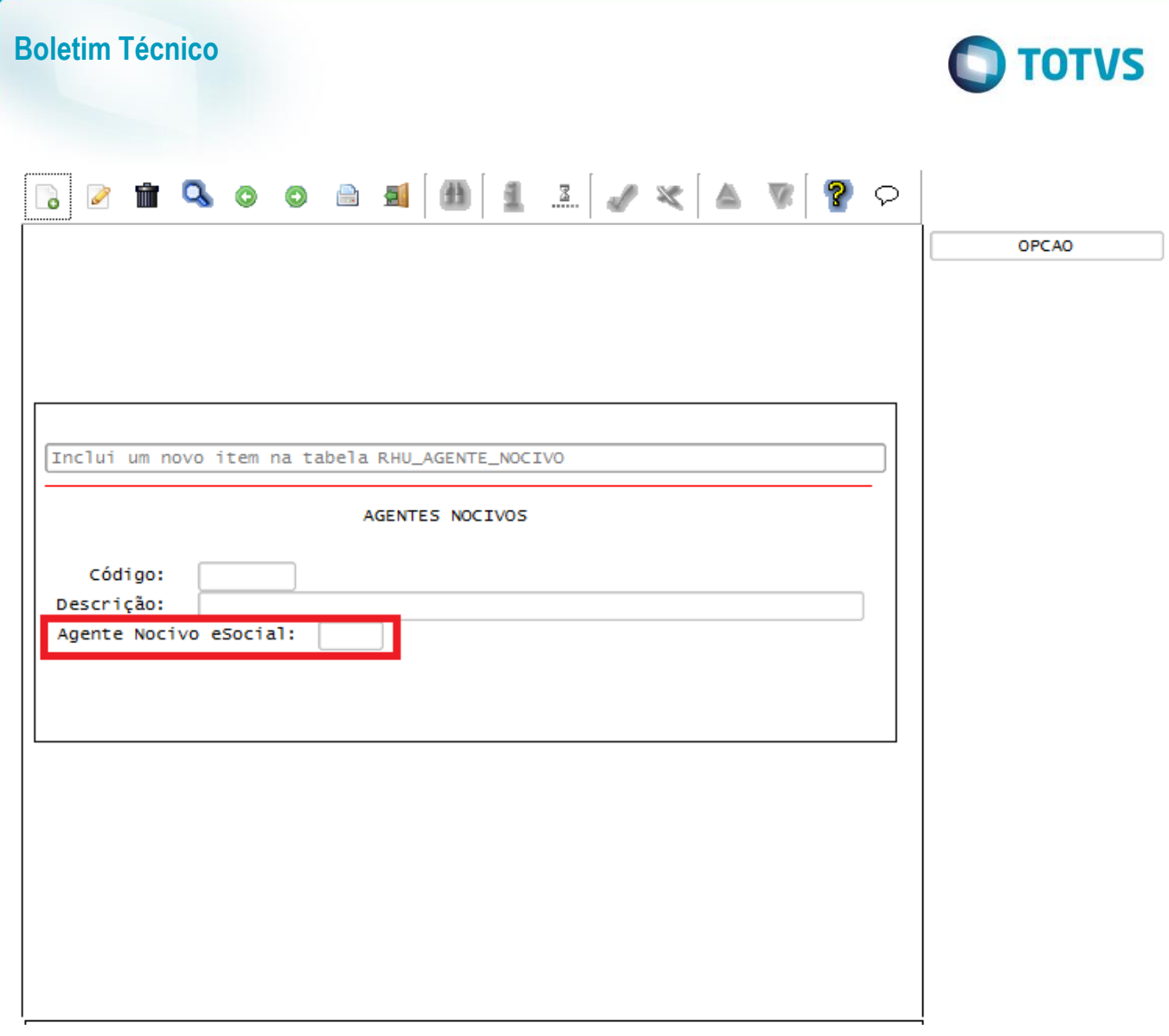

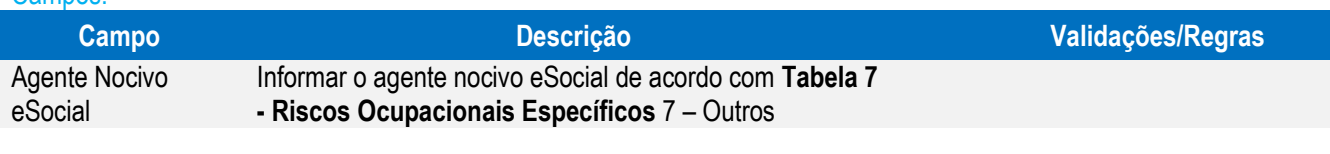

### Função: **RHU0277/RHU2277 – Exposição a Agentes Nocivos**

Objetivo: Permitir informar os agentes nocivos de acordo com o layout do eSocial.

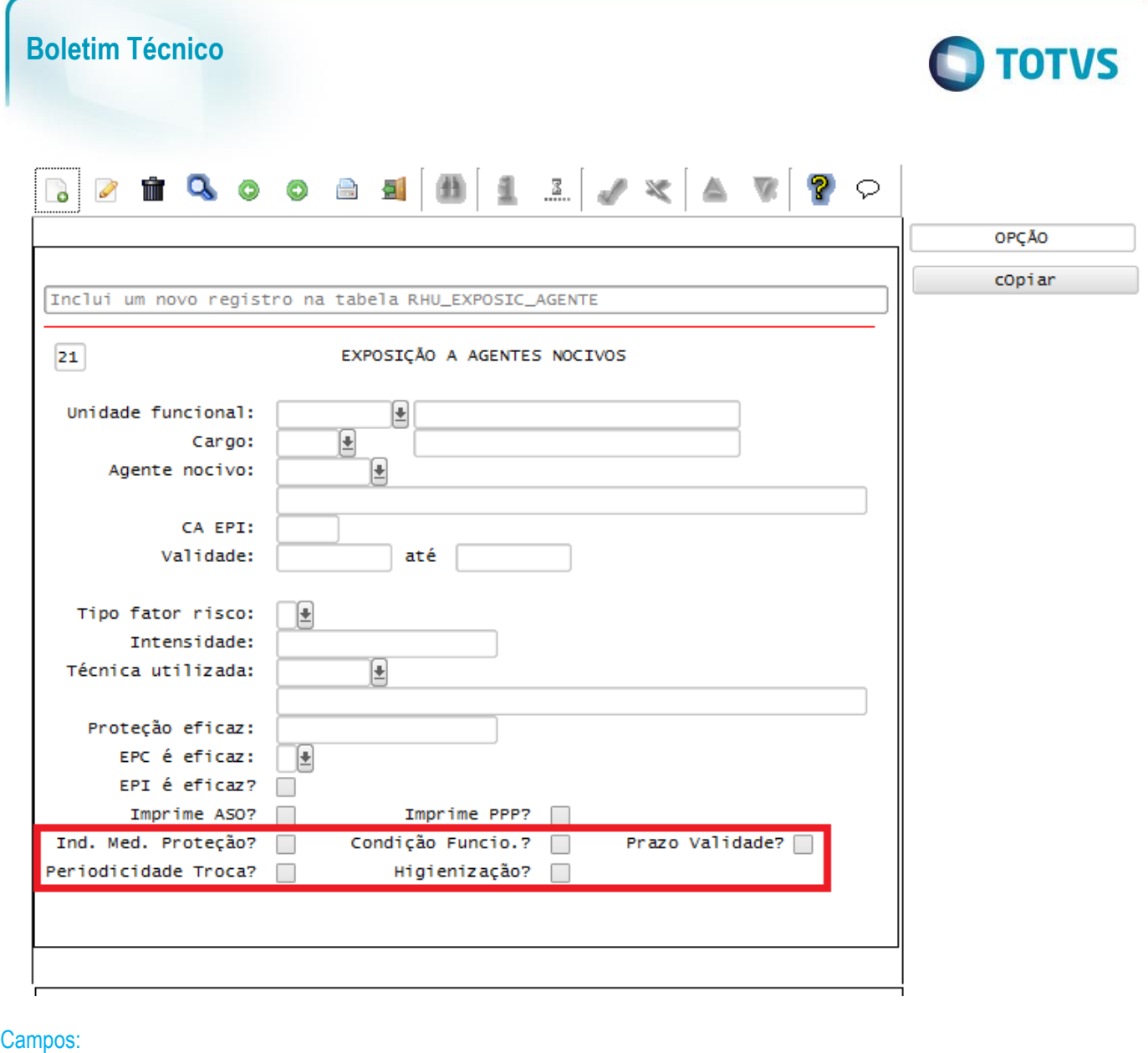

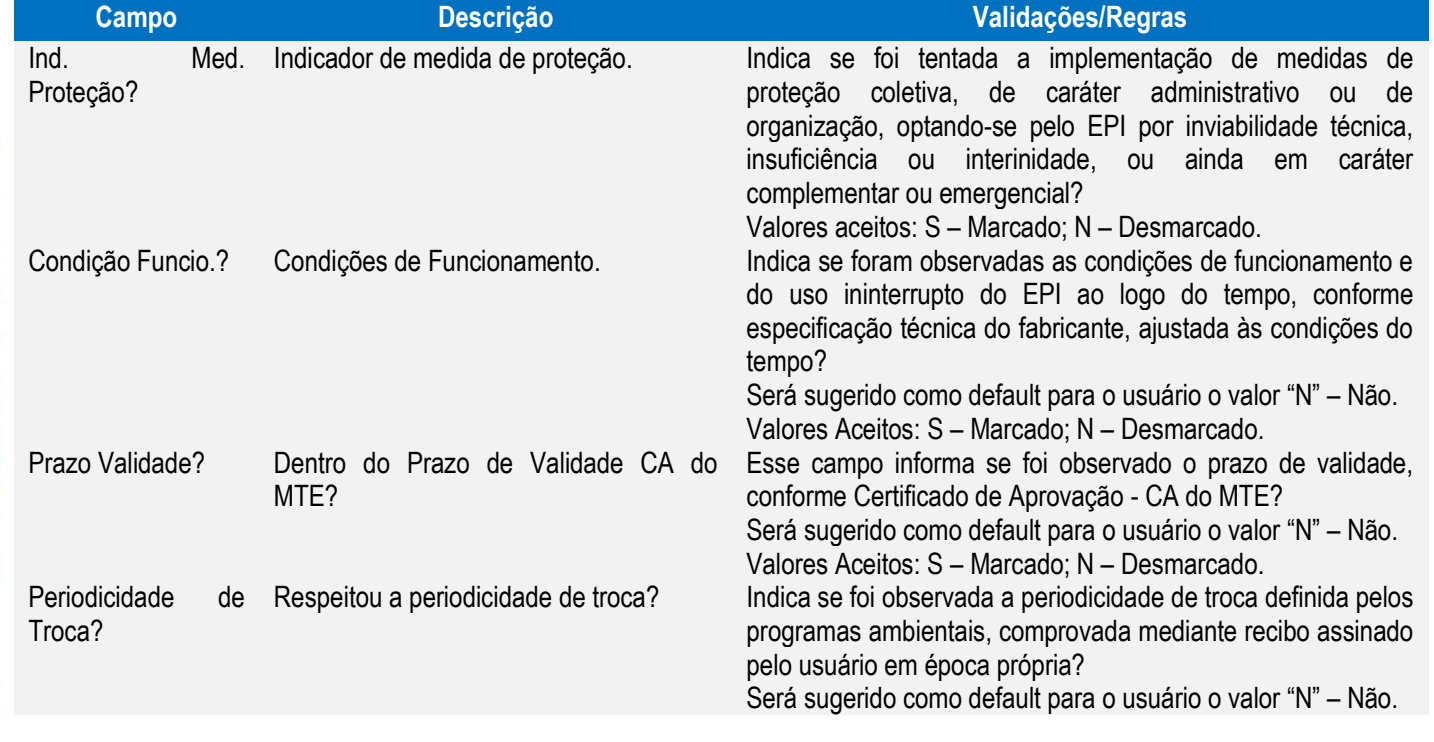

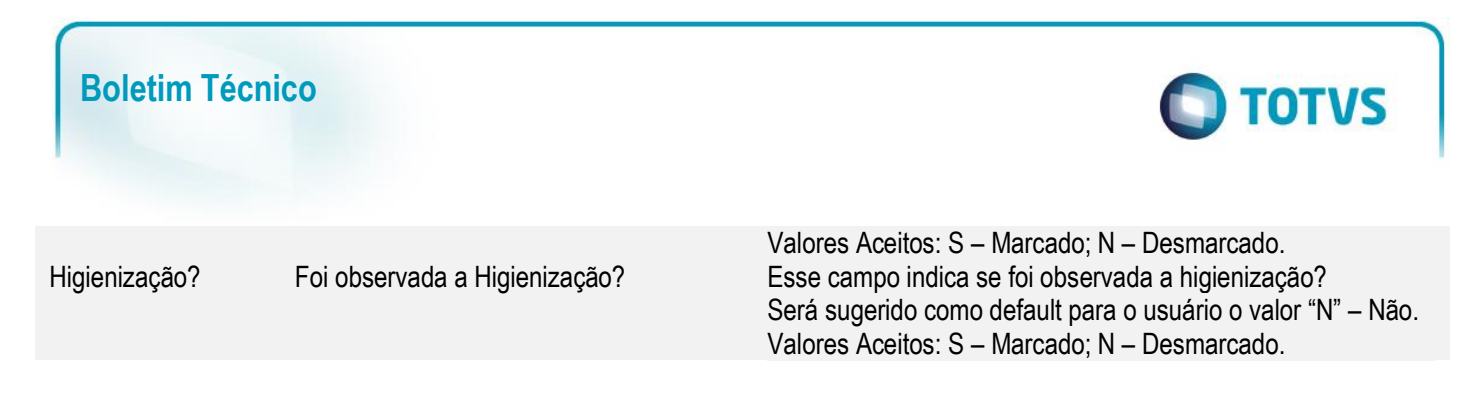

### Função: **RHU0470 – Manutenção de Ficha de Afastamento**

Objetivo: Permitir complementar as informações do afastamento para o envio das informações do evento de afastamento temporário para eSocial.

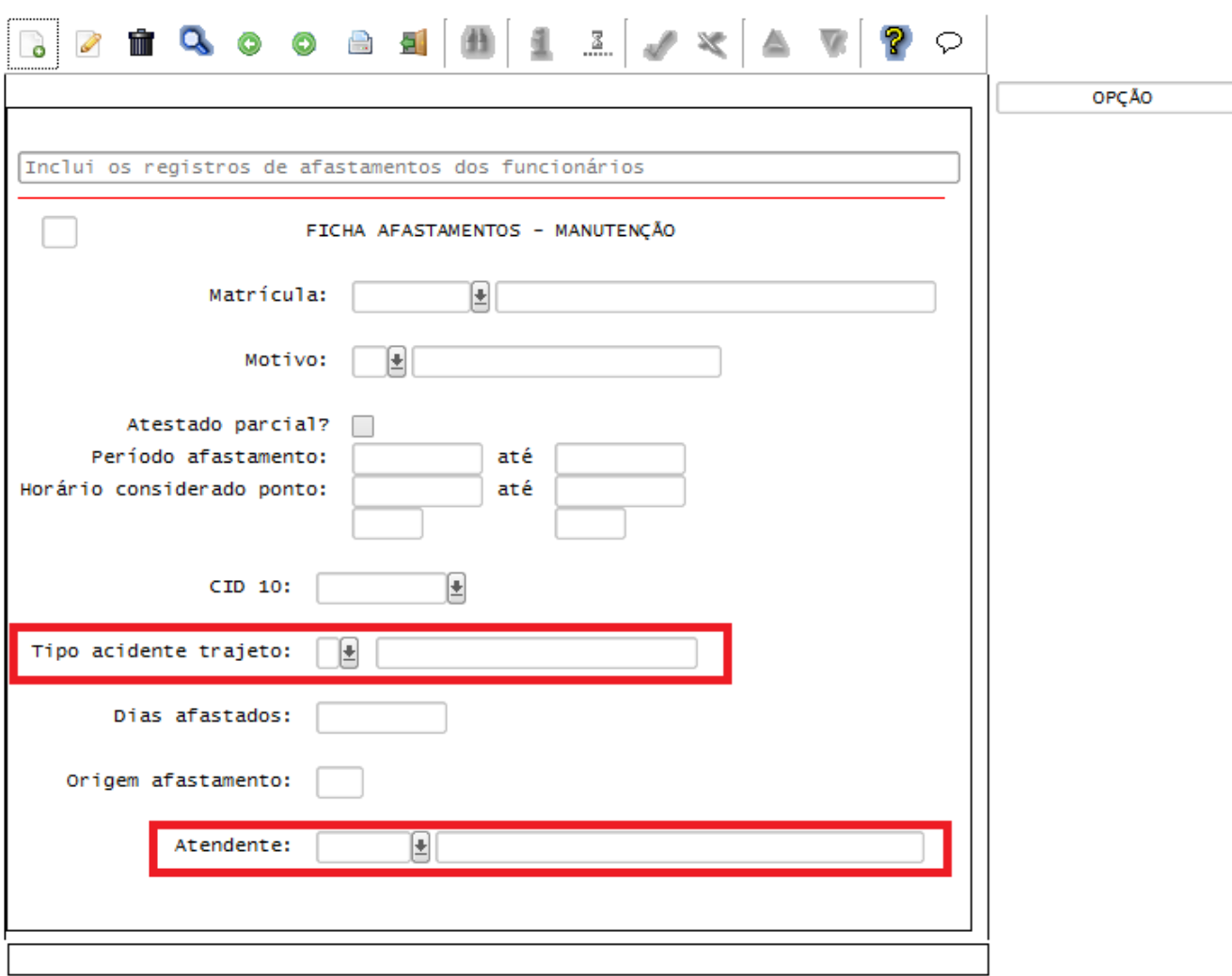

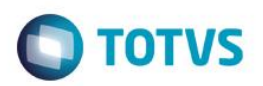

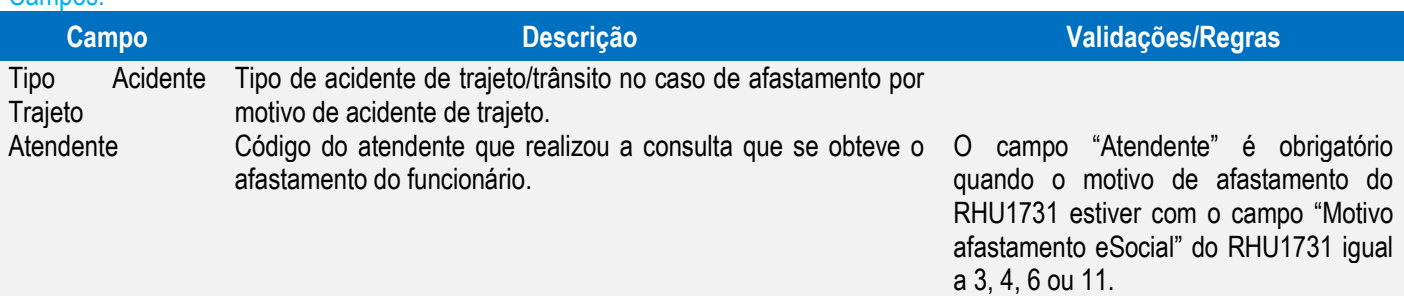

Função: **RHU8440 – Ficha de Acidentes de Funcionários**

Objetivo: Permitir informar os acidentes de trabalho de acordo com o layout do eSocial.

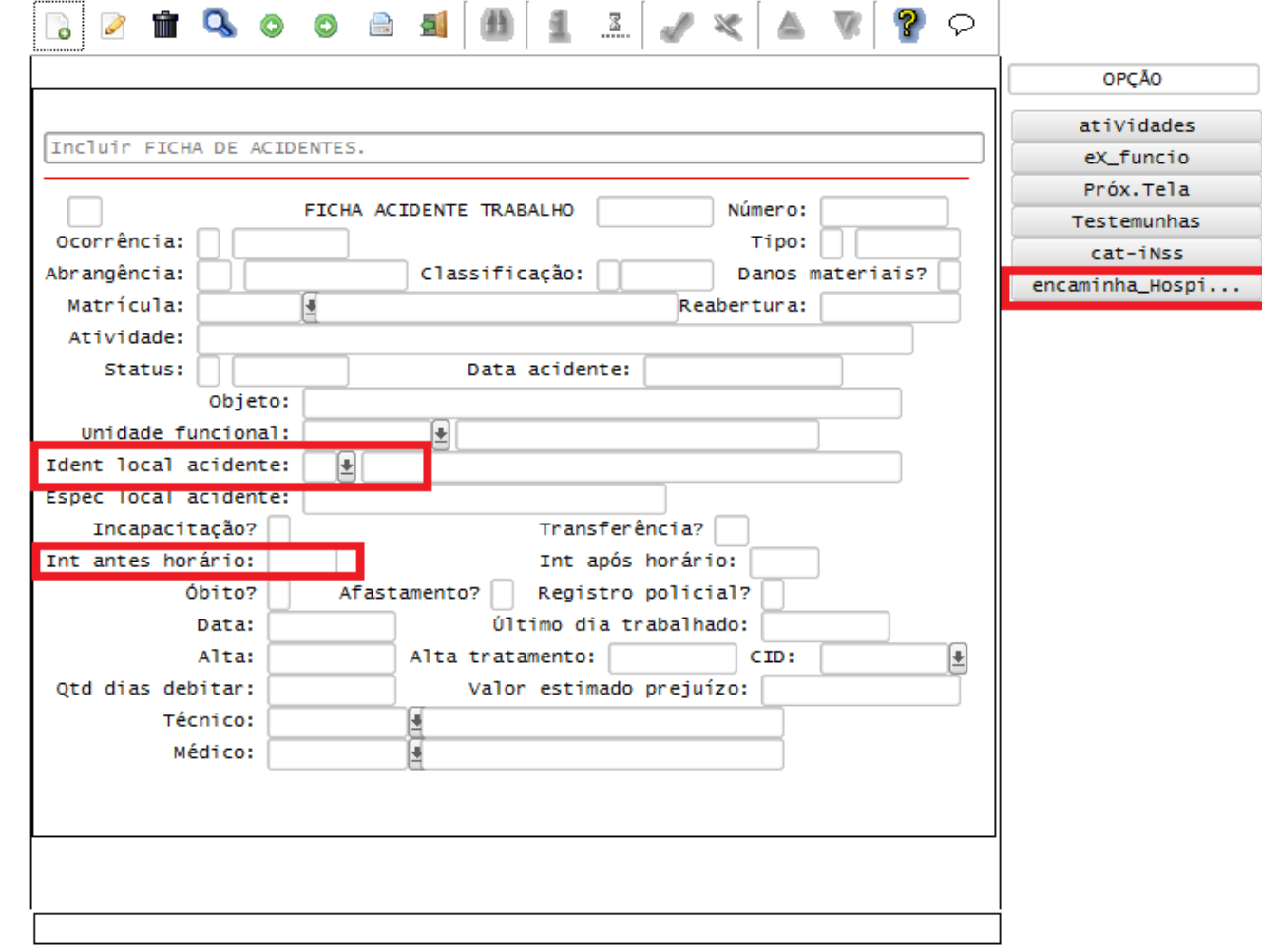

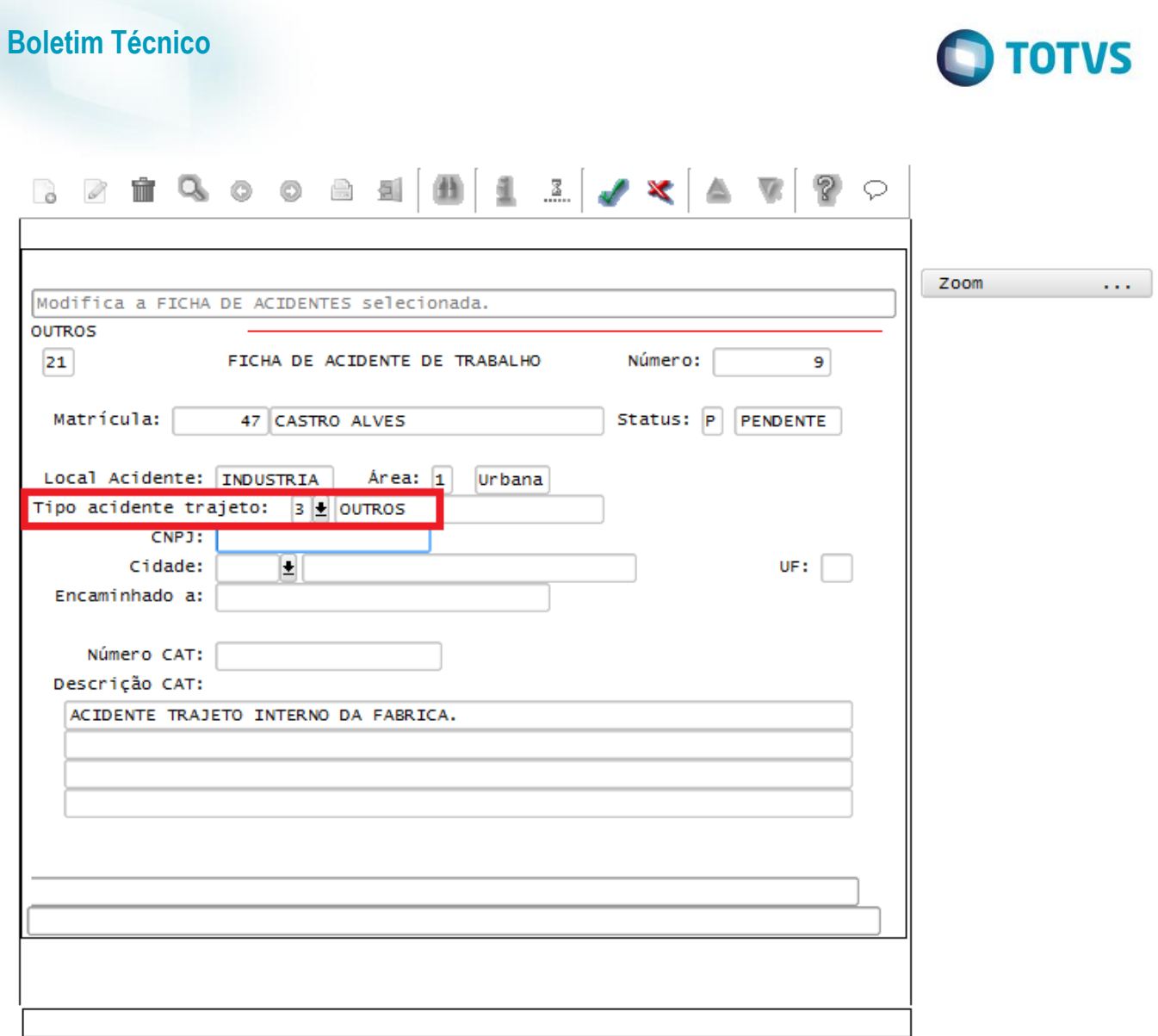

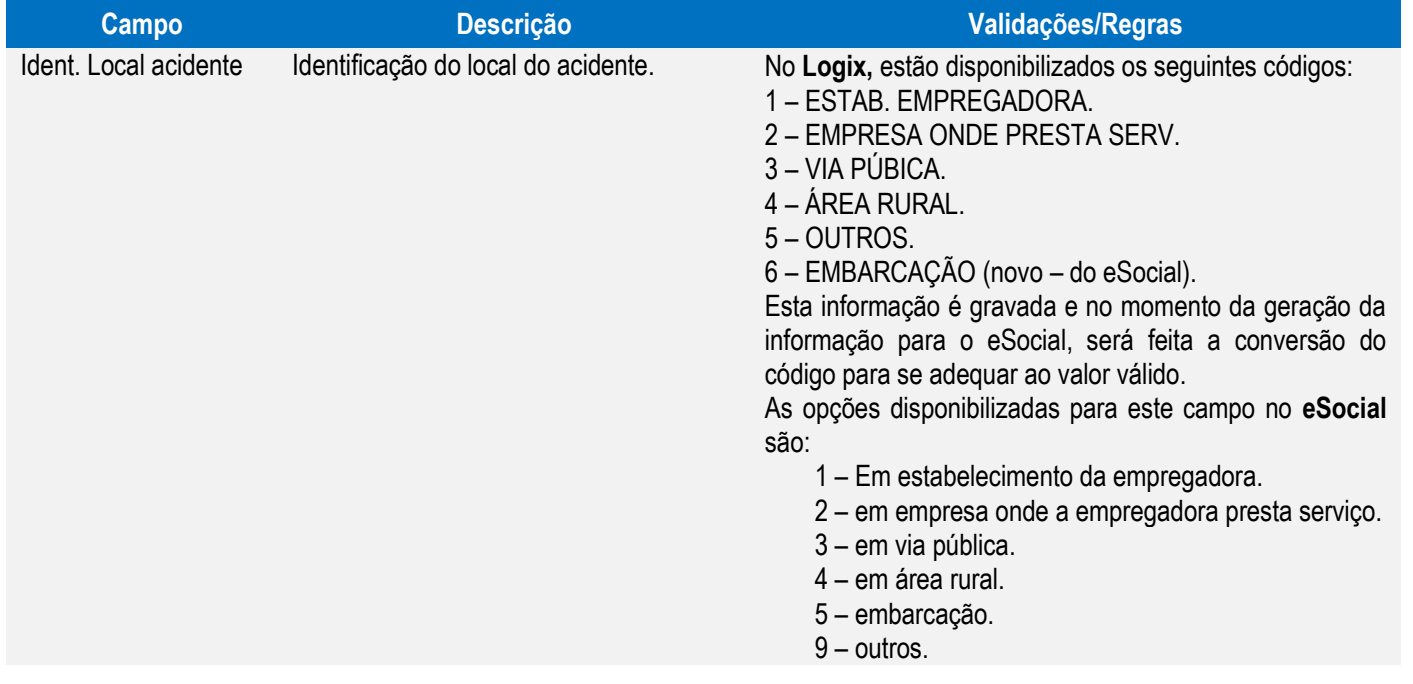

Este documento é de propriedade da TOTVS. Todos os direitos reservados. ©

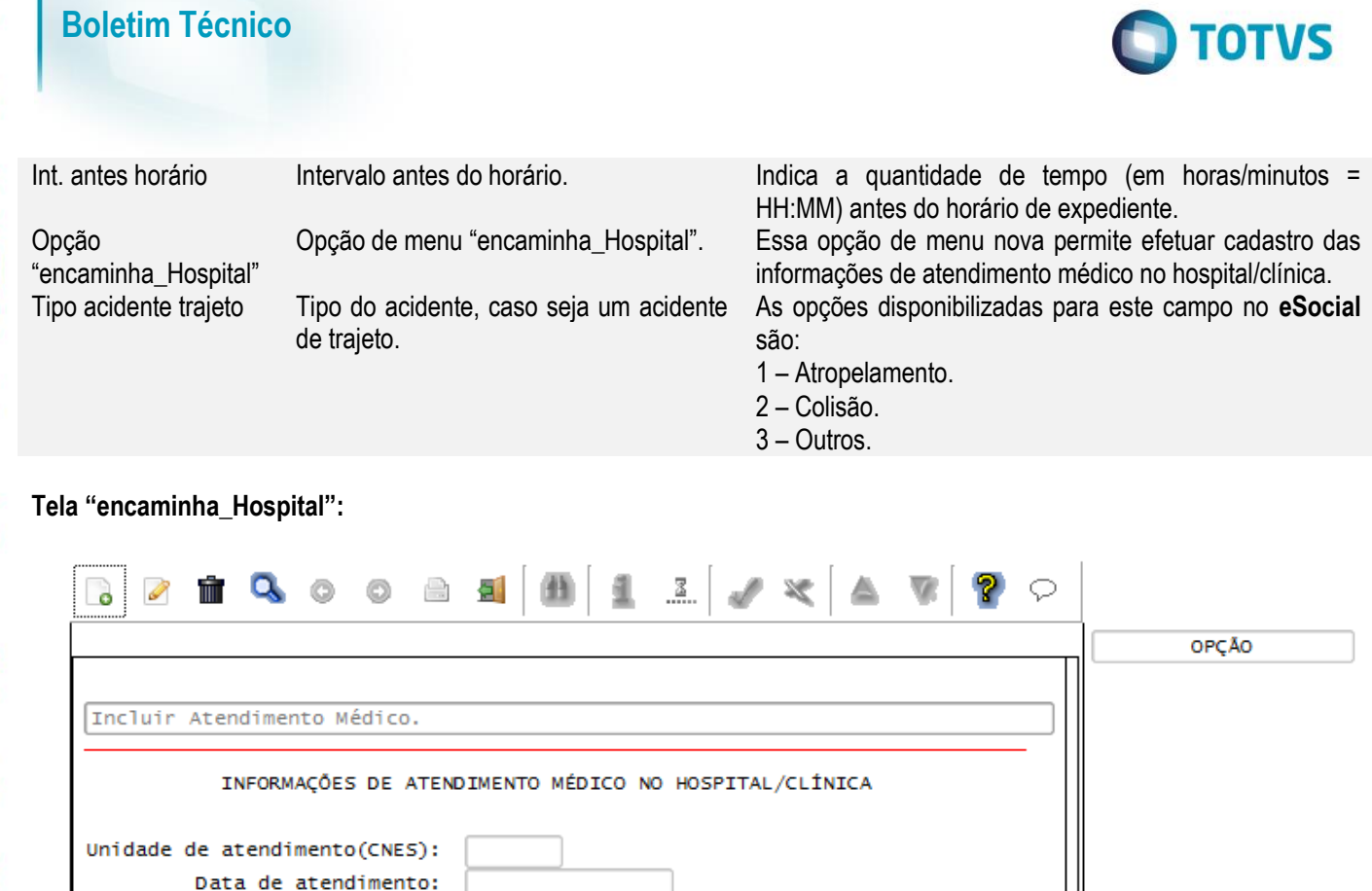

 $\tau$ 

### Campos:

Este documento é de propriedade da TOTVS. Todos os direitos reservados. ©

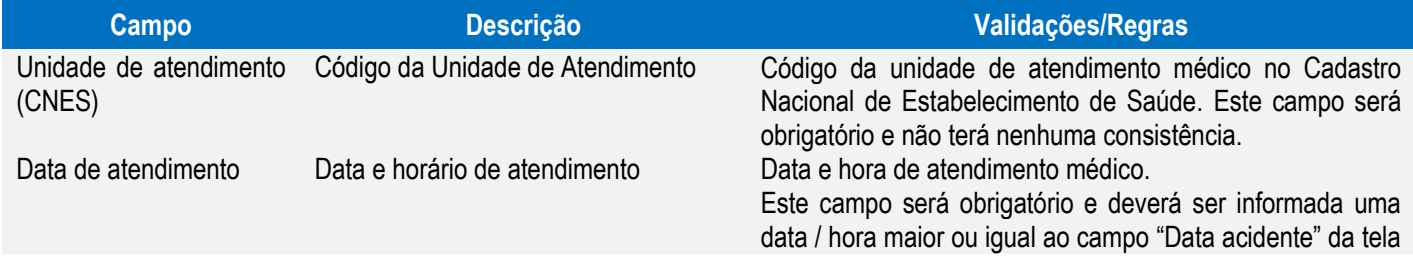

Este documento é de propriedade da TOTVS. Todos os direitos reservados. ©

Internação?

Afastamento?

CID: Médico:

Qtd dias de tratamento:

Descrição/natureza lesão:

Diagnóstico Provável:

 $\overline{\phantom{a}}$ 

 $\Box$ 

E

# **Boletim Técnico**

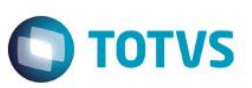

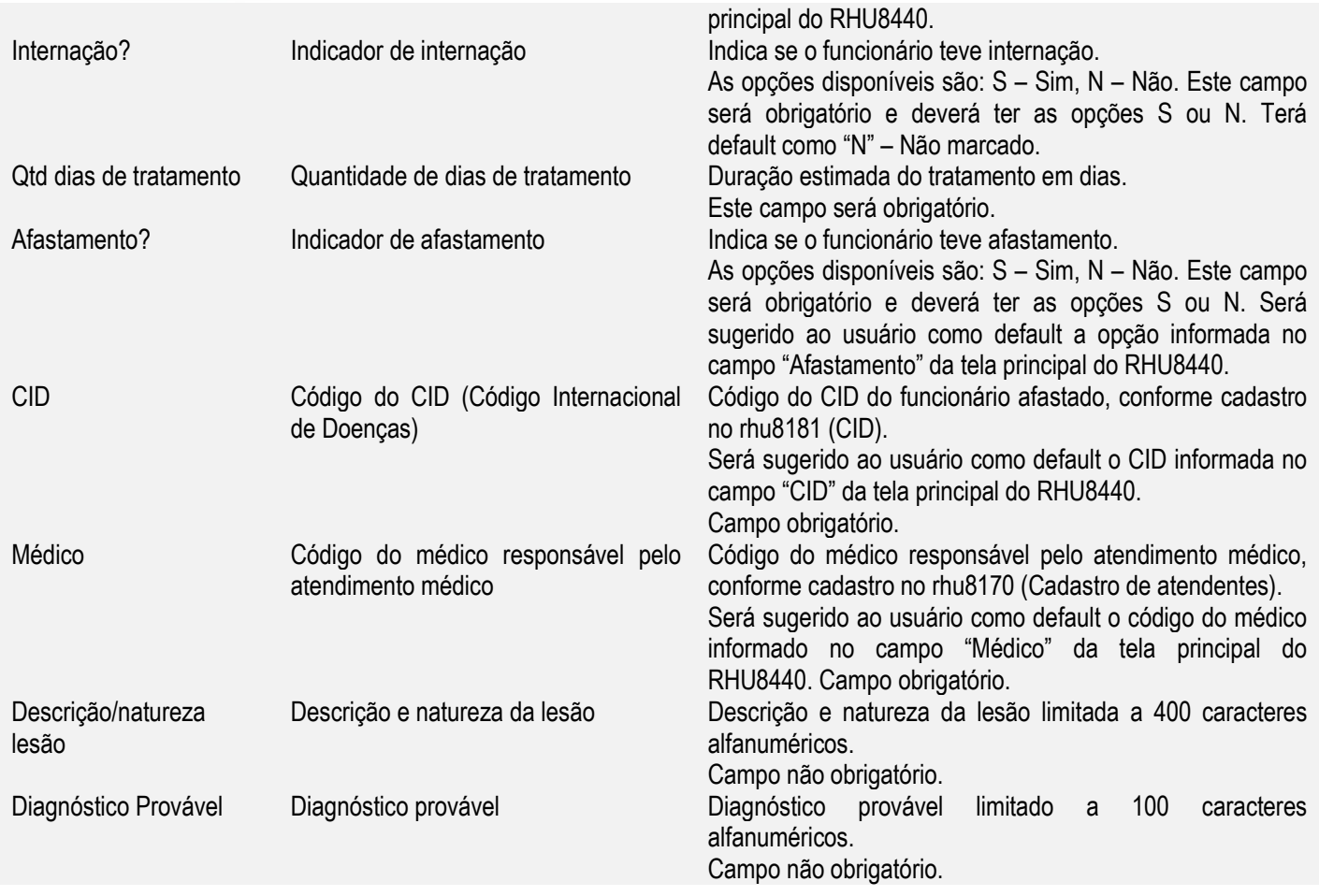

### Função: **RHU8060 – Parte do Corpo**

Objetivo: Permitir informar a parte do corpo de acordo com tabela 13 do eSocial, estas informações serão utilizadas para gerar o evento de CAT para o eSocial.

Descrição: Neste programa foi criado o campo "Parte do Corpo eSocial".

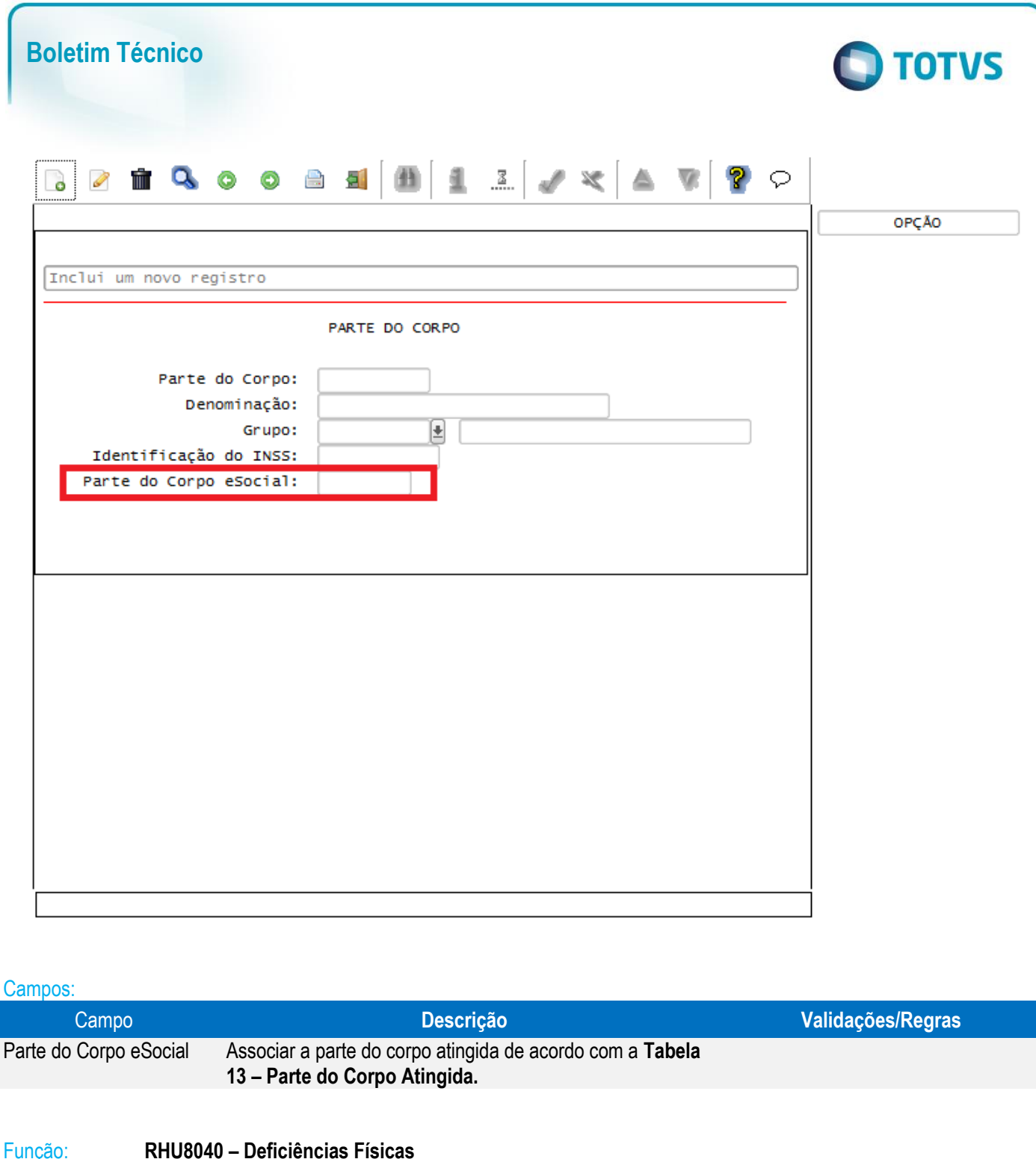

Objetivo: Permitir informar os tipos de deficiências físicas. Descrição: Neste programa, no campo "Tipo de deficiência" foi incluído um novo tipo de deficiência = 6 – Intelectual. Os informes legais (RAIS e CAGED) que utilizam a informação de deficiência física não adaptaram seus layouts para o Tipo de Deficiência Intelectual. Dessa forma, nos programas abaixo está sendo previsto o envio do Tipo de Deficiência 4 – Mental, quando for definido o Tipo de Deficiência 6 – Intelectual no RHU8040: RHU5291 – Geração Dados RAIS - Anos Anteriores. RHU6580 – Geração de Informações ara RAIS. RHU6666 – Geração de Informações para RAIS – Tomador de Obra. RHU3125 – CAGED - Cadastro Geral Empregados e Desempregados. RHU3144 – CAGED - Arquivo com Movimentações de todos os Funcionários em Virtude da Troca de CGC da Empresa.

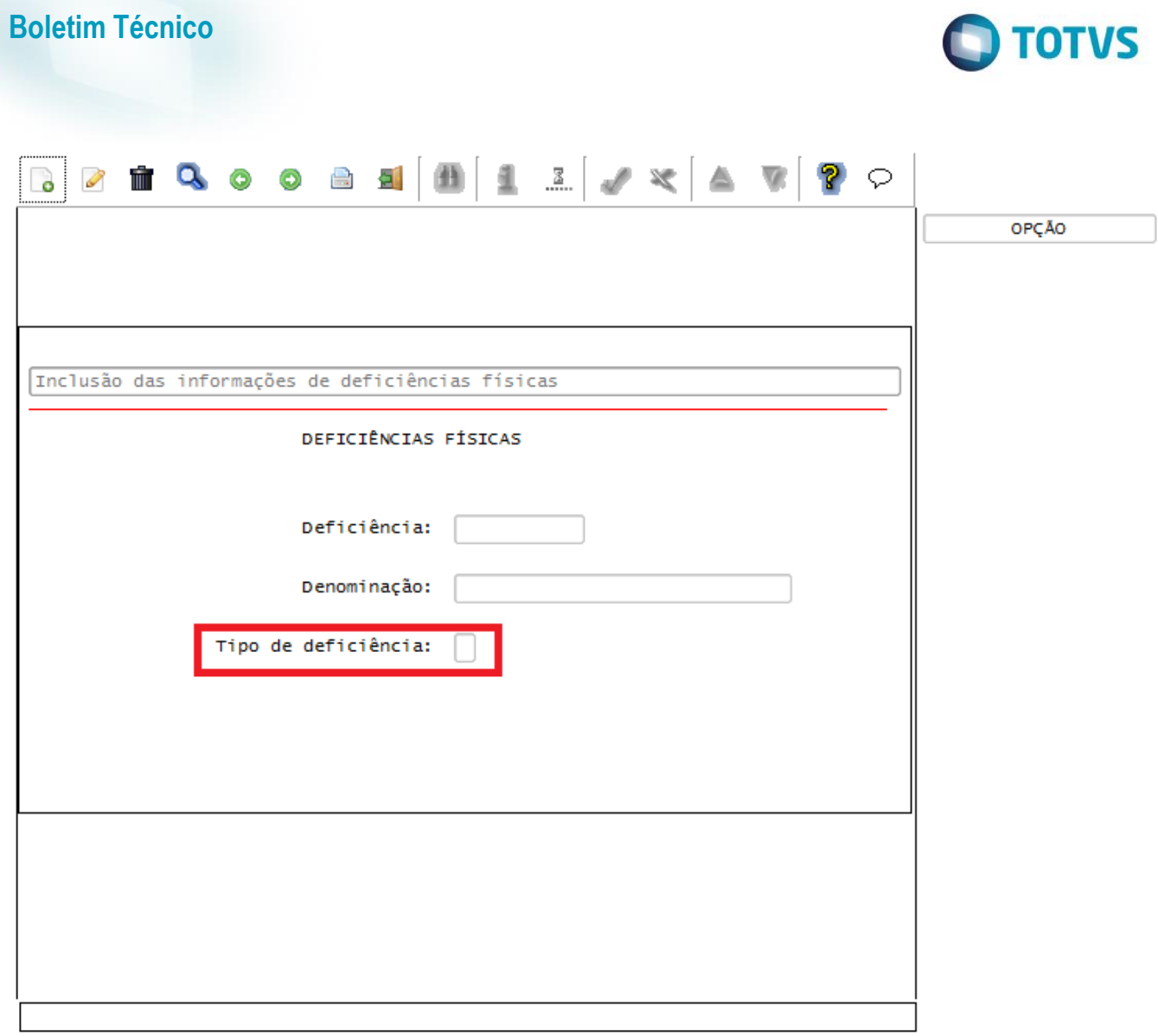

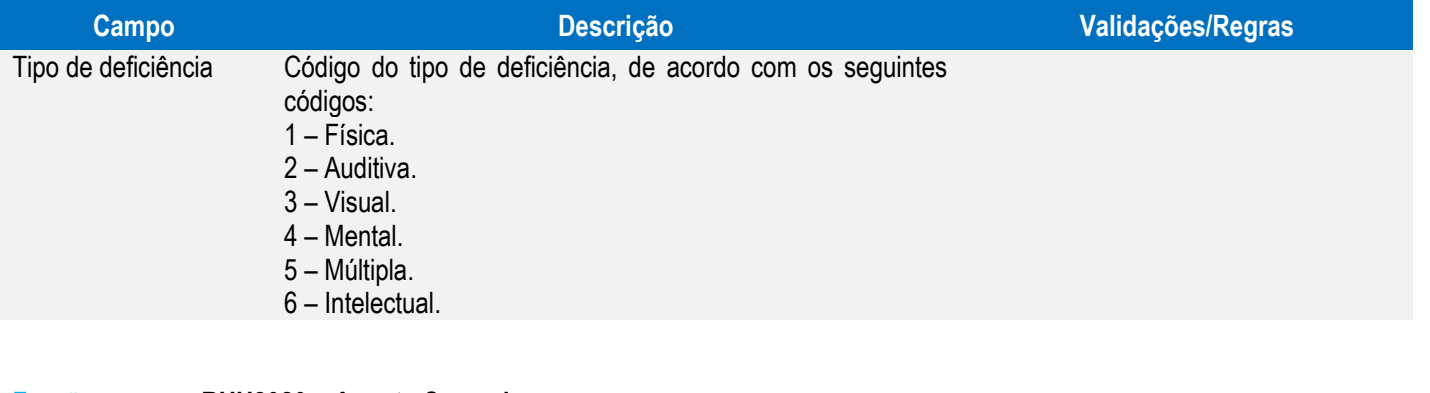

### Função: **RHU8020 – Agente Causador**

Objetivo: Permitir informar os agentes causadores do acidente de trabalho para o envio das informações do evento de CAT para o eSocial.

Descrição: Neste programa criado o campo "Agente Causador eSocial" que será utilizado para que seja informado de acordo com a **Tabela 14 – Agente Causador do Acidente de Trabalho** para o envio de informações da CAT para o eSocial.

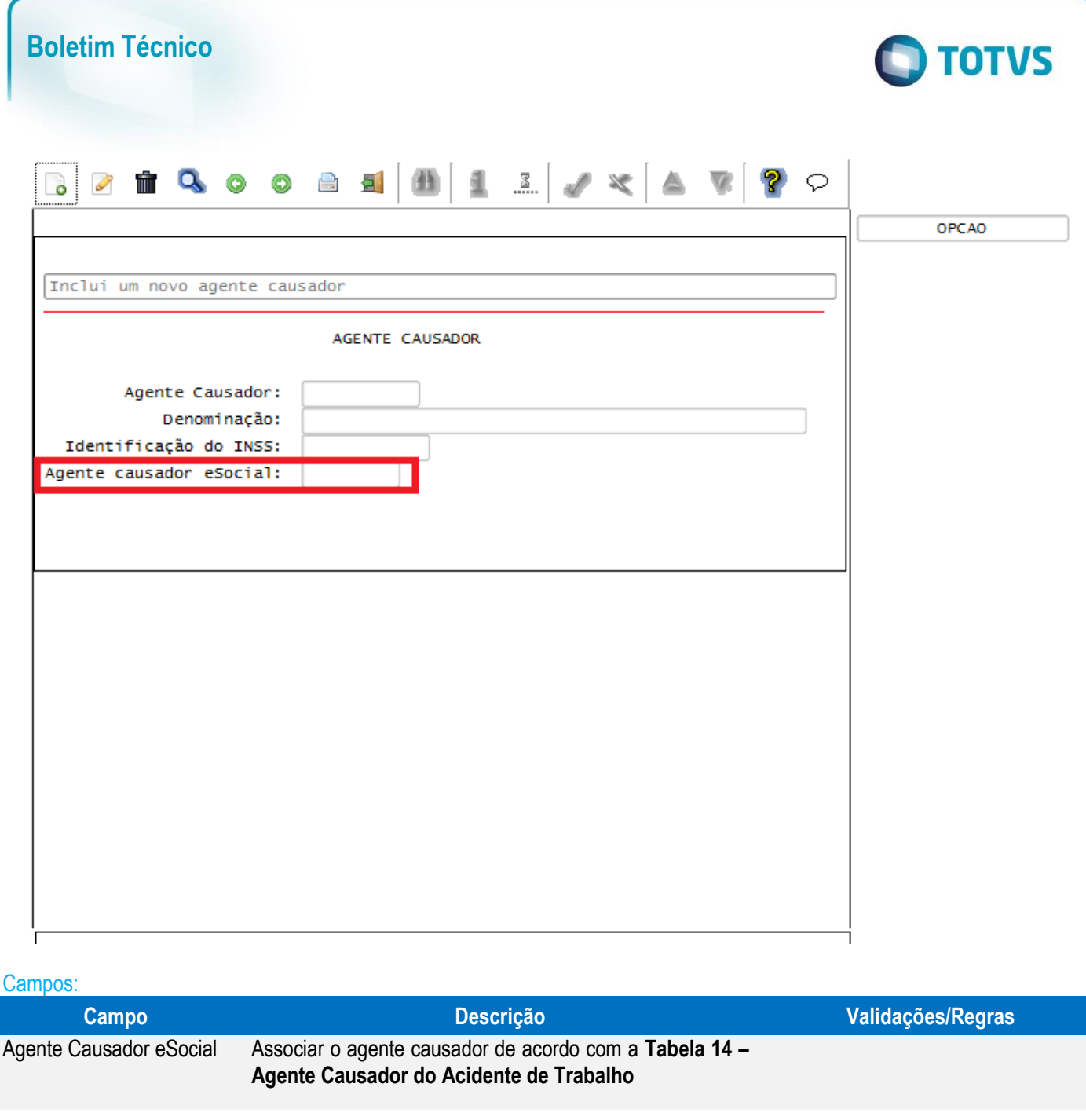

Função: **RHU8170 – Atendentes**

Objetivo: Permitir informar os Registros de Classes (médico, dentista, psicólogo) para envio de informações para o eSocial.

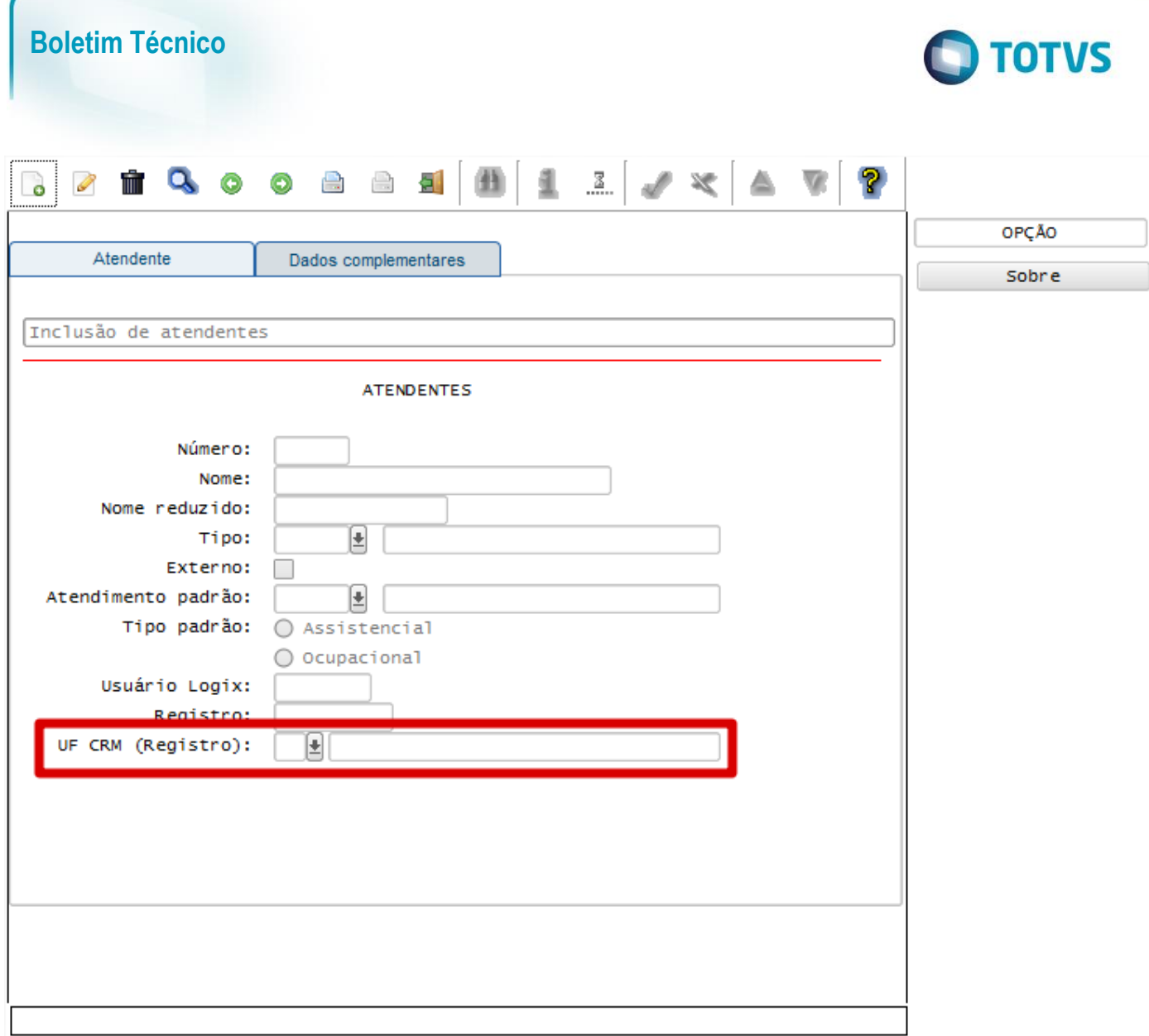

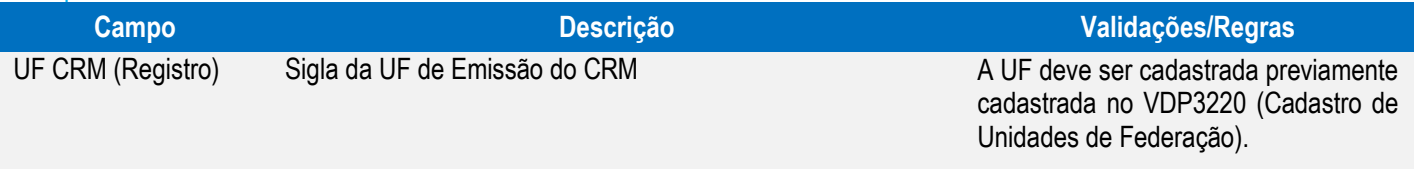

### Função: **RHU0060 – Forma de Demissão**

Objetivo: Desenvolvido o campo "Motivo demissão eSocial" para informar o motivo que será enviado ao eSocial.

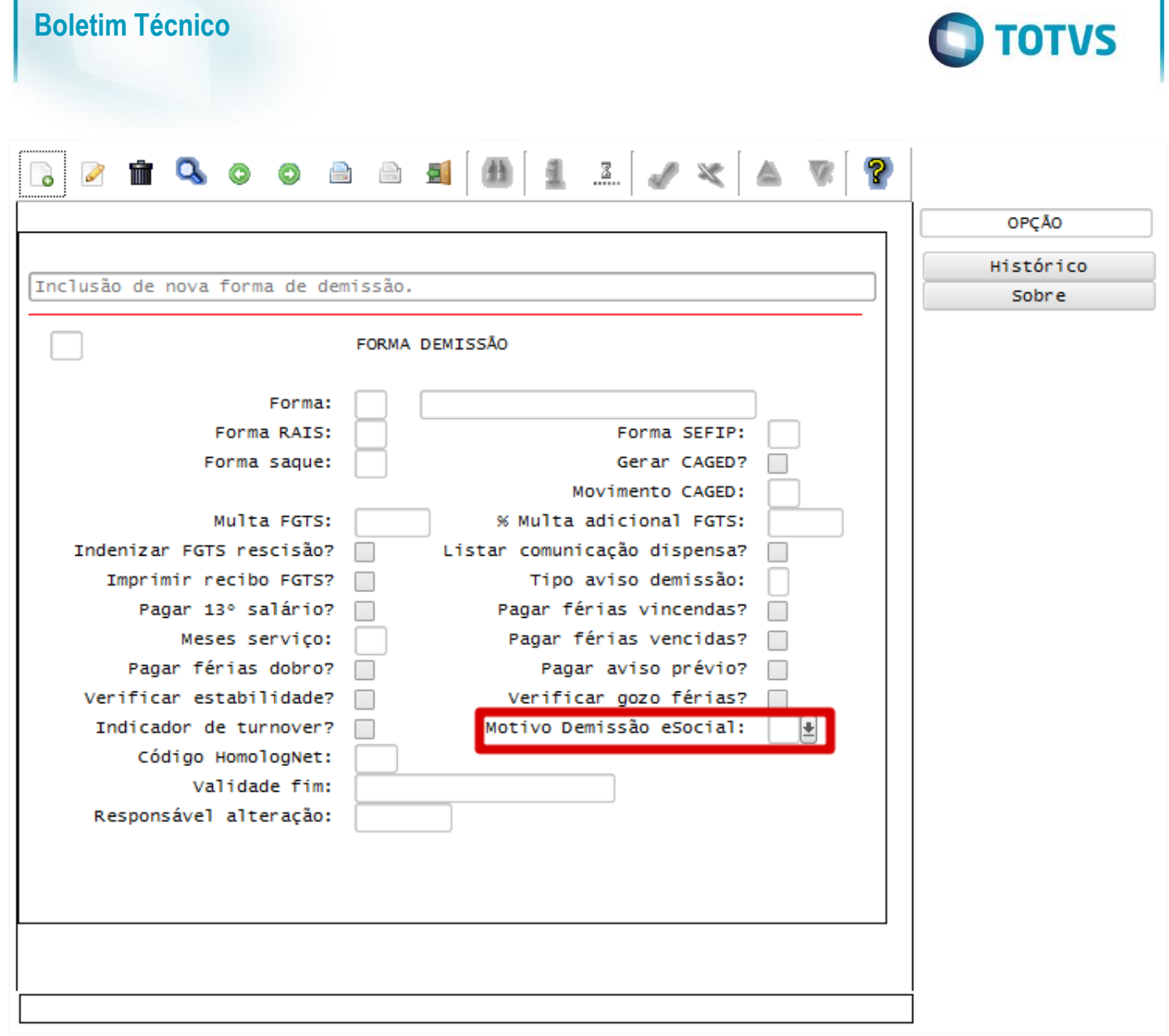

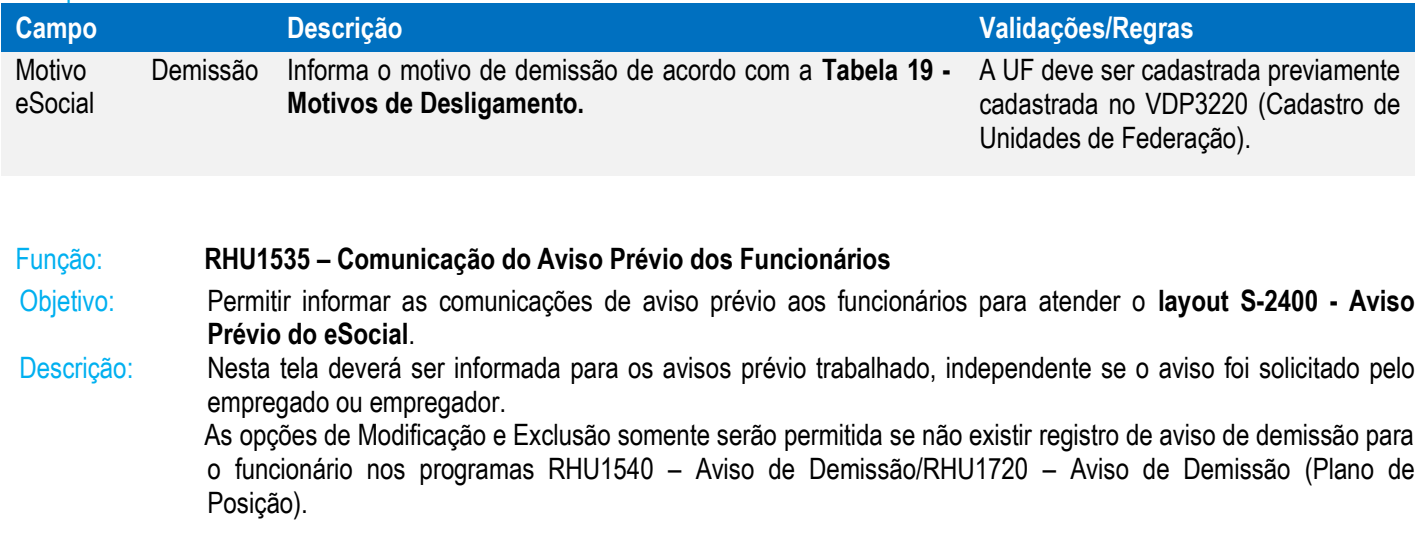

 $\overline{\mathcal{L}}$ 

Este documento é de propriedade da TOTVS. Todos os direitos reservados. ©

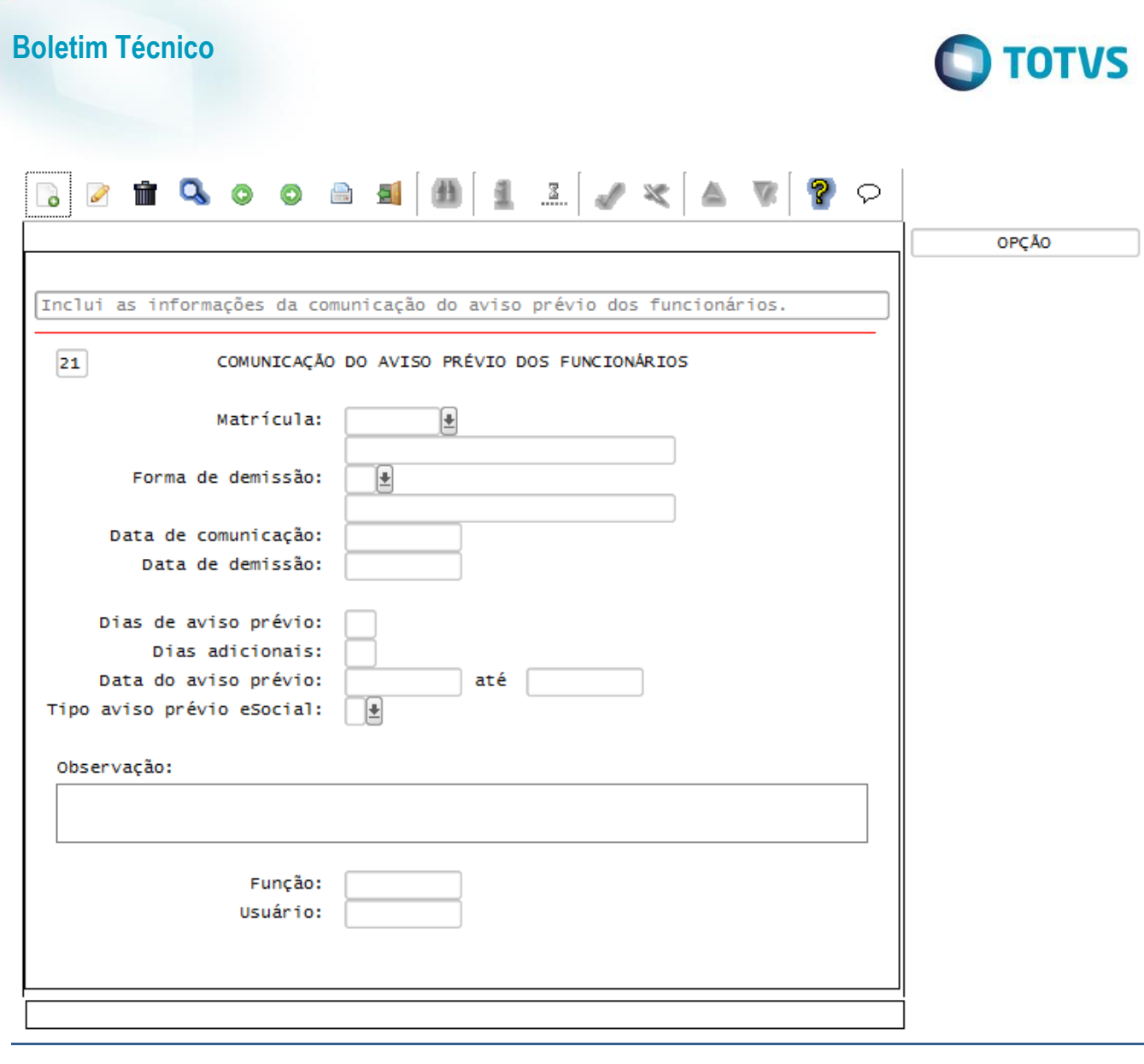

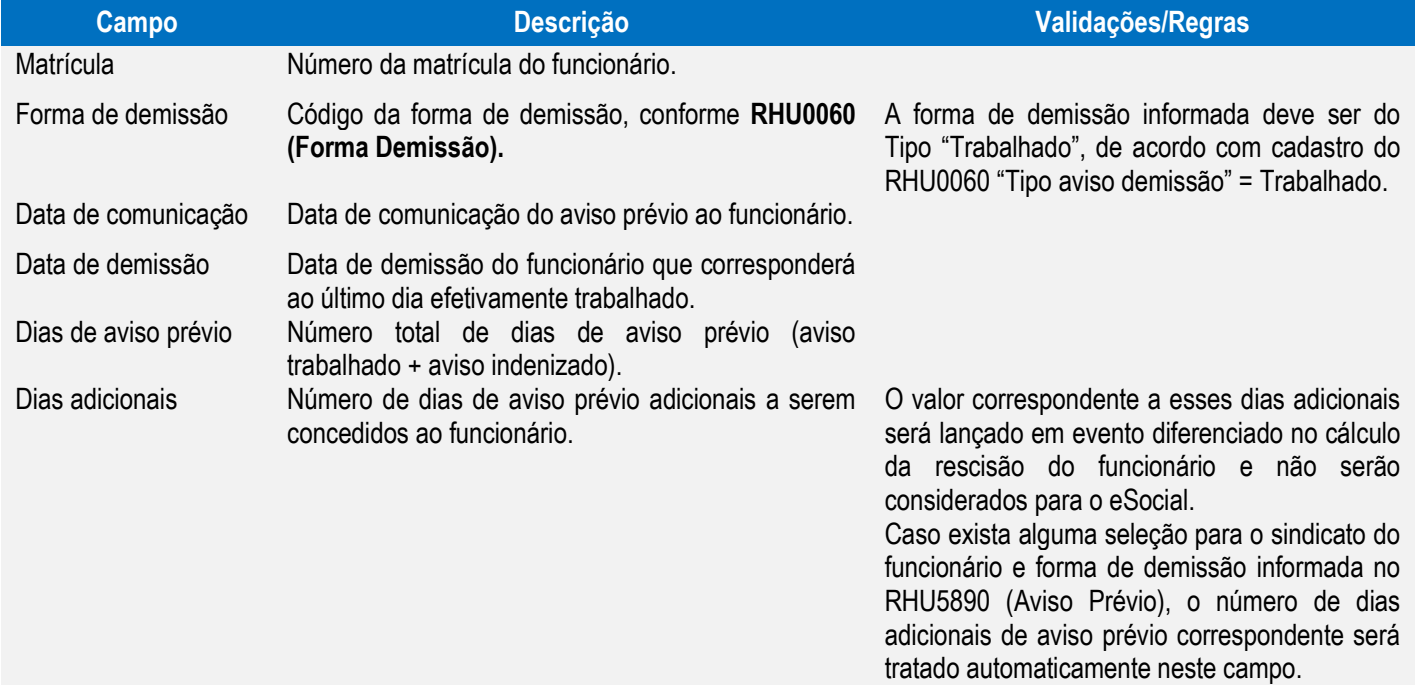

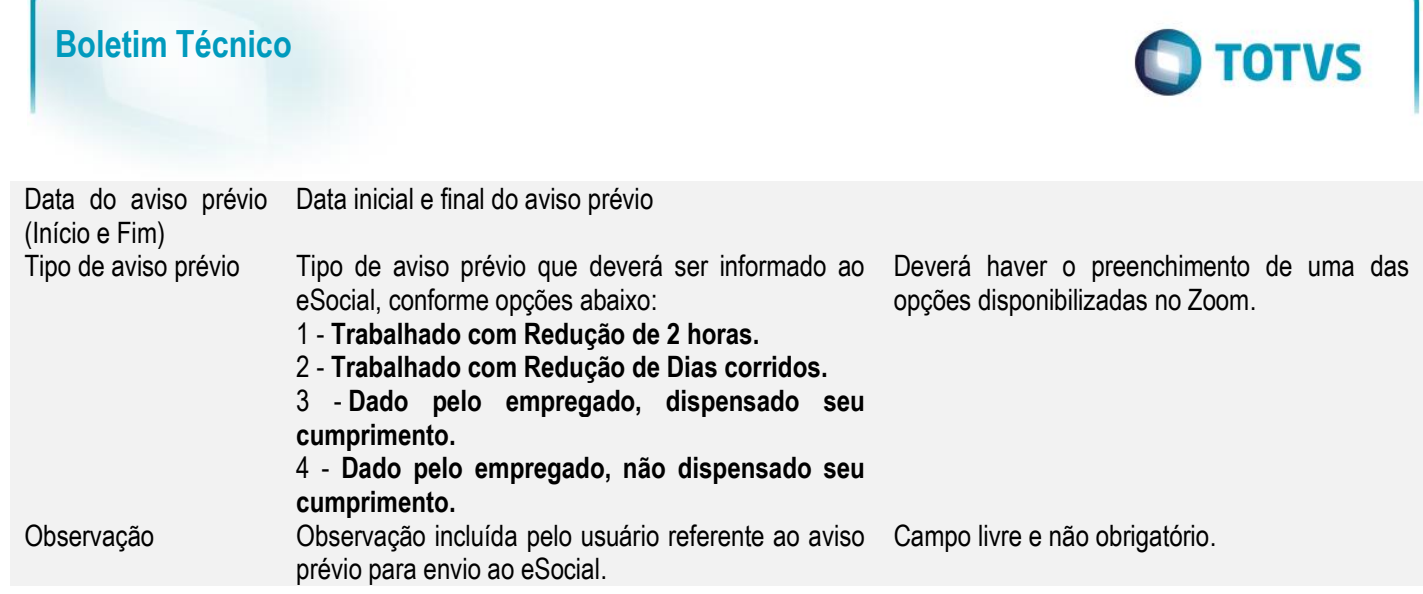

Caso ocorra e exclusão de um Aviso de Demissão, será disponibilizada a tela abaixo, devendo ser informado o motivo de exclusão do Aviso Prévio:

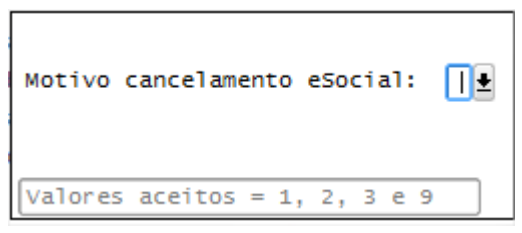

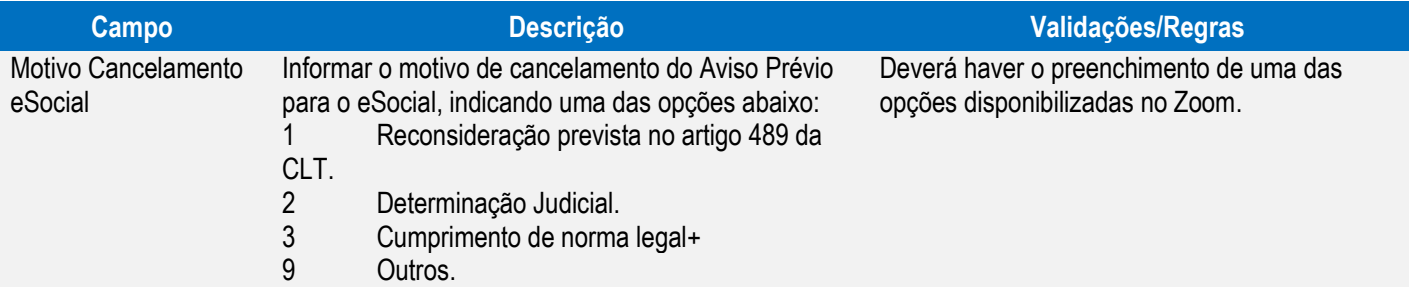

Função: **RHU1540 – Cadastro do Aviso de Demissão dos Funcionários**

Função: **RHU1720 – Plano de Posições - Aviso de Demissão dos Funcionários**

Objetivos: Considerar as informações do RHU1535 – Comunicação do Aviso Prévio dos Funcionários**.**

Informar código de Motivo do desligamento do Diretor Não Empregado, conforme determinado no layout do **S-2680 - Trabalhador Sem Vínculo de Emprego - Término** do eSocial.

Descrição: Ao informar a empresa e o número da matrícula do funcionário será verificado se já possui comunicação do aviso prévio no programa RHU1535 – Comunicação de Aviso Prévio. Caso possua será carregado automaticamente ao usuário a forma de demissão, data de demissão, dias de aviso prévio, dias adicionais, data de aviso prévio e Tipo de Aviso Prévio eSocial, NÃO sendo permitida a alteração destas informações.

Os programas não permitirão a inclusão do Aviso de Demissão com "**Tipo de Aviso Demissão**" do programa **RHU0060 – Forma de Demissão** igual a **1 – Trabalhado**, para este tipo de aviso, inclusão deve ser feita primeiro no **RHU1535 - Comunicação do Aviso Prévio de Funcionários**.

Este documento é de propriedade da TOTVS. Todos os direitos reservados.

෧

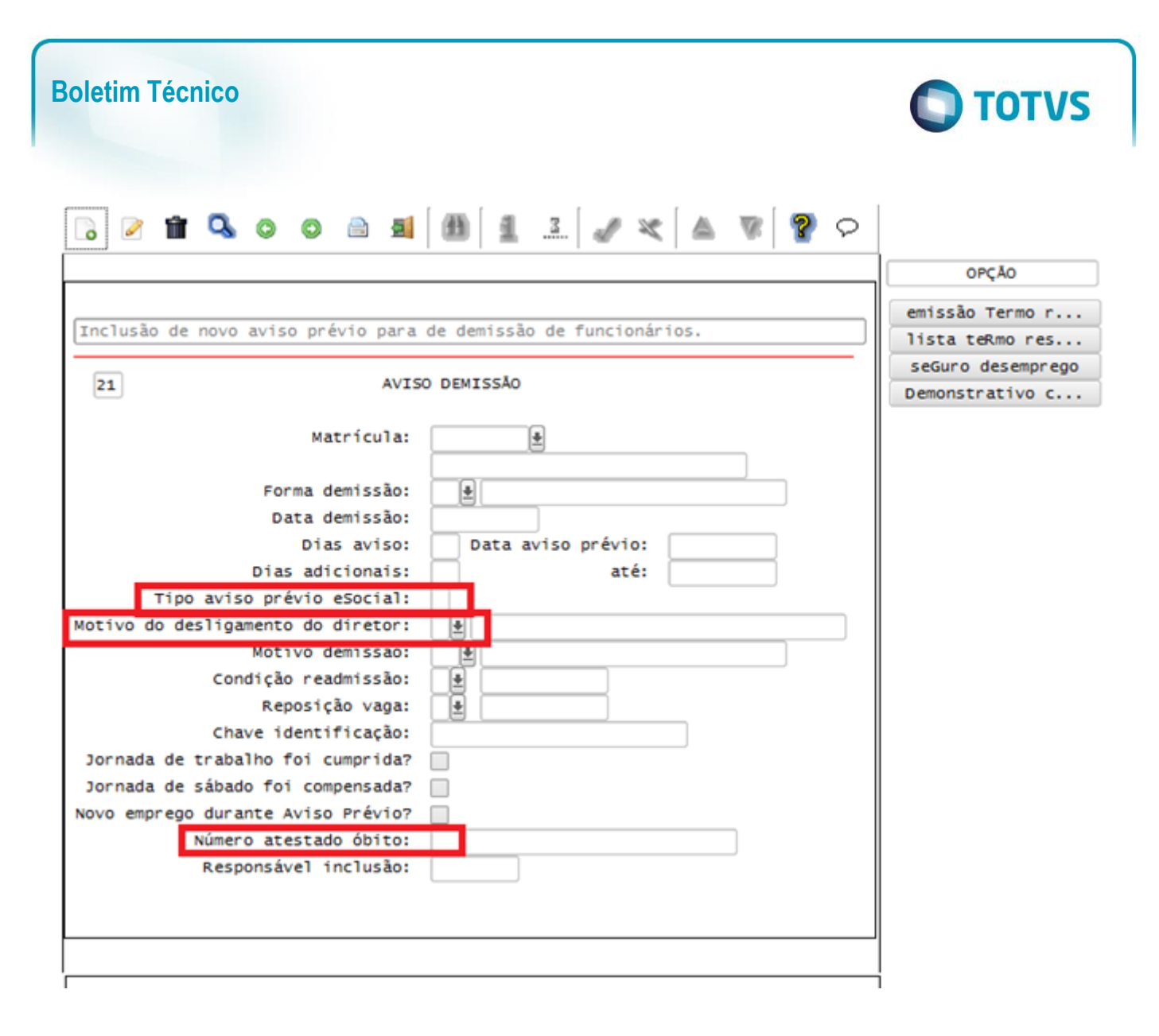

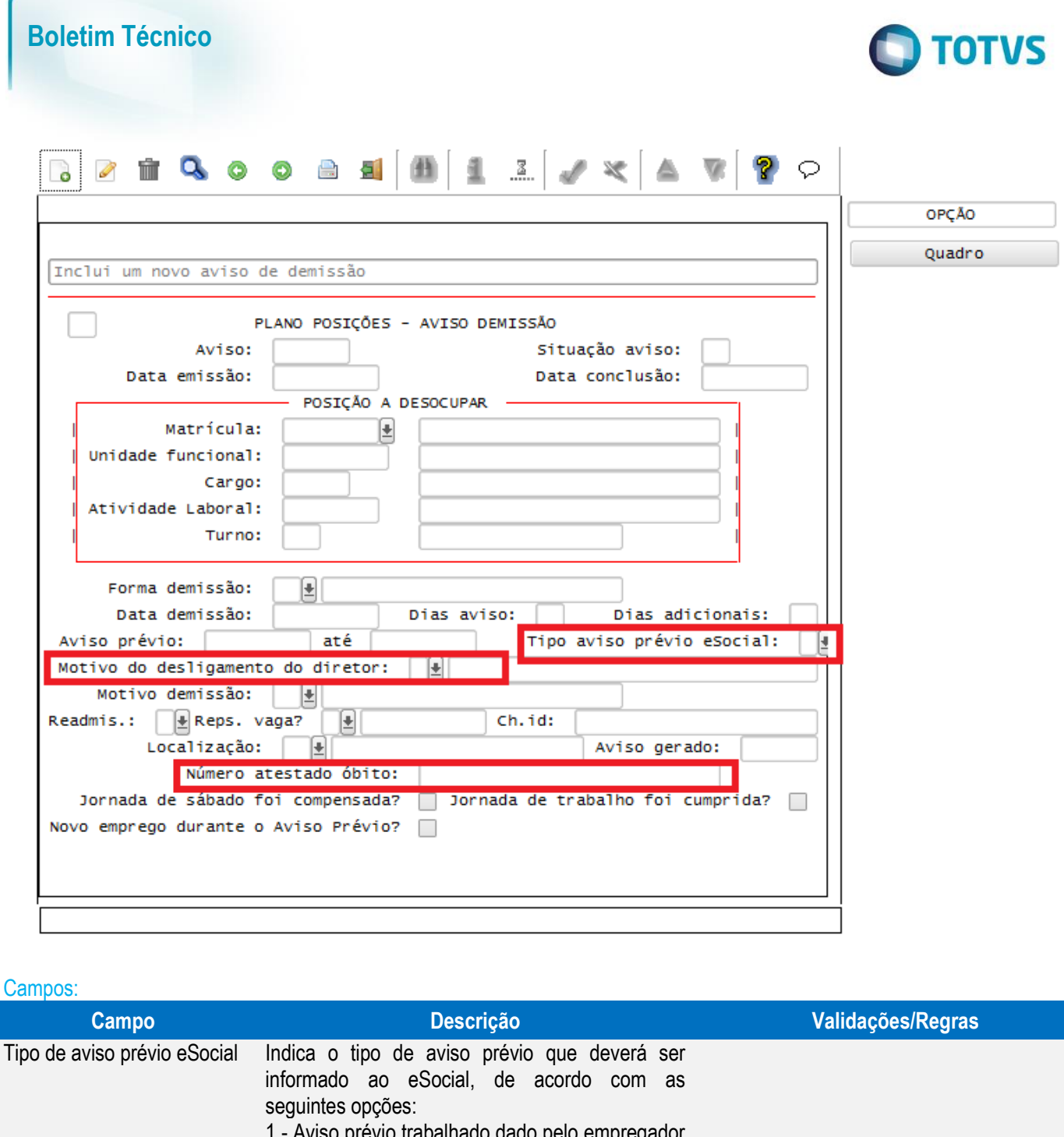

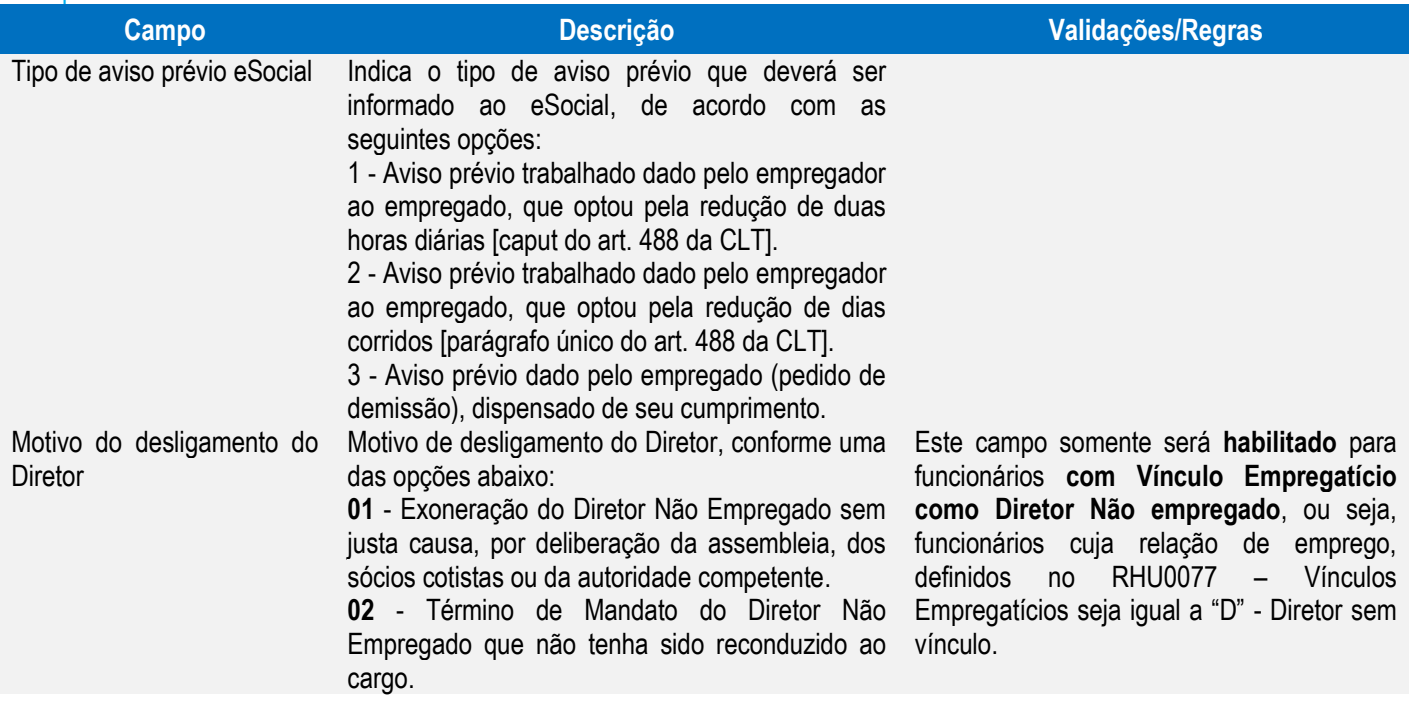

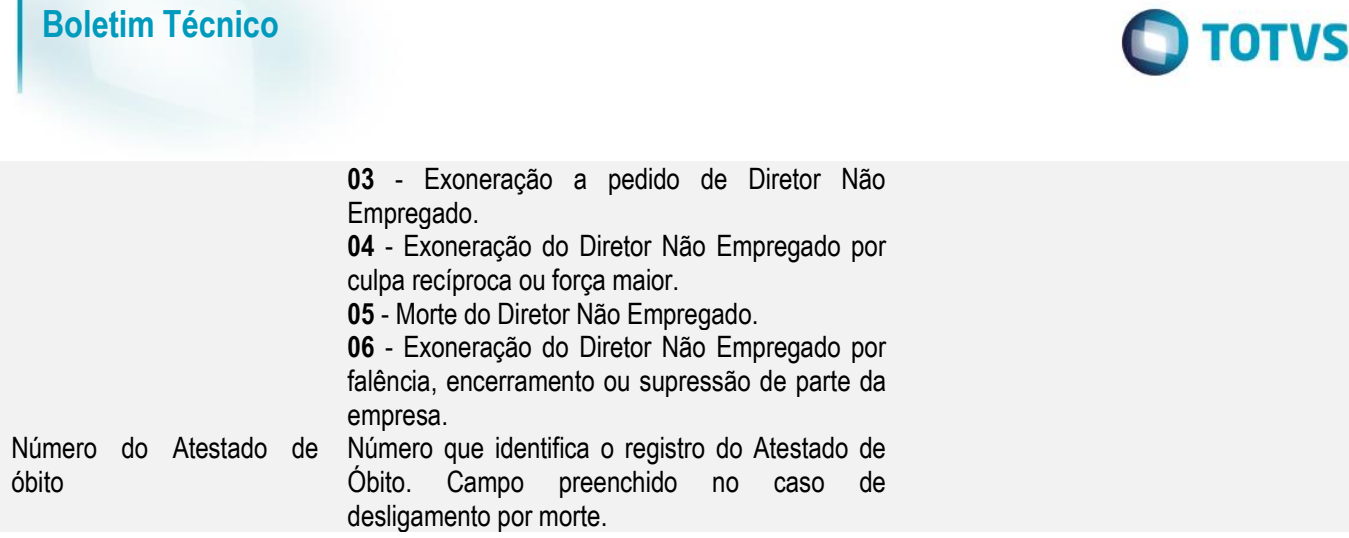

Função: **RHU0297 – Geração de Rescisões Coletivas**

Objetivo: Criar novos atributos para serem utilizados pelo eSocial conforme layout **S-2400 – Aviso Prévio** e **S-2405 – Cancelamento de aviso prévio**.

Descrição: Conforme a opção selecionada para o Tipo de Aviso informado na tela, serão geradas informações para os programas **RHU1535 - Comunicação do Aviso Prévio** ou **RHU1540 – Aviso de Demissão.**

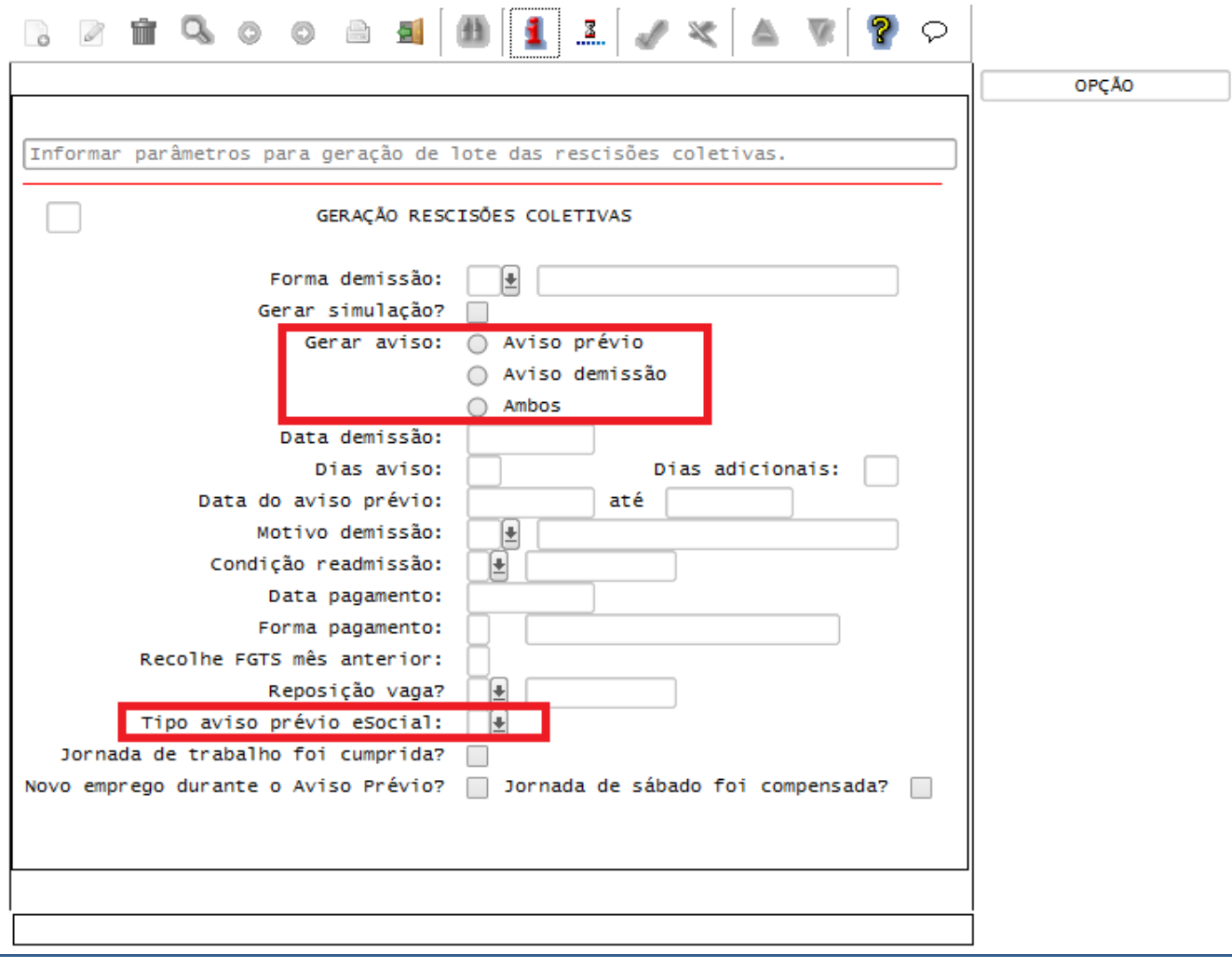

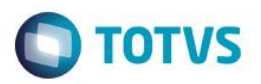

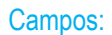

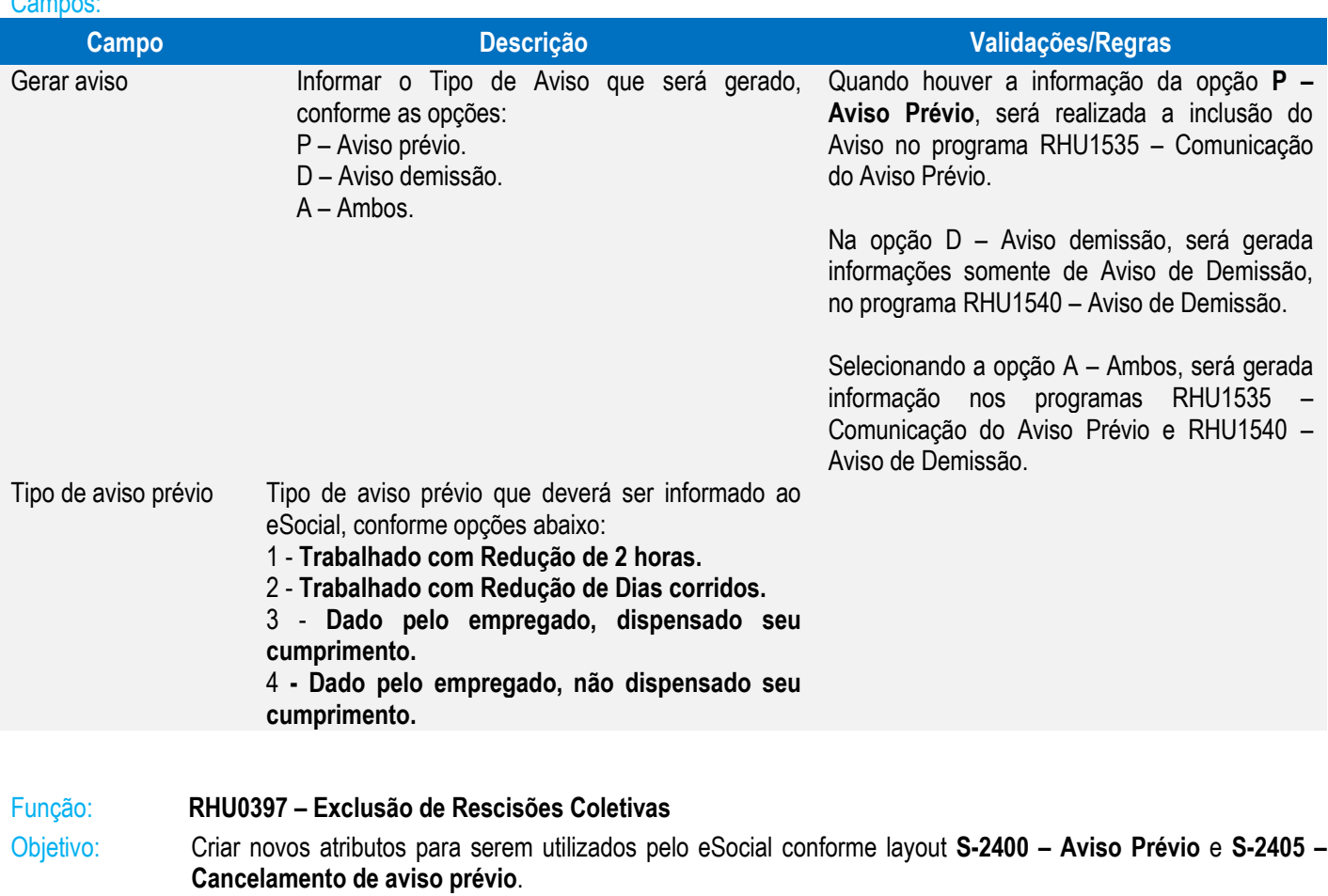

Descrição: Conforme a opção selecionada para o Tipo de Aviso informado na tela, serão excluídas informações dos programas **RHU1535 - Comunicação do Aviso Prévio** ou **RHU1540 – Aviso de Demissão.**

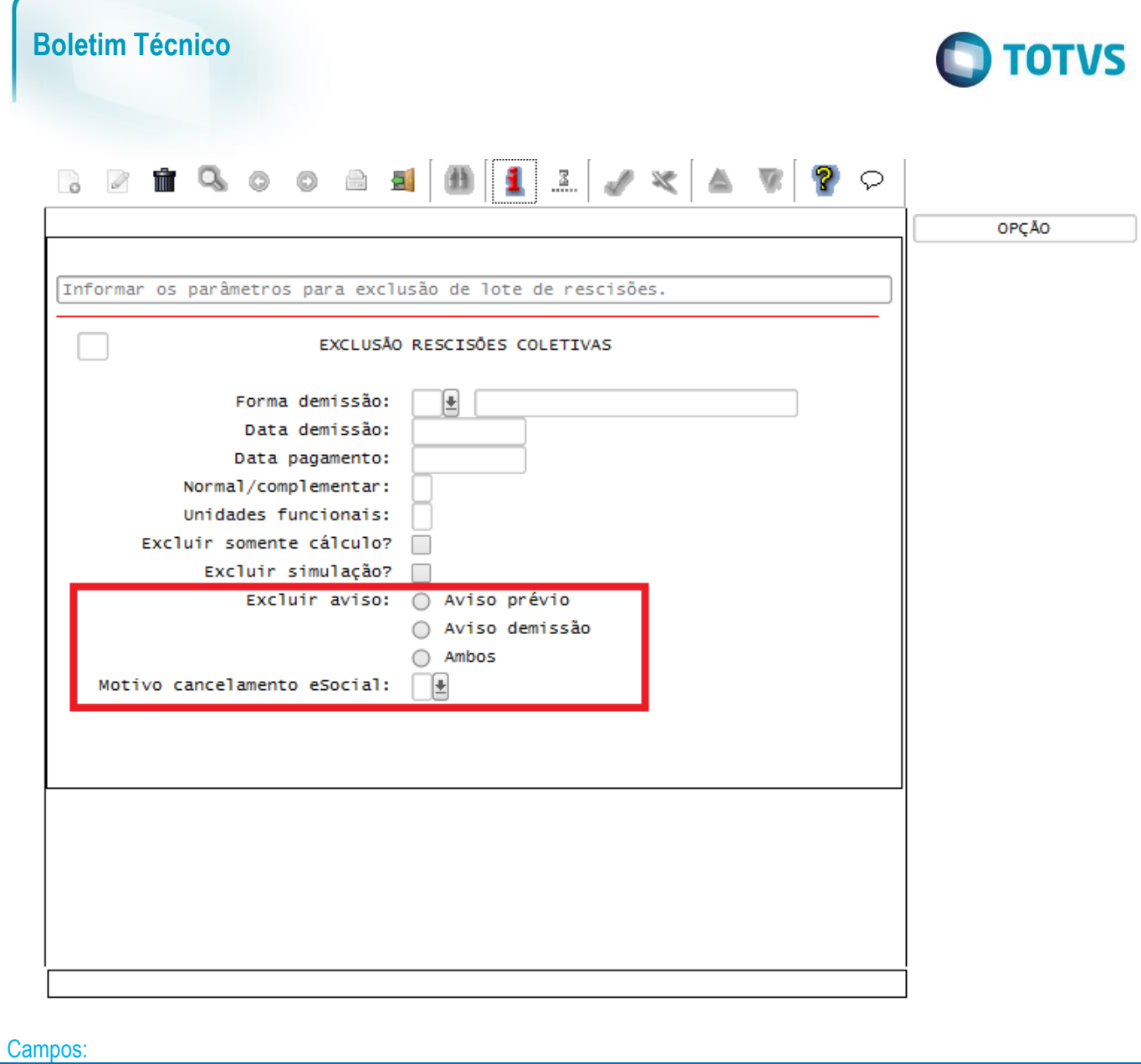

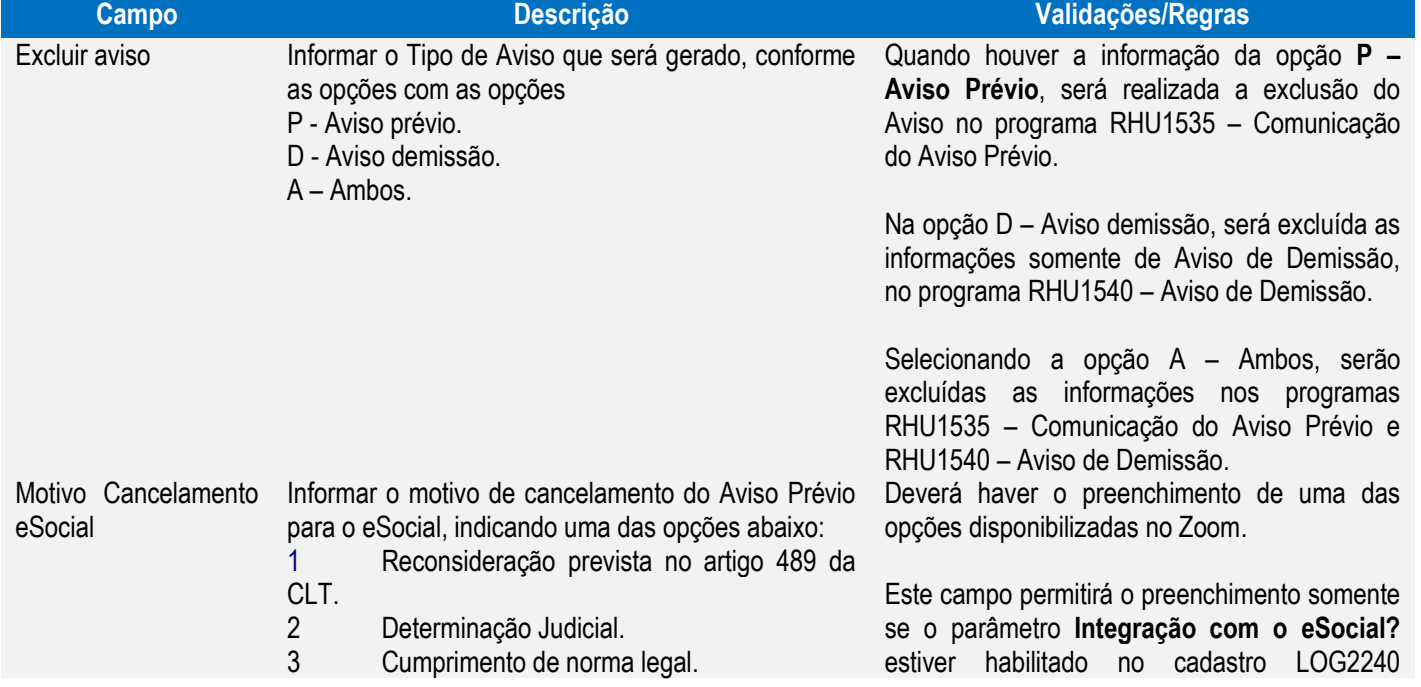

Este documento é de propriedade da TOTVS. Todos os direitos reservados. ©
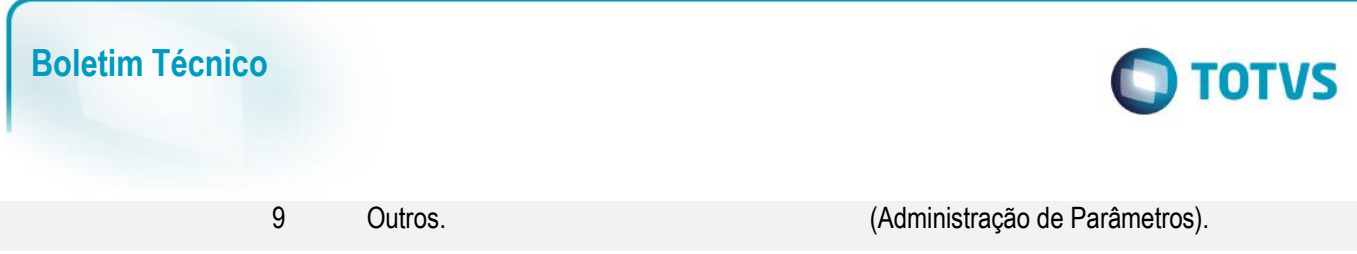

#### **Integrações eSocial – Eventos Iniciais**

## **Importante**

As integrações do **Logix** com o **TAF – TOTVS Automação Fiscal,** que posteriormente irá prever o envio dos dados para o **eSocial** ainda não estão disponibilizadas devido o layout final do eSocial estar em homologação pelo Governo Federal. No produto Logix, houve a preparação para que, tão logo seja disponibilizado o layout oficial, seja possível adequar o sistema nesses pontos em que haverá a necessidade de envio dos dados para o TAF.

As informações que foram preparadas para saneamento da base de dados e layouts foram baseadas na versão 1.2 beta 2 do eSocial. Todos estes cadastros ainda são passíveis de mudança, até houver a versão definitiva do layout.

Função: **RHU50012 – Qualificação Cadastral** Objetivo: Gerar arquivo em meio magnético com as informações de CPF, PIS, Nome e Data de Nascimento de Funcionários e Contribuintes Individuais, para efetuar a validação dos dados cadastrados junto à base do governo.

Descrição: Será gerado arquivo com o nome D.ESOCIAL.001.TXT, para posteriormente ser importado pelo analisador disponibilizado pela Receita Federal.

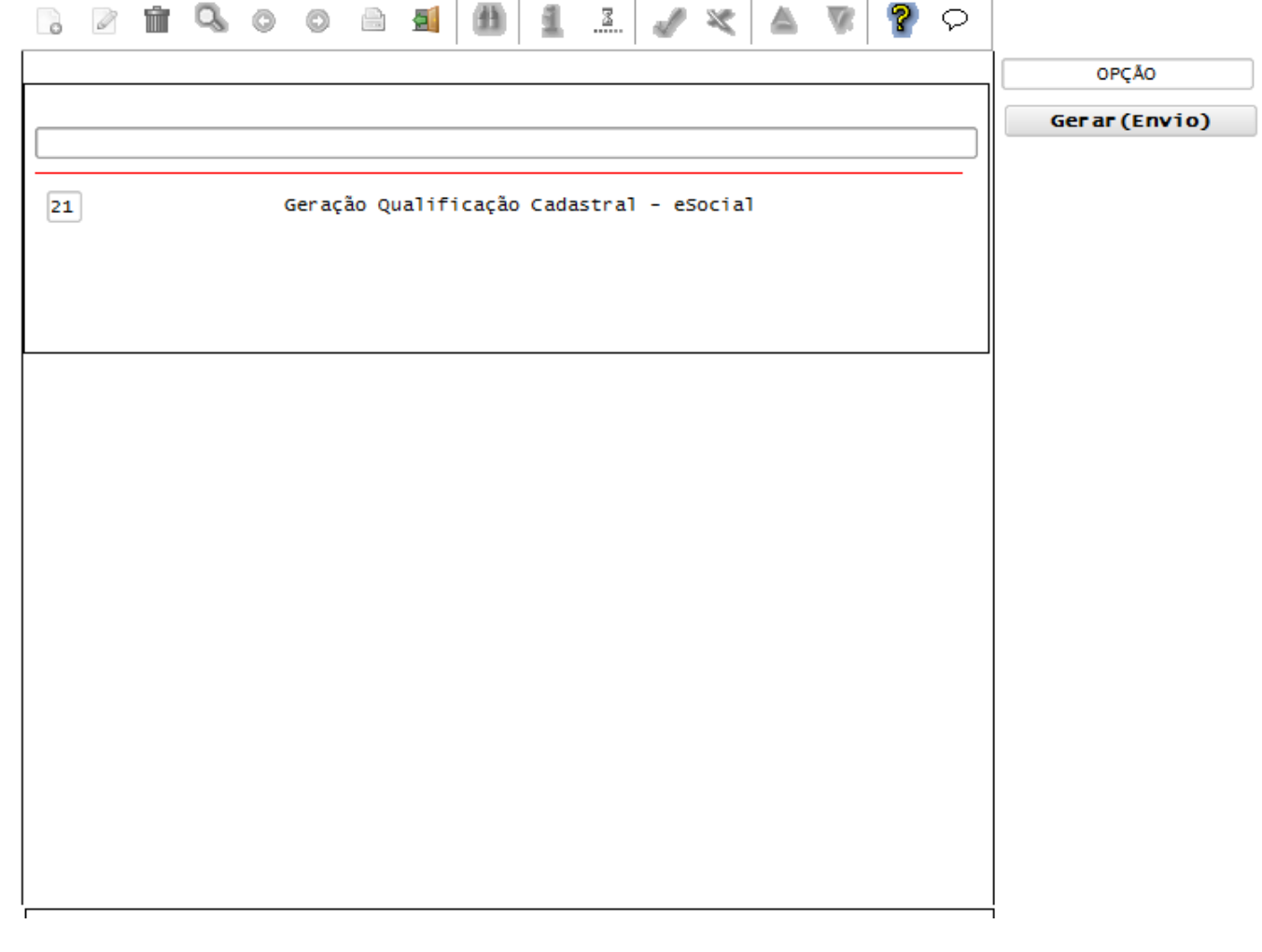

෧

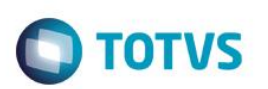

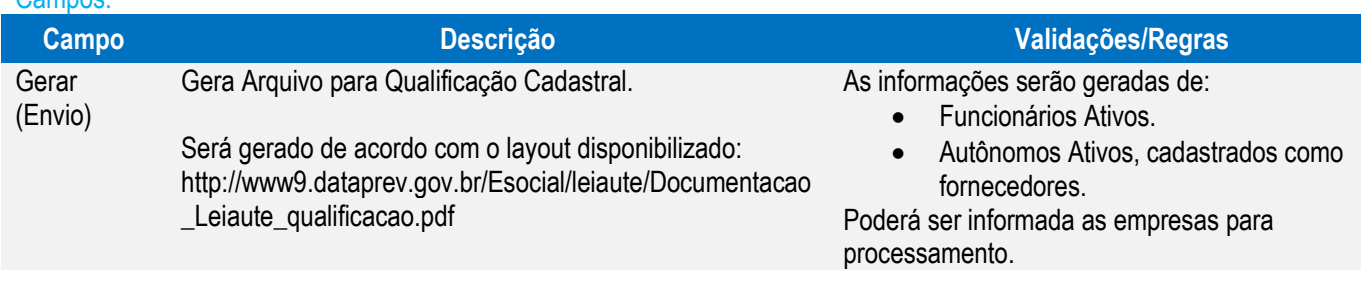

## Função: **RHU50013 – Carga Inicial de informações Cadastrais para o eSocial**

Campos:

Objetivo: Gerar a carga das informações iniciais para o eSocial.

Descrição: Por meio deste programa será possível gerar as informações inicias para o TAF – TOTVS Automação Fiscal, que posteriormente enviará para o eSocial.

Como pré-requisito para o funcionamento deste programa é necessário que o produto TAF – TOTVS Automação Fiscal esteja instalado e configurado, pois todas as informações geradas serão gravadas em uma tabela intermediária, criada pelo TAF.

A informação dos parâmetros abaixo também será obrigatória para utilização do programa:

- LOGIX RH -> FOLHA DE PAGAMENTO -> ESOCIAL-> Data de início condição diferenciada de trabalho para o eSocial.
- LOGIX RH -> FOLHA DE PAGAMENTO -> ESOCIAL-> Integração com o eSocial?

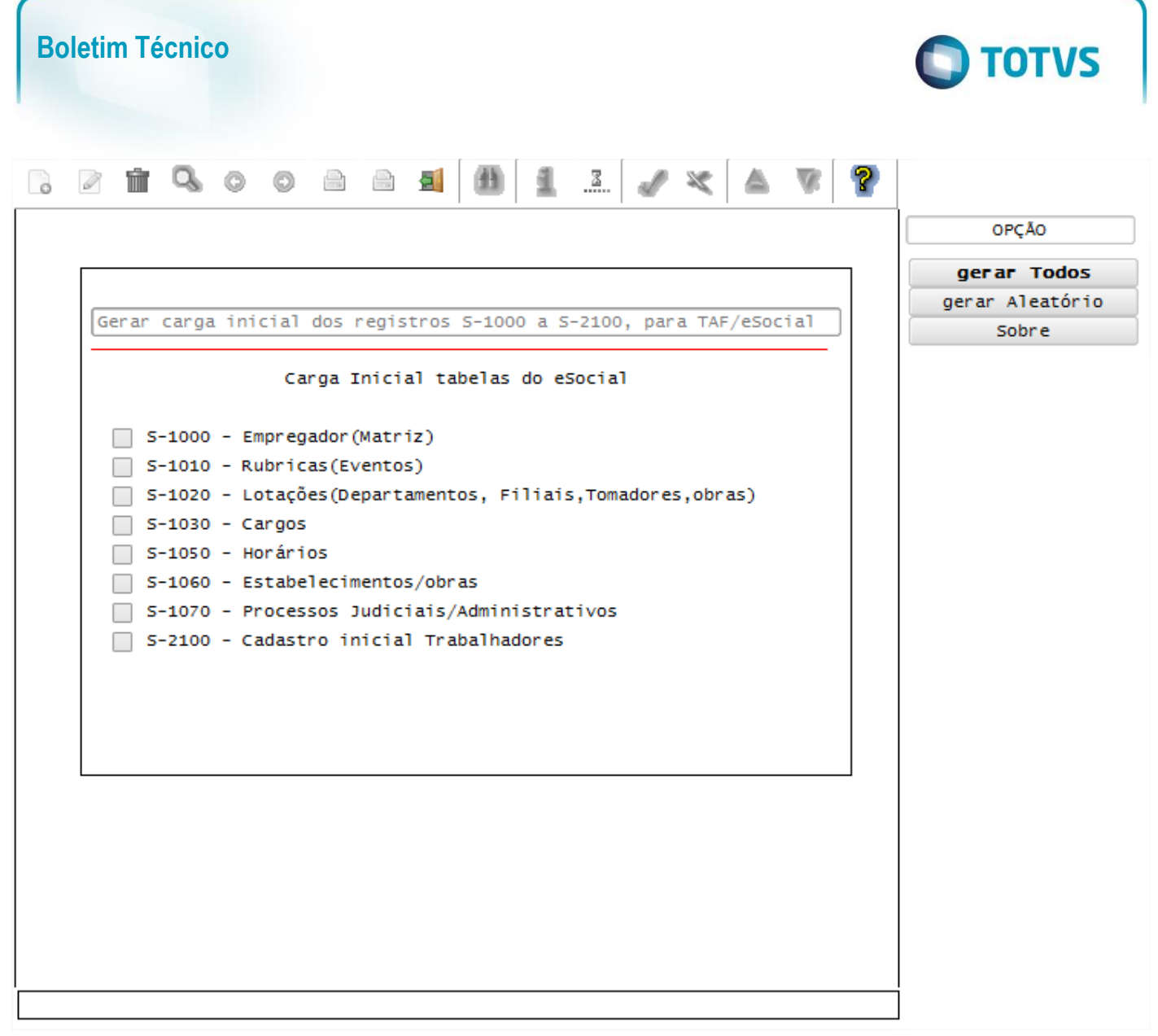

## Opção **Gerar Todos**

 Esta opção permitirá selecionar as Empresas/Filiais e os tipos de registros (do layout S-1000 a S-2100) para gerar as informações para o TAF.

Este documento é de propriedade da TOTVS. Todos os direitos reservados. ©

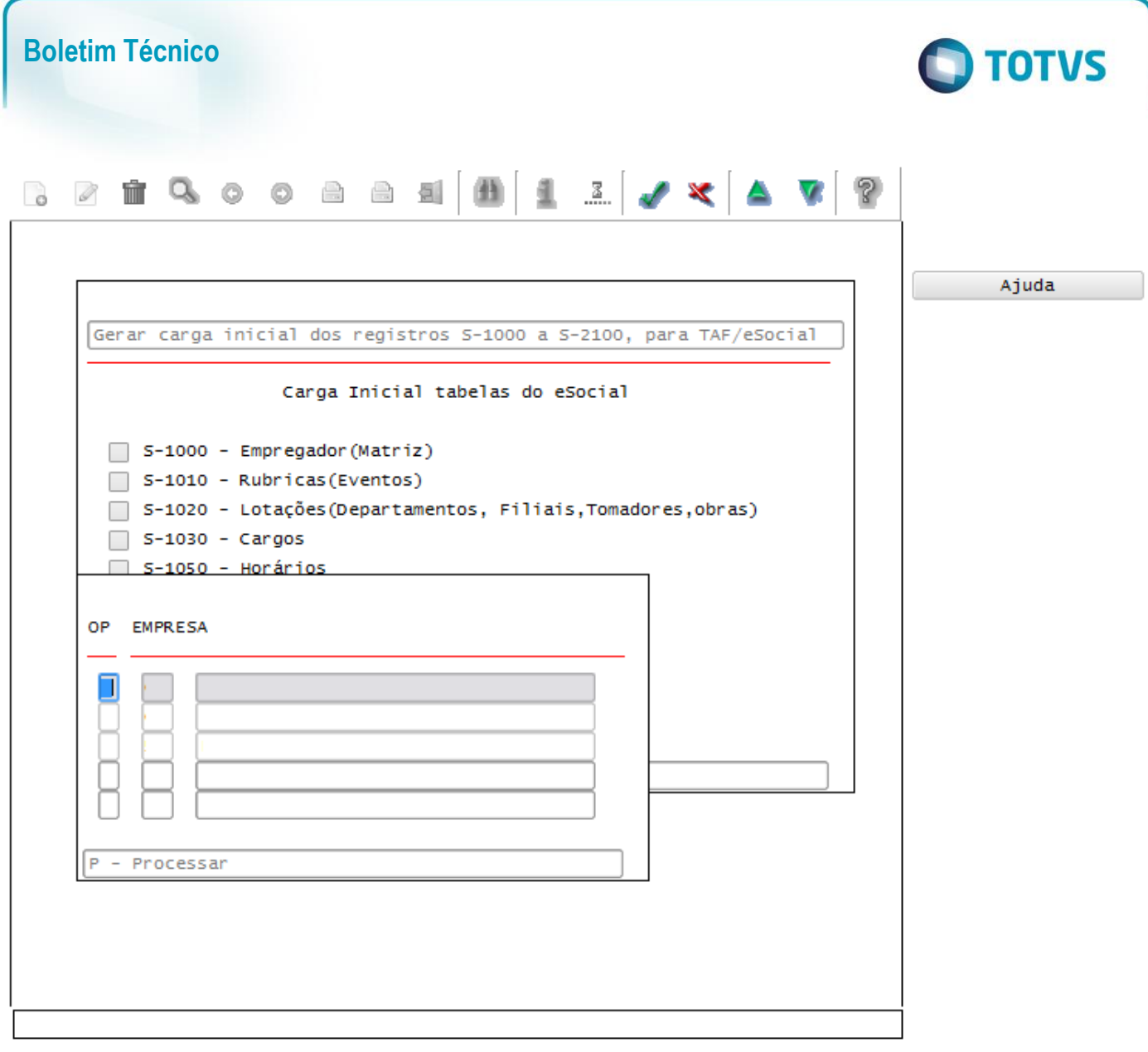

## Opção **Gerar Aleatório**

 Esta opção permitirá selecionar por Empresas/Filiais determinados registros, de acordo com os tipos de registros (do layout S-1010 a S-1070) para gerar as informações para o TAF.

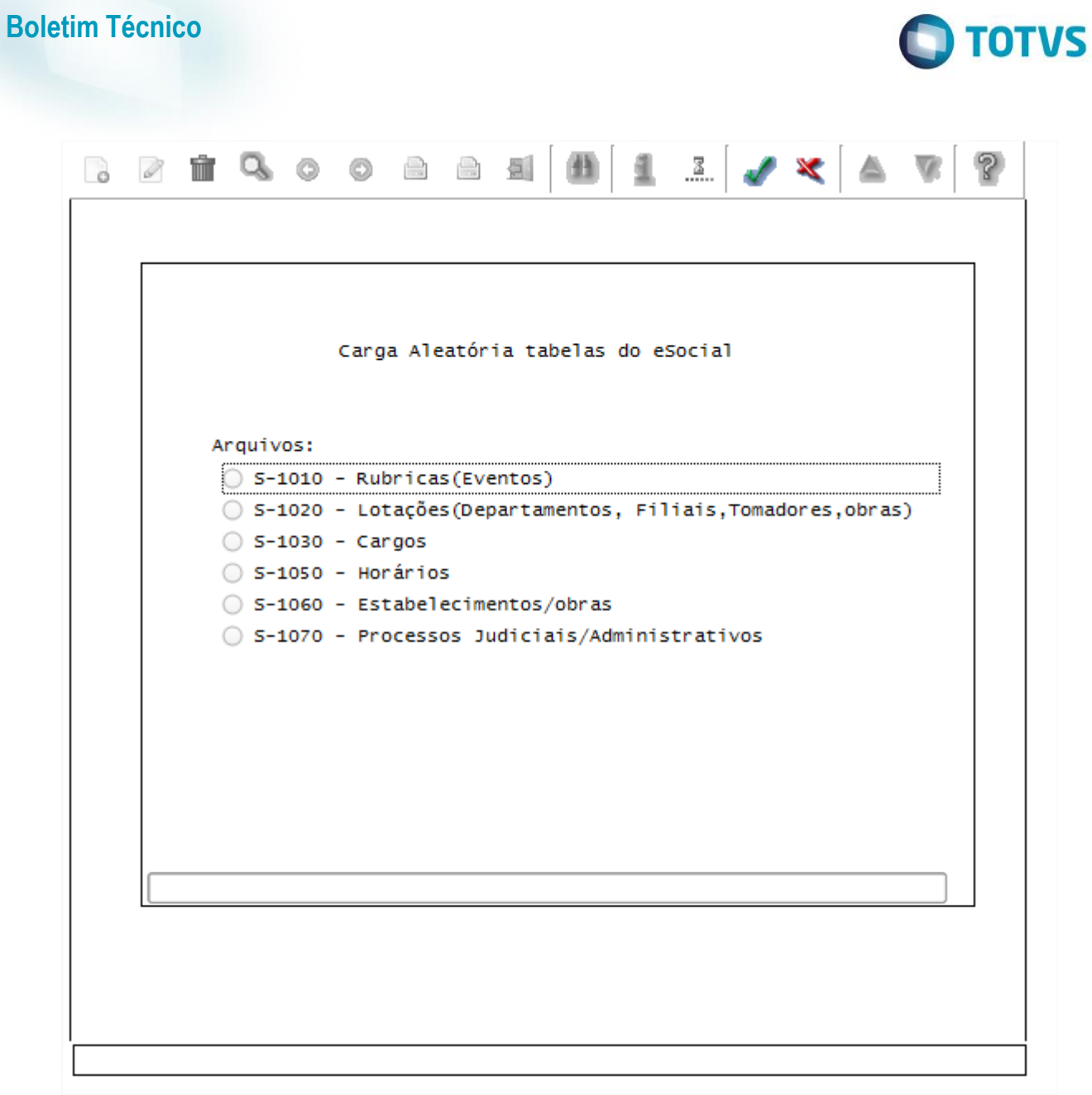

Campos:

Este documento é de propriedade da TOTVS. Todos os direitos reservados. ©

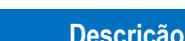

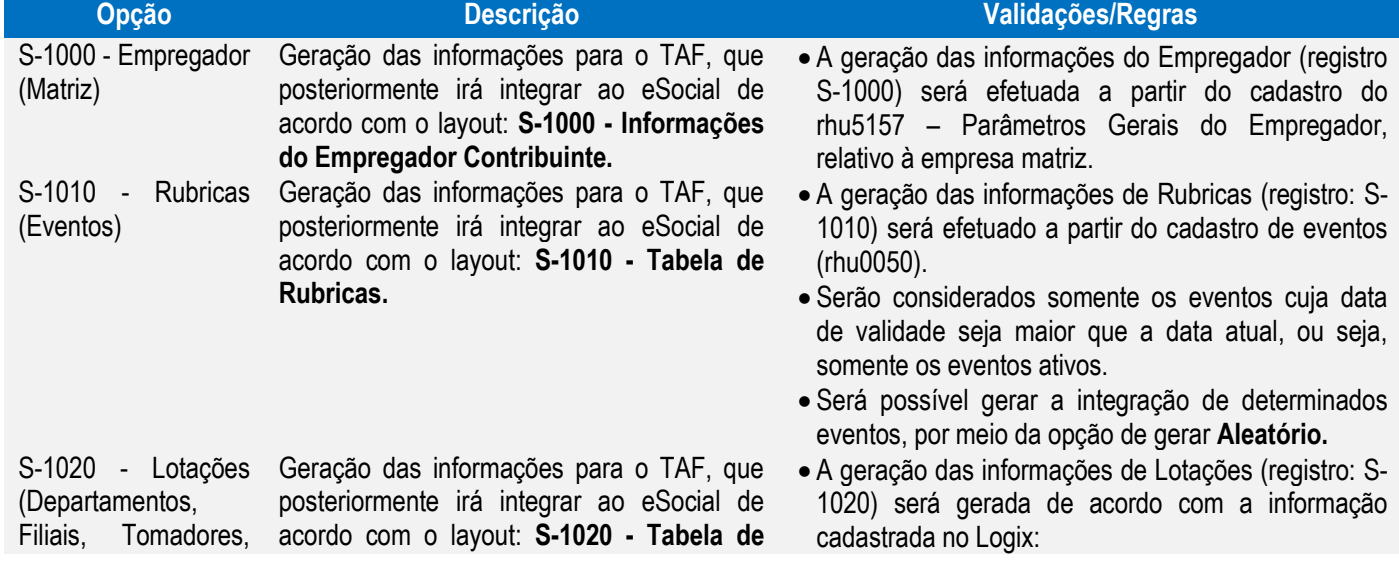

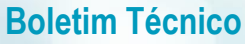

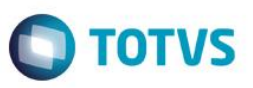

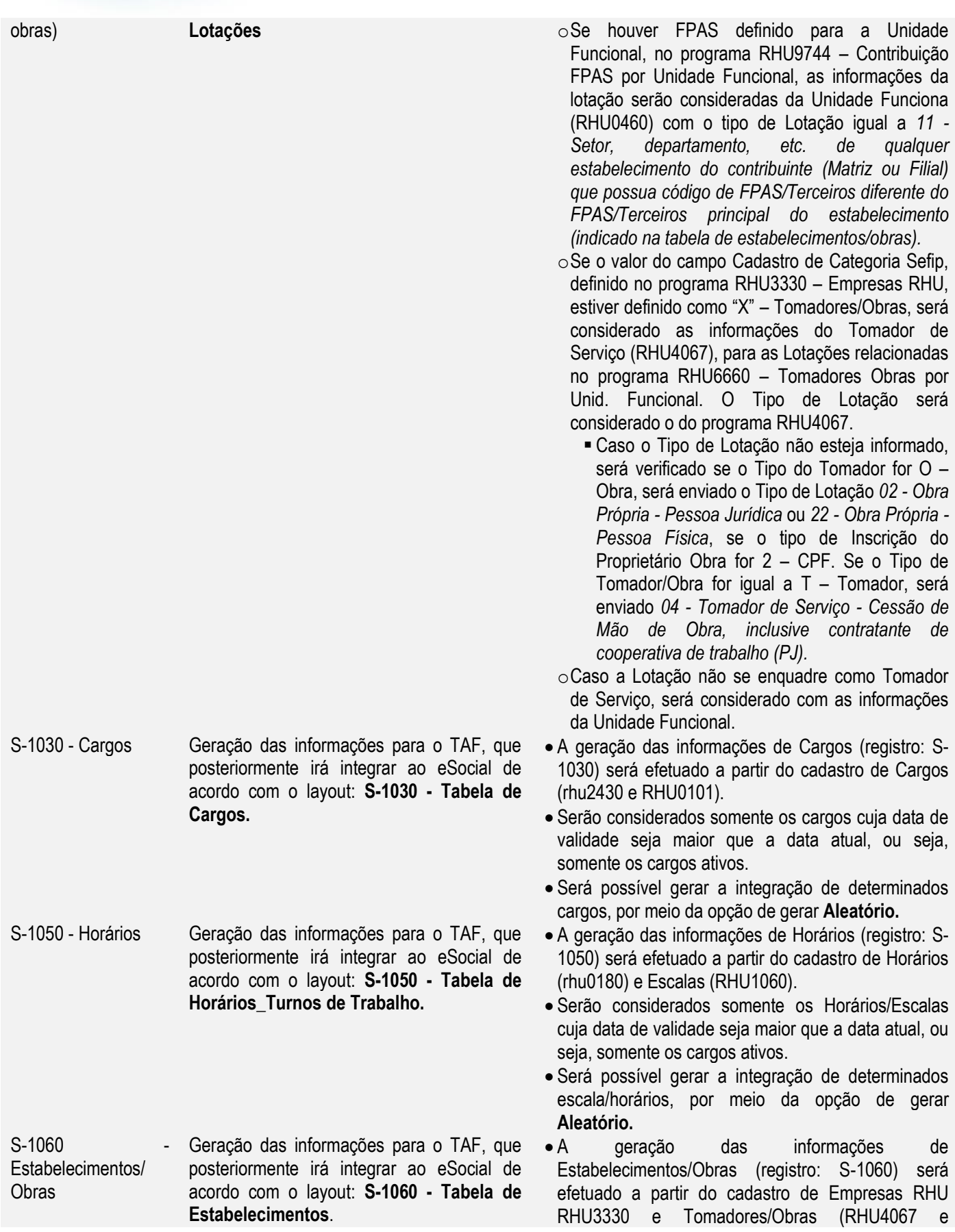

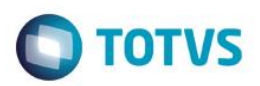

 $\overline{a}$ 

**ESTE** 

documento é de propriedade da TOTVS. Todos os direitos reservados.

S-1070 - Processos Judiciais/ Administrativos Geração das informações para o TAF, que posteriormente irá integrar ao eSocial de acordo com o layout: **S-1070 - Processos Judiciais/ Administrativos**

S-2100 - Cadastro inicial Trabalhadores

Geração das informações para o TAF, que posteriormente irá integrar ao eSocial de acordo com o layout: **S-2100 - Cadastro inicial Trabalhadores**

RHU6660).

- Para as empresas Logix, serão consideradas somente os estabelecimentos (Empresas Logix) cujo código do FPAS seja diferente do FPAS da empresa matriz, definido no RHU3330.
- Para os Tomadores de Serviço, serão considerados somente os tomadores cujo Tipo de Tomador, campo informado no RHU4067, seja igual a O – Obra e o mesmo Tomador esteja vinculado a uma Unidade Funcional, no programa RHU6660.
- Será possível gerar a integração de determinados estabelecimentos/obras, por meio da opção de gerar **Aleatório.**
- A geração das informações de Processos será efetuado a partir das informações cadastradas no programa rhu5158 – Processos Administrativos/Judiciais.
- Será possível gerar a integração de determinados processos, por meio da opção de gerar **Aleatório.**
- As informações Iniciais do Trabalhador serão geradas a partir do programa RHU08300 – Cadastro de Funcionários.
- A seleção dos funcionários será possível somente por meio da opção **Gerar Todos**, na qual serão disponibilizadas as empresas Matriz, de onde serão selecionados todos os funcionários para geração.
- Serão selecionados somente os funcionários que estão ativos, ou seja, com data de demissão nula, que possuem como Vínculo Empregatício, definido no RHU0077, a relação de emprego igual a "F" – Funcionário e que o campo Situação envio eSocial, definido no RHU08300, aba Complementares, esteja diferente de "S" – Sim.
- Além do layout S-2100 Cadastro inicial Trabalhadores, serão selecionadas também as informações para geração dos layouts **S-2320 - Afastamento Temporário**, **S-2360 - Condição Diferenciada de Trabalho – Início**, caso o funcionário esteja enquadrado nestes layouts.
	- o Para o layout S-2360, é necessário informar a data de início que será considerada para indicar a partir de quando o eSocial irá considerar as informações de Insalubridade/Periculosidade, devendo ser preenchimento o parâmetro **LOGIX RH -> FOLHA DE PAGAMENTO -> ESOCIAL-> Data Início Condição Diferenciada de Trabalho para o eSocial.**

 $\ddot{\circ}$ 

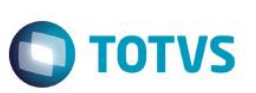

## **Layout S-1000 - Informações do Empregador\_Contribuinte**

Função: **RHU5157 – Parâmetros Gerais do Empregador – eSocial**

Objetivo: Com base nas inclusões, alterações e exclusões das informações referentes ao **Layout S-1000 - Informações do Empregador\_Contribuinte**, cadastrado no programa RHU5157 – Parâmetros gerais do empregador – eSocial o sistema irá controlar os dados dos empregadores para o TAF (TOTVS Automação Fiscal) e este enviará as informações ao eSocial.

## Descrição:

- **Importante**: As validações das inconsistências na integração dos registros do Logix para o TAF deverão ser realizadas no TAF – TOTVS Automação Fiscal.
- Para que estas ações se efetivem, será necessário que:
	- o Esteja liberado pelo Governo Federal o aplicativo para integrações com o eSocial.
	- $\circ$  O produto TAF TOTVS Automacão Fiscal esteja instalado e configurado, pois todas as informações geradas serão gravadas em uma tabela intermediária, criada pelo TAF.
	- o O parâmetro: **LOGIX RH -> FOLHA DE PAGAMENTO -> ESOCIAL-> Integração com o eSocial?** esteja habilitado.
	- o O parâmetro: **LOGIX RH -> FOLHA DE PAGAMENTO -> ESOCIAL-> Data de início do eSocial** esteja configurado para indicar a data inicial cuja informações começarão a ser integradas com o TAF.
- Como complemento a inclusão dos registros na tabela do TAF (TAFST1), será gerado o arquivo XML, que foi incluído na tabela de integração do TAF, na pasta definida no LOG1100 – Caminho de Diretórios, campo Caminho, para o sistema LST, denominado de acordo com o **nome do layout, código da empresa, data e hora da geração do arquivo e indicação de inclusão, alteração ou exclusão**.
- **Inclusões**:
	- o Quando ocorrer a Inclusão de um novo **Empregador do eSocial** será realizada a inclusão do registro na tabela de integração do TAF (tabela TAFST1), que posteriormente será integrada ao eSocial.

## **Modificações**:

- Quando ocorrer modificações do **Empregador do eSocial**, será realizada a inclusão do registro na tabela de integração do TAF (tabela TAFST1), que posteriormente será integrada ao eSocial.
- **Exclusões**:
	- o Quando ocorrer a exclusão de um **Empregador do eSocial** será realizada a inclusão do registro na tabela de integração do TAF (tabela TAFST1), que posteriormente será integrada ao eSocial.

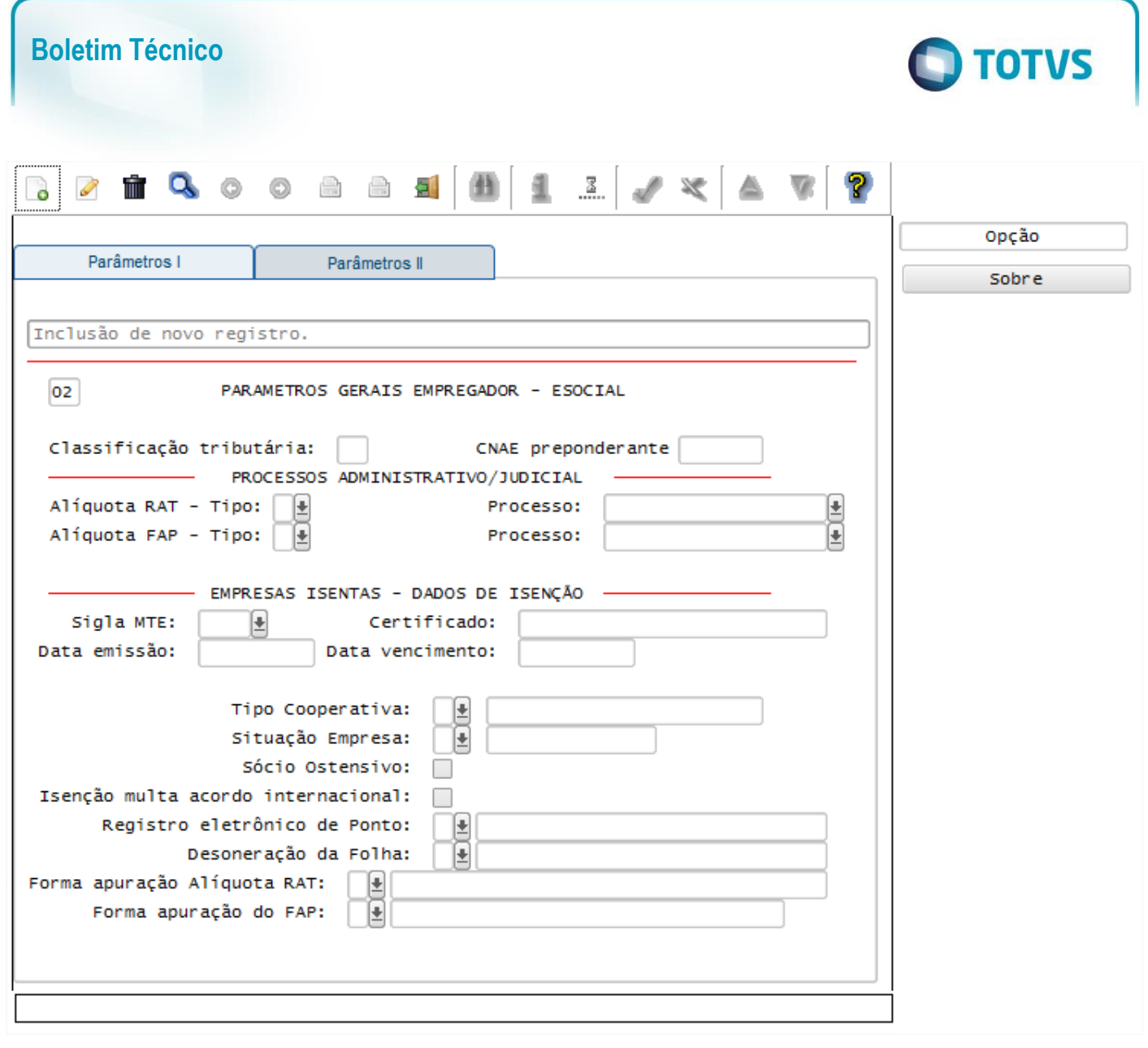

**Este** 

documento é de propriedade da TOTVS. Todos os direitos reservados

 $\overline{\omega}$ 

Este documento é de propriedade da TOTVS. Todos os direitos reservados.

 $\ddot{\circ}$ 

Este documento é de propriedade da TOTVS. Todos os direitos reservados

## Função: **RHU3330 – Informações Adicionais de Empresas RHU**

Objetivo: Com base nas inclusões, alterações e exclusões das informações referentes ao **Layout S-1000 - Informações do Empregador\_Contribuinte**, cadastrado no programa RHU3330 – Informações adicionais de Empresas RHU o sistema irá controlar os dados do empregador, definido como a Empresa Logix Matriz, para o TAF (TOTVS Automação Fiscal) e este enviará as informações ao eSocial.

- **Importante**: As validações das inconsistências na integração dos registros do Logix para o TAF deverão ser realizadas no TAF – TOTVS Automação Fiscal.
	- Para que estas ações se efetivem, será necessário que:
		- o Esteja liberado pelo Governo Federal o aplicativo para integrações com o eSocial.
		- o O produto TAF TOTVS Automação Fiscal esteja instalado e configurado, pois todas as informações geradas serão gravadas em uma tabela intermediária, criada pelo TAF.
		- o O parâmetro: **LOGIX RH -> FOLHA DE PAGAMENTO -> ESOCIAL-> Integração com o eSocial?** esteja habilitado.
		- o O parâmetro: **LOGIX RH -> FOLHA DE PAGAMENTO -> ESOCIAL-> Data de início do eSocial** esteja configurado para indicar a data inicial cuja informações começarão a ser integradas com o TAF.

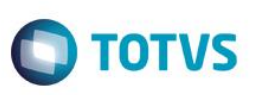

- Como complemento a inclusão dos registros na tabela do TAF (TAFST1), será gerado o arquivo XML, que foi incluído na tabela de integração do TAF, na pasta definida no LOG1100 – Caminho de Diretórios, campo Caminho, para o sistema LST, denominado de acordo com o **nome do layout, código da empresa, data e hora da geração do arquivo e indicação de alteração**.
- **Modificações**:
	- o Quando ocorrer modificações de **Informações de Empresas RHU**, será realizada a inclusão do registro na tabela de integração do TAF (tabela TAFST1), que posteriormente será integrada ao eSocial.
	- o Para gerar o registro de modificação, será necessário a modificação dos seguintes campos da empresa Matriz:
		- Tela E M P R E S A S RAIS Campo Natureza estabelecimento RAIS.
		- Tela EMPRESAS INSS/SEFIP Campo Característica SEFIP.
		- Tela Empresas Contribuições Campo % Contribuição do SAT.

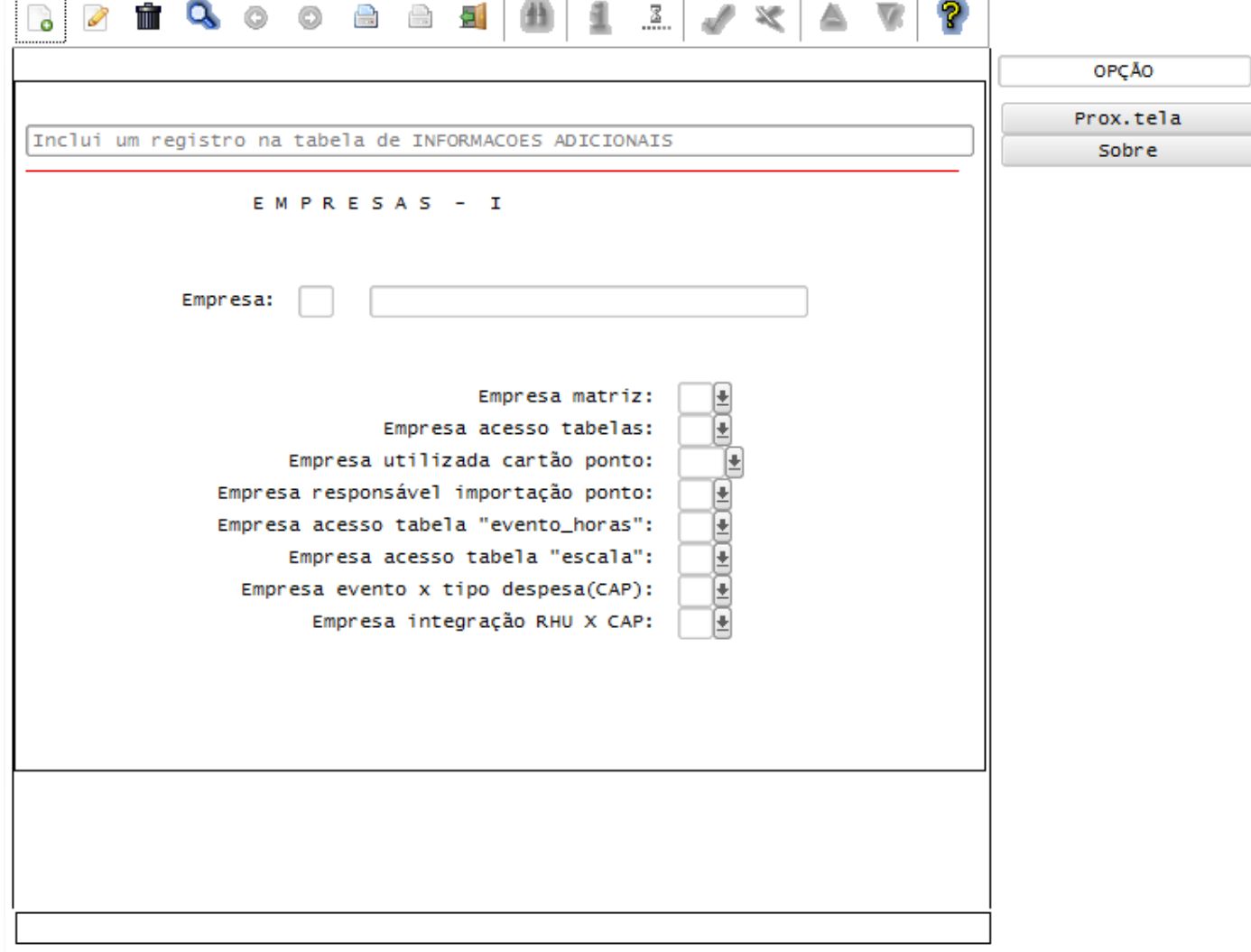

### Função: **RHU6535 – Responsáveis Arquivo Meio Magnético**

Objetivo: Com base nas inclusões, alterações e exclusões das informações referentes ao **Layout S-1000 - Informações do Empregador\_Contribuinte**, cadastrado no programa RHU6535 – Informações responsáveis pelo arquivo

 $\overline{\circ}$ 

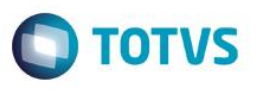

magnético, o sistema irá controlar os dados do empregador, definido como a Empresa Logix Matriz, para o TAF (TOTVS Automação Fiscal) e este enviará as informações ao eSocial.

- **Importante**: As validações das inconsistências na integração dos registros do Logix para o TAF deverão ser realizadas no TAF – TOTVS Automação Fiscal
- Para que estas ações se efetivem, será necessário que:
	- o Esteja liberado pelo Governo Federal o aplicativo para integrações com o eSocial.
	- o O produto TAF TOTVS Automação Fiscal esteja instalado e configurado, pois todas as informações geradas serão gravadas em uma tabela intermediária, criada pelo TAF.
	- o O parâmetro: **LOGIX RH -> FOLHA DE PAGAMENTO -> ESOCIAL-> Integração com o eSocial?** esteja habilitado.
	- o O parâmetro: **LOGIX RH -> FOLHA DE PAGAMENTO -> ESOCIAL-> Data de início do eSocial** esteja configurado para indicar a data inicial cuja informações começarão a ser integradas com o TAF.
- Como complemento a inclusão dos registros na tabela do TAF (TAFST1), será gerado o arquivo XML, que foi incluído na tabela de integração do TAF, na pasta definida no LOG1100 – Caminho de Diretórios, campo Caminho, para o sistema LST, denominado de acordo com o **nome do layout, código da empresa, data e hora da geração do arquivo e indicação de alteração**.

### **Modificações**:

- o Quando ocorrer modificações de **Responsável pelas Informações de arquivos Magnéticos**, cuja empresa seja a Empresa Matriz, será realizada a inclusão do registro na tabela de integração do TAF (tabela TAFST1), que posteriormente será integrada ao eSocial.
- o Para gerar o registro de modificação, será necessário a modificação dos seguintes campos da empresa Matriz:
	- **Nome responsável informações.**
	- CPF responsável informações.
	- **F** Telefone responsável.
	- **Fax responsável.**
	- **Endereco eletrônico (e-mail).**
	- Telefone Celular.

Descrição:

പ്ര

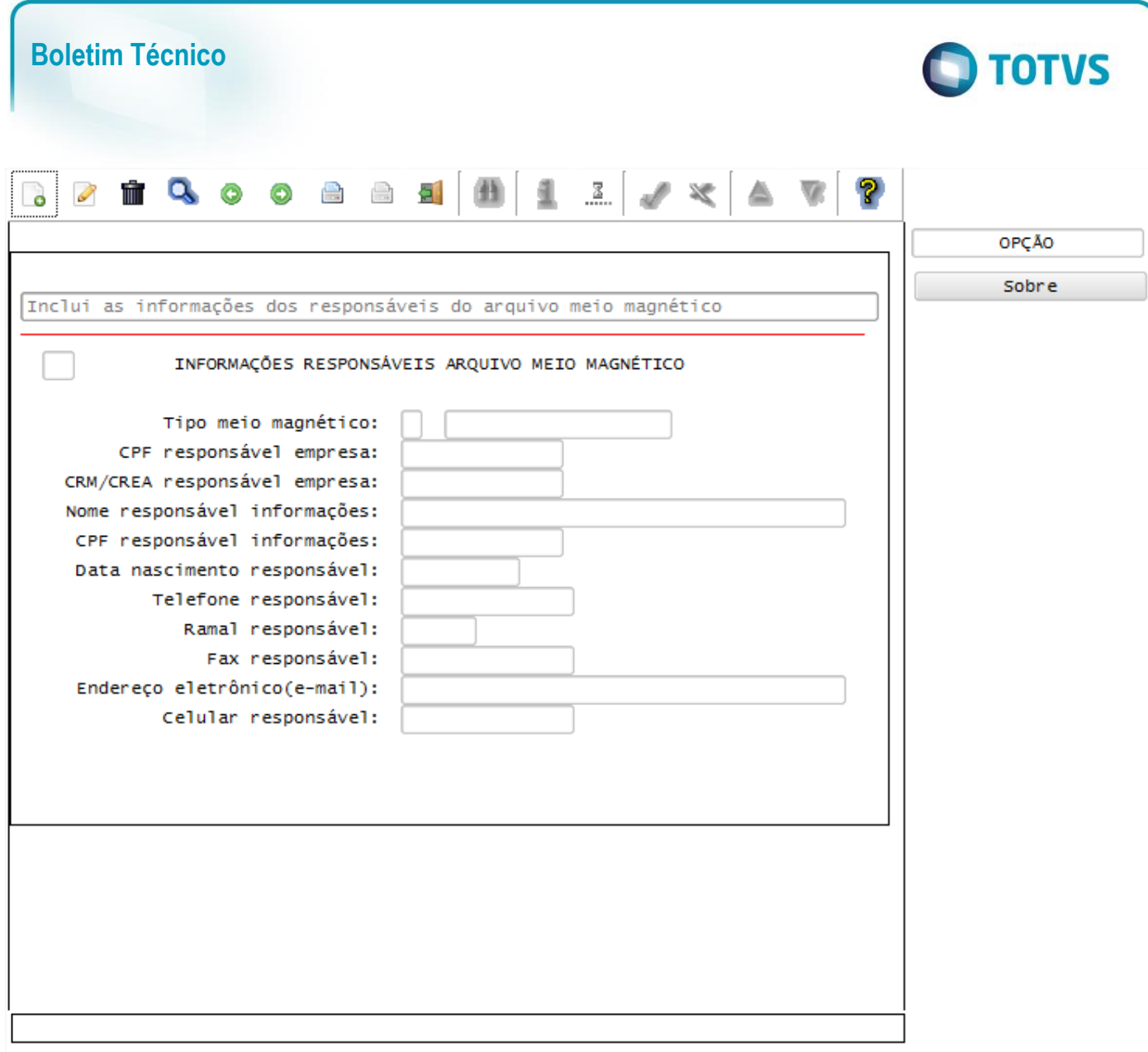

#### Função: **LOG00086 – Manutenção de Parâmetros**

Objetivo: Com base nas alterações das informações referentes ao **Layout S-1000 - Informações do Empregador**, cadastrado no programa LOG00087 – Cadastro de Parâmetros, para a Empresa Matriz, no parâmetro: *LOGIX RH-> FOLHA DE PAGAMENTO-> CALCULOS FOLHA -> Índice FAP (Fator Acidentário de Prevenção)* o sistema irá controlar os dados do Contribuinte/Empregador para o TAF (TOTVS Automação Fiscal) e este enviará as informações ao eSocial.

Descrição:

- **Importante**: As validações das inconsistências na integração dos registros do Logix para o TAF deverão ser realizadas no TAF – TOTVS Automação Fiscal
	- Para que estas ações se efetivem, será necessário que:
		- o Esteja liberado pelo Governo Federal o aplicativo para integrações com o eSocial.
		- o O produto TAF TOTVS Automação Fiscal esteja instalado e configurado, pois todas as informações geradas serão gravadas em uma tabela intermediária, criada pelo TAF.
		- o O parâmetro: **LOGIX RH -> FOLHA DE PAGAMENTO -> ESOCIAL-> Integração com o eSocial?** esteja habilitado.
		- o O parâmetro: **LOGIX RH -> FOLHA DE PAGAMENTO -> ESOCIAL-> Data de início do eSocial** esteja configurado para indicar a data inicial cuja informações começarão a ser integradas com o TAF.

Este documento é de propriedade da TOTVS. Todos os direitos reservados.  $\circledcirc$ 

Este documento é de propriedade da TOTVS. Todos os direitos reservados.

 $\overline{\bullet}$ 

Este

documento é de propriedade da TOTVS. Todos os direitos reservados.

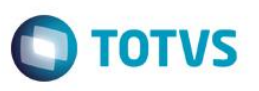

- Como complemento a inclusão dos registros na tabela do TAF (TAFST1), será gerado o arquivo XML, que foi incluído na tabela de integração do TAF, na pasta definida no LOG1100 – Caminho de Diretórios, campo Caminho, para o sistema LST, denominado de acordo com o **nome do layout, código da empresa, data e hora da geração do arquivo e indicação de alteração**.
- **Modificações**:
	- o Quando ocorrer modificações do parâmetro citado, será realizada a inclusão do registro na tabela de integração do TAF (tabela TAFST1), que posteriormente será integrada ao eSocial.

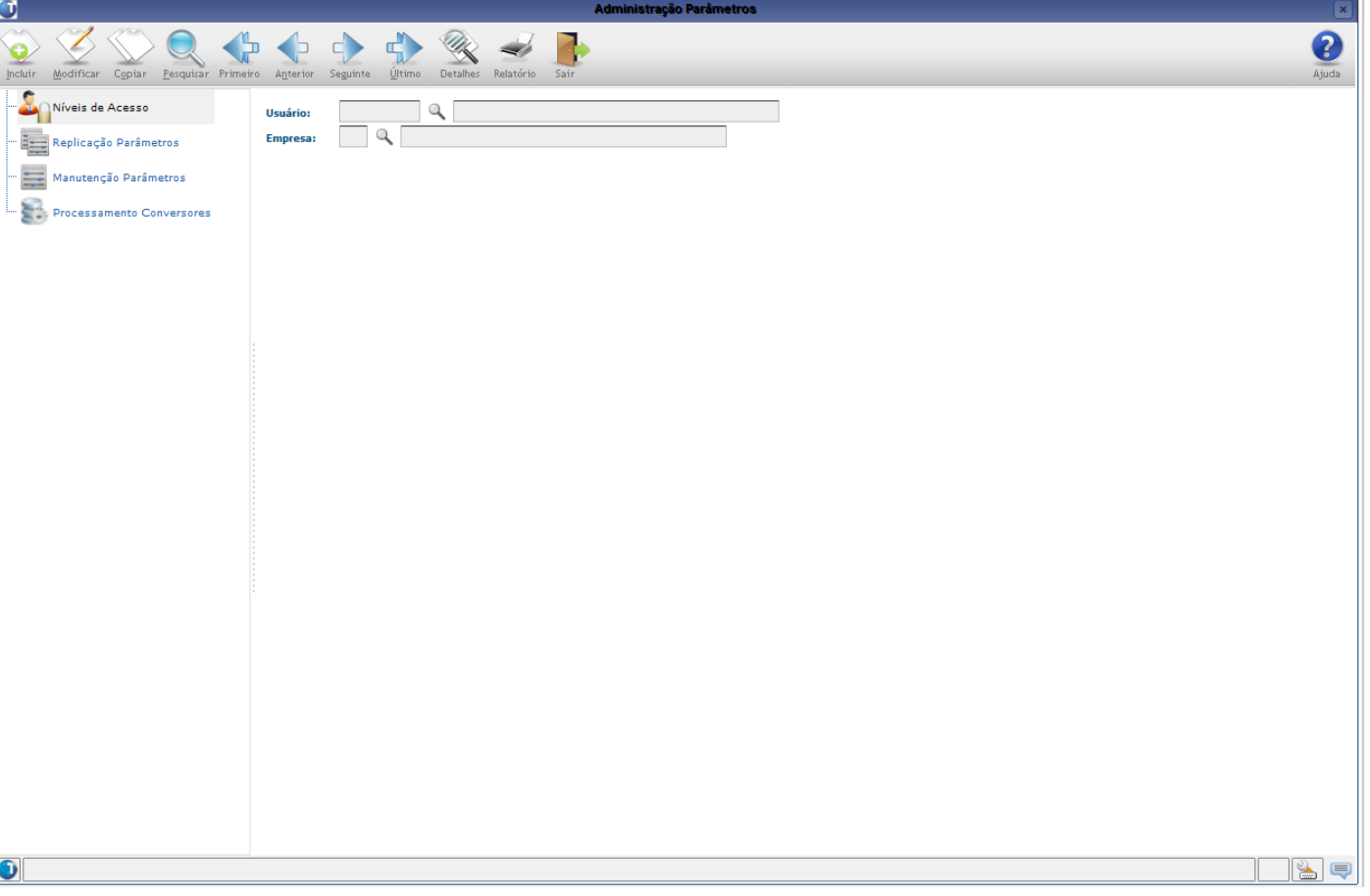

## **Layout S-1060 - Tabela de Estabelecimentos**

## Função: **RHU3330 – Informações adicionais de Empresas RHU**

Objetivo: Com base nas inclusões, alterações e exclusões das informações referentes ao **Layout S-1060 - Tabela de Estabelecimentos**, cadastrado no programa RHU3330 – Informações adicionais de Empresas RHU o sistema irá controlar os dados dos estabelecimentos para o TAF (TOTVS Automação Fiscal) e este enviará as informações ao eSocial.

- **Importante**: As validações das inconsistências na integração dos registros do Logix para o TAF deverão ser realizadas no TAF – TOTVS Automação Fiscal
- Para que estas ações se efetivem, será necessário que:
	- o Esteja liberado pelo Governo Federal o aplicativo para integrações com o eSocial.
	- $\circ$  O produto TAF TOTVS Automação Fiscal esteja instalado e configurado, pois todas as informações geradas serão gravadas em uma tabela intermediária, criada pelo TAF.

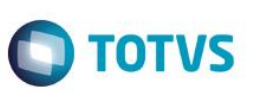

- o O parâmetro: **LOGIX RH -> FOLHA DE PAGAMENTO -> ESOCIAL-> Integração com o eSocial?** esteja habilitado.
- o O parâmetro: **LOGIX RH -> FOLHA DE PAGAMENTO -> ESOCIAL-> Data de início do eSocial** esteja configurado para indicar a data inicial cuja informações começarão a ser integradas com o TAF.
- Como complemento a inclusão dos registros na tabela do TAF (TAFST1), será gerado o arquivo XML, que foi incluído na tabela de integração do TAF, na pasta definida no LOG1100 – Caminho de Diretórios, campo Caminho, para o sistema LST, denominado de acordo com o **nome do layout, data e hora da geração do arquivo e indicação de inclusão, alteração ou exclusão**.

## **Inclusões**:

- o Quando ocorrer a Inclusão de **Informações de Empresas RHU** será realizada a inclusão do registro na tabela de integração do TAF (tabela TAFST1), que posteriormente será integrada ao eSocial.
- **Modificações**:
	- o Quando ocorrer modificações de **Informações de Empresas RHU**, será realizada a inclusão do registro na tabela de integração do TAF (tabela TAFST1), que posteriormente será integrada ao eSocial.
	- o Para gerar o registro de modificação, será necessário a modificação dos seguintes campos:
		- Tela Empresas INSS/SEFIP Campo Tipo de Identificação.
		- Tela Empresas Contribuições Campo FPAS.
		- Tela Empresas Contribuições Campo % Contribuição do SAT.

## **Exclusões**:

o Quando ocorrer a exclusão de **Informações de Empresas RHU** será realizada a inclusão do registro na tabela de integração do TAF (tabela TAFST1), que posteriormente será integrada ao eSocial.

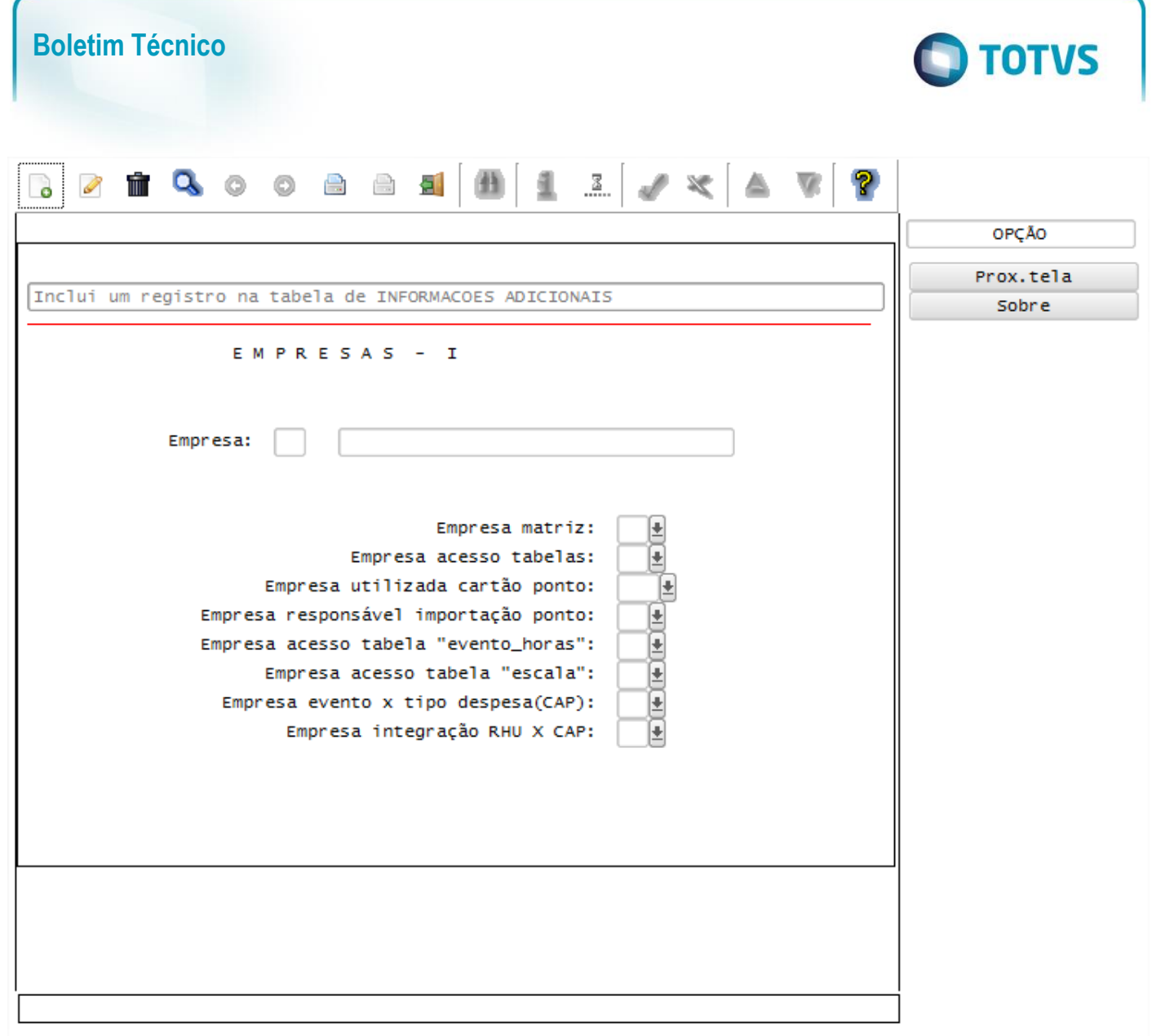

## Função: **RHU6660 – Tomadores/Obras por Unidade Funcional**

Objetivo: Com base nas inclusões, alterações e exclusões das informações referentes ao **Layout S-1020 - Tabela de Estabelecimentos**, cadastrado no programa RHU6660 – Tomadores/Obras por Unidade Funcional, quando o campo **Tipo de Tomador/Obra**, cadastrado no RHU4067 – Tomadores/Obras de Construção Civil, for igual a **"O" – Obra**, o sistema irá controlar os dados de estabelecimentos para o TAF (TOTVS Automação Fiscal) e este enviará as informações ao eSocial.

Descrição:

Este documento é de propriedade da TOTVS. Todos os direitos reservados

ര

Este documento é de propriedade da TOTVS. Todos os direitos reservados.

 $\ddot{\circ}$ 

Este documento é de propriedade da TOTVS. Todos os direitos reservados

- **Importante**: As validações das inconsistências na integração dos registros do Logix para o TAF deverão ser realizadas no TAF – TOTVS Automação Fiscal.
	- Para que estas ações se efetivem, será necessário que:
		- o Esteja liberado pelo Governo Federal o aplicativo para integrações com o eSocial.
		- o O produto TAF TOTVS Automação Fiscal esteja instalado e configurado, pois todas as informações geradas serão gravadas em uma tabela intermediária, criada pelo TAF.
		- o O parâmetro: **LOGIX RH -> FOLHA DE PAGAMENTO -> ESOCIAL-> Integração com o eSocial?** esteja habilitado.
		- o O parâmetro: **LOGIX RH -> FOLHA DE PAGAMENTO -> ESOCIAL-> Data de início do eSocial** esteja configurado para indicar a data inicial cuja informações começarão a ser integradas com o TAF.

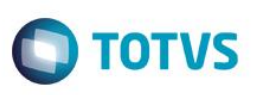

- Como complemento a inclusão dos registros na tabela do TAF (TAFST1), será gerado o arquivo XML, que foi incluído na tabela de integração do TAF, na pasta definida no LOG1100 – Caminho de Diretórios, campo Caminho, para o sistema LST, denominado de acordo com o **nome do layout, data e hora da geração do arquivo e indicação de inclusão, alteração ou exclusão**.
- **Inclusões**:
	- o Quando ocorrer a Inclusão de um determinado **Tomadores/Obras Por Unidade Funcional** será realizada a inclusão do registro na tabela de integração do TAF (tabela TAFST1), que posteriormente será integrada ao eSocial, desde que o Tomador/Obra, seja definido como "O" – Obra, no RHU4067, campo Tipo tomador/obra.
- **Exclusões**:
	- o Quando ocorrer exclusão de um determinado **Tomadores/Obras por Unidade Funcional**, será realizada a inclusão do registro na tabela de integração do TAF (tabela TAFST1), que posteriormente será integrada ao eSocial, desde que o Tomador/Obra, seja definido como "O" – Obra, no RHU4067, campo Tipo tomador/obra.

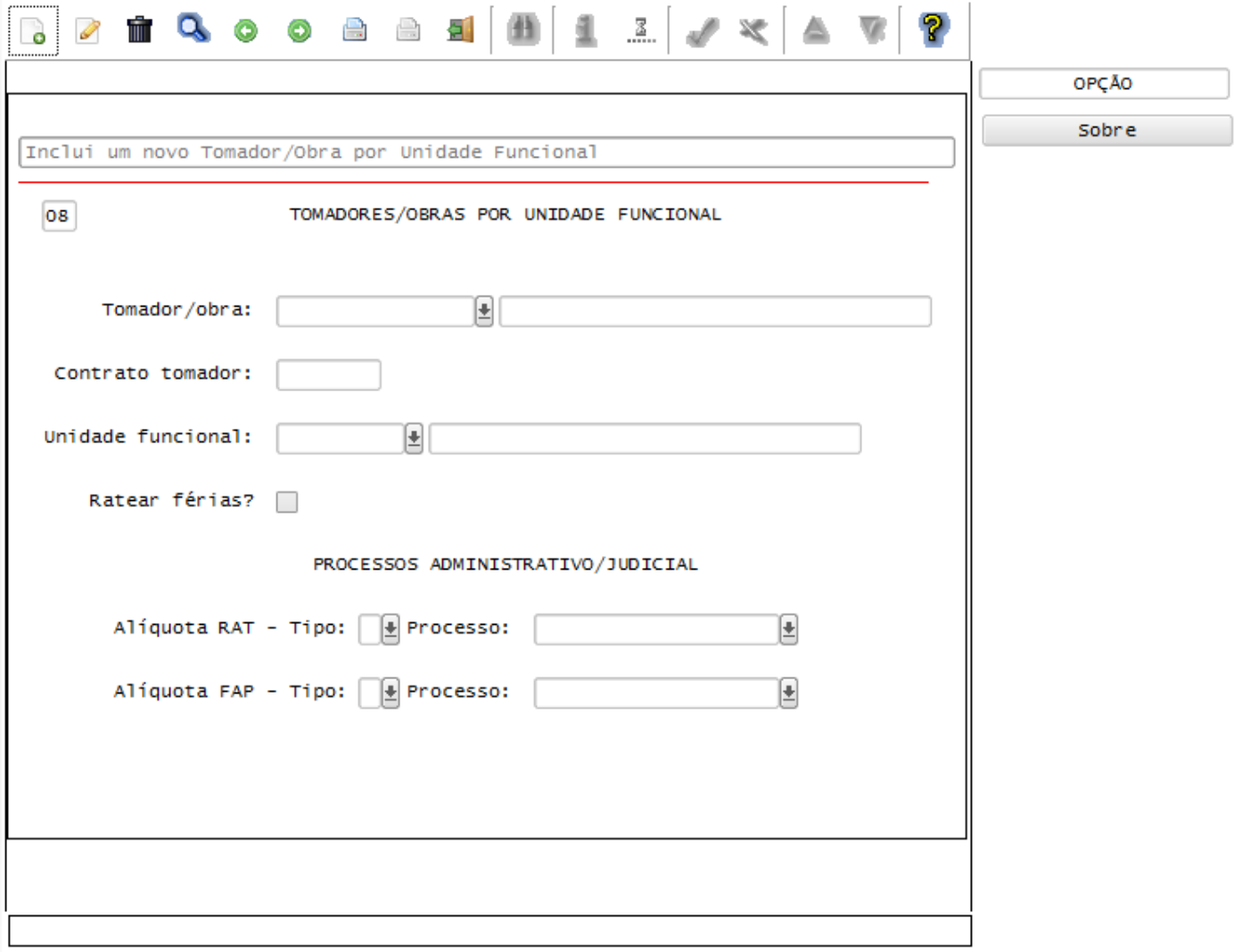

# Função: **RHU4067 – Tomadores/Obras Construção Civil**

Objetivo: Com base nas alterações das informações referentes ao **Layout S-1060 - Tabela de Estabelecimento**, cadastrado no programa RHU4067 – Tomadores/Obras Construção Civil, quando o campo **Tipo de Tomador/Obra** for igual a **"O" – Obra**, e Tomador/Obra estiver relacionado no programa RHU6660 –

 $\overline{\bullet}$ 

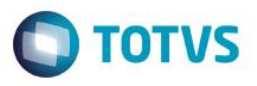

Tomadores/Obras por Unidade Funcional, o sistema irá controlar os dados das lotações para o TAF (TOTVS Automação Fiscal) e este enviará as informações ao eSocial.

- **Importante**: As validações das inconsistências na integração dos registros do Logix para o TAF deverão ser realizadas no TAF – TOTVS Automação Fiscal
- Para que estas ações se efetivem, será necessário que:
	- o Esteja liberado pelo Governo Federal o aplicativo para integrações com o eSocial.
	- o O produto TAF TOTVS Automação Fiscal esteja instalado e configurado, pois todas as informações geradas serão gravadas em uma tabela intermediária, criada pelo TAF.
	- o O parâmetro: **LOGIX RH -> FOLHA DE PAGAMENTO -> ESOCIAL-> Integração com o eSocial?** esteja habilitado.
	- o O parâmetro: **LOGIX RH -> FOLHA DE PAGAMENTO -> ESOCIAL-> Data de início do eSocial** esteja configurado para indicar a data inicial cuja informações começarão a ser integradas com o TAF.
- Como complemento a inclusão dos registros na tabela do TAF (TAFST1), será gerado o arquivo XML, que foi incluído na tabela de integração do TAF, na pasta definida no LOG1100 – Caminho de Diretórios, campo Caminho, para o sistema LST, denominado de acordo com o **nome do layout, data e hora da geração do arquivo e indicação alteração**.
- Para que haja a integração com o TAF, faz-se necessário que o Tomador/Obra alterado esteja vinculado a uma Unidade Funcional no programa **RHU6660 - Tomadores/Obras por Unidade Funcional**
- **Modificações**:
	- o Quando ocorrer modificações de um determinado **Tomadores/Obras**, e este estiver relacionado a alguma Unidade Funcional no programa RHU6660 e o Tipo de Tomador/Obra for igual a "O" – Obra, será realizada a inclusão do registro na tabela de integração do TAF (tabela TAFST1), que posteriormente será integrada ao eSocial para todas as Unidades Funcionais que estão relacionadas ao Tomador de Serviço, no programa RHU6660.
	- o Para gerar o registro de modificação, será necessário modificar os seguintes campos:
		- **Tipo/Inscrição.**
		- **FPAS.**
		- $\bullet$  % SAT.

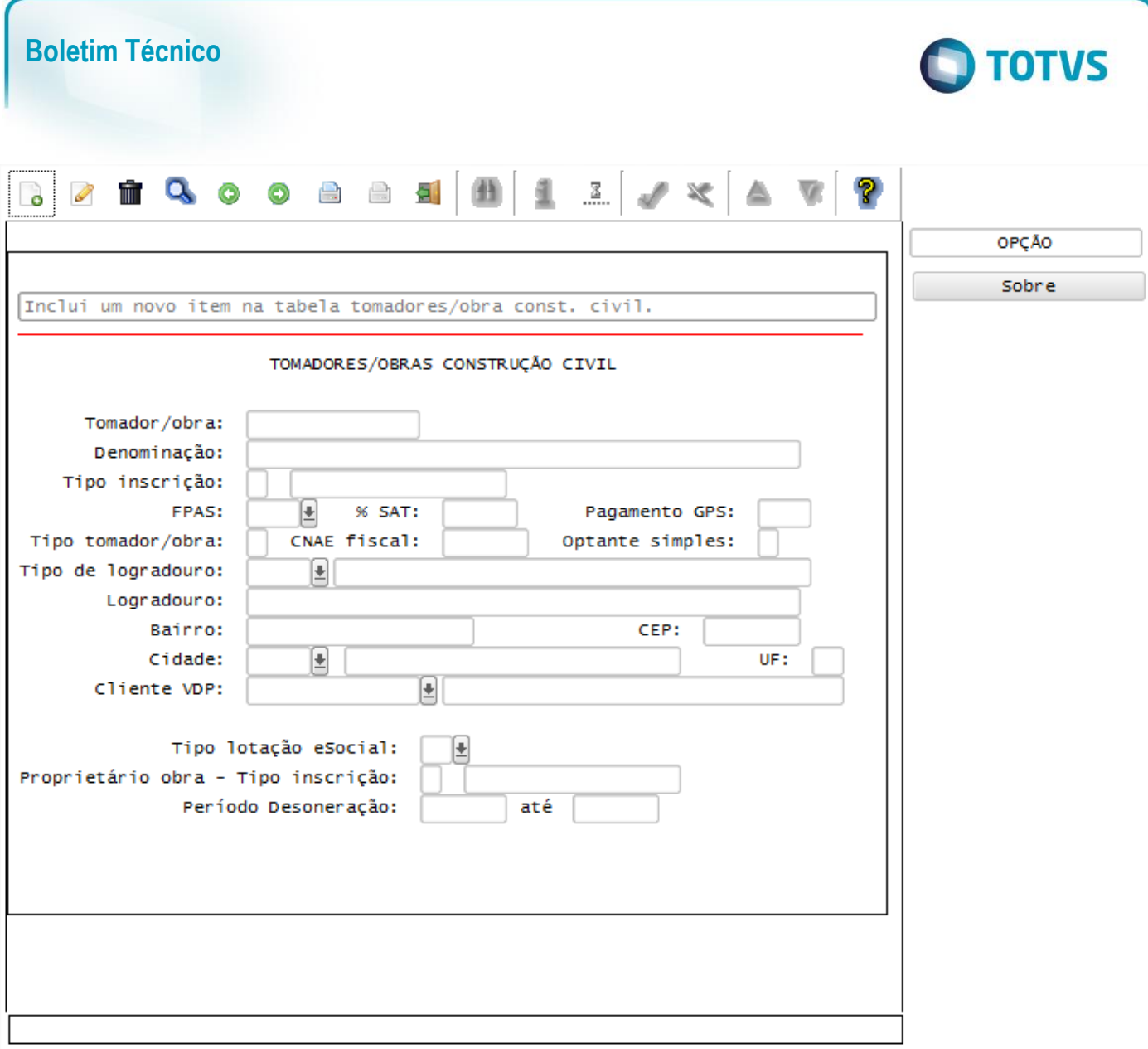

#### Função: **LOG00086 – Manutenção de Parâmetros**

Objetivo: Com base nas alterações das informações referentes ao **Layout S-1060 - Tabela de Estabelecimento**, cadastrado no programa LOG00087 – Cadastro de Parâmetros, para os parâmetros: *LOGIX RH-> FOLHA DE PAGAMENTO-> PARAMETROS GERAIS-> CNAE - Código de Atividade Econômica* e *LOGIX RH-> FOLHA DE PAGAMENTO-> CALCULOS FOLHA -> Índice FAP (Fator Acidentário de Prevenção)* o sistema irá controlar os dados dos estabelecimentos para o TAF (TOTVS Automação Fiscal) e este enviará as informações ao eSocial.

- **Importante**: As validações das inconsistências na integração dos registros do Logix para o TAF deverão ser realizadas no TAF – TOTVS Automação Fiscal.
- Para que estas ações se efetivem, será necessário que:
	- o Esteja liberado pelo Governo Federal o aplicativo para integrações com o eSocial.
	- o O produto TAF TOTVS Automação Fiscal esteja instalado e configurado, pois todas as informações geradas serão gravadas em uma tabela intermediária, criada pelo TAF.
	- o O parâmetro: **LOGIX RH -> FOLHA DE PAGAMENTO -> ESOCIAL-> Integração com o eSocial?** esteja habilitado.
	- o O parâmetro: **LOGIX RH -> FOLHA DE PAGAMENTO -> ESOCIAL-> Data de início do eSocial** esteja configurado para indicar a data inicial cuja informações começarão a ser integradas com o TAF.
- Como complemento a inclusão dos registros na tabela do TAF (TAFST1), será gerado o arquivo XML, que foi incluído na tabela de integração do TAF, na pasta definida no LOG1100 – Caminho de Diretórios, campo

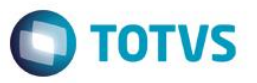

Caminho, para o sistema LST, denominado de acordo com o **nome do layout, data e hora da geração do arquivo e indicação alteração**.

- **Modificações**:
	- o Quando ocorrer modificações dos parâmetros citados, será realizada a inclusão do registro na tabela de integração do TAF (tabela TAFST1), que posteriormente será integrada ao eSocial.

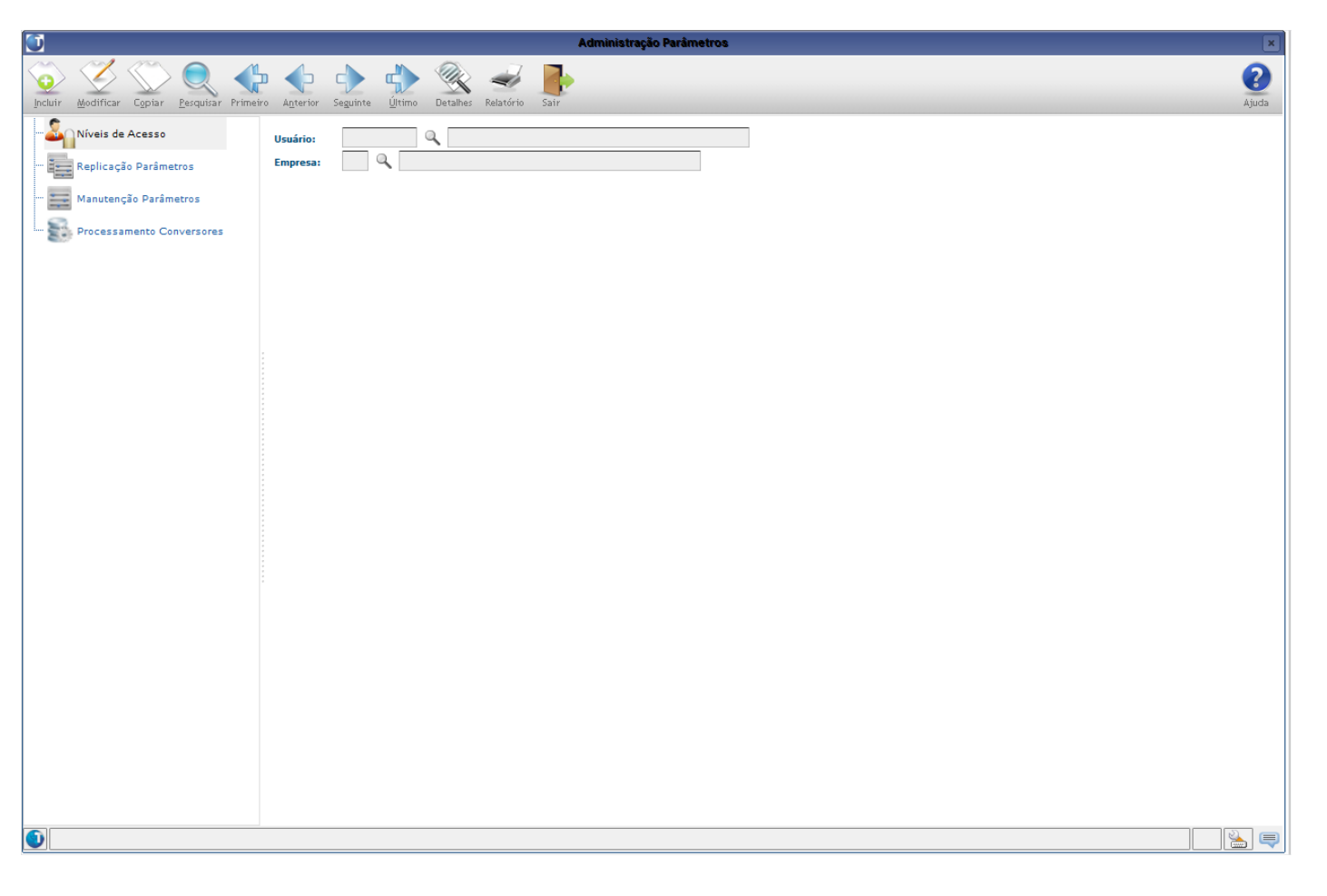

#### **Integrações eSocial – Eventos de Tabelas**

#### **Importante**

As integrações do **Logix** com o **TAF – TOTVS Automação Fiscal,** que posteriormente irá prever o envio dos dados para o **eSocial** ainda não estão disponibilizadas devido o layout final do eSocial estar em homologação pelo Governo Federal. No produto Logix, houve a preparação para que, tão logo seja disponibilizado o layout oficial, seja possível adequar o sistema nesses pontos em que haverá a necessidade de envio dos dados para o TAF.

As informações que foram preparadas para saneamento da base de dados e layouts foram baseadas na versão 1.2 beta 2 do eSocial. Todos estes cadastros ainda são passíveis de mudança, até houver a versão definitiva do layout.

 $\overline{6}$ 

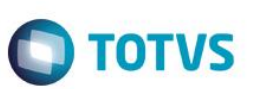

## **Layout S-1010 - Tabela de Rubricas**

### Função: **RHU0050 – Cadastro de Eventos de Folha de Pagamento**

Objetivo: De acordo com as inclusões, alterações e exclusões das informações referentes ao **Layout S-1010 - Tabela de Rubricas**, cadastradas no programa RHU0050 – Cadastro de Eventos, o sistema irá controlar os dados de rubricas para o TAF (TOTVS Automação Fiscal) e este enviará as informações ao eSocial.

- Descrição:
- **Importante**: As validações das inconsistências na integração dos registros do Logix para o TAF deverão ser realizadas no TAF – TOTVS Automação Fiscal.
- Para que estas ações se efetivem, será necessário que:
	- o Esteja liberado pelo Governo Federal o aplicativo para integrações com o eSocial.
	- $\circ$  O produto TAF TOTVS Automação Fiscal esteja instalado e configurado, pois todas as informações geradas serão gravadas em uma tabela intermediária, criada pelo TAF.
	- o O parâmetro: **LOGIX RH -> FOLHA DE PAGAMENTO -> ESOCIAL-> Integração com o eSocial?** esteja habilitado.
	- o O parâmetro: **LOGIX RH -> FOLHA DE PAGAMENTO -> ESOCIAL-> Data de início do eSocial** esteja configurado para indicar a data inicial cuja informações começarão a ser integradas com o TAF.
- Como complemento a inclusão dos registros na tabela do TAF (TAFST1), será gerado o arquivo XML, que foi incluído na tabela de integração do TAF, na pasta definida no LOG1100 – Caminho de Diretórios, campo Caminho, para o sistema LST, denominado de acordo com o **nome do layout, empresa e código do evento, data da geração do arquivo e indicação de Inclusão ou alteração ou exclusão**.

## **Inclusões**:

o Quando ocorrer a inclusão de um novo **Evento**, será realizada a inclusão do registro na tabela de integração do TAF (tabela TAFST1), que posteriormente será integrada ao eSocial.

## **Modificações**:

- o Quando ocorrer modificações de um determinado **Evento**, será realizada a inclusão do registro na tabela de integração do TAF (tabela TAFST1), que posteriormente será integrada ao eSocial.
- o Para gerar o registro de modificação, será necessário a modificação de alguns dos seguintes campos:
	- Aba EVENTOS Campo Descrição do Evento.
	- Aba EVENTOS Campo Índice atualização.
	- Aba EVENTOS Campo Identificação.
	- Aba RUBRICAS ESOCIAL Campo Natureza rubrica.
	- Aba RUBRICAS ESOCIAL Campo Incidência INSS.
	- Aba RUBRICAS ESOCIAL Campo Incidência IRRF.
	- Aba RUBRICAS ESOCIAL Campo Incidência FGTS.
	- Aba RUBRICAS ESOCIAL Campo Incid Contr Sind.
	- Aba RUBRICAS ESOCIAL Campo Repercute cálculo DSR?
	- Aba RUBRICAS ESOCIAL Campo Repercute cálculo 13°.
	- Aba RUBRICAS ESOCIAL Campo Repercute cálculo férias?
	- Aba RUBRICAS ESOCIAL Campo Repercute cálculo rescisão?
	- Aba RUBRICAS ESOCIAL Campo Tipo/Processo (INSS).
	- Aba RUBRICAS ESOCIAL Campo Tipo/Processo (INSS).
	- Aba RUBRICAS ESOCIAL Campo Extensão decisão.
	- Aba RUBRICAS ESOCIAL Campo Tipo/Processo (IRRF).
	- Aba RUBRICAS ESOCIAL Campo Tipo/Processo (IRRF).
	- Aba RUBRICAS ESOCIAL Campo Tipo/Processo (FGTS).
	- Aba RUBRICAS ESOCIAL Campo Tipo/Processo (FGTS).
	- Aba RUBRICAS ESOCIAL Campo Tipo/Processo (Contribuição Sindical).
	- Aba RUBRICAS ESOCIAL Campo Tipo/Processo (Contribuição Sindical).
- **Exclusões**:

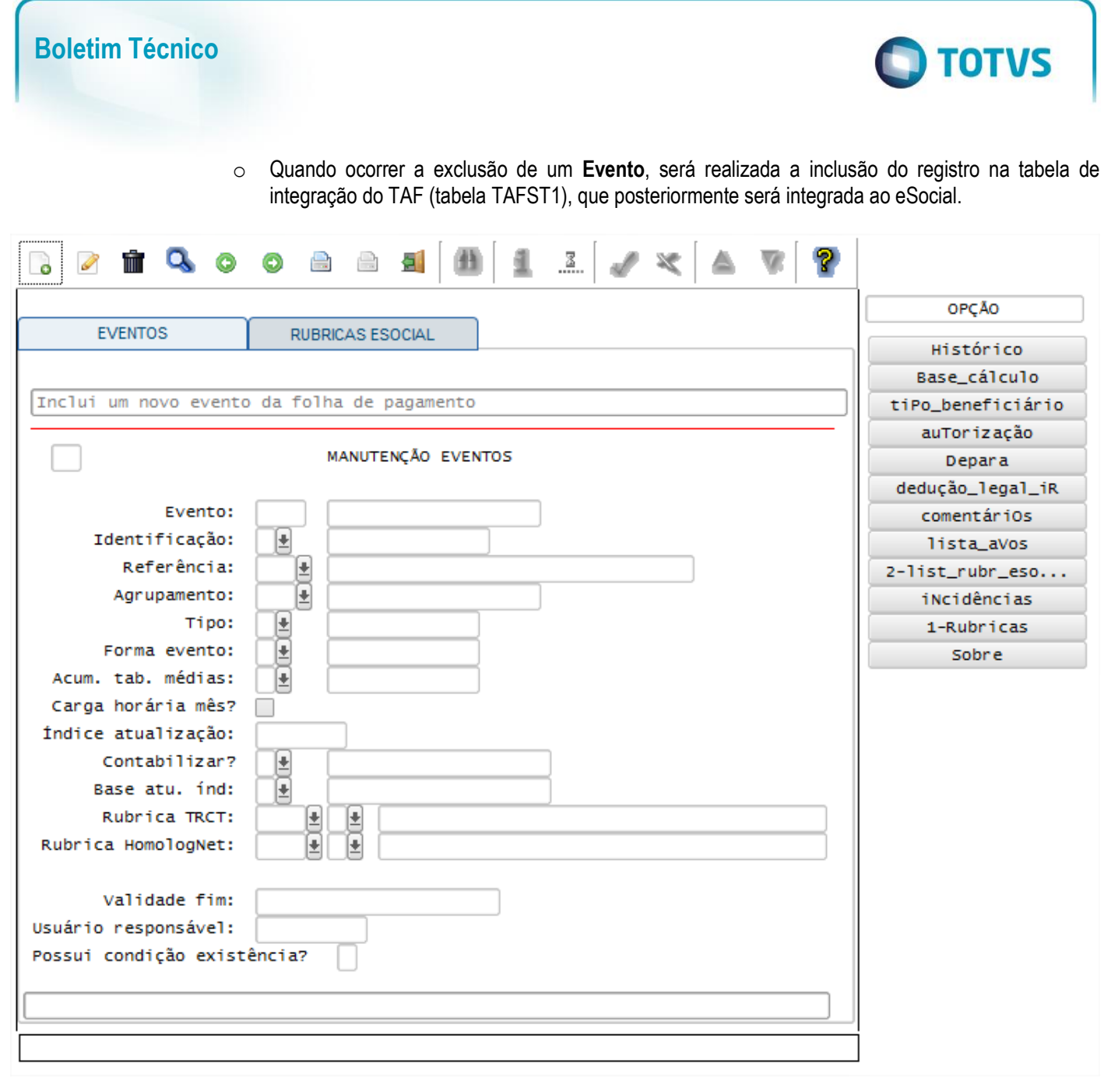

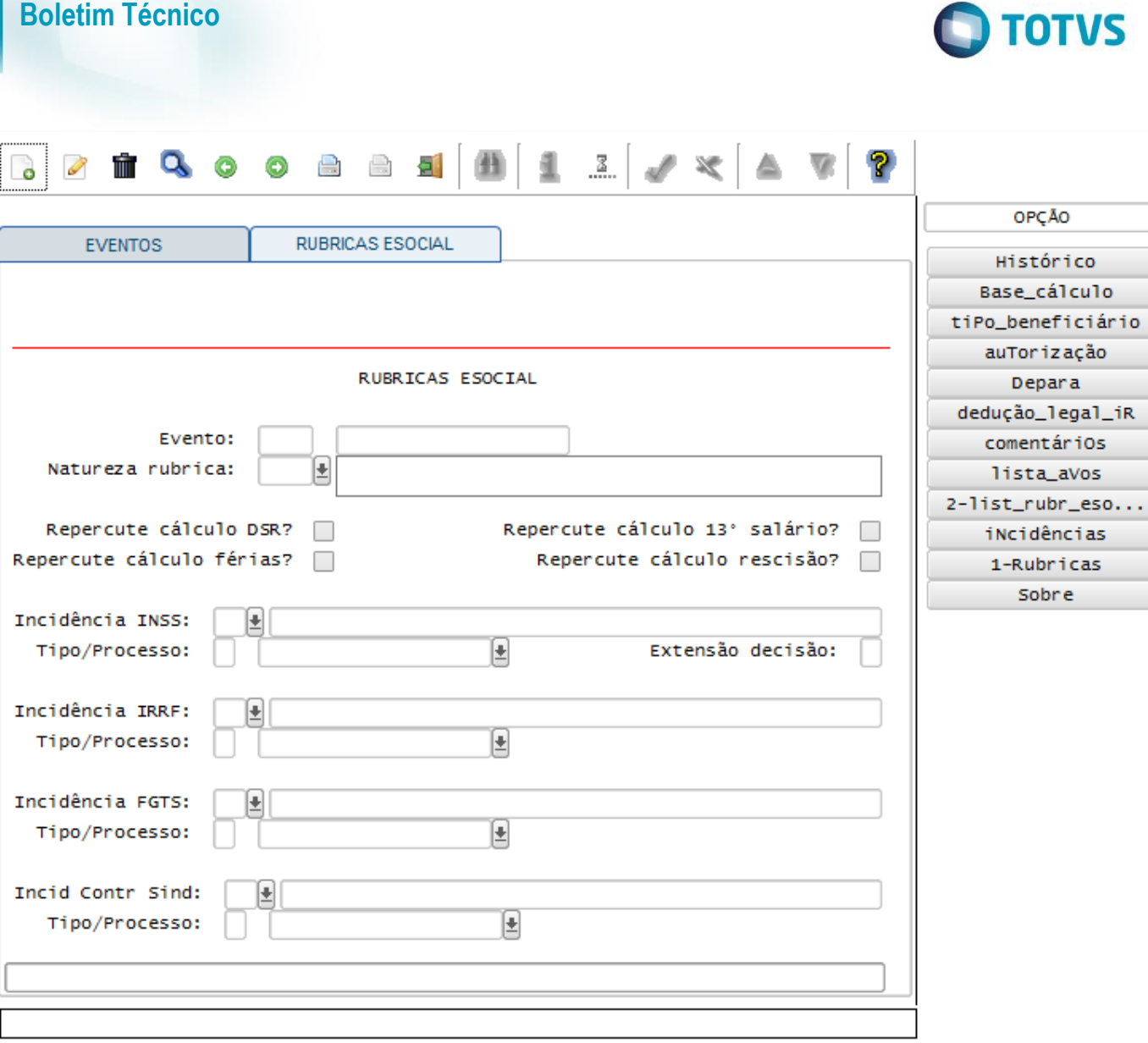

## **Layout S-1020 - Tabela de Lotações**

Função: **RHU0460 – Unidade Funcional**

Objetivo: Com base nas inclusões, alterações e exclusões das informações referentes ao **Layout S-1020 - Tabela de Lotações**, cadastrado no programa RHU0460 – Unidades Funcionais, o sistema irá controlar os dados das lotações para o TAF (TOTVS Automação Fiscal) e este enviará as informações ao eSocial.

Descrição:

- **Importante**: As validações das inconsistências na integração dos registros do Logix para o TAF deverão ser realizadas no TAF – TOTVS Automação Fiscal.
- Para que estas ações se efetivem, será necessário que:
	- o Esteja liberado pelo Governo Federal o aplicativo para integrações com o eSocial.
	- o O produto TAF TOTVS Automação Fiscal esteja instalado e configurado, pois todas as informações geradas serão gravadas em uma tabela intermediária, criada pelo TAF.
	- o O parâmetro: **LOGIX RH -> FOLHA DE PAGAMENTO -> ESOCIAL-> Integração com o eSocial?** esteja habilitado.
	- o O parâmetro: **LOGIX RH -> FOLHA DE PAGAMENTO -> ESOCIAL-> Data de início do eSocial** esteja configurado para indicar a data inicial cuja informações começarão a ser integradas com o TAF.

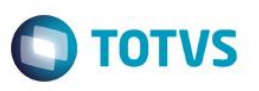

 Como complemento a inclusão dos registros na tabela do TAF (TAFST1), será gerado o arquivo XML, que foi incluído na tabela de integração do TAF, na pasta definida no LOG1100 – Caminho de Diretórios, campo *Caminho*, para o sistema *LST*, denominado de acordo com o **nome do layout, empresa e código da Unidade Funcional, data da geração do arquivo e indicação de Inclusão ou alteração ou exclusão**.

#### **Inclusões**:

- o Quando ocorrer inclusão de uma nova **Unidade Funcional**, será realizada a inclusão do registro na tabela de integração do TAF (tabela TAFST1), que posteriormente será integrada ao eSocial.
- **Modificações**:
	- o Quando ocorrer modificações de uma determinada **Unidade Funcional**, será realizada a inclusão do registro na tabela de integração do TAF (tabela TAFST1), que posteriormente será integrada ao eSocial.
	- o Para gerar o registro de modificação, será necessário a modificação do campo:
	- Denominação
- **Exclusões**:
	- o Quando ocorrer a exclusão de uma **Unidade Funcional**, será realizada a inclusão do registro na tabela de integração do TAF (tabela TAFST1), que posteriormente será integrada ao eSocial.

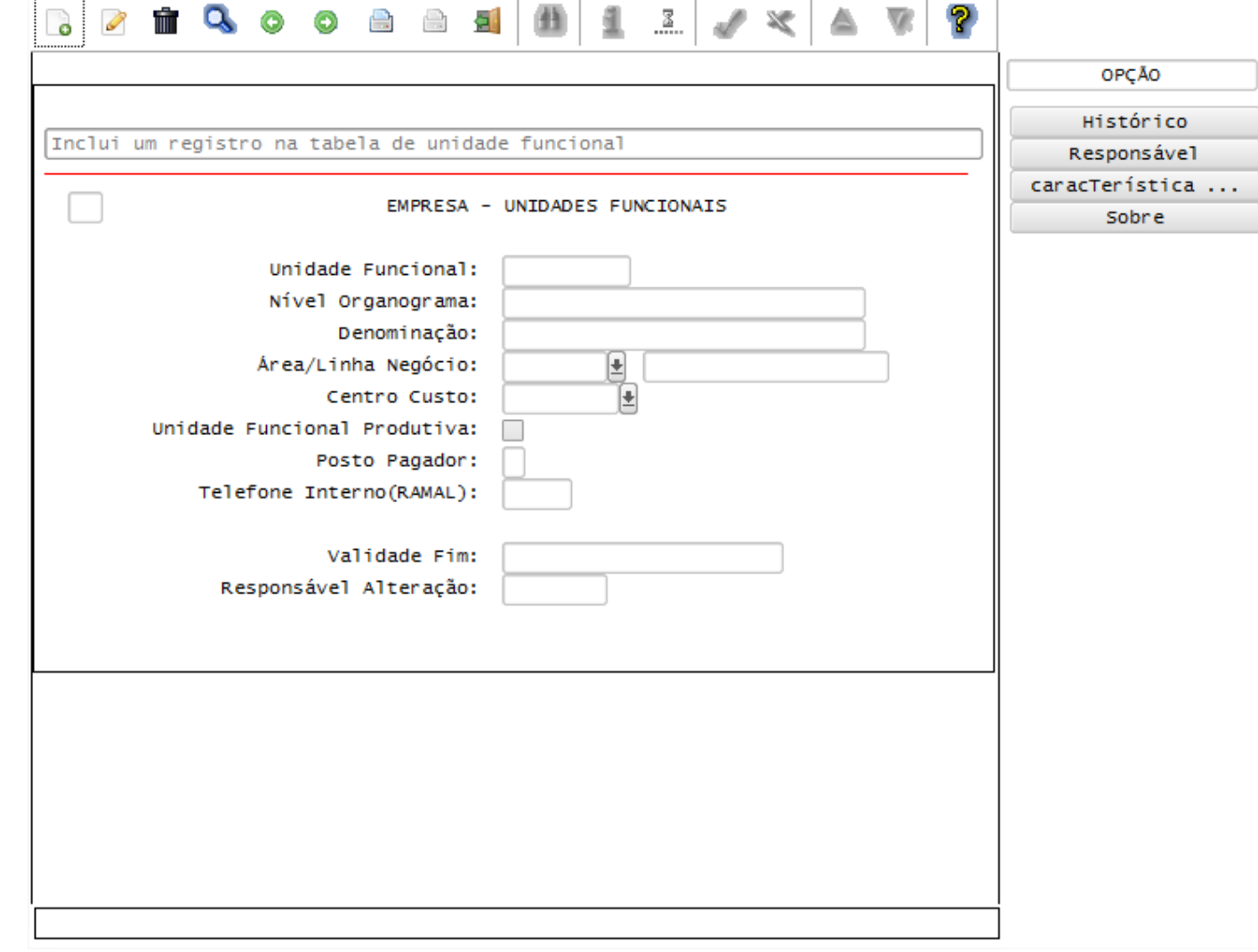

 $\bullet$ 

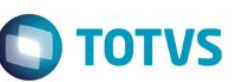

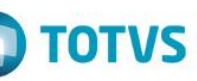

## Função: **RHU9744 – Contribuição F.P.A.S. por Unidade Funcional**

Objetivo: Com base nas inclusões, alterações e exclusões das informações referentes ao **Layout S-1020 - Tabela de Lotações**, cadastrado no programa RHU9744 – Contribuição F.P.A.S. por Unidade Funcional, o sistema irá controlar os dados das lotações para o TAF (TOTVS Automação Fiscal) e este enviará as informações ao eSocial.

#### Descrição:

- **Importante**: As validações das inconsistências na integração dos registros do Logix para o TAF deverão ser realizadas no TAF – TOTVS Automação Fiscal.
- Para que estas ações se efetivem, será necessário que:
	- o Esteja liberado pelo Governo Federal o aplicativo para integrações com o eSocial.
	- o O produto TAF TOTVS Automação Fiscal esteja instalado e configurado, pois todas as informações geradas serão gravadas em uma tabela intermediária, criada pelo TAF.
	- o O parâmetro: **LOGIX RH -> FOLHA DE PAGAMENTO -> ESOCIAL-> Integração com o eSocial?** esteja habilitado.
	- o O parâmetro: **LOGIX RH -> FOLHA DE PAGAMENTO -> ESOCIAL-> Data de início do eSocial** esteja configurado para indicar a data inicial cuja informações começarão a ser integradas com o TAF.
- Como complemento a inclusão dos registros na tabela do TAF (TAFST1), será gerado o arquivo XML, que foi incluído na tabela de integração do TAF, na pasta definida no LOG1100 – Caminho de Diretórios, campo *Caminho*, para o sistema *LST*, denominado de acordo com o **nome do layout, empresa e código da Unidade Funcional, data da geração do arquivo e indicação de alteração**.
- Todas as ações que forem realizadas neste programa (Inclusões, exclusões e modificações) serão geradas para o TAF como sendo um registro de Alteração de Lotação para o eSocial, devido a tabela base de lotações seja o RHU0460 – Cadastro de Unidades Funcionais.
- **Inclusões**:
	- o Quando ocorrer inclusão de uma nova **Contribuição de F.P.A.S por Unidade Funcional**, será realizada a inclusão do registro na tabela de integração do TAF (tabela TAFST1), que posteriormente será integrada ao eSocial.
- **Modificações**:
	- o Quando ocorrer modificações de uma determinada **Contribuição de F.P.A.S por Unidade Funcional**, será realizada a inclusão do registro na tabela de integração do TAF (tabela TAFST1), que posteriormente será integrada ao eSocial.
	- o Para gerar o registro de modificação, será necessária a modificação do campo:
	- **FPAS.**
- **Exclusões**:
	- o Quando ocorrer a exclusão de uma **Unidade Funcional**, será realizada a inclusão do registro na tabela de integração do TAF (tabela TAFST1), que posteriormente será integrada ao eSocial.

Este documento é de propriedade da TOTVS. Todos os direitos reservados.

 $\overline{\bullet}$ 

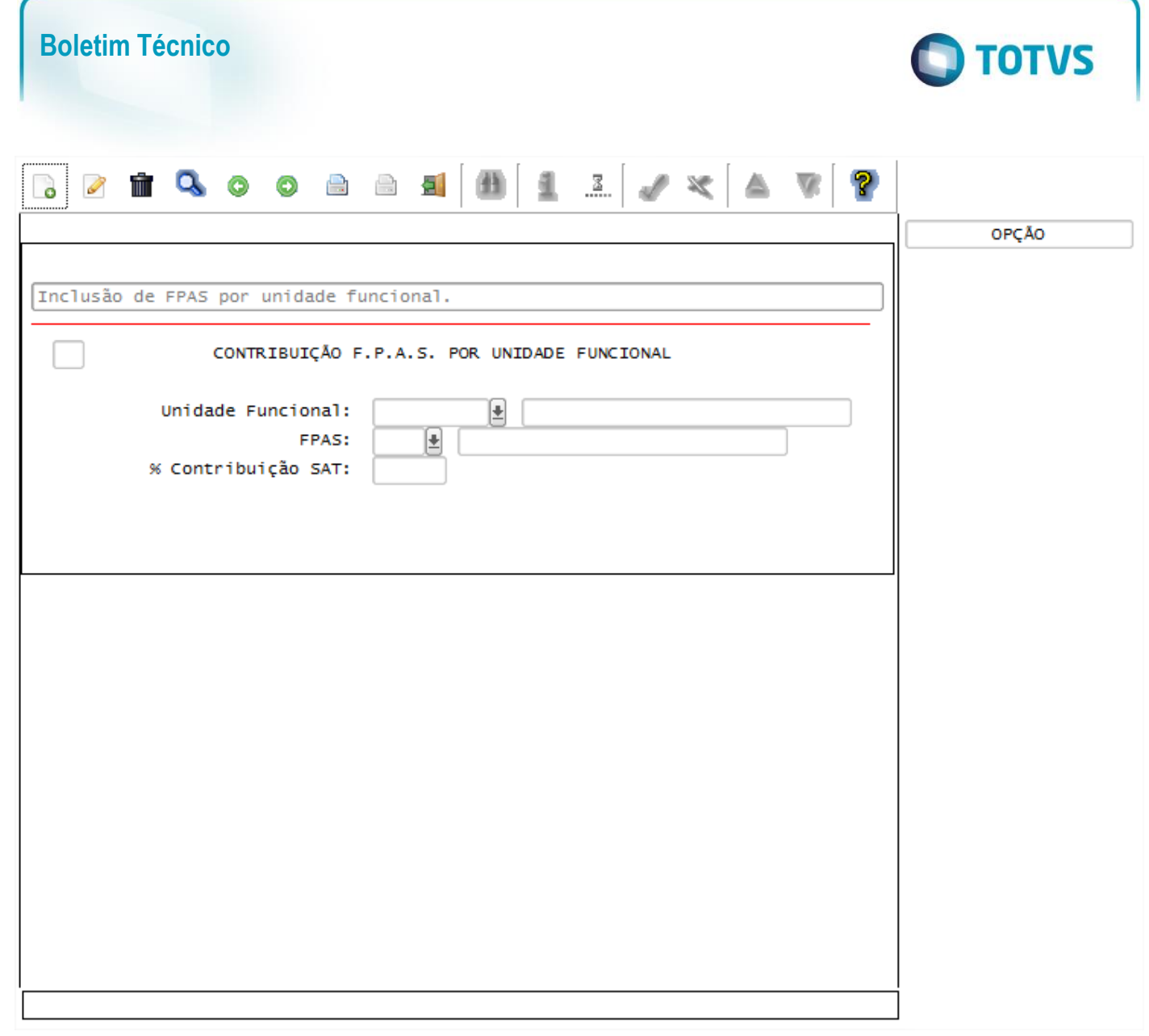

**Este** 

documento é de propriedade da TOTVS. Todos os direitos reservados

ര $\overline{a}$ 

Este documento é de propriedade da TOTVS. Todos os direitos reservados.  $\odot$ 

ease

documento é de propriedade da TOTVS. Todos os direitos reservados.

#### Função: **RHU4067 – Tomadores/Obras Construção Civil**

Objetivo: Com base nas inclusões, alterações e exclusões das informações referentes ao **Layout S-1020 - Tabela de Lotações**, cadastrado no programa RHU4067 – Tomadores/Obras Construção Civil, o sistema irá controlar os dados das lotações para o TAF (TOTVS Automação Fiscal) e este enviará as informações ao eSocial.

- **Importante**: As validações das inconsistências na integração dos registros do Logix para o TAF deverão ser realizadas no TAF – TOTVS Automação Fiscal.
- Para que estas ações se efetivem, será necessário que:
	- o Esteja liberado pelo Governo Federal o aplicativo para integrações com o eSocial.
	- o O produto TAF TOTVS Automação Fiscal esteja instalado e configurado, pois todas as informações geradas serão gravadas em uma tabela intermediária, criada pelo TAF.
	- o O parâmetro: **LOGIX RH -> FOLHA DE PAGAMENTO -> ESOCIAL-> Integração com o eSocial?** esteja habilitado.
	- o O parâmetro: **LOGIX RH -> FOLHA DE PAGAMENTO -> ESOCIAL-> Data de início do eSocial** esteja configurado para indicar a data inicial cuja informações começarão a ser integradas com o TAF.
- Como complemento a inclusão dos registros na tabela do TAF (TAFST1), será gerado o arquivo XML, que foi incluído na tabela de integração do TAF, na pasta definida no LOG1100 – Caminho de Diretórios, campo

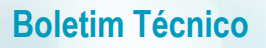

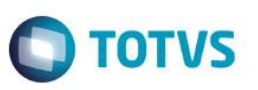

*Caminho*, para o sistema *LST*, denominado de acordo com o **nome do layout, empresa e código da Unidade Funcional, data da geração do arquivo e indicação de alteração**.

- A ação de modificação, realizada neste programa, será gerada para o TAF como sendo um registro de Alteração de Lotação para o eSocial, devido a tabela base de lotações seja o RHU0460 – Cadastro de Unidades Funcionais.
- Para que haja a integração com o TAF, faz-se necessário que o Tomador/Obra alterado esteja vinculado a uma Unidade Funcional no programa **RHU6660 - Tomadores/Obras por Unidade Funcional**.
- **Modificações**:
	- o Quando ocorrer modificações de um determinado **Tomadores/Obras**, e este estiver relacionado a alguma Unidade Funcional no programa RHU6660, será realizada a inclusão do registro na tabela de integração do TAF (tabela TAFST1), que posteriormente será integrada ao eSocial para todas as Unidades Funcionais que estão relacionadas ao Tomador de Serviço, no programa RHU6660.
	- o Para gerar o registro de modificação, será necessário a modificação dos seguintes campos:
		- Denominação.
		- **Logradouro.**
		- **FPAS.**

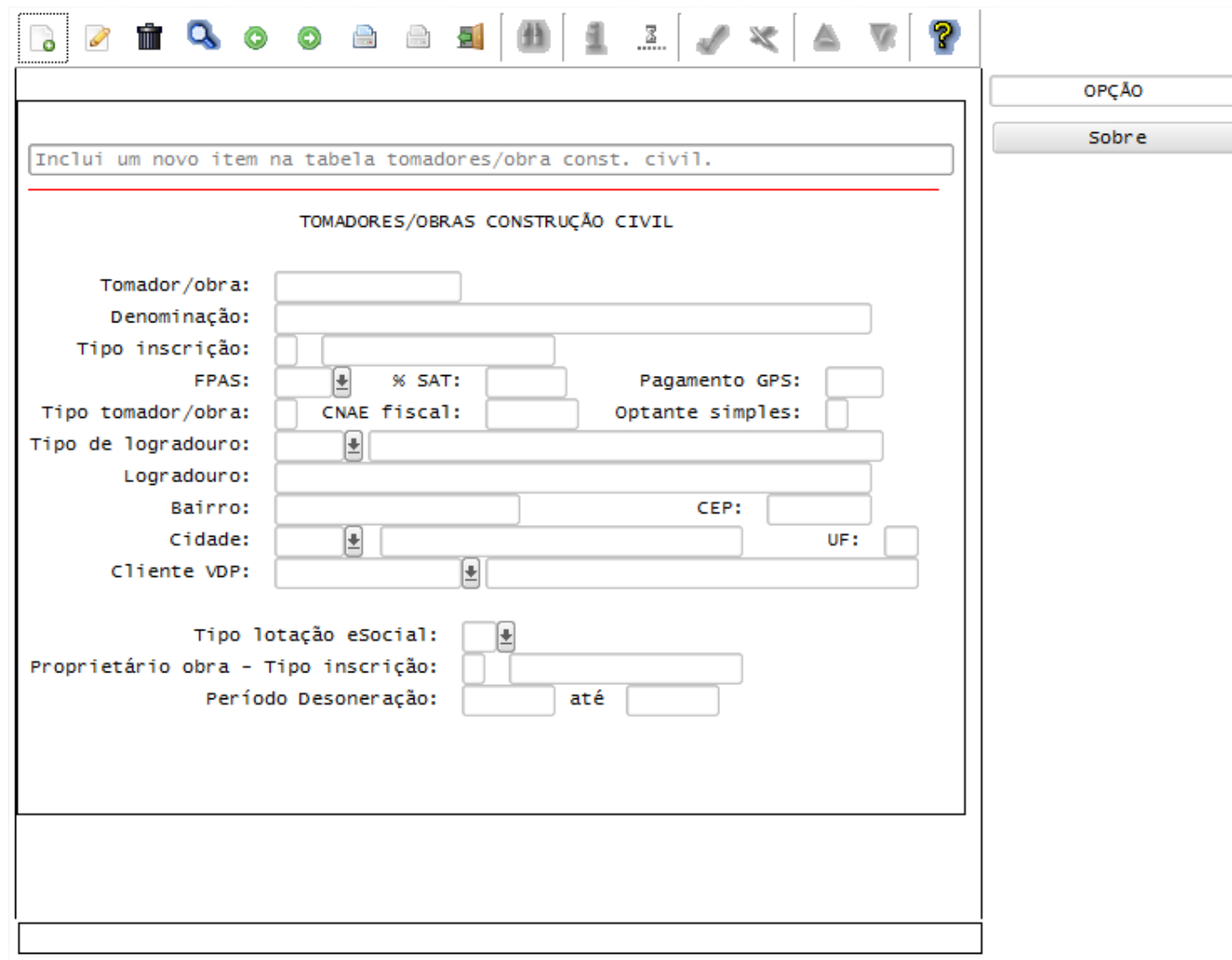

 $\overline{\bullet}$ 

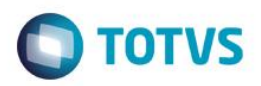

## Função: **RHU6660 – Tomadores/Obras por Unidade Funcional**

Objetivo: Com base nas inclusões, alterações e exclusões das informações referentes ao **Layout S-1020 - Tabela de Lotações**, cadastrado no programa RHU6660 – Tomadores/Obras por Unidade Funcional, o sistema irá controlar os dados das lotações para o TAF (TOTVS Automação Fiscal) e este enviará as informações ao eSocial.

- Descrição:
- **Importante**: As validações das inconsistências na integração dos registros do Logix para o TAF deverão ser realizadas no TAF – TOTVS Automação Fiscal.
- Para que estas ações se efetivem, será necessário que:
	- o Esteja liberado pelo Governo Federal o aplicativo para integrações com o eSocial.
	- o O produto TAF TOTVS Automação Fiscal esteja instalado e configurado, pois todas as informações geradas serão gravadas em uma tabela intermediária, criada pelo TAF.
	- o O parâmetro: **LOGIX RH -> FOLHA DE PAGAMENTO -> ESOCIAL-> Integração com o eSocial?** esteja habilitado.
	- o O parâmetro: **LOGIX RH -> FOLHA DE PAGAMENTO -> ESOCIAL-> Data de início do eSocial** esteja configurado para indicar a data inicial cuja informações começarão a ser integradas com o TAF.
- Como complemento a inclusão dos registros na tabela do TAF (TAFST1), será gerado o arquivo XML, que foi incluído na tabela de integração do TAF, na pasta definida no LOG1100 – Caminho de Diretórios, campo *Caminho*, para o sistema *LST*, denominado de acordo com o **nome do layout, empresa e código da Unidade Funcional, data da geração do arquivo e indicação de alteração**.
- Todas as ações que forem realizadas neste programa (Inclusões, exclusões e modificações) serão geradas para o TAF como sendo um registro de Alteração de Lotação para o eSocial, devido a tabela base de lotações seja o RHU0460 – Cadastro de Unidades Funcionais.

## **Inclusões**:

o Quando ocorrer a Inclusão de um determinado **Tomadores/Obras Por Unidade Funcional** será realizada a inclusão do registro na tabela de integração do TAF (tabela TAFST1), que posteriormente será integrada ao eSocial.

## **Modificações**:

- o Quando ocorrer modificações de um determinado **Tomadores/Obras Por Unidade Funcional**, será realizada a inclusão do registro na tabela de integração do TAF (tabela TAFST1), que posteriormente será integrada ao eSocial.
- o Para gerar o registro de modificação, será necessária a modificação dos seguintes campos:
	- **Unidade Funcional.**

## **Exclusões**:

o Quando ocorrer exclusão de um determinado **Tomadores/Obras por Unidade Funcional**, será realizada a inclusão do registro na tabela de integração do TAF (tabela TAFST1), que posteriormente será integrada ao eSocial.

**ESTE** 

രി

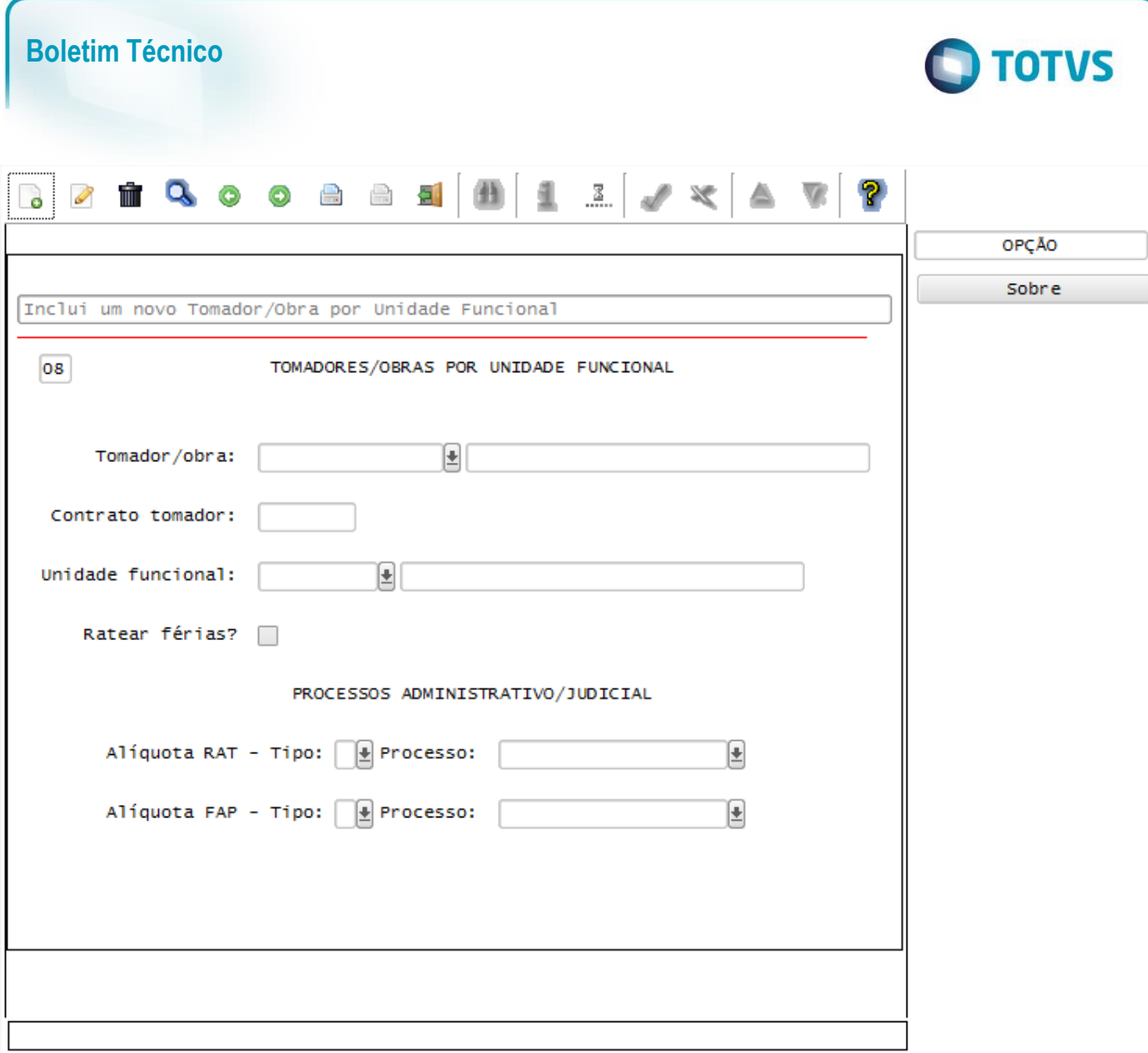

### Função: **RHU3330 – Informações adicionais de Empresas RHU**

Objetivo: Com base nas inclusões, alterações e exclusões das informações referentes ao **Layout S-1020 - Tabela de Lotações**, cadastrado no programa RHU3330 – Informações adicionais de Empresas RHU, o sistema irá controlar os dados das lotações para o TAF (TOTVS Automação Fiscal) e este enviará as informações ao eSocial.

Descrição:

- **Importante**: As validações das inconsistências na integração dos registros do Logix para o TAF deverão ser realizadas no TAF – TOTVS Automação Fiscal.
- Para que estas ações se efetivem, será necessário que:
	- o Esteja liberado pelo Governo Federal o aplicativo para integrações com o eSocial.
	- o O produto TAF TOTVS Automação Fiscal esteja instalado e configurado, pois todas as informações geradas serão gravadas em uma tabela intermediária, criada pelo TAF.
	- o O parâmetro: **LOGIX RH -> FOLHA DE PAGAMENTO -> ESOCIAL-> Integração com o eSocial?** esteja habilitado.
	- o O parâmetro: **LOGIX RH -> FOLHA DE PAGAMENTO -> ESOCIAL-> Data de início do eSocial** esteja configurado para indicar a data inicial cuja informações começarão a ser integradas com o TAF.

Este documento é de propriedade da TOTVS. Todos os direitos reservados.  $\circledcirc$ 

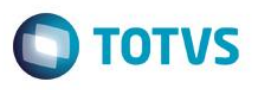

- Como complemento a inclusão dos registros na tabela do TAF (TAFST1), será gerado o arquivo XML, que foi incluído na tabela de integração do TAF, na pasta definida no LOG1100 – Caminho de Diretórios, campo *Caminho*, para o sistema *LST*, denominado de acordo com o **nome do layout, empresa e código da Unidade Funcional, data da geração do arquivo e indicação de alteração**.
- **Modificações**:
	- o Quando ocorrer modificações de **Informações de Empresas RHU**, será realizada a inclusão do registro na tabela de integração do TAF (tabela TAFST1), que posteriormente será integrada ao eSocial, para todas as Unidades Funcionais que estejam vinculadas a empresa alterada.
	- o Para gerar o registro de modificação, será necessário a modificação dos seguintes campos:
		- Tela Empresas INSS/SEFIP Campo Tipo Identificação.
		- Tela Empresas INSS/SEFIP Campo Características SEFIP.
		- Tela Empresas INSS/SEFIP Cadastro Características SEFIP.

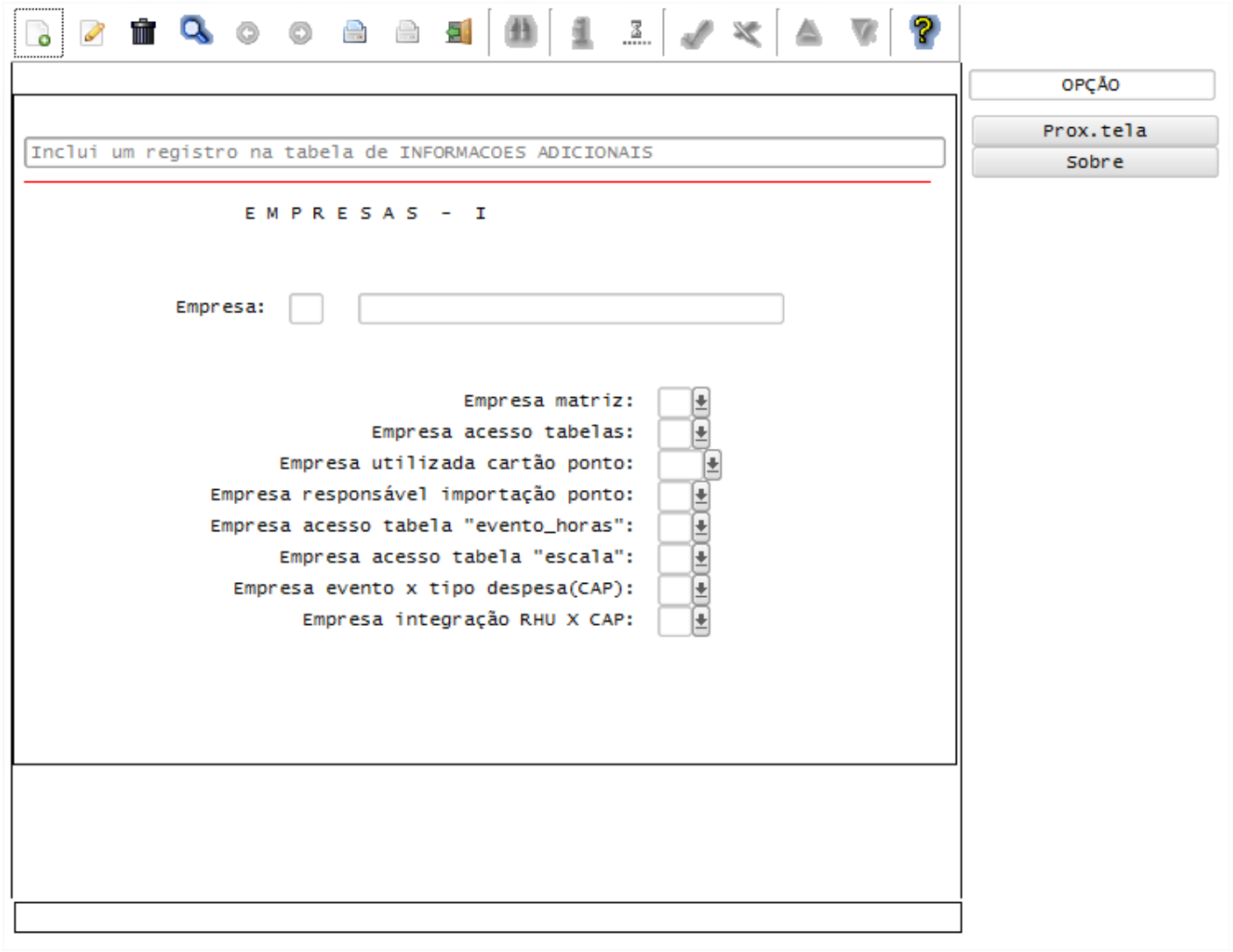

 $\odot$ 

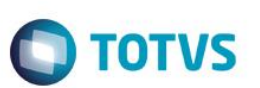

## **Layout S-1030 - Tabela de Cargos**

Função: **RHU2430 – Cadastro de Cargos**

### Função: **RHU0100 – Cadastro de Cargos (Módulo Cargos e Salários)**

Objetivo: Com base nas inclusões, alterações e exclusões das informações referentes ao **Layout S-1030 - Tabela de Cargos**, cadastrados nos programas RHU2430/RHU0101 – Cadastro de Cargos, o sistema irá controlar os dados dos cargos para o TAF (TOTVS Automação Fiscal) e este enviará as informações ao eSocial.

- **Importante**: As validações das inconsistências na integração dos registros do Logix para o TAF deverão ser realizadas no TAF – TOTVS Automação Fiscal.
- Para que estas ações se efetivem, será necessário que:
	- o Esteja liberado pelo Governo Federal o aplicativo para integrações com o eSocial.
	- $\circ$  O produto TAF TOTVS Automacão Fiscal esteja instalado e configurado, pois todas as informações geradas serão gravadas em uma tabela intermediária, criada pelo TAF.
	- o O parâmetro: **LOGIX RH -> FOLHA DE PAGAMENTO -> ESOCIAL-> Integração com o eSocial?** esteja habilitado.
	- o O parâmetro: **LOGIX RH -> FOLHA DE PAGAMENTO -> ESOCIAL-> Data de início do eSocial** esteja configurado para indicar a data inicial cuja informações começarão a ser integradas com o TAF.
- Como complemento a inclusão dos registros na tabela do TAF (TAFST1), será gerado o arquivo XML, que foi incluído na tabela de integração do TAF, na pasta definida no LOG1100 – Caminho de Diretórios, campo *Caminho*, para o sistema *LST*, denominado de acordo com o **nome do layout, empresa e código do evento, data da geração do arquivo e indicação de Inclusão ou alteração ou exclusão**.
- **Inclusões**:
	- o Quando ocorrer a inclusão de um novo **Cargo**, será realizada a inclusão do registro na tabela de integração do TAF (tabela TAFST1), que posteriormente será integrada ao eSocial.
- **Modificações**:
	- o Quando ocorrer modificações de um determinado **Cargo**, será realizada a inclusão do registro na tabela de integração do TAF (tabela TAFST1), que posteriormente será integrada ao eSocial.
	- o Para gerar o registro de modificação, será necessário a modificação de alguns dos seguintes campos:
		- Campo Descrição do Cargo.
		- Campo CBO.
- **Exclusões**:
	- o Quando ocorrer a exclusão de um **Cargo**, será realizada a inclusão do registro na tabela de integração do TAF (tabela TAFST1), que posteriormente será integrada ao eSocial.

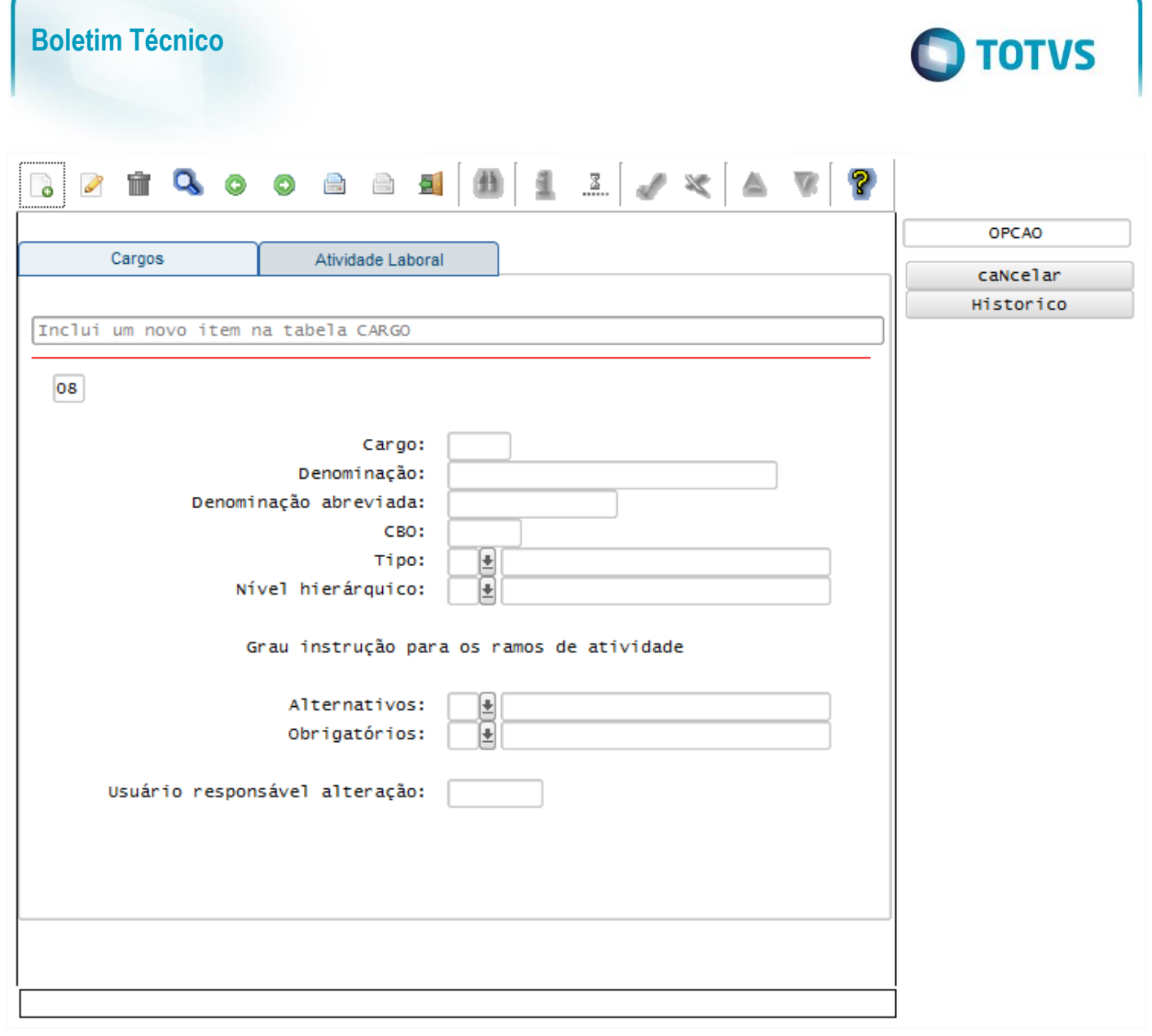

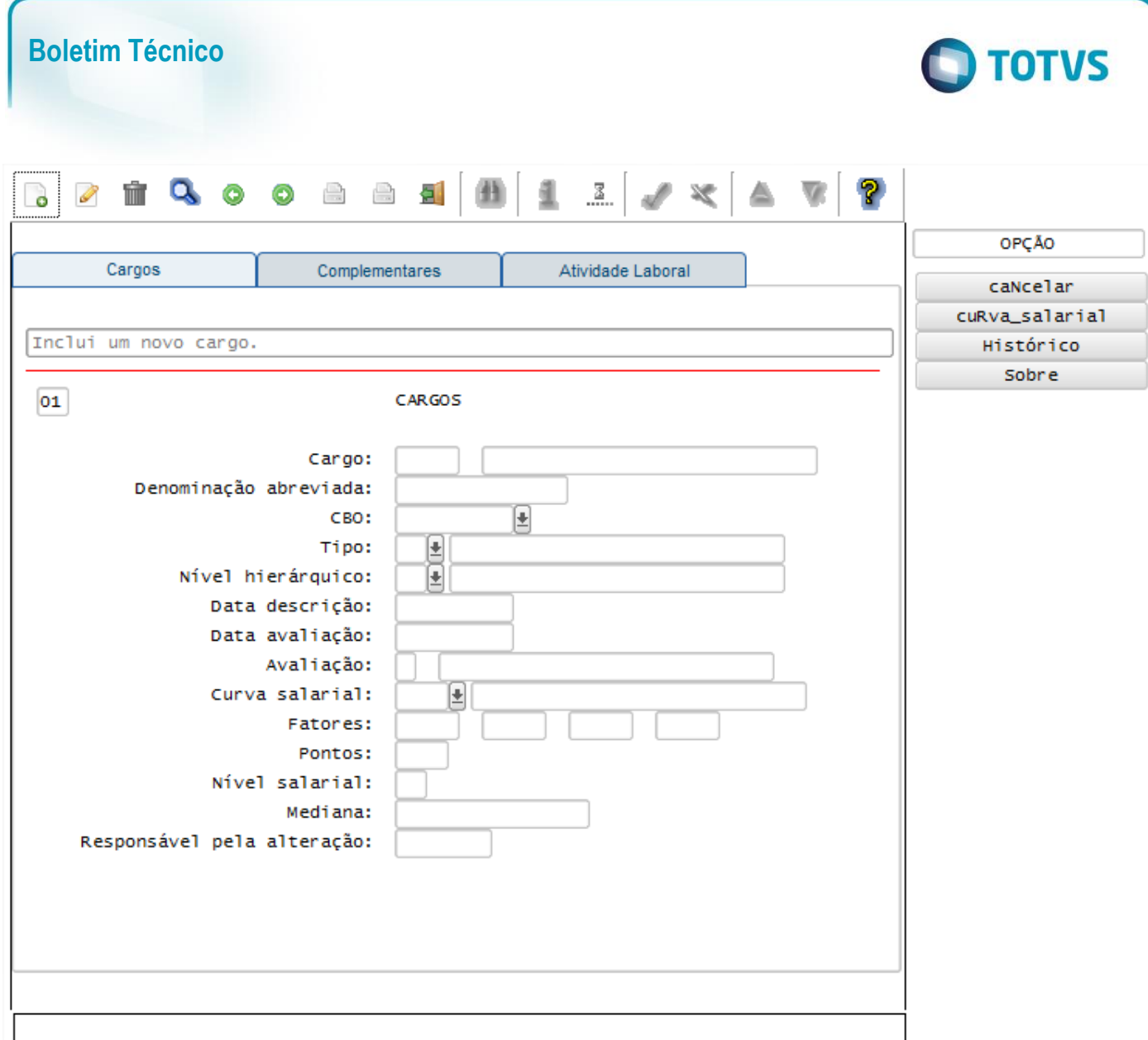

## **Layout S-1050 - Tabela de Horários\_Turnos de Trabalho**

Função: **RHU0180 – Horários**

Objetivo: Com base nas alterações das informações referentes ao **Layout S-1050 - Tabela de Horários\_Turnos de Trabalho**, cadastrados nos programas RHU0180 – Cadastro de Horários, o sistema irá controlar os dados dos horários de trabalho para o TAF (TOTVS Automação Fiscal) e este enviará as informações ao eSocial.

- É necessário que o horário esteja vinculado a uma Escala de Trabalho, no RHU1060, para que seja gerado os dados para o eSocial.
- **Importante**: As validações das inconsistências na integração dos registros do Logix para o TAF deverão ser realizadas no TAF – TOTVS Automação Fiscal.
- Para que estas ações se efetivem, será necessário que:
	- o Esteja liberado pelo Governo Federal o aplicativo para integrações com o eSocial.
	- o O produto TAF TOTVS Automação Fiscal esteja instalado e configurado, pois todas as informações geradas serão gravadas em uma tabela intermediária, criada pelo TAF.
	- o O parâmetro: **LOGIX RH -> FOLHA DE PAGAMENTO -> ESOCIAL-> Integração com o eSocial?** esteja habilitado.

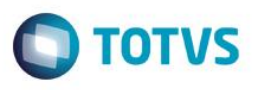

- o O parâmetro: **LOGIX RH -> FOLHA DE PAGAMENTO -> ESOCIAL-> Data de início do eSocial** esteja configurado para indicar a data inicial cuja informações começarão a ser integradas com o TAF.
- Como complemento a inclusão dos registros na tabela do TAF (TAFST1), será gerado o arquivo XML, que foi incluído na tabela de integração do TAF, na pasta definida no LOG1100 – Caminho de Diretórios, campo *Caminho*, para o sistema *LST*, denominado de acordo com o **nome do layout, empresa, código da escala, código do horário, data e hora da geração do arquivo e indicação de alteração**.

## **Modificações**:

- o Quando ocorrer modificações de um determinado **Horário**, será realizada a inclusão do registro na tabela de integração do TAF (tabela TAFST1), que posteriormente será integrada ao eSocial, para todas as escalas que utilizam o horário alterado.
- o Para gerar o registro de modificação, será necessária a modificação de alguns dos seguintes campos:
	- **Horário de Início de Expediente.**
	- **Horário final de Expediente.**
	- **Tipo do Horário de Expediente.**
	- Horário de Início de Intervalo.
	- **Horário final de Intervalo.**
	- **Tipo de Horário de Intervalo.**
	- **Horas de mobilidade de intervalo.**

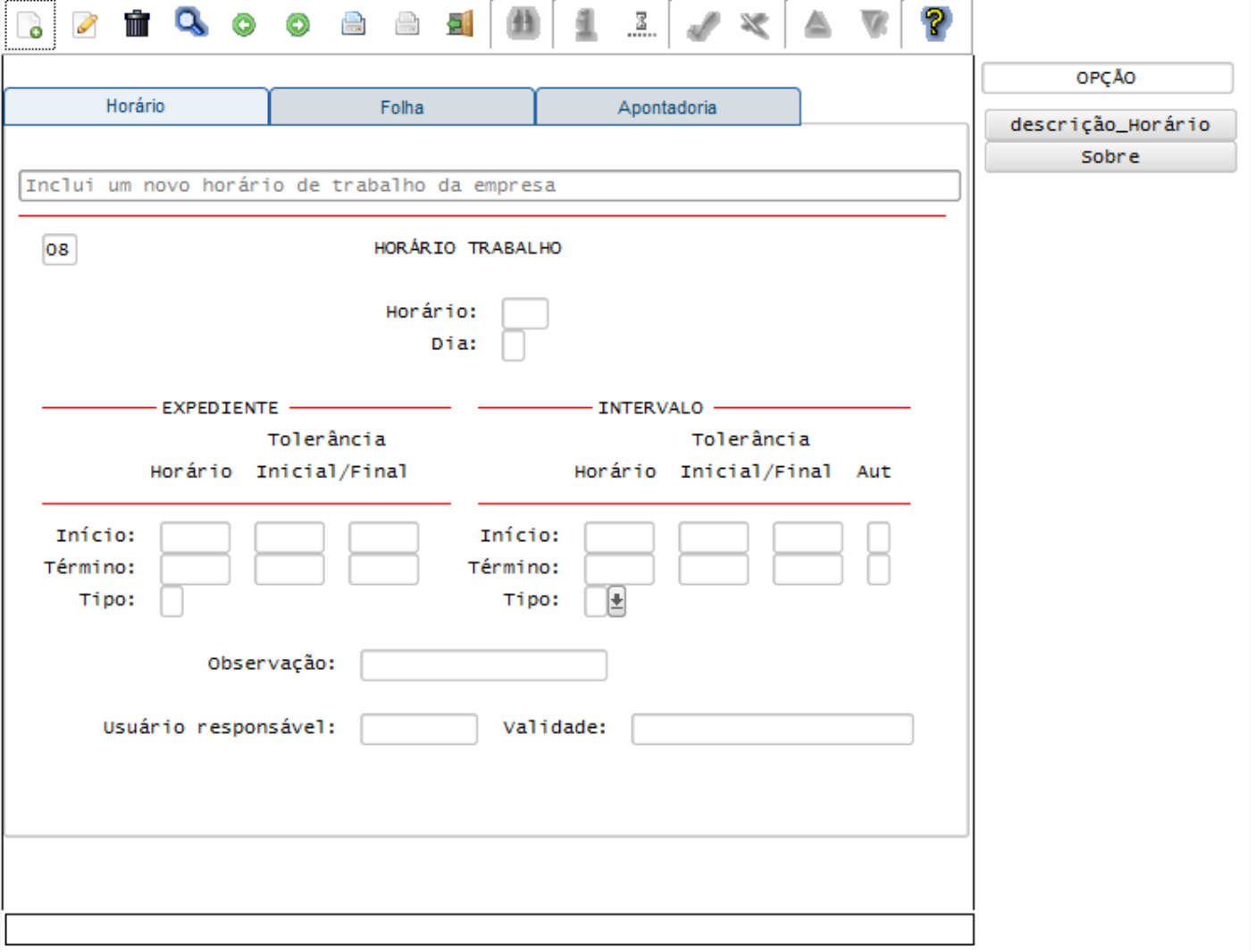

Este

෧

 $\odot$ 

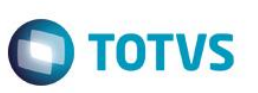

## Função: **RHU1060 – Escalas de Trabalho**

Objetivo: Com base nas alterações das informações referentes ao **Layout S-1050 - Tabela de Horários\_Turnos de Trabalho**, cadastrados nos programas RHU1060 – Cadastro de Escalas de Trabalho, o sistema irá controlar os dados dos horários de trabalho para o TAF (TOTVS Automação Fiscal) e este enviará as informações ao eSocial.

#### Descrição:

- **Importante**: As validações das inconsistências na integração dos registros do Logix para o TAF deverão ser realizadas no TAF – TOTVS Automação Fiscal.
- Para que estas ações se efetivem, será necessário que:
	- o Esteja liberado pelo Governo Federal o aplicativo para integrações com o eSocial.
	- o O produto TAF TOTVS Automação Fiscal esteja instalado e configurado, pois todas as informações geradas serão gravadas em uma tabela intermediária, criada pelo TAF.
	- o O parâmetro: **LOGIX RH -> FOLHA DE PAGAMENTO -> ESOCIAL-> Integração com o eSocial?** esteja habilitado.
	- o O parâmetro: **LOGIX RH -> FOLHA DE PAGAMENTO -> ESOCIAL-> Data de início do eSocial** esteja configurado para indicar a data inicial cuja informações começarão a ser integradas com o TAF.
- Como complemento a inclusão dos registros na tabela do TAF (TAFST1), será gerado o arquivo XML, que foi incluído na tabela de integração do TAF, na pasta definida no LOG1100 – Caminho de Diretórios, campo Caminho, para o sistema LST, denominado de acordo com o **nome do layout, empresa, código da escala, código do horário, data e hora da geração do arquivo e indicação de inclusão, alteração ou exclusão**.

## **Inclusões**:

- o Quando ocorrer a inclusão de uma nova **Escala de Trabalho**, será realizada a inclusão do registro na tabela de integração do TAF (tabela TAFST1), que posteriormente será integrada ao eSocial.
- **Modificações**:
	- o Quando ocorrer modificações de uma determinada **Escala**, será realizada a inclusão do registro na tabela de integração do TAF (tabela TAFST1), que posteriormente será integrada ao eSocial.
	- o Para gerar o registro de modificação, será necessário a modificação de alguns dos seguintes campos:
		- Tipo de Jornada do eSocial.
		- Descrição da Jornada.
		- **Código do Horário.**
- **Exclusões**:
	- o Quando ocorrer a exclusão de uma Escala de Trabalho, será realizada a inclusão do registro na tabela de integração do TAF (tabela TAFST1), que posteriormente será integrada ao eSocial.

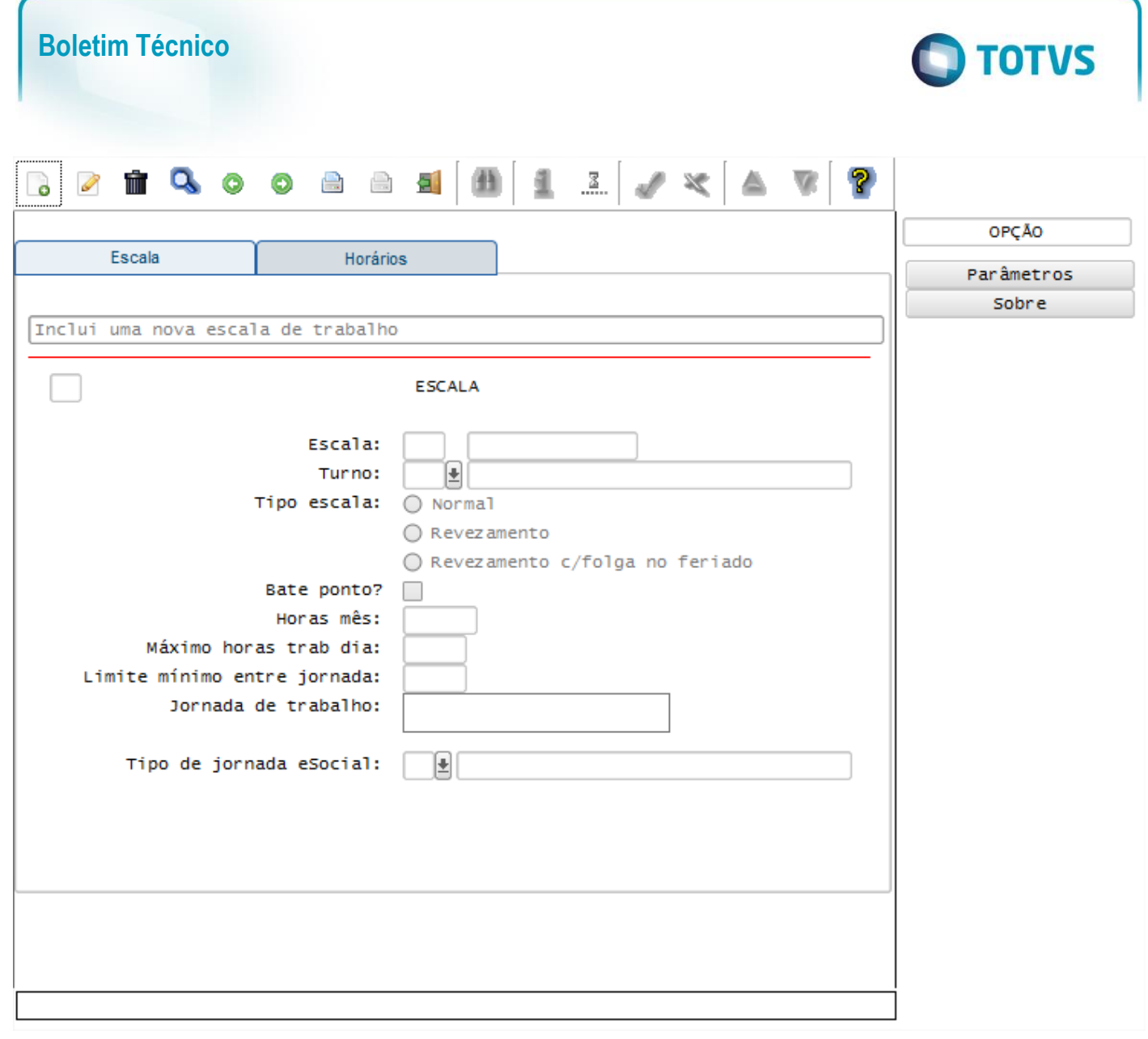

## **Layout S-1070 - Tabela de Processos**

Este documento é de propriedade da TOTVS. Todos os direitos reservados

ര

Este documento é de propriedade da TOTVS. Todos os direitos reservados.

 $\ddot{\circ}$ 

Este documento e de propriedade da TUTVS. Todos os direitos reservados

## Função: **RHU5158 – Cadastro de Processos**

Objetivo: Com base nas inclusões, alterações e exclusões das informações referentes ao **Layout S-1070 – Tabela de Processos**, cadastrado no programa RHU5158 – Processos Administrativos/Judiciais - eSocial o sistema irá controlar os dados dos processos para o TAF (TOTVS Automação Fiscal) e este enviará as informações ao eSocial.

- **Importante**: As validações das inconsistências na integração dos registros do Logix para o TAF deverão ser realizadas no TAF – TOTVS Automação Fiscal.
	- Para que estas ações se efetivem, será necessário que:
		- o Esteja liberado pelo Governo Federal o aplicativo para integrações com o eSocial.
		- o O produto TAF TOTVS Automação Fiscal esteja instalado e configurado, pois todas as informações geradas serão gravadas em uma tabela intermediária, criada pelo TAF.
		- o O parâmetro: **LOGIX RH -> FOLHA DE PAGAMENTO -> ESOCIAL-> Integração com o eSocial?** esteja habilitado.
		- o O parâmetro: **LOGIX RH -> FOLHA DE PAGAMENTO -> ESOCIAL-> Data de início do eSocial** esteja configurado para indicar a data inicial cuja informações começarão a ser integradas com o TAF.

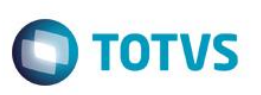

- Como complemento a inclusão dos registros na tabela do TAF (TAFST1), será gerado o arquivo XML, que foi incluído na tabela de integração do TAF, na pasta definida no LOG1100 – Caminho de Diretórios, campo Caminho, para o sistema LST, denominado de acordo com o **nome do layout, Número do Processo, Tipo do Processo, data e hora da geração do arquivo e indicação de inclusão, alteração ou exclusão**.
- **Inclusões**:
	- o Quando ocorrer a Inclusão de um novo **Processos Administrativos/Judiciais** será realizada a inclusão do registro na tabela de integração do TAF (tabela TAFST1), que posteriormente será integrada ao eSocial.
- **Modificações**:
	- o Quando ocorrer modificações de qualquer campo do cadastro de **Processos Administrativos/Judiciais**, será realizada a inclusão do registro na tabela de integração do TAF (tabela TAFST1), que posteriormente será integrada ao eSocial.
- **Exclusões**:
	- o Quando ocorrer a exclusão de um **Processos Administrativos/Judiciais** será realizada a inclusão do registro na tabela de integração do TAF (tabela TAFST1), que posteriormente será integrada ao eSocial.

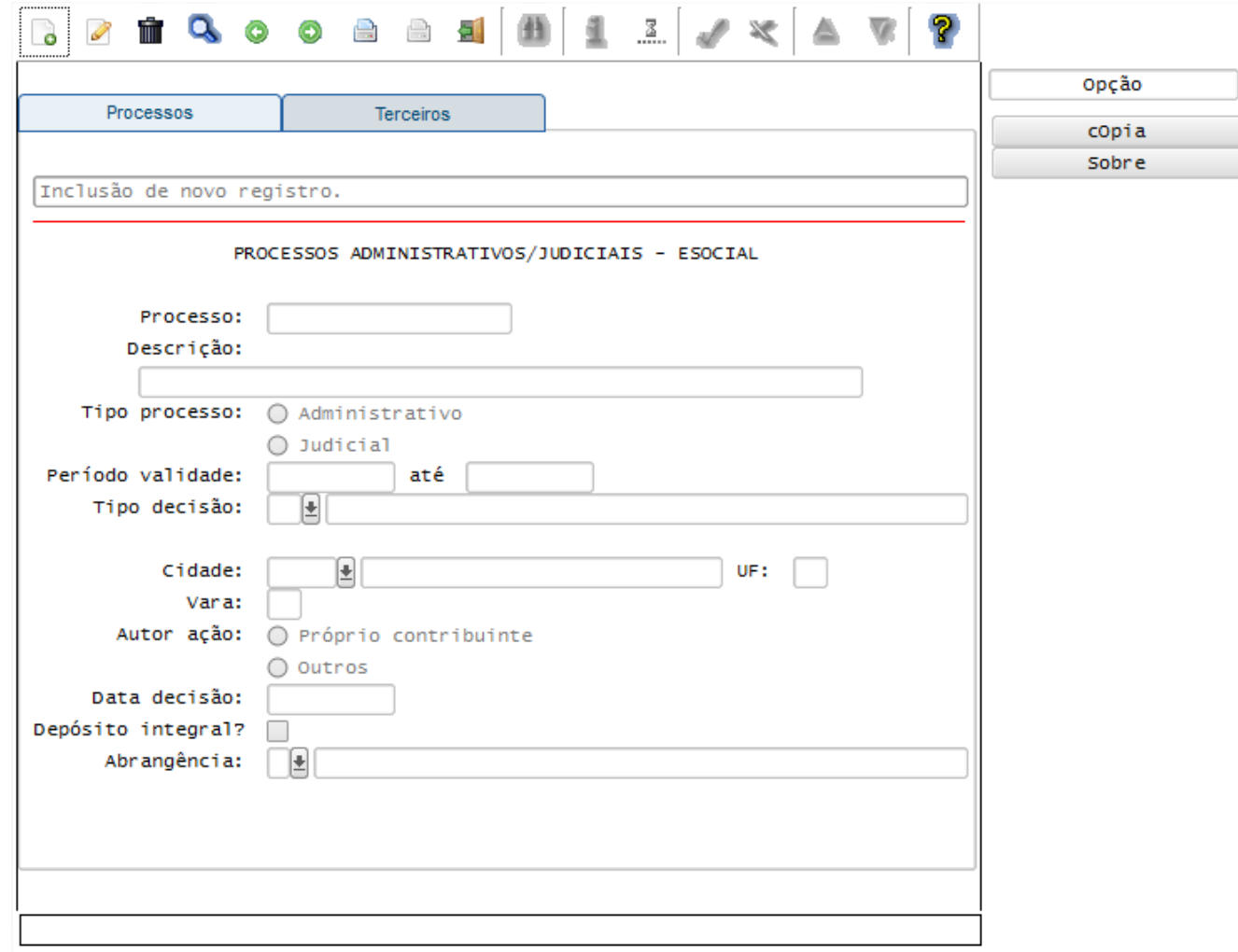

## **Integrações eSocial – Eventos não Periódicos**

**Importante**
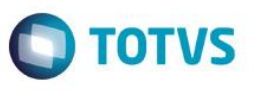

As integrações do **Logix** com o **TAF – TOTVS Automação Fiscal,** que posteriormente irá prever o envio dos dados para o **eSocial** ainda não estão disponibilizadas devido o layout final do eSocial estar em homologação pelo Governo Federal. No produto Logix, houve a preparação para que, tão logo seja disponibilizado o layout oficial, seja possível adequar o sistema nesses pontos em que haverá a necessidade de envio dos dados para o TAF.

As informações que foram preparadas para saneamento da base de dados e layouts foram baseadas na versão 1.2 beta 2 do eSocial. Todos estes cadastros ainda são passíveis de mudança, até houver a versão definitiva do layout.

# **Layout S-2220 – Alteração de Dados Cadastrais**

**Layout S-2240 – Alteração de Contrato de Trabalho**

**Layout S-2600 – Trabalhador Sem Vínculo de Emprego – Início**

**Layout S-2620 – Trabalhador Sem Vínculo de Emprego - Alteração Contratual**

de Dados Cadastrais e S-2240 - Alteração de Contrato de Trabalho.

# Função: **RHU08300 – Cadastro de Funcionários**

eSocial.

Objetivo**:** Quando ocorrer a modificação do funcionário e este já foi integrado ao TAF, sendo visualizado este status por meio do campo Situação envio eSocial (Aba complementares), com as opções **S – Sim** ou **A – Alterado**, ou quando houver Folha de Pagamento calculada para o funcionário, não será permitido a manutenção dos campos: Número do CPF, Data de Admissão, Data de Opção do FGTS e Código do Vínculo.

Prever também na exclusão do funcionário para integrar o layout de exclusão do eSocial (S-2900), desde que tenha sido feito o envio do funcionário para o TAF – TOTVS Automação Fiscal.

O bloqueio destes campos faz-se necessário devido não existir retificação deles, depois da integração ao

Descrição**:** As alterações neste programa visam atender o eSocial, enviando as informações dos layouts S-2220 - Alteração

Este documento é de propriedade da TOTVS. Todos os direitos reservados

 $\circ$ 

Este documento é de propriedade da TOTVS. Todos os direitos reservados

 $\overline{\circ}$ 

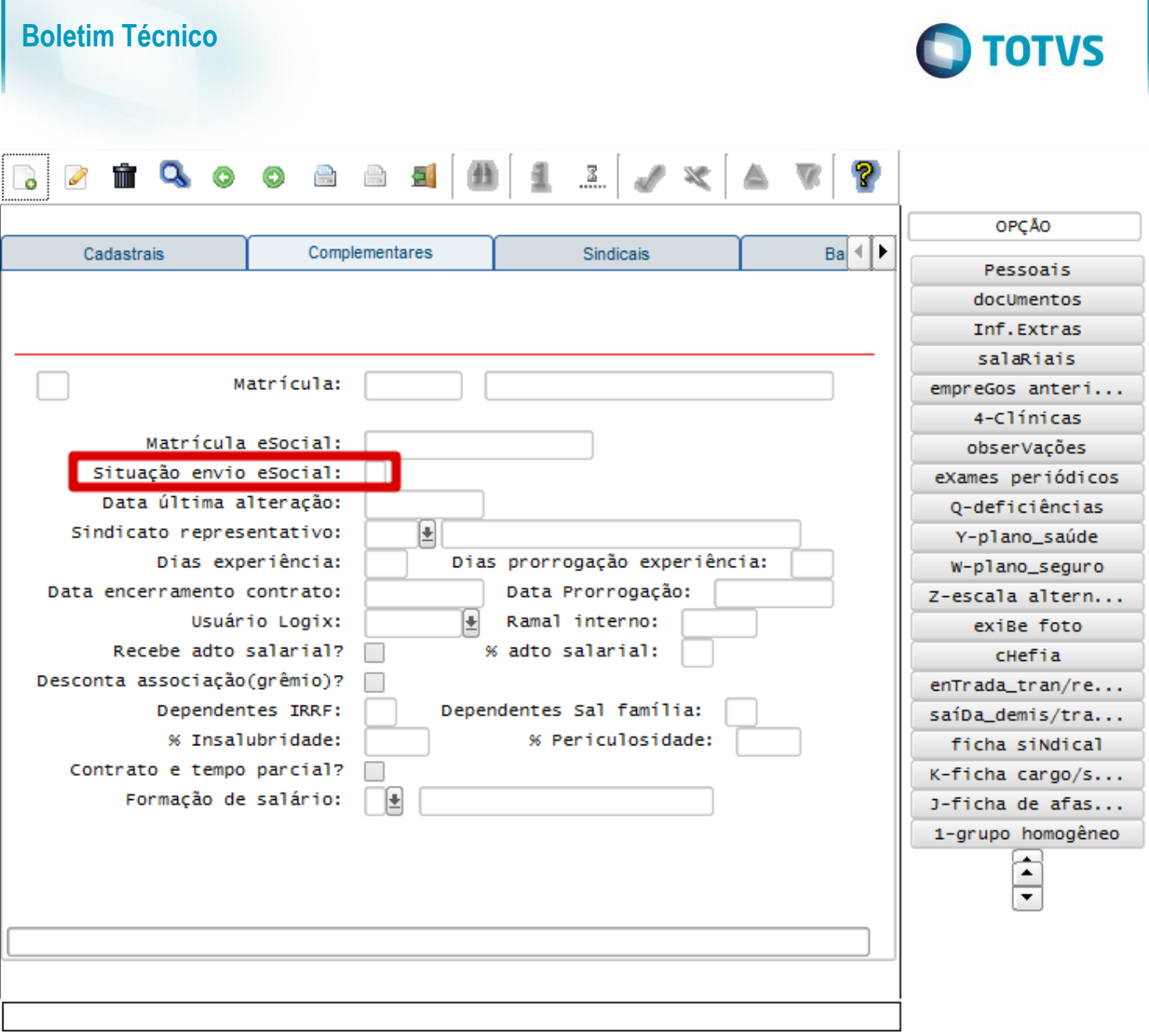

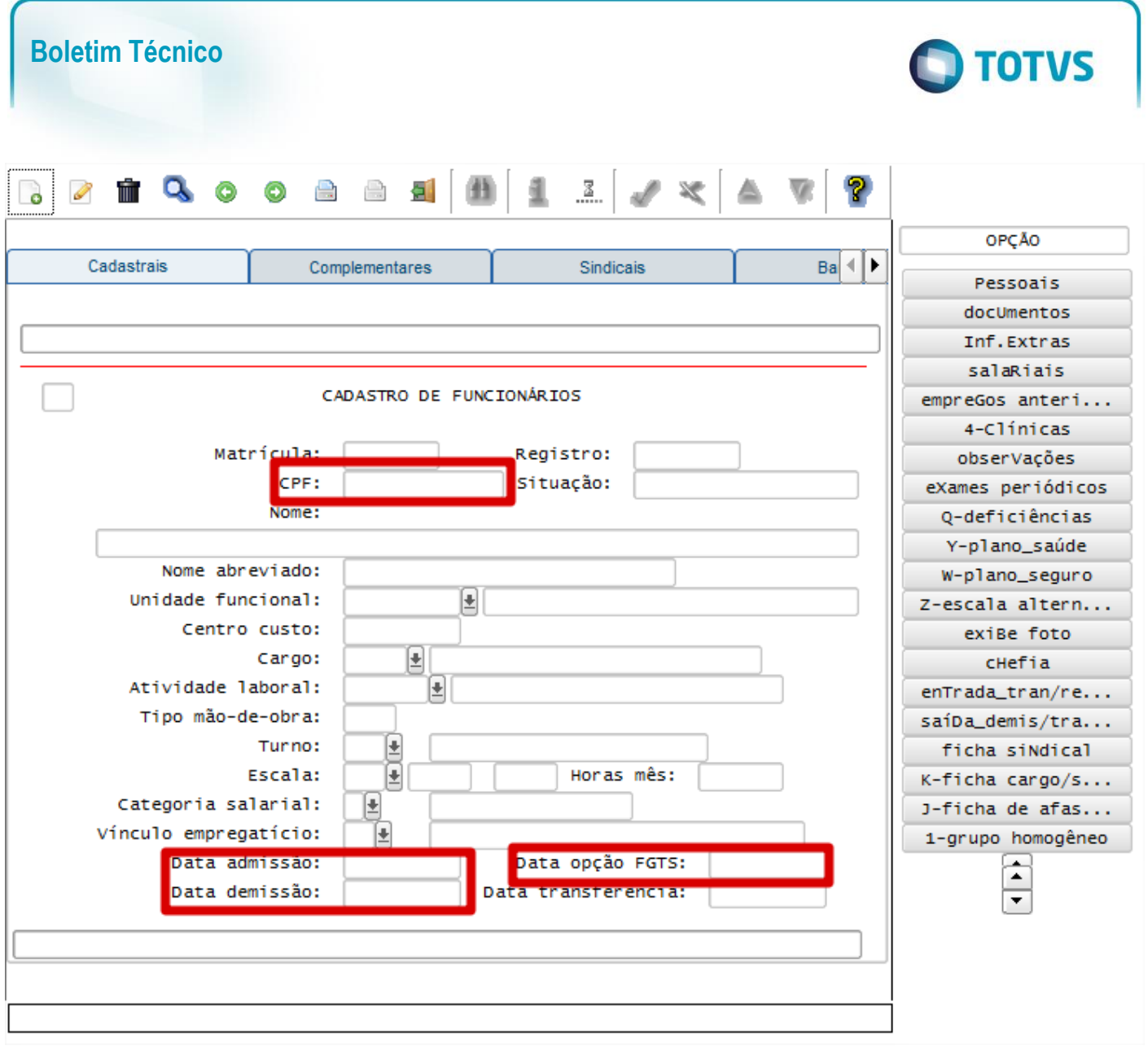

**Opções:**

- o **Pessoais.**
- o **Documentos.**
- o **Salariais.**
- o **Deficiências.**

Objetivo**:** Quando ocorrer alguma modificação dos campos envolvidos nos layouts do eSocial, será modificado o status do funcionário, sendo visualizado no programa RHU08300 – Cadastro de Funcionários, aba Complementares, por meio dos campos Situação envio eSocial, com "A - Alterado", e Data última alteração, para que seja possível integrar estas informações para o TAF, por meio da opção 8 – envio eSocial no programa RHU08300.

Descrição**:** As alterações neste programa visam atender o eSocial, enviando as informações dos layouts S-2220 - Alteração de Dados Cadastrais e S-2240 - Alteração de Contrato de Trabalho.

- o Para que estas ações se efetivem, será necessário que:
	- Esteja liberado pelo Governo Federal o aplicativo para integrações com o eSocial.
	- O produto TAF TOTVS Automação Fiscal esteja instalado e configurado, pois todas as informações geradas serão gravadas em uma tabela intermediária, criada pelo TAF.
	- O parâmetro: **LOGIX RH -> FOLHA DE PAGAMENTO -> ESOCIAL-> Integração com o eSocial?** esteja habilitado.

Este

documento é de propriedade da TOTVS. Todos os direitos reservados

 $\overline{\omega}$ 

Este documento é de propriedade da TOTVS. Todos os direitos reservados

 $\circ$ 

Este

documento é de propriedade da TOTVS. Todos os direitos reservados.

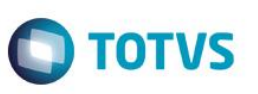

 O parâmetro: **LOGIX RH -> FOLHA DE PAGAMENTO -> ESOCIAL-> Data de início do eSocial** esteja configurado para indicar a data inicial cuja informações começarão a ser integradas com o TAF.

### Função: **RHU0020 – Cadastro de Dependentes**

Objetivo**:** Quando ocorrer alguma inclusão, exclusão ou modificação dos campos *Nome, Data de Nascimento, CPF, Parentesco, Dependente Vivo?, Dependentes IRRF?, Deficiente, Curso Superior/2º Grau Técnico*, será modificado o status do funcionário, sendo visualizado no programa RHU08300 – Cadastro de Funcionários, aba Complementares, por meio dos campos Situação envio eSocial, com "A - Alterado", e Data última alteração, para que seja possível integrar estas informações para o TAF, por meio da opção 8 – envio eSocial no programa RHU08300.

- Descrição**:** As alterações neste programa visam atender o eSocial, enviando as informações dos layouts S-2220 Alteração de Dados Cadastrais e S-2240 - Alteração de Contrato de Trabalho.
	- o Para que estas ações se efetivem, será necessário que:
		- Esteja liberado pelo Governo Federal o aplicativo para integrações com o eSocial.
		- O produto TAF TOTVS Automação Fiscal esteja instalado e configurado, pois todas as informações geradas serão gravadas em uma tabela intermediária, criada pelo TAF.
		- O parâmetro: **LOGIX RH -> FOLHA DE PAGAMENTO -> ESOCIAL-> Integração com o eSocial?** esteja habilitado.
		- O parâmetro: **LOGIX RH -> FOLHA DE PAGAMENTO -> ESOCIAL-> Data de início do eSocial** esteja configurado para indicar a data inicial cuja informações começarão a ser integradas com o TAF.

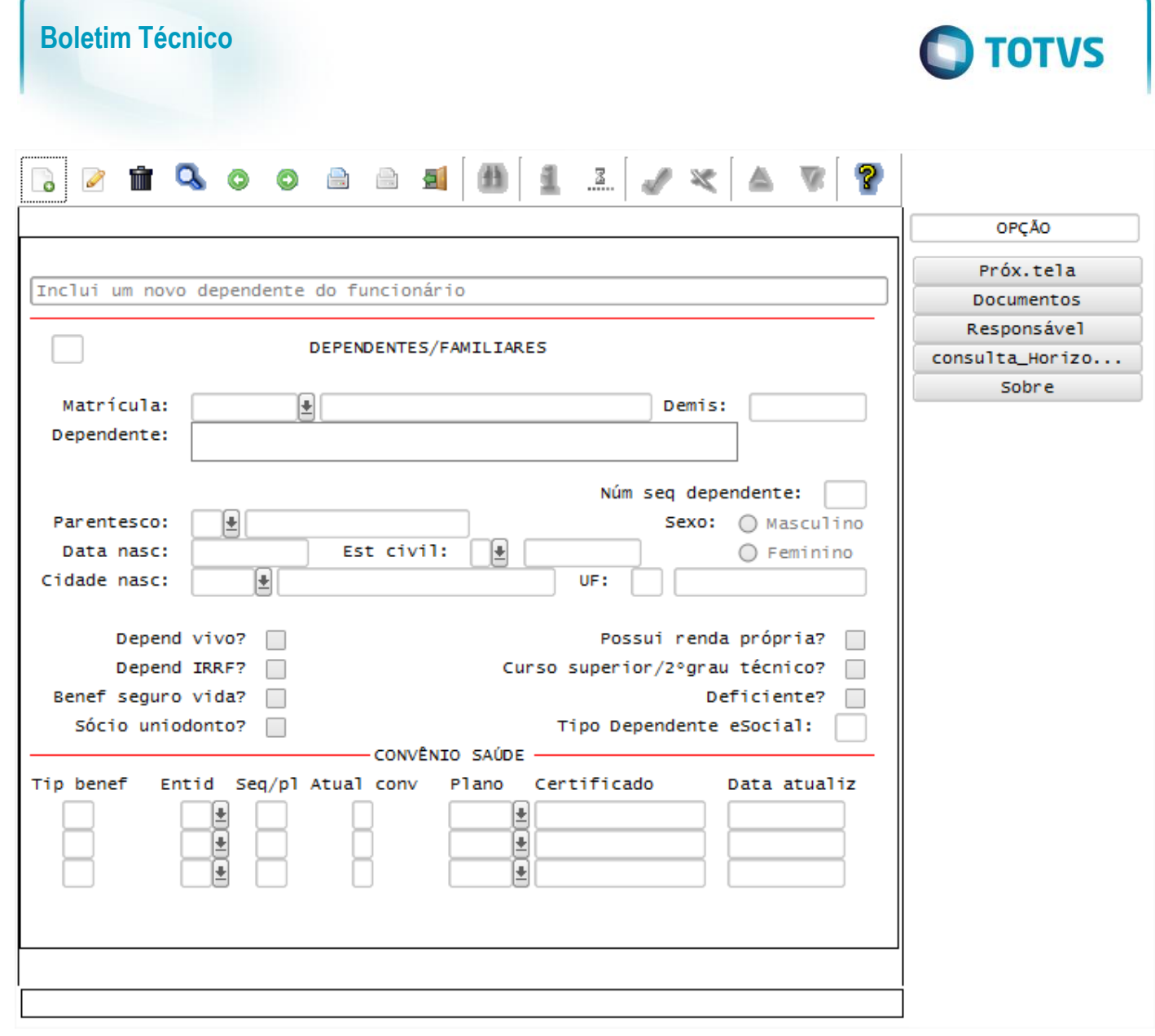

Este

documento é de propriedade da TOTVS. Todos os direitos reservados

෧

### Função: **RHU5692 – Manutenção do Cadastro de Estagiários**

Objetivo**:** Quando ocorrer alguma inclusão, exclusão ou modificação dos campos do cadastro e a Data Final do Estágio ou da Prorrogação do Estágio for superior a data atual, será modificado o status do funcionário, sendo visualizado no programa RHU08300 – Cadastro de Funcionários, aba Complementares, por meio dos campos Situação envio eSocial, com "A - Alterado", e Data última alteração, para que seja possível integrar estas informações para o TAF, por meio da opção 8 – envio eSocial no programa RHU08300.

Descrição**:** As alterações neste programa visam atender o eSocial, enviando as informações dos layouts S-2220 - Alteração de Dados Cadastrais e S-2240 - Alteração de Contrato de Trabalho.

- o Para que estas ações se efetivem, será necessário que:
	- Esteja liberado pelo Governo Federal o aplicativo para integrações com o eSocial.
	- O produto TAF TOTVS Automação Fiscal esteja instalado e configurado, pois todas as informações geradas serão gravadas em uma tabela intermediária, criada pelo TAF.
	- O parâmetro: **LOGIX RH -> FOLHA DE PAGAMENTO -> ESOCIAL-> Integração com o eSocial?** esteja habilitado.
	- O parâmetro: **LOGIX RH -> FOLHA DE PAGAMENTO -> ESOCIAL-> Data de início do eSocial** esteja configurado para indicar a data inicial cuja informações começarão a ser integradas com o TAF.

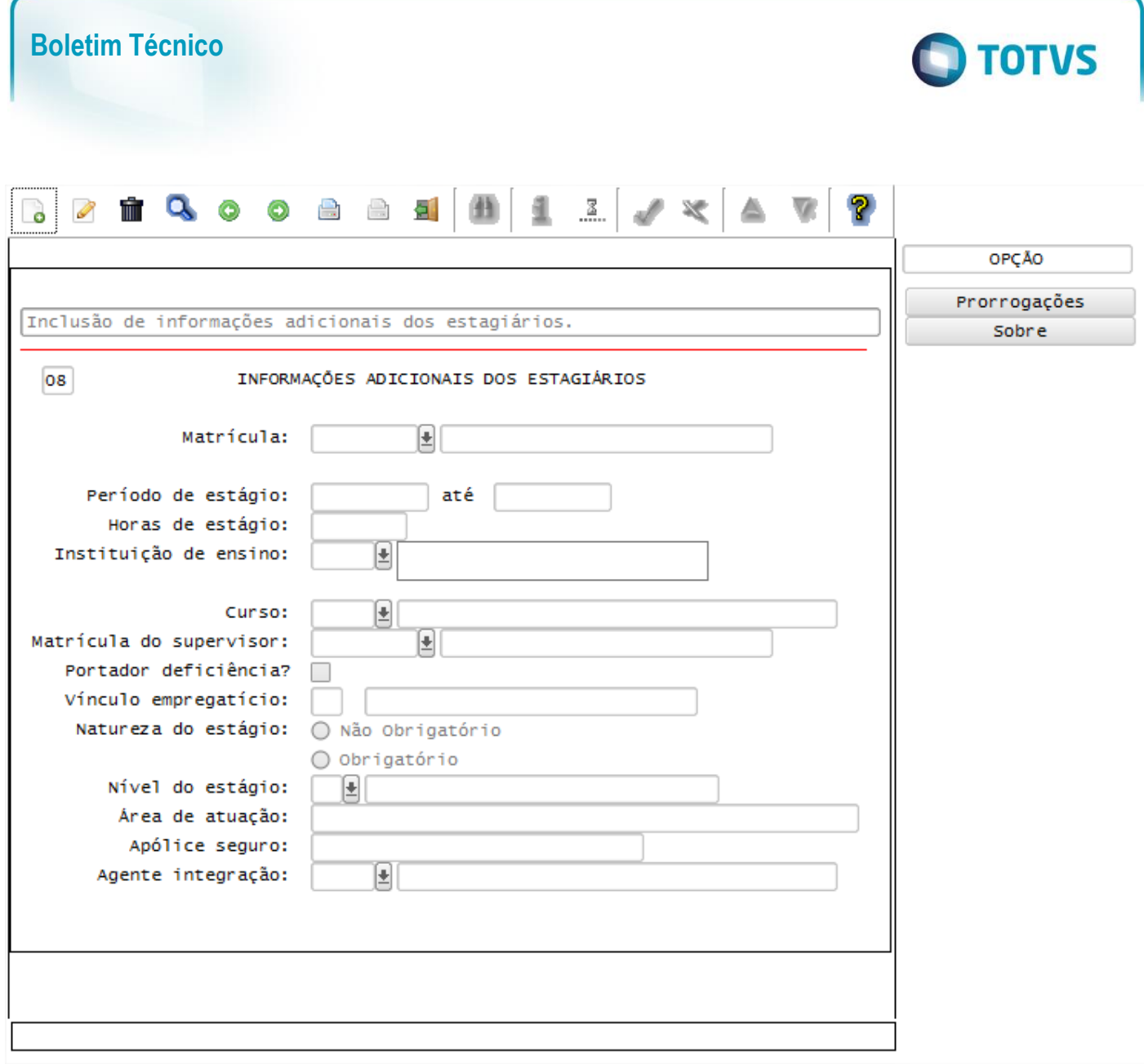

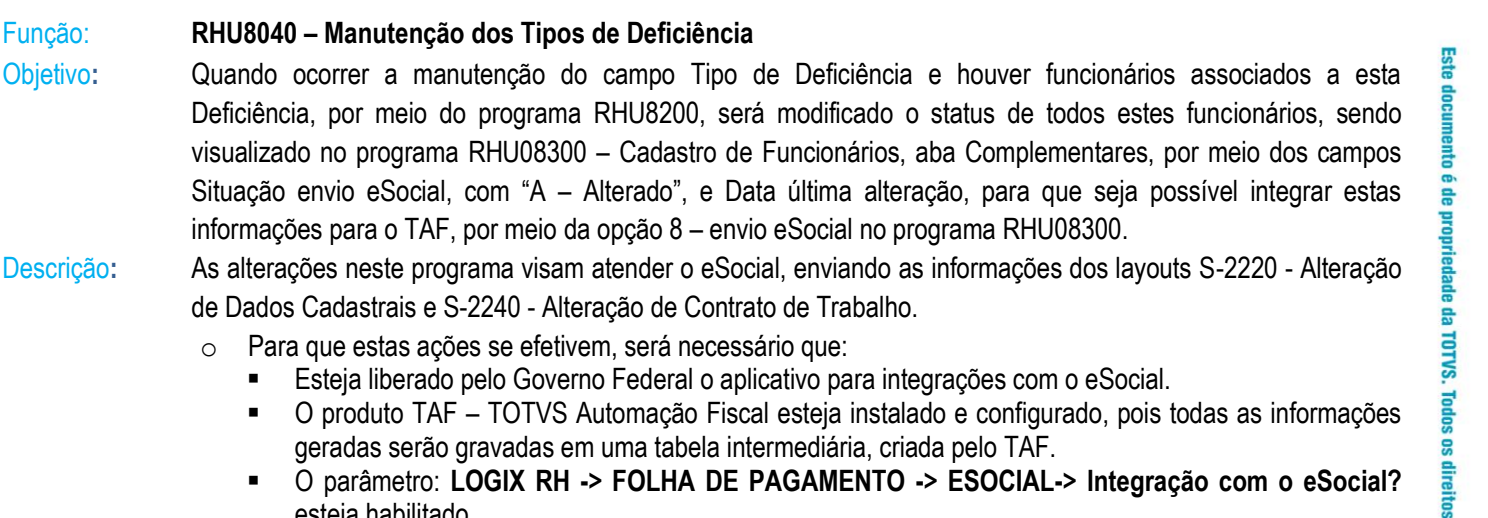

esteja habilitado. O parâmetro: **LOGIX RH -> FOLHA DE PAGAMENTO -> ESOCIAL-> Data de início do eSocial** esteja configurado para indicar a data inicial cuja informações começarão a ser integradas com o TAF.

Este documento é de propriedade da TOTVS. Todos os direitos reservados. ©

Descrição: **As alterações neste programa vierte o este dos las enviandos dos las enviandos dos la visa dos la** 

# Objetivo: Quando ocorrer a mar

geradas serão **LOGICIM** - **C** parâmetro:

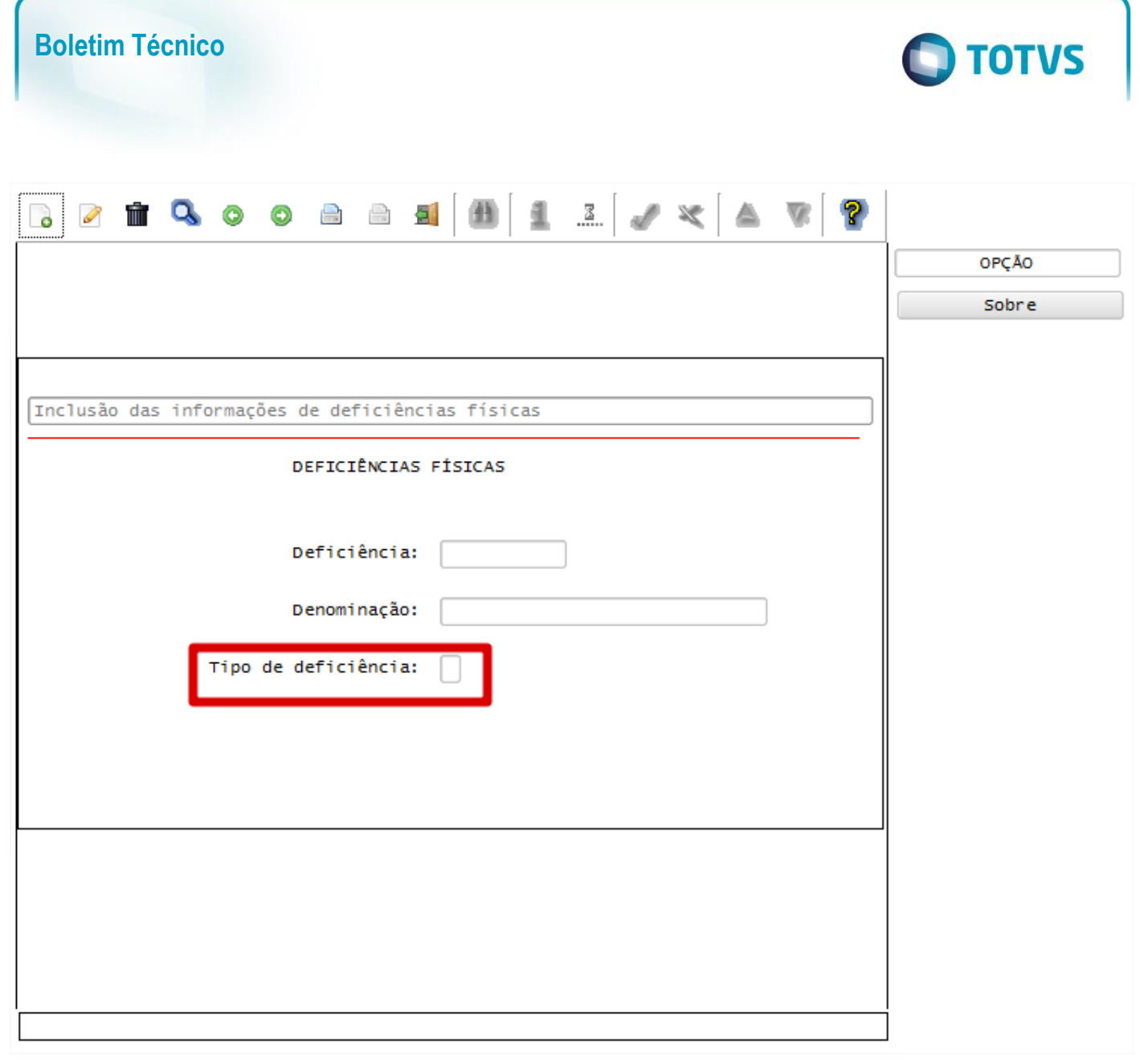

# Função: **RHU2430 – Cadastro de Cargos**

### Função: **RHU0100 – Cadastro de Cargos (Módulo Cargos e Salários)**

Objetivo**:** Quando ocorrer a manutenção do campo CBO e houver funcionários associados ao Cargo, será modificado o status de todos estes funcionários, sendo visualizado no programa RHU08300 – Cadastro de Funcionários, aba Complementares, por meio dos campos Situação envio eSocial, com "A – Alterado", e Data última alteração, para que seja possível integrar estas informações para o TAF, por meio da opção 8 – envio eSocial no programa RHU08300.

# Descrição**:** As alterações neste programa visam atender o eSocial, enviando as informações dos layouts S-2220 - Alteração

**Este** 

documento é de propriedade da TOTVS. Todos os direitos reservados

ര

Este documento é de propriedade da TOTVS. Todos os direitos reservados

 $\ddot{\bullet}$ 

Este documento é de propriedade da TOTVS. Todos os direitos reservados

# de Dados Cadastrais e S-2240 - Alteração de Contrato de Trabalho.

- o Para que estas ações se efetivem, será necessário que:
	- Esteja liberado pelo Governo Federal o aplicativo para integrações com o eSocial.
	- O produto TAF TOTVS Automação Fiscal esteja instalado e configurado, pois todas as informações geradas serão gravadas em uma tabela intermediária, criada pelo TAF.
	- O parâmetro: **LOGIX RH -> FOLHA DE PAGAMENTO -> ESOCIAL-> Integração com o eSocial?** esteja habilitado.

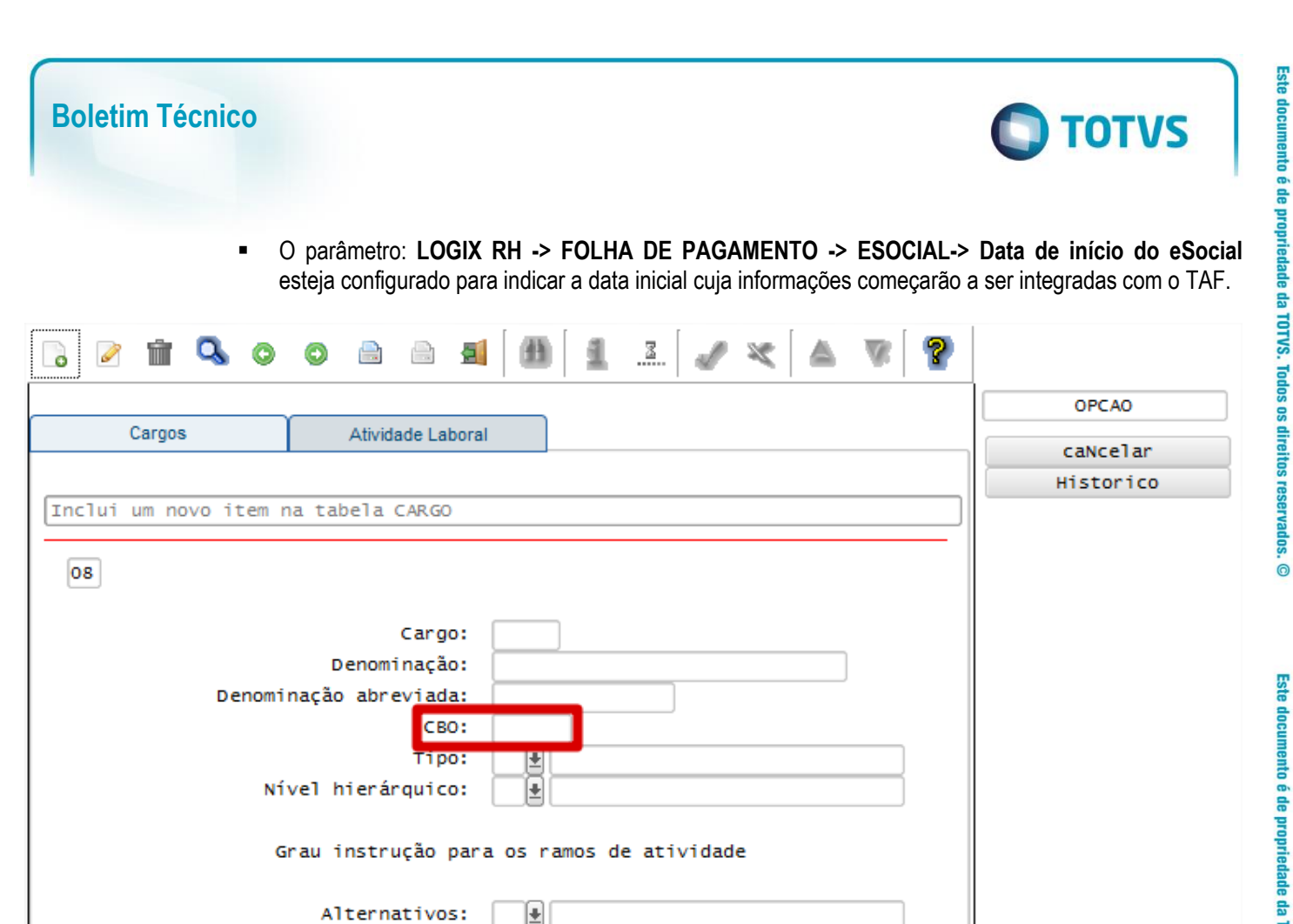

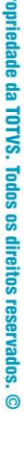

 $\odot$ 

**Este documento é de** 

#### Função: **RHU0220 – Grau de Instrução**

Usuário responsável alteração:

Obrigatórios:

Œ

## Objetivo**:** Quando ocorrer a manutenção do campo Grau equivalente eSocial e houver funcionários associados ao Código do Grau de Instrução, será modificado o status de todos estes funcionários, sendo visualizado no programa RHU08300 – Cadastro de Funcionários, aba Complementares, por meio dos campos Situação envio eSocial, com "A – Alterado", e Data última alteração, para que seja possível integrar estas informações para o TAF, por meio da opção 8 – envio eSocial no programa RHU08300.

### Descrição**:** As alterações neste programa visam atender o eSocial, enviando as informações dos layouts S-2220 - Alteração de Dados Cadastrais e S-2240 - Alteração de Contrato de Trabalho.

- o Para que estas ações se efetivem, será necessário que:
	- Esteja liberado pelo Governo Federal o aplicativo para integrações com o eSocial.
	- O produto TAF TOTVS Automação Fiscal esteja instalado e configurado, pois todas as informações geradas serão gravadas em uma tabela intermediária, criada pelo TAF.
	- O parâmetro: **LOGIX RH -> FOLHA DE PAGAMENTO -> ESOCIAL-> Integração com o eSocial?** esteja habilitado.

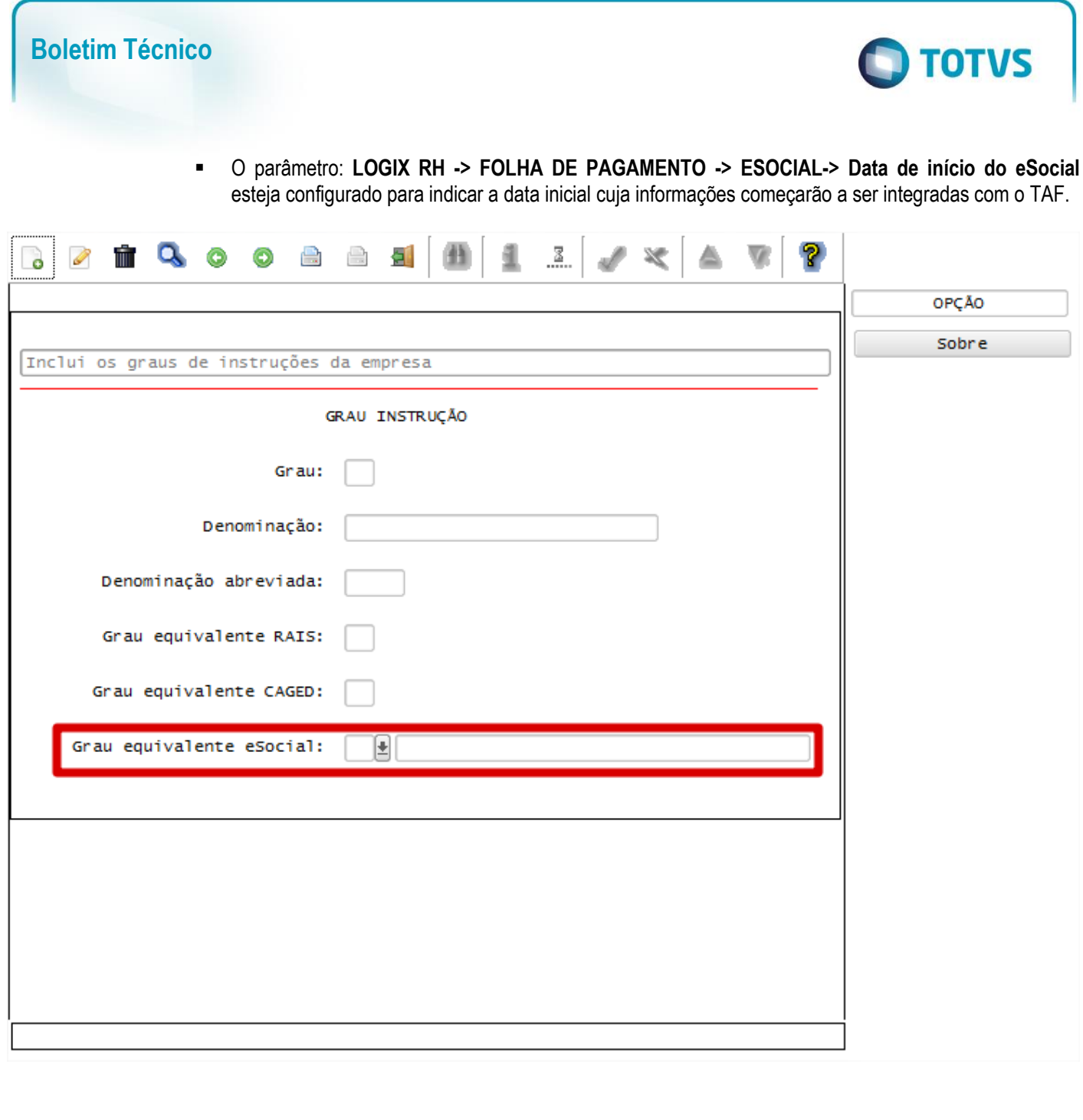

Este

documento é de propriedade da TOTVS. Todos os direitos reservados

 $\overline{\omega}$ 

Este documento é de propriedade da TOTVS. Todos os direitos reservados

 $\ddot{\circ}$ 

Este

#### Função: **RHU1350 – Manutenção da Descrição Sumária do Cargo**

Objetivo**:** Quando ocorrer a manutenção do campo Descrição Sumária do Cargo e houver funcionários associados ao Código do Cargo, será modificado o status de todos estes funcionários, sendo visualizado no programa RHU08300 – Cadastro de Funcionários, aba Complementares, por meio dos campos Situação envio eSocial, com "A – Alterado", e Data última alteração, para que seja possível integrar estas informações para o TAF, por meio da opção 8 – envio eSocial no programa RHU08300.

Descrição**:** As alterações neste programa visam atender o eSocial, enviando as informações dos layouts S-2220 - Alteração

o Para que estas ações se efetivem, será necessário que: Esteja liberado pelo Governo Federal o aplicativo para integrações com o eSocial.

de Dados Cadastrais e S-2240 – Alteração de Contrato de Trabalho.

- O produto TAF TOTVS Automação Fiscal esteja instalado e configurado, pois todas as informações geradas serão gravadas em uma tabela intermediária, criada pelo TAF.
- O parâmetro: **LOGIX RH -> FOLHA DE PAGAMENTO -> ESOCIAL-> Integração com o eSocial?** esteja habilitado.

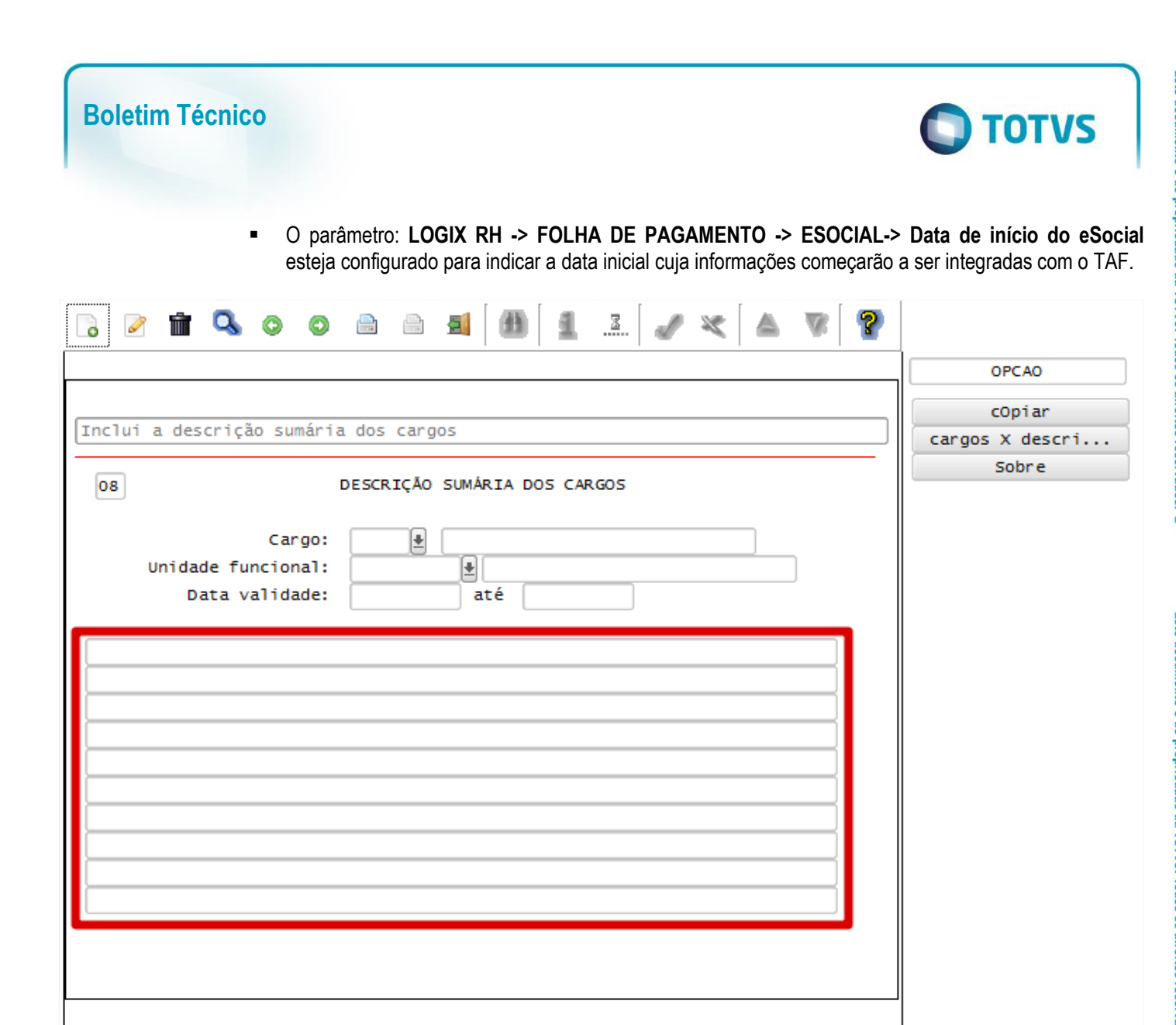

 $\overline{6}$ 

## Função: **RHU0327 – Manutenção dos Requisitos do Cargo** Objetivo**:** Quando ocorrer a manutenção do campo Descrição Requisitos do Cargo e houver funcionários associado ao Código do Cargo, será modificado o status de todos estes funcionários, sendo visualizado no programa RHU08300 – Cadastro de Funcionários, aba Complementares, por meio dos campos Situação envio eSocial, com "A – Alterado", e Data última alteração, para que seja possível integrar estas informações para o TAF, por meio da opção 8 – envio eSocial no programa RHU08300. Descrição**:** As alterações neste programa visam atender o eSocial, enviando as informações dos layouts S-2220 - Alteração de Dados Cadastrais e S-2240 - Alteração de Contrato de Trabalho. o Para que estas ações se efetivem, será necessário que:

- Esteja liberado pelo Governo Federal o aplicativo para integrações com o eSocial.
	- O produto TAF TOTVS Automação Fiscal esteja instalado e configurado, pois todas as informações geradas serão gravadas em uma tabela intermediária, criada pelo TAF.
	- O parâmetro: **LOGIX RH -> FOLHA DE PAGAMENTO -> ESOCIAL-> Integração com o eSocial?** esteja habilitado.

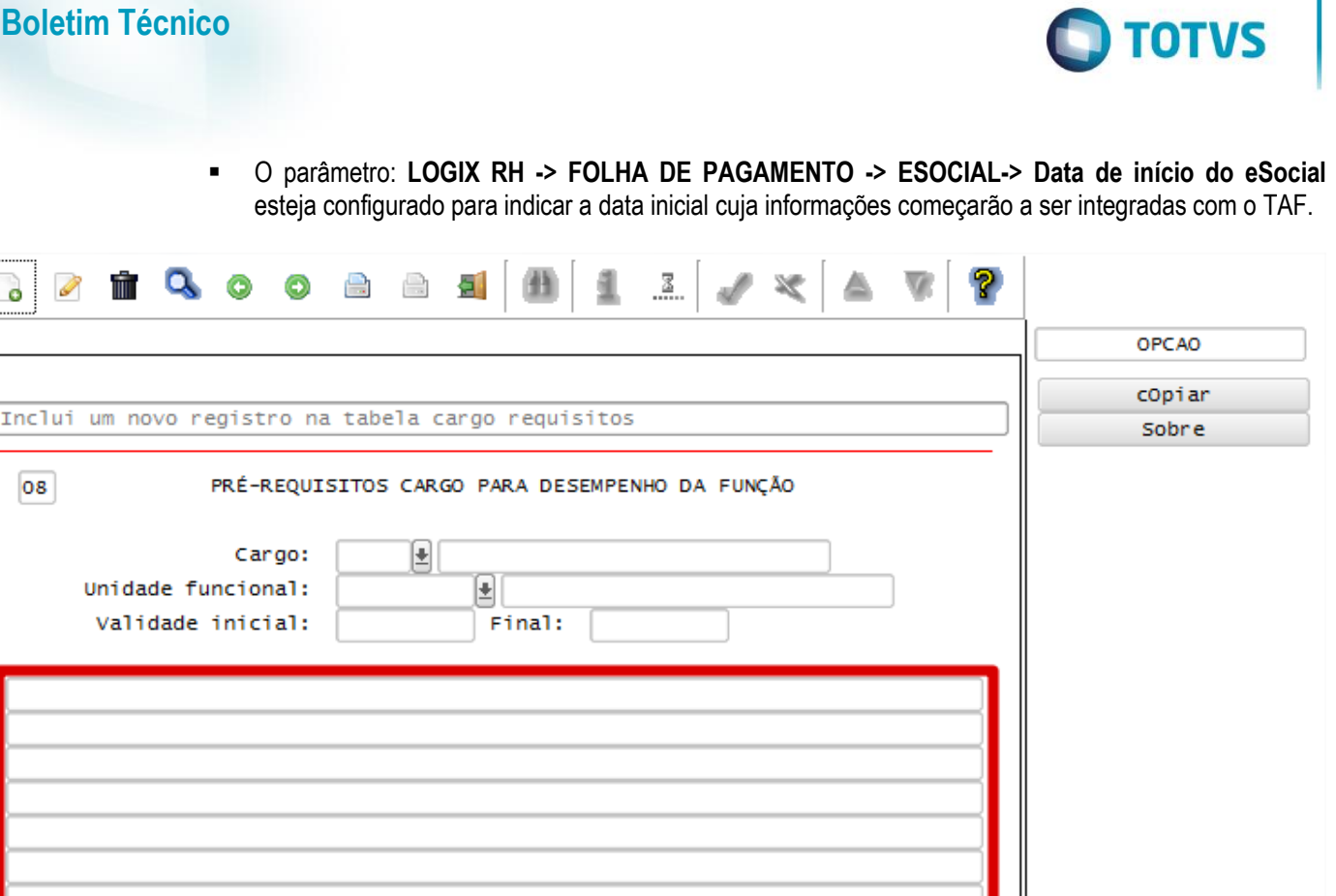

#### Função: **RHU1330 – Cálculo da Folha de Pagamento**

#### Função: **RHU3050 – Cálculo de Rescisão Contratual**

Objetivo**:** No processamento da folha de pagamento ou Rescisão, será verificado conforme a competência do cálculo a atualização da quantidade de dependentes do funcionário com relação a Salário Família e Imposto de Renda. Se houver a necessidade de atualização, será modificado o status dos funcionários, sendo visualizado no programa RHU08300 – Cadastro de Funcionários, aba Complementares, por meio dos campos Situação envio eSocial, com "A – Alterado", e Data última alteração, para que seja possível integrar estas informações para o TAF, por meio da opção 8 – envio eSocial no programa RHU08300.

Descrição**:** As alterações neste programa visam atender o eSocial, enviando as informações dos layouts S-2220 - Alteração de Dados Cadastrais e S-2240 - Alteração de Contrato de Trabalho.

> Quando ocorrer a atualização da quantidade de Dependentes para Imposto de Renda e Salário Família, será apresentada a mensagem de alerta no final do cálculo, por funcionário: "Qtde dep. I.R e sal.família atualizado eSocial".

o Para que estas ações se efetivem, será necessário que:

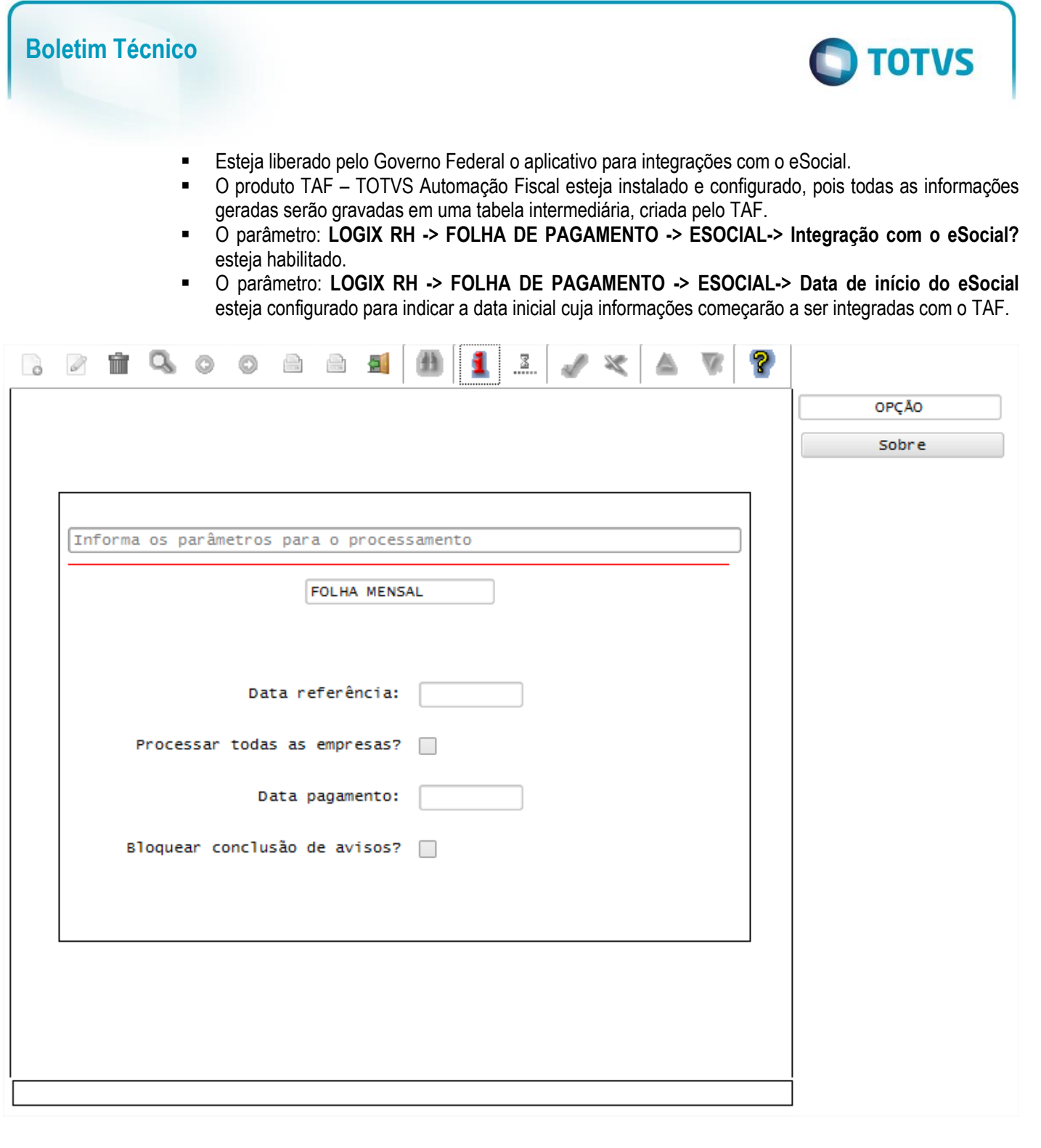

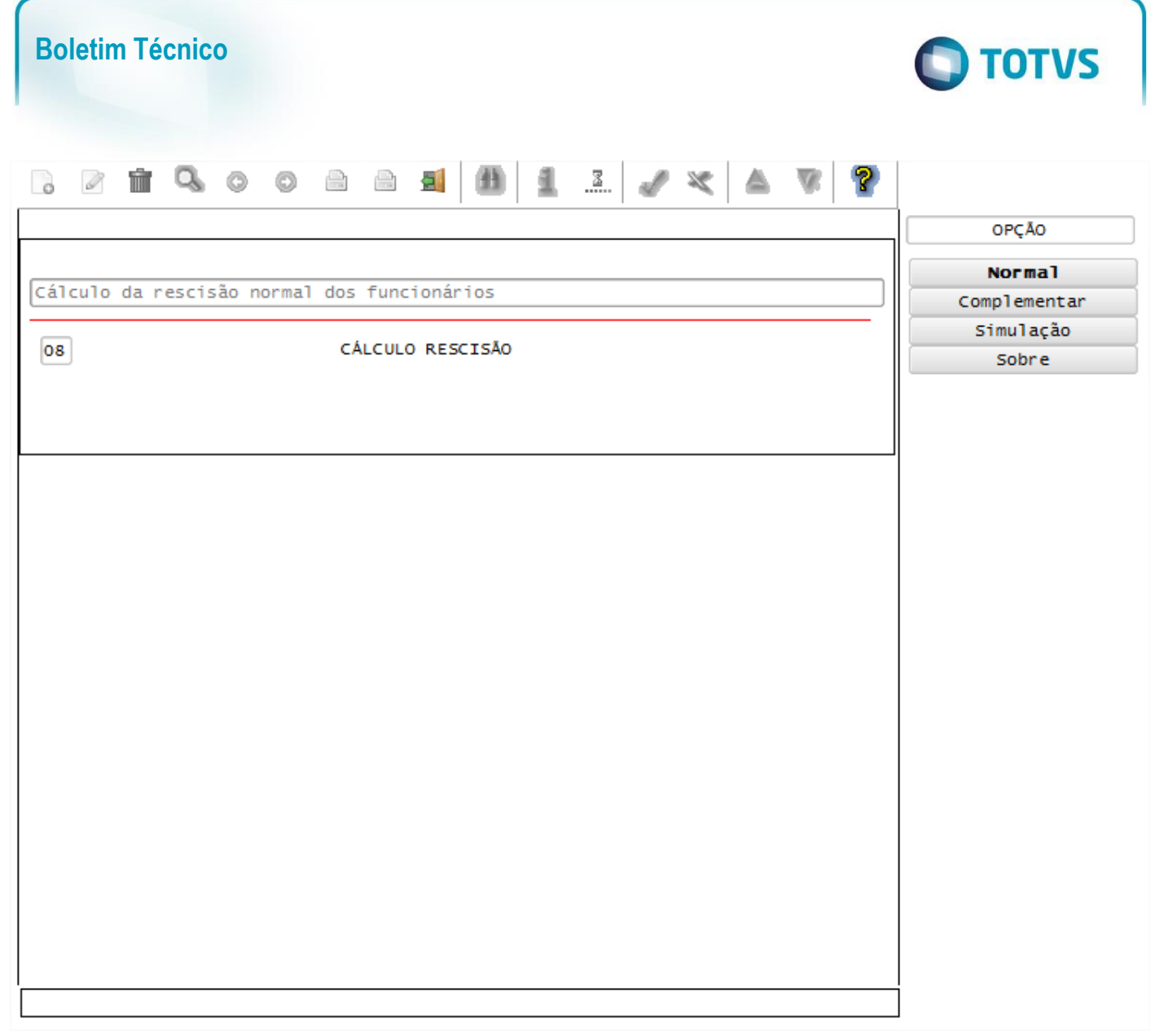

#### Função: **RHU4810 - Manutenção das Instituições de Ensino**

Objetivo**:** Quando ocorrer a manutenção no cadastro de Instituição de Ensino e houver estagiários associados à instituição cujo período de estágio esteja em aberto, será modificado o status de todos estes funcionários, sendo visualizado no programa RHU08300 – Cadastro de Funcionários, aba Complementares, por meio dos campos Situação envio eSocial, com "A – Alterado", e Data última alteração, para que seja possível integrar estas informações para o TAF, por meio da opção 8 – envio eSocial no programa RHU08300.

Descrição**:** As alterações neste programa visam atender o eSocial, enviando as informações dos layouts S-2220 - Alteração de Dados Cadastrais e S-2240 - Alteração de Contrato de Trabalho.

- o Para que estas ações se efetivem, será necessário que:
	- Esteja liberado pelo Governo Federal o aplicativo para integrações com o eSocial.
	- O produto TAF TOTVS Automação Fiscal esteja instalado e configurado, pois todas as informações geradas serão gravadas em uma tabela intermediária, criada pelo TAF.
	- O parâmetro: **LOGIX RH -> FOLHA DE PAGAMENTO -> ESOCIAL-> Integração com o eSocial?** esteja habilitado.
	- O parâmetro: **LOGIX RH -> FOLHA DE PAGAMENTO -> ESOCIAL-> Data de início do eSocial** esteja configurado para indicar a data inicial cuja informações começarão a ser integradas com o TAF.

**Este** 

Este documento é de propriedade da TOTVS. Todos os direitos reservados.

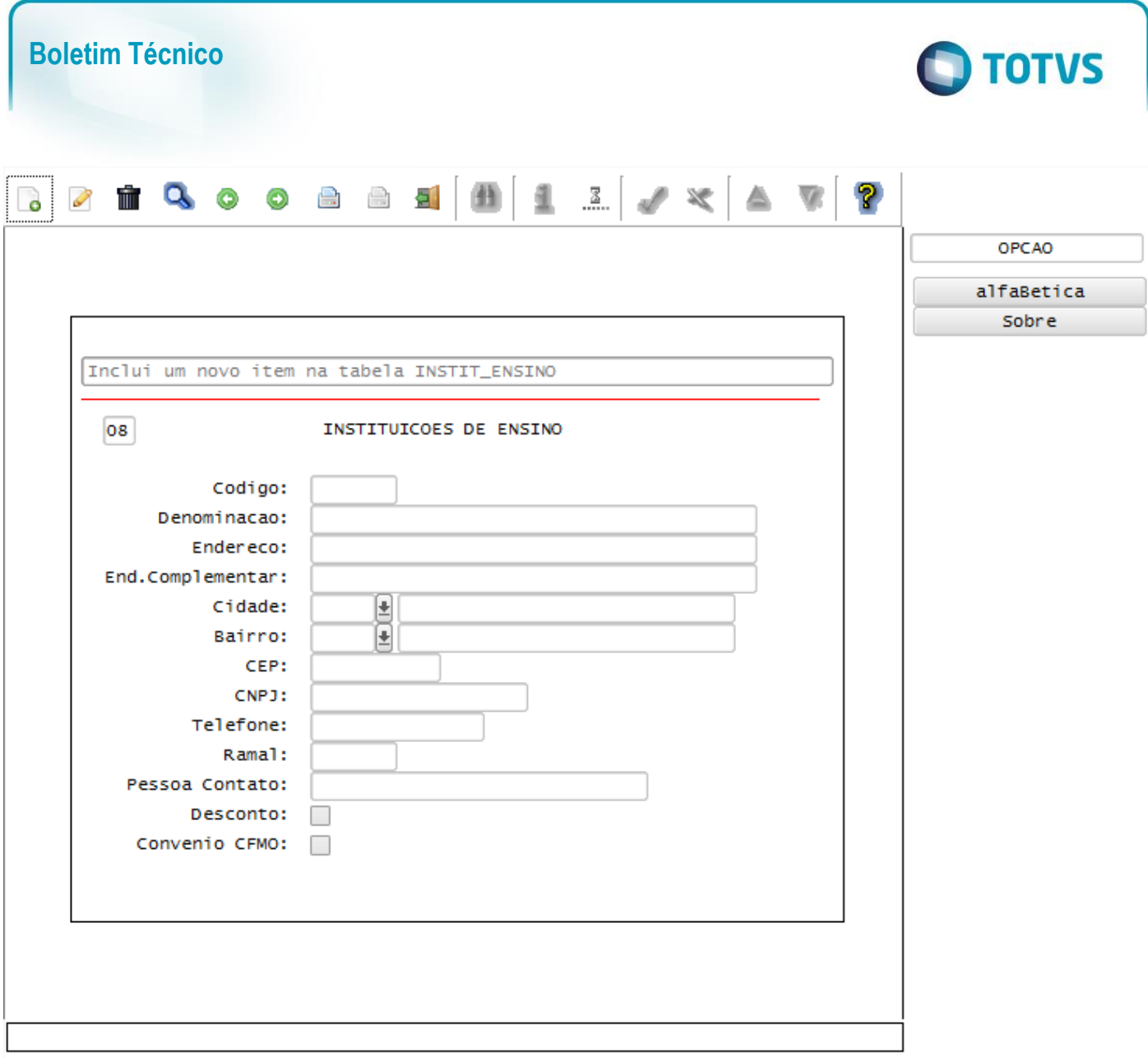

#### Função: **RHU5154 – Envio de Alterações para o eSocial**

## Objetivo**:** Criar novo programa, que será executado logo após a carga inicial do eSocial, que será responsável pelo envio das admissões e alterações cadastrais que ocorrem com os funcionários.

Descrição**:** 

- Este programa visa atender o eSocial, enviando as informações dos layouts S-2200 Evento Admissão, S-2220 - Alteração de Dados Cadastrais, S-2240 - Alteração de Contrato de Trabalho, S-2600 - Trabalhador Sem Vínculo de Emprego – Início, S-2620 - Trabalhador Sem Vínculo de Emprego - Alteração Contratual, S-2360 - Condição Diferenciada de Trabalho – Início e S-2365 - Condição Diferenciada de Trabalho - Término
- Para que seja possível o acesso a este programa, será necessário que:
	- o Esteja liberado pelo Governo Federal o aplicativo para integrações com o eSocial.
	- o O produto TAF TOTVS Automação Fiscal esteja instalado e configurado, pois todas as informações geradas serão gravadas em uma tabela intermediária, criada pelo TAF.
	- o O parâmetro: **LOGIX RH -> FOLHA DE PAGAMENTO -> ESOCIAL-> Integração com o eSocial?** esteja habilitado.
	- o O parâmetro: **LOGIX RH -> FOLHA DE PAGAMENTO -> ESOCIAL-> Data de início do eSocial** esteja configurado para indicar a data inicial cuja informações começarão a ser integradas com o TAF.

Este documento é de propriedade da TOTVS. Todos os direitos reservados.  $\circledcirc$ 

Este documento é de propriedade da TOTVS. Todos os direitos reservados

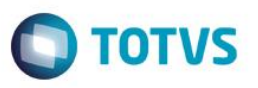

- o Seja realizada a carga inicial dos funcionários, que irá gerar as informações do layout S-2100 Evento Cadastramento Inicial do Vínculo por meio da rotina RHU50013 – Carga Inicial das tabelas do eSocial.
- A seleção das informações deste programa poderá ser feita por Empresas ou por Matrículas, de acordo com a opção selecionada.
- Este programa apresentará todos os funcionários ativos, cujo campo **Situação envio eSocial** visualizado no programa RHU08300 – Cadastro de Funcionários, aba Complementares, esteja com os valores "S – Sim" ou "A – Alterado" e a data de demissão do funcionário for nula.
- Quando o campo **Situação envio eSocial** estiver como "A-Alterado", será gerado para o TAF os registros de alteração para os leiautes S-2220, S-2240 ou S-2620.
- Será verificado também se houve mudanças na lotação do funcionário, para ser enviado as informações dos layouts S-2360 e S-2365
- Conforme a relação de emprego do trabalhador definido por meio do Vínculo Empregatício, cadastrado no RHU0077 e associado no RHU08300, se a relação de emprego for igual a "F", serão gerados os leiautes S-2220 e S-2240.
- Para a relação de emprego igual a "D" ou "E" será gerado o leiaute (s-2620).
- Para os funcionários cujo campo **Situação envio eSocial** seja diferente de "S Sim" e "A Alterado" e a relação de emprego for igual a "F" será gerado o leiaute S-2200. Para os funcionários cuja relação de emprego for igual a "D – Diretor" ou "E – Estagiário", será gerado o leiaute S-2600.
- Depois de gerado as informações para a tabela compartilhada do TAF, sem ocorrências de erros, será atribuído no campo **Situação envio eSocial** o valor "S – Sim" individualmente a cada trabalhador processado.
- Se houver ocorrências de erros, será apresentada ao final do processo a tela de inconsistências que deverão ser corrigidas para nova geração.

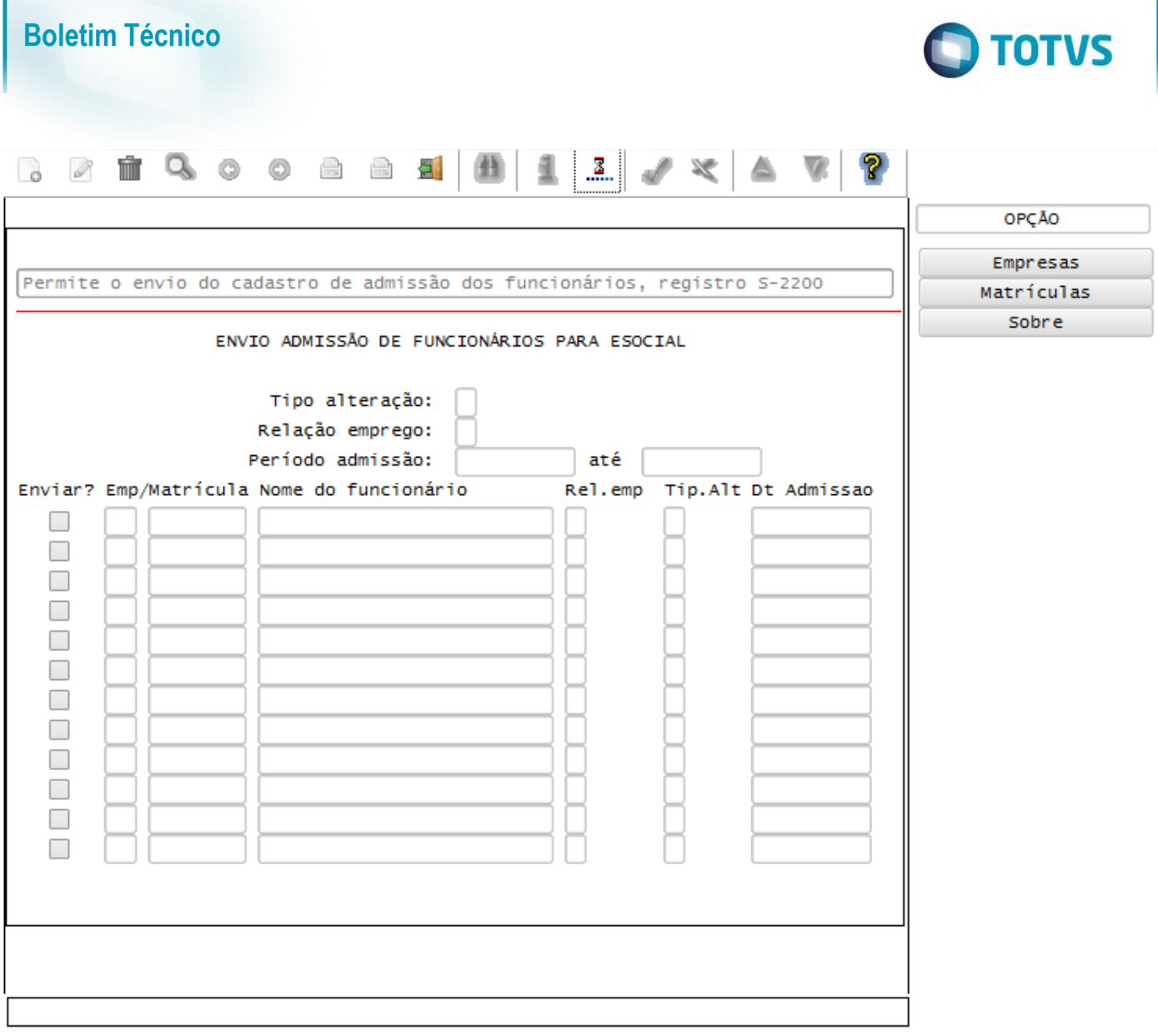

# **Layout S-2320 - Afastamento Temporário Layout S-2325 - Alteração de Motivo de Afastamento**

# **Layout S-2330 - Retorno de Afastamento Temporário**

Função: **RHU2670 – Programação de Férias**

Objetivo**:** Habilitar uma nova opção, permitindo o envio dos dados de Férias para o TAF, que posteriormente irá integrar ao eSocial.

Descrição**:** As alterações neste programa visam atender o eSocial, enviando as informações dos layouts S-2320 - Afastamento Temporário e S-2330 - Retorno de Afastamento Temporário.

Para o envio das férias ao TAF, é necessário que ela esteja efetivada e não seja férias simulada.

Quando ocorrer o cancelamento das férias, por meio da opção cancelaR\_cálculo, e esta já tenha sido enviada ao TAF, também será enviado ao TAF, o registro de exclusão definido pelo layout S-2900 - Exclusão de Eventos para os layouts S-2320 e S-2330.

Também foram disponibilizadas no programa novas opções para visualizar informações de Rendimentos Isentos e Rendimentos Tributáveis

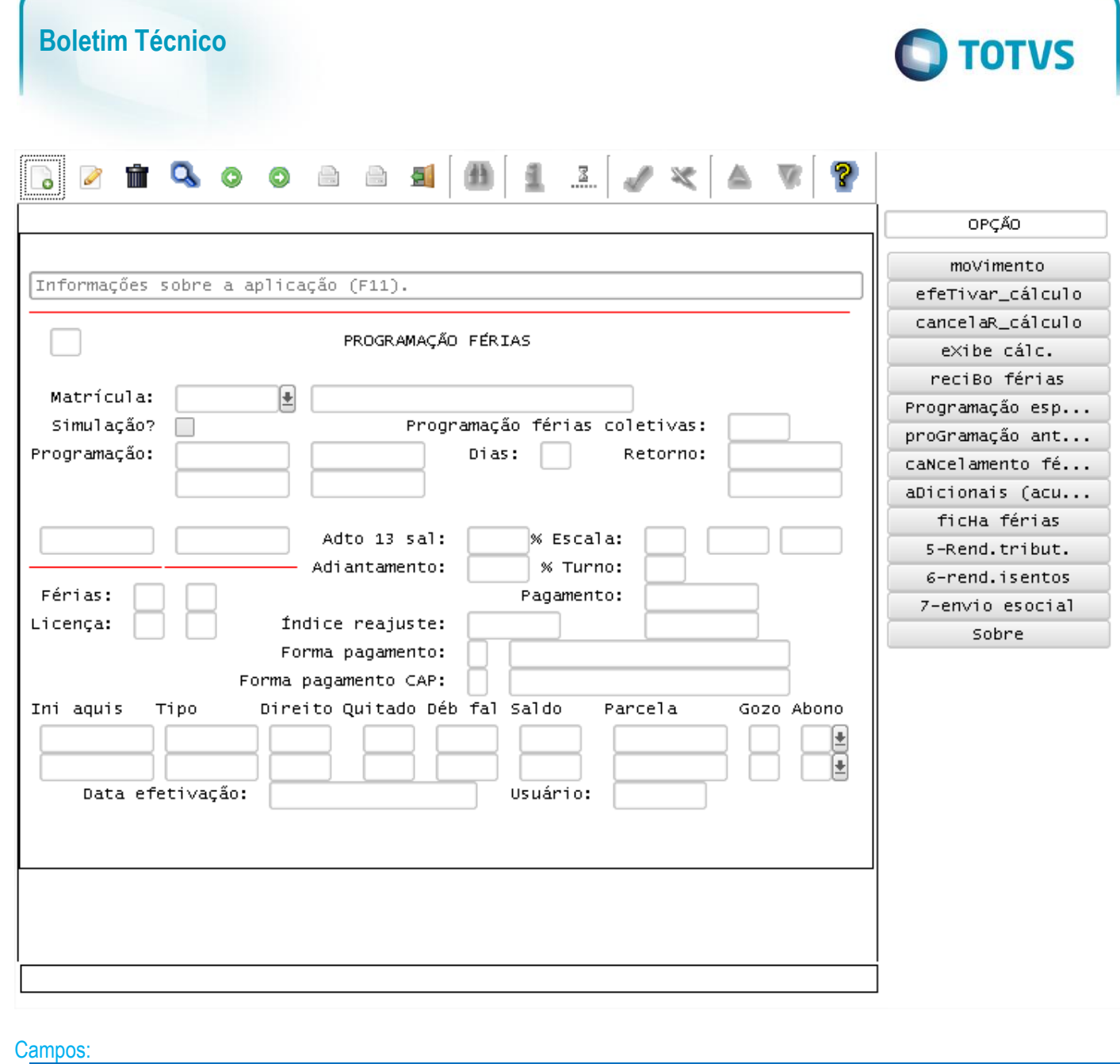

**Opção Descrição Validações/Regras**

Para a visualização desta opção, é necessário que O produto TAF – TOTVS Automação Fiscal esteja instalado e configurado, pois todas as informações geradas serão gravadas em uma tabela

 O parâmetro: **LOGIX RH -> FOLHA DE PAGAMENTO -> ESOCIAL-> Integração com o** 

 O parâmetro: **LOGIX RH -> FOLHA DE PAGAMENTO -> ESOCIAL-> Data de início do eSocial** esteja configurado para indicar a data inicial cuja informações começarão a ser

intermediária, criada pelo TAF.

**eSocial?** esteja habilitado.

integradas com o TAF.

para a DIRF

para a DIRF

enviO esocial Envia os dados da programação de férias

efetivadas do funcionário para o TAF, que posteriormente enviará ao eSocial, atendendo os layouts S-2320 - Afastamento Temporário e S-2330 - Retorno de Afastamento Temporário.

Este documento é de propriedade da TOTVS. Todos os direitos reservados

 $\overline{\omega}$ 

Este documento é de propriedade da TOTVS. Todos os direitos reservados.

 $\ddot{\circ}$ 

5-rend.tribut. Rendimentos tributáveis para Imposto de Renda Visualiza as informações de rendimentos tributáveis

6-rend.isentos Rendimentos isentos para Imposto de Renda Visualiza as informações de rendimentos isentos

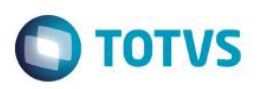

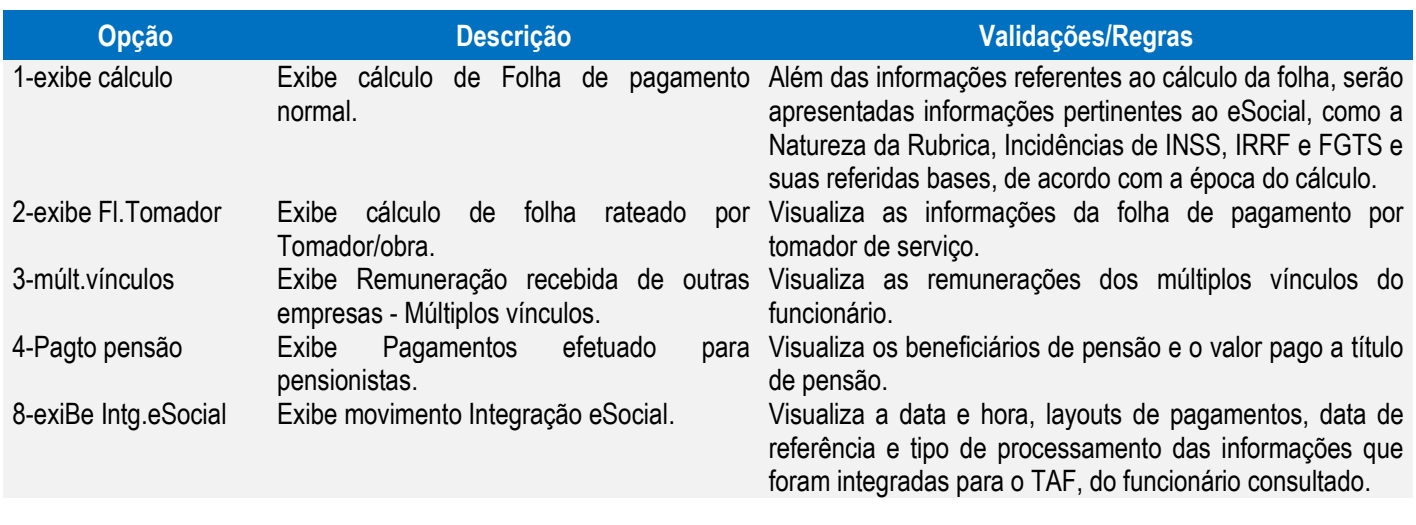

#### Função: **RHU3540 – Programação de Férias Coletiva**

Objetivo**:** Habilitar uma nova opção, permitindo o envio dos dados de Férias Coletivas para o TAF, que posteriormente integrará ao eSocial.

Descrição**:** As alterações neste programa visam atender o eSocial, enviando as informações dos layouts S-2320 - Afastamento Temporário e S-2330 - Retorno de Afastamento Temporário.

Para o envio das férias ao TAF, é necessário que ela esteja efetivada e não seja férias simulada.

Ao selecionar esta nova opção, será habilitada uma nova tela, na qual deverão ser marcados os funcionários que serão integrados.

Quando ocorrer o cancelamento das férias, por meio da opção **cancelar\_cálculo**, e esta já tenha sido enviada ao TAF, será enviado ao TAF, o registro de exclusão definido pelo layout S-2900 - Exclusão de Eventos para os layouts S-2320 e S-2330.

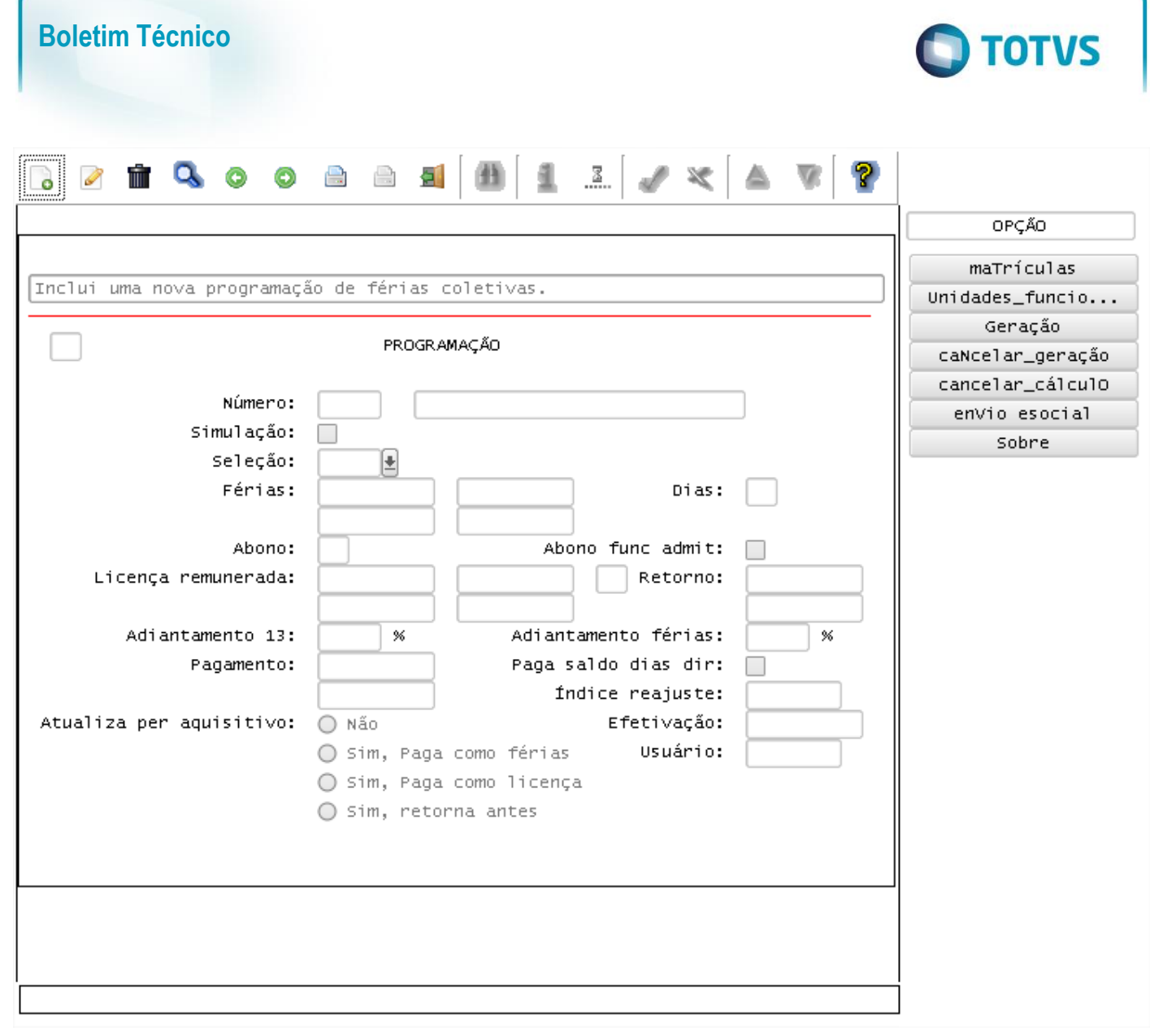

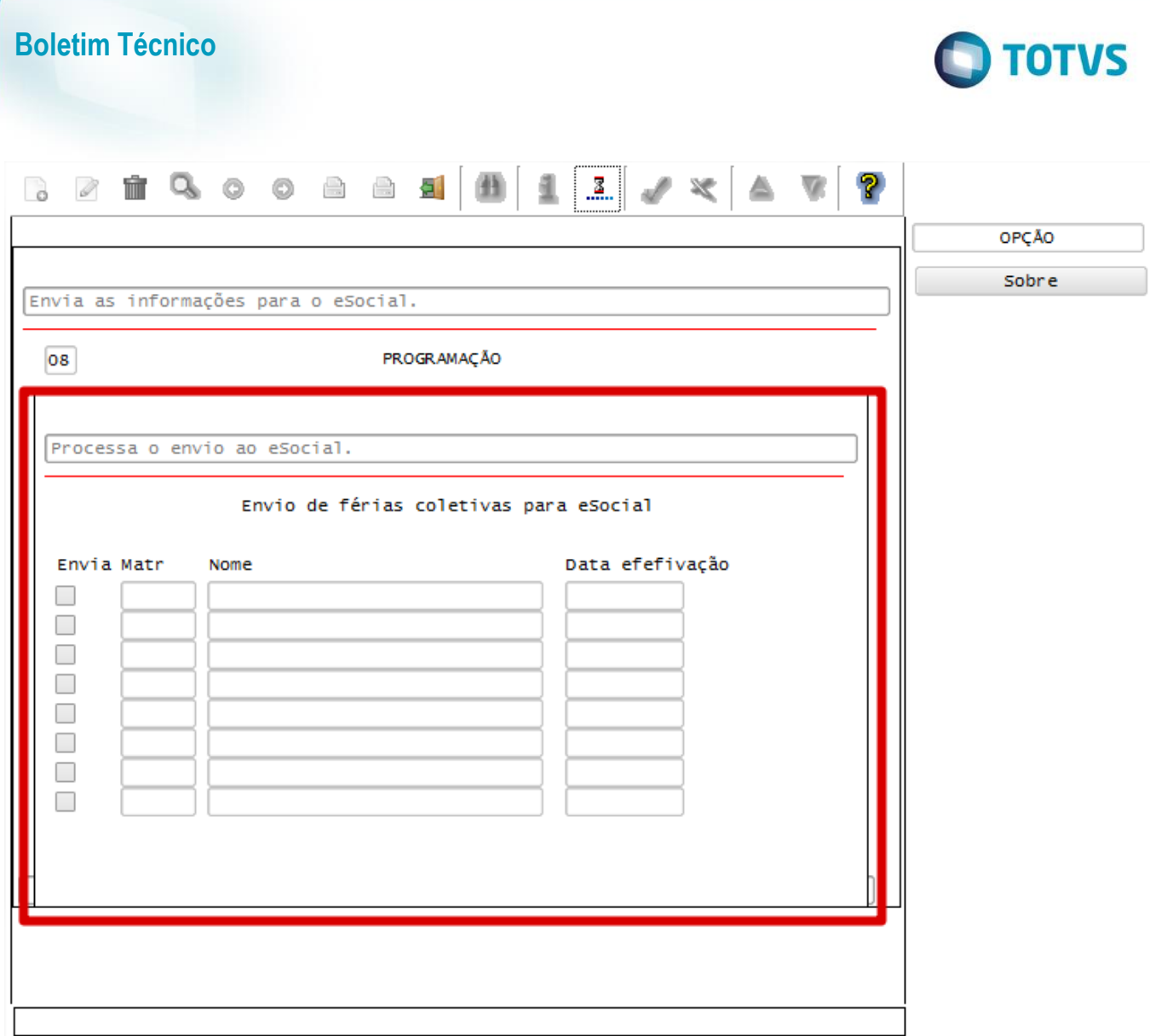

**Campo Descrição Validações/Regras**

que:

• O parâmetro: LOGIX RH ->

**eSocial** esteja configurado para

confirmar o envio, serão gerados

**o eSocial?** esteja habilitado. • O parâmetro: LOGIX RH ->

integradas com o TAF.

dos funcionários para o TAF, que posteriormente enviará ao eSocial, atendendo os layouts S-2320 - Afastamento Temporário e S-2330 - Retorno de Afastamento Temporário.

Opção enVio esocial Envia os dados de férias coletivas efetivadas

Envia Envia o funcionário para o TAF, que

posteriormente integrará ao eSocial.

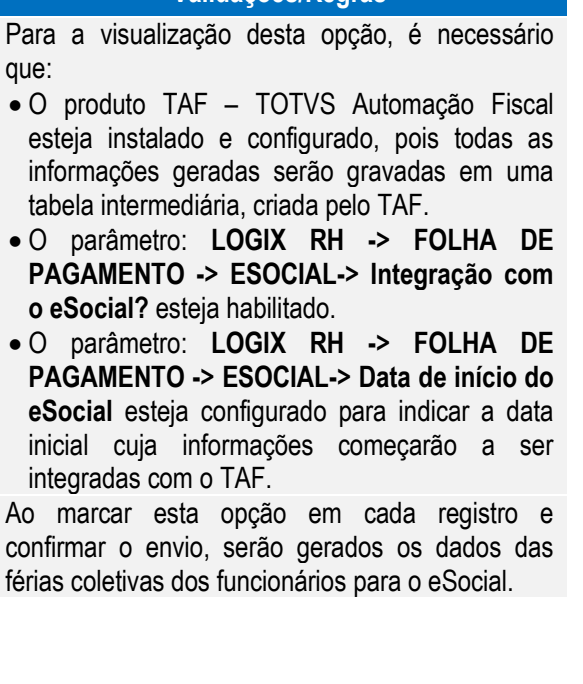

Este documento é de propriedade da TOTVS. Todos os direitos reservados

 $\stackrel{.}{\circ}$ 

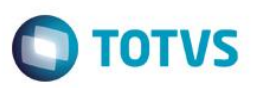

#### Função: **RHU8440 – Ficha de Acidente de Trabalho**

Objetivo**:** Permitir enviar para o TAF, que posteriormente integrará ao eSocial os Afastamentos de Trabalho incluídos por meio da rotina de Acidente de Trabalho.

Descrição**:** As alterações neste programa visam atender o eSocial, enviando as informações dos layouts S-2320 - Afastamento Temporário e S-2330 - Retorno de Afastamento Temporário.

> Para que o envio das informações de afastamento para o TAF esteja habilitado, será necessário que o produto **TAF – TOTVS Automação Fiscal** esteja instalado e os parâmetros **Integração com o eSocial?** e **Data de início do eSocial,** definidos no LOG00086, estejam informados e a data de início do afastamento seja superior a data informada no parâmetro.

> Caso ocorra a exclusão do Acidente de Trabalho, será enviado ao TAF, o registro de exclusão definido pelo layout S-2900 - Exclusão de Eventos para os layouts S-2320 e S-2330.

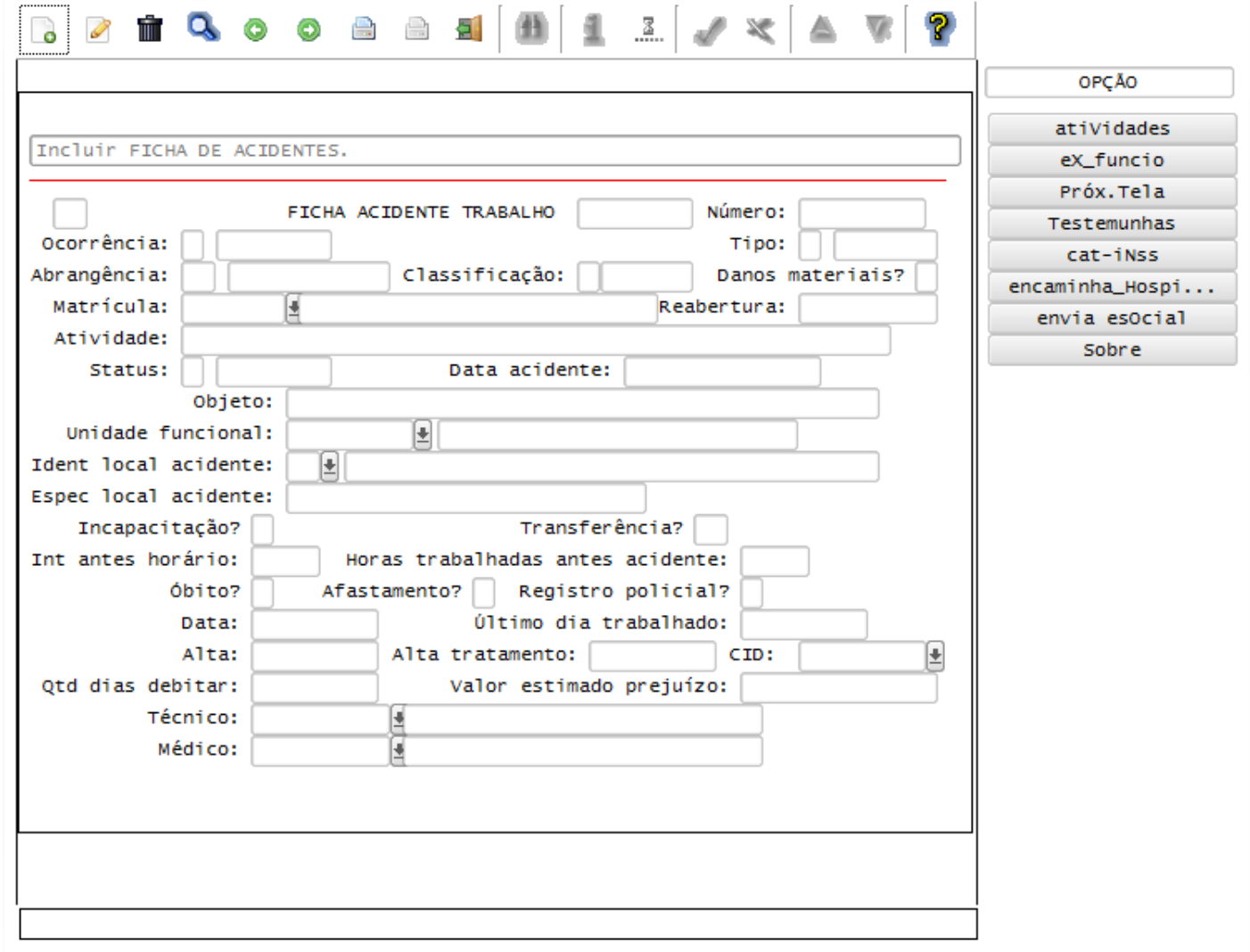

#### Função: **RHU8270 – Ficha Médica**

Objetivo**:** Alterar a rotina de lançamento de Atestados Médicos, por meio da Ficha Médica, para atender ao eSocial, permitindo enviar as informações para o TAF, que posteriormente integrará ao eSocial.

Descrição**:** Na rotina de Afastamentos do RHU8270 houve o bloqueio das opções de Inclusão, Alteração e Exclusão do array, permitindo apenas "Consulta" e Emissão de Atestado Médico.

Este documento é de propriedade da TOTVS. Todos os direitos reservados

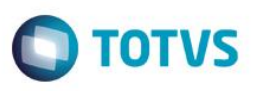

Para a inclusão dos atestados, foi inserida a opção "Atestados", na qual eles serão incluídos por meio do programa RHU0470 – Manutenção das Fichas de Afastamentos, com as devidas validações efetuadas anteriormente pela Ficha Médica.

As informações de atestados/afastamentos serão centralizadas no programa RHU0470, sendo tratadas como **Origem de Afastamento** igual a **FME** (Ficha Médica Atestado) para atender o eSocial, enviando as informações dos layouts S-2320 - Afastamento Temporário e S-2330 - Retorno de Afastamento Temporário.

Para que o envio das informações de afastamento para o TAF estejam habilitadas, será necessário que o produto **TAF – TOTVS Automação Fiscal** esteja instalado e os parâmetros **Integração com o eSocial?** e **Data de início do eSocial,** definidos no LOG00086, estejam informados e a data de início do afastamento seja superior a data informada no parâmetro.

Caso ocorra a exclusão do Afastamento, será enviado ao TAF, o registro de exclusão definido pelo layout S-2900 – Exclusão de Eventos para os layouts S-2320 e S-2330.

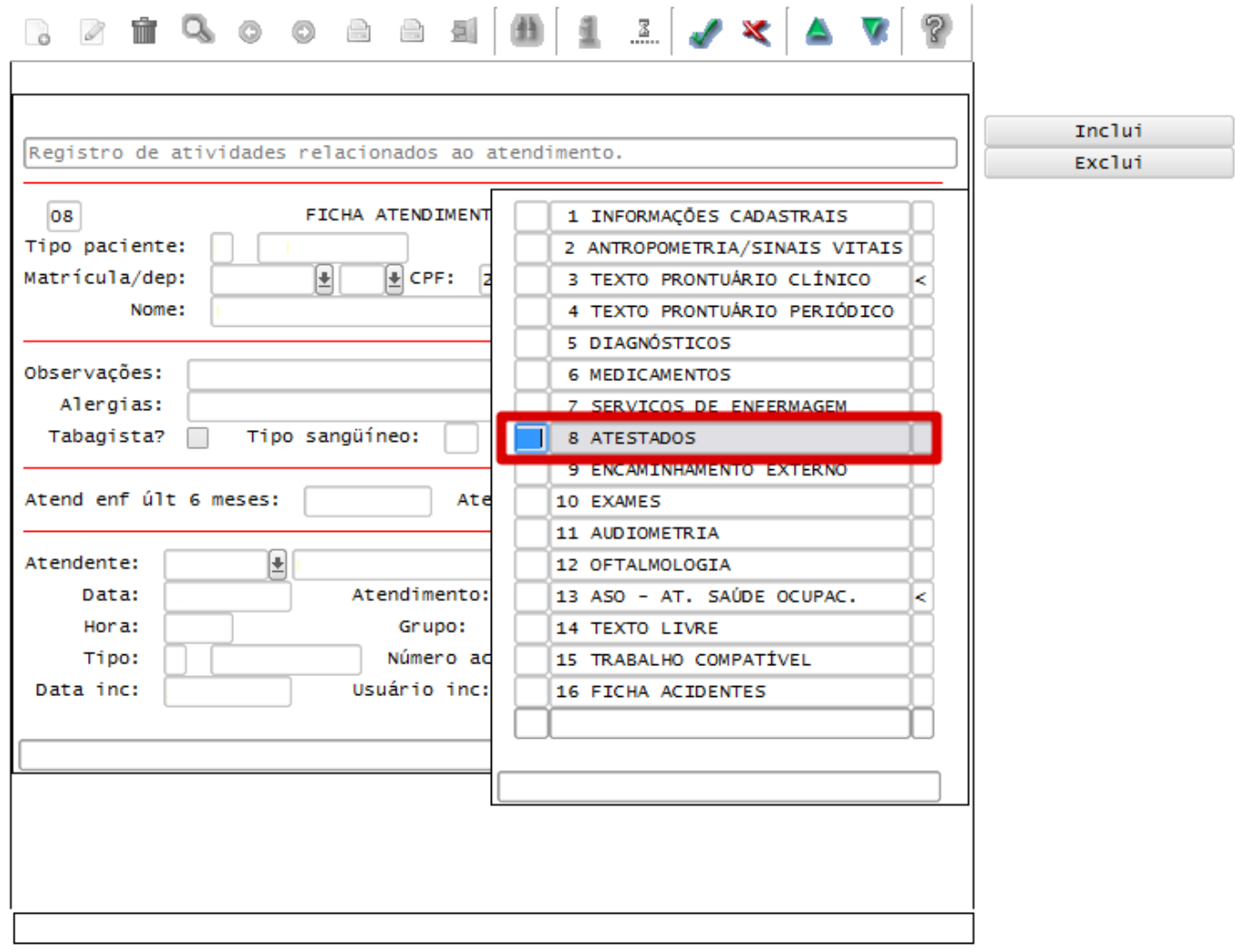

 $\overline{\circ}$ 

 $\overline{\bullet}$ 

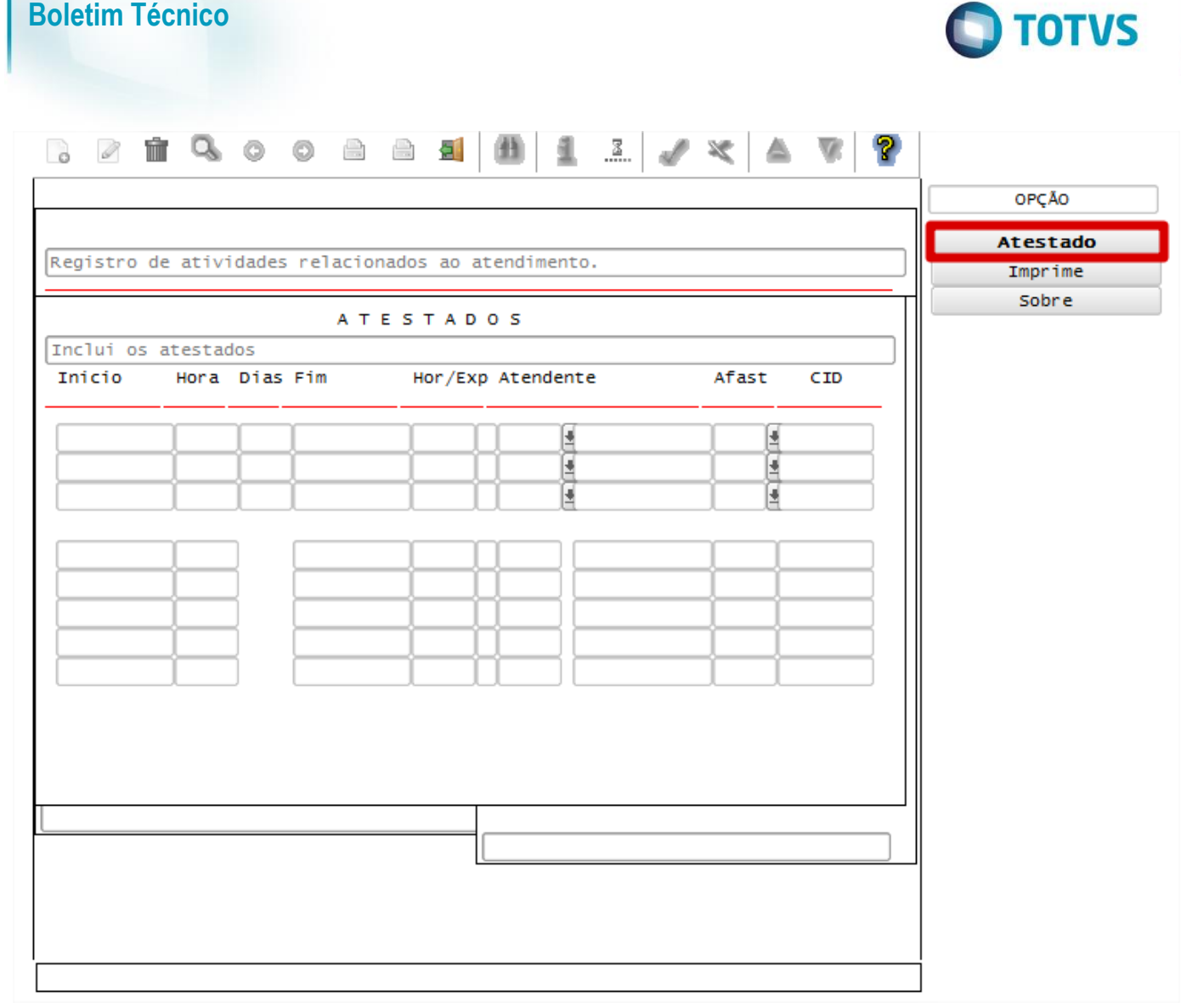

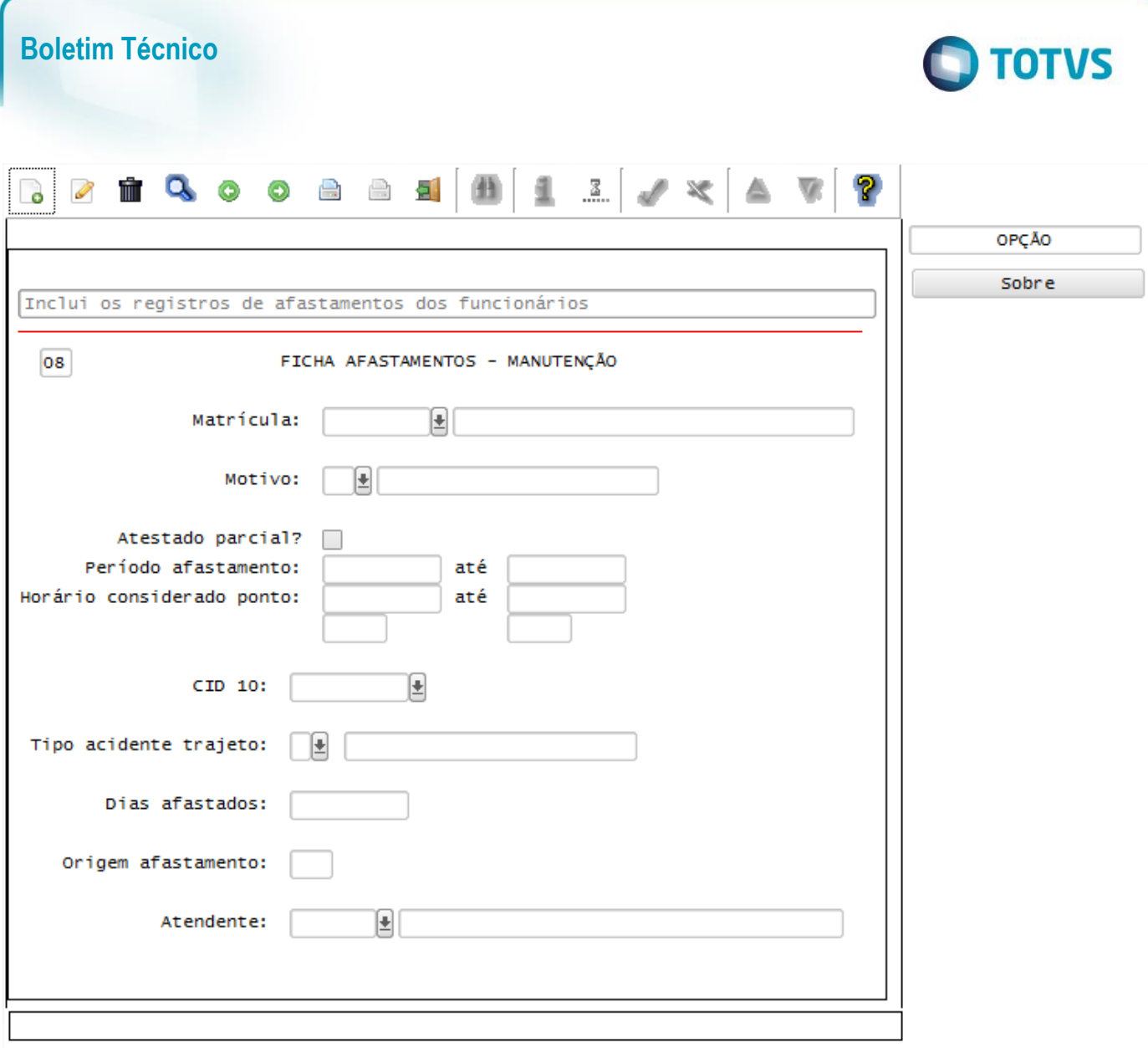

#### Função: **RHU0470 – Manutenção das Fichas de Afastamento**

Objetivo**:** Permitir enviar para o TAF, que posteriormente integrará ao eSocial os Afastamentos de Trabalho incluídos por meio desta rotina.

Descrição**:** As alterações neste programa visam atender o eSocial, enviando as informações dos layouts S-2320 - Afastamento Temporário, S-2330 - Retorno de Afastamento Temporário e S-2325 - Alteração de Motivo de Afastamento.

> Para que o envio das informações de afastamento para o TAF esteja habilitadas, será necessário que o produto **TAF – TOTVS Automação Fiscal** esteja instalado e os parâmetros **Integração com o eSocial?** e **Data de início do eSocial,** definidos no LOG00086, estejam informados e a data de início do afastamento seja superior a data informada no parâmetro.

> Caso ocorra a exclusão do Acidente de Trabalho, será enviado ao TAF, o registro de exclusão definido pelo layout S-2900 - Exclusão de Eventos para os layouts S-2320, S-2325 e S-2330.

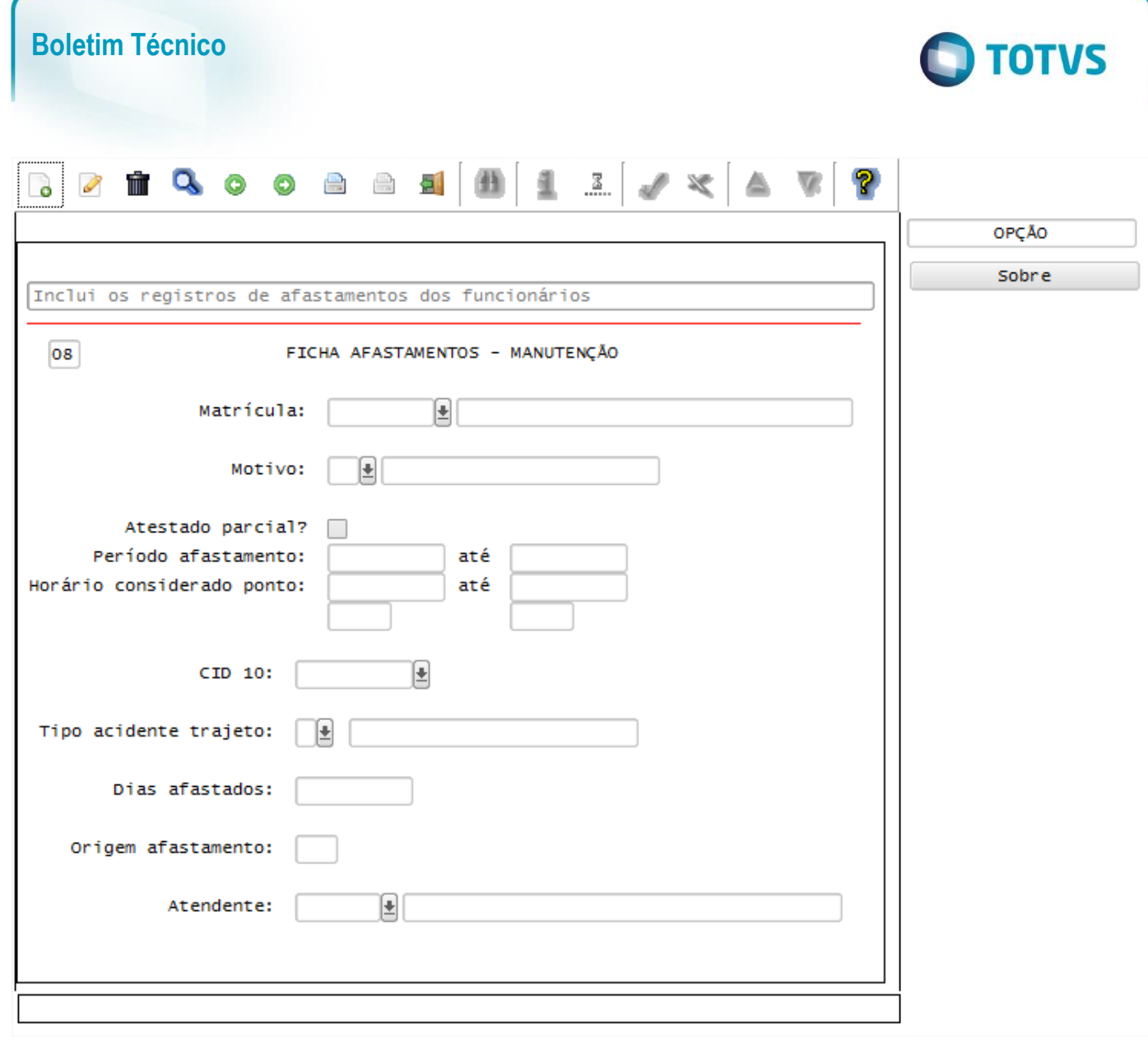

## **Layout S-2260 - Comunicação de Acidente de Trabalho**

Este documento é de propriedade da TOTVS. Todos os direitos reservados

 $\overline{\omega}$ 

Este documento é de propriedade da TOTVS. Todos os direitos reservados. ©

Este

## Função: **RHU8440 – Ficha de Acidente de Trabalho**

Objetivo**:** Habilitar uma nova opção, permitindo o envio dos dados de Acidente de Trabalho para o TAF, que posteriormente irá integrar ao eSocial.

Descrição**:** 

- As alterações neste programa visa atender o eSocial, enviando as informações do Layout S-2260 Comunicação de Acidente de Trabalho e quando houver afastamento, decorrente do Acidente de Trabalho, será enviado as informações dos layouts S-2320 - Afastamento Temporário e S-2330 - Retorno de Afastamento Temporário.
- **Importante**: As validações das inconsistências na integração dos registros do Logix para o TAF deverão ser realizadas no TAF – TOTVS Automação Fiscal
- Para que estas ações se efetivem, será necessário que:
	- Esteja liberado pelo Governo Federal o aplicativo para integrações com o eSocial.
	- O produto TAF TOTVS Automação Fiscal esteja instalado e configurado, pois todas as informações geradas serão gravadas em uma tabela intermediária, criada pelo TAF.
	- O parâmetro: **LOGIX RH -> FOLHA DE PAGAMENTO -> ESOCIAL-> Integração com o eSocial?** esteja habilitado.

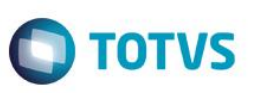

- O parâmetro: **LOGIX RH -> FOLHA DE PAGAMENTO -> ESOCIAL-> Data de início do eSocial** esteja configurado para indicar a data inicial cuja informações começarão a ser integradas com o TAF.
- Como complemento a inclusão dos registros na tabela do TAF (TAFST1), será gerado o arquivo XML, que foi incluído na tabela de integração do TAF, na pasta definida no LOG1100 – Caminho de Diretórios, campo Caminho, para o sistema LST, denominado de acordo com o **nome do layout, Empresa, Número da CAT, Número da Matrícula do Funcionário, data e hora da geração do arquivo**
- Para a integração com o TAF, é necessário que seja selecionado a opção **envia esOcial**. Esta opção estará habilitada somente se os parâmetros acima descritos estiverem preenchidos.
- A informação para o TAF será gerada somente se a Data do Acidente de Trabalho for superior a data informada no Parâmetro **Data de Início do eSocial**.

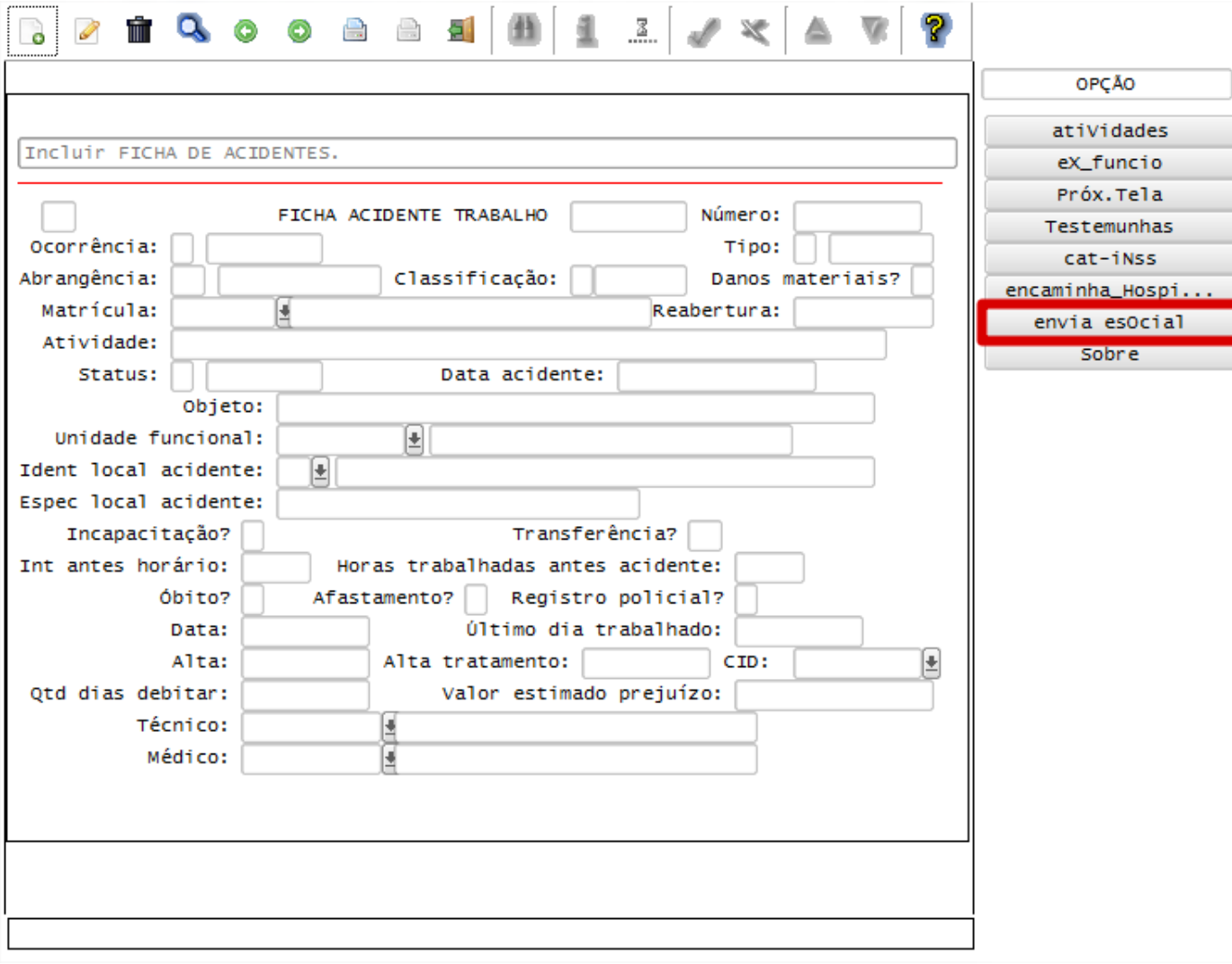

## **Layout S-2280 - Atestado de Saúde Ocupacional**

Função: **RHU8270 – Ficha Médica**

Objetivo**:** Permitir que, na emissão do ASO – Atestado de Saúde Ocupacional, seja feito o envio dos dados para o TAF, que posteriormente irá integrar ao eSocial.

Descrição**:** 

Este documento é de propriedade da TOTVS. Todos os direitos reservados

 $\overline{\bullet}$ 

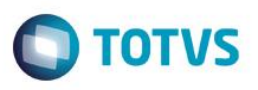

- As alterações neste programa visa atender o eSocial, enviando as informações do Layout S-2280 Atestado de Saúde Ocupacional.
- **Importante**: As validações das inconsistências na integração dos registros do Logix para o TAF deverão ser realizadas no TAF – TOTVS Automação Fiscal
- Para que estas ações se efetivem, será necessário que:
	- Esteja liberado pelo Governo Federal o aplicativo para integrações com o eSocial.
	- O produto TAF TOTVS Automação Fiscal esteja instalado e configurado, pois todas as informações geradas serão gravadas em uma tabela intermediária, criada pelo TAF.
	- O parâmetro: **LOGIX RH -> FOLHA DE PAGAMENTO -> ESOCIAL-> Integração com o eSocial?** esteja habilitado.
	- O parâmetro: **LOGIX RH -> FOLHA DE PAGAMENTO -> ESOCIAL-> Data de início do eSocial** esteja configurado para indicar a data inicial cuja informações começarão a ser integradas com o TAF.
- Como complemento a inclusão dos registros na tabela do TAF (TAFST1), será gerado o arquivo XML, que foi incluído na tabela de integração do TAF, na pasta definida no LOG1100 – Caminho de Diretórios, campo Caminho, para o sistema LST, denominado de acordo com o **nome do layout, Empresa, Número da Matrícula do Funcionário e Número do Atendimento**
- Para a integração com o TAF, é necessário que seja feita a inclusão do ASO e realizada a impressão do relatório. Além disso, a Data do Atendimento precisa ser superior a data informada no Parâmetro **Data de Início do eSocial** e que o ASO seja lançado para um Funcionário.

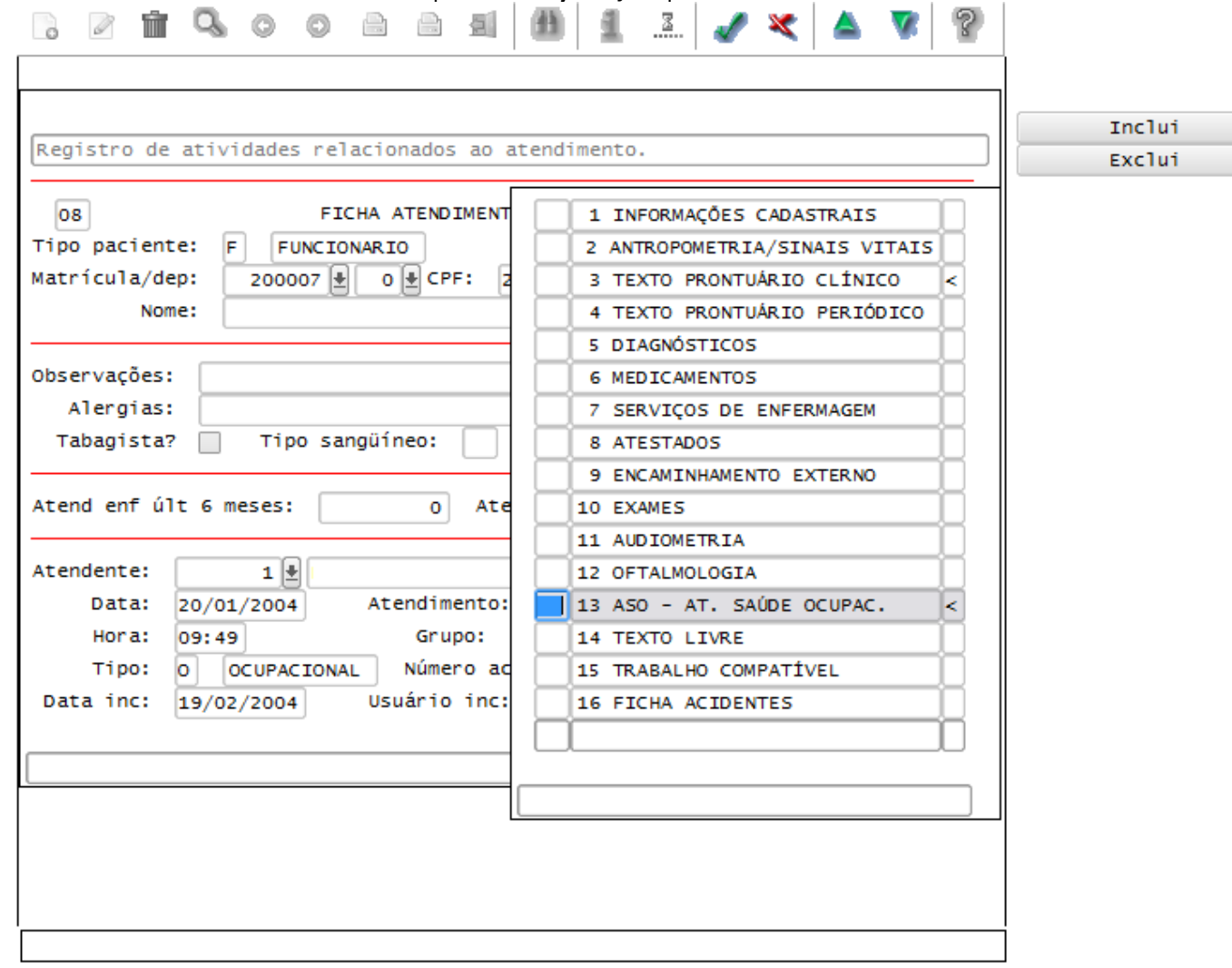

෧

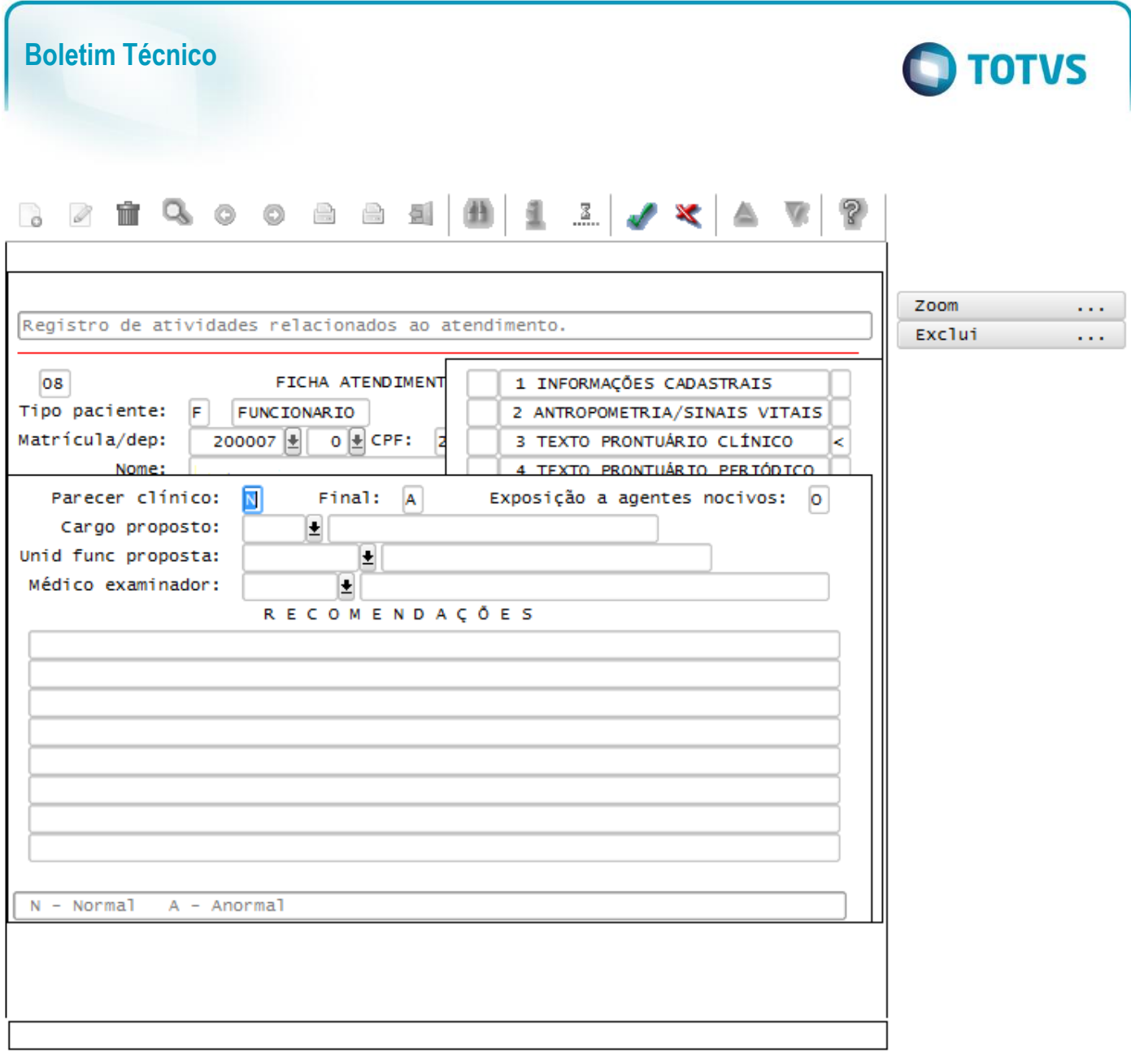

## Função: **RHU8275 – Ficha Atendimento Médico (Exclusão)**

Objetivo**:** Permitir que, na exclusão da Ficha Médica, seja feito o envio dos dados para o TAF, que posteriormente irá integrar ao eSocial, da exclusão do ASO – Atestado de Saúde Ocupacional.

Descrição**:** 

- As alterações neste programa visa atender o eSocial, enviando as informações do Layout *S-2900 - Exclusão de Eventos* para os registros de ASO, gerados por meio do layout S-2280 - Atestado de Saúde Ocupacional.
- **Importante**: As validações das inconsistências na integração dos registros do Logix para o TAF deverão ser realizadas no TAF – TOTVS Automação Fiscal.
- Para que estas ações se efetivem, será necessário que:
	- Esteja liberado pelo Governo Federal o aplicativo para integrações com o eSocial.
	- O produto TAF TOTVS Automação Fiscal esteja instalado e configurado, pois todas as informações geradas serão gravadas em uma tabela intermediária, criada pelo TAF.
	- O parâmetro: **LOGIX RH -> FOLHA DE PAGAMENTO -> ESOCIAL-> Integração com o eSocial?** esteja habilitado.
	- O parâmetro: **LOGIX RH -> FOLHA DE PAGAMENTO -> ESOCIAL-> Data de início do eSocial** esteja configurado para indicar a data inicial cuja informações começarão a ser integradas com o TAF.

Este documento é de propriedade da TOTVS. Todos os direitos reservados.  $\circledcirc$ 

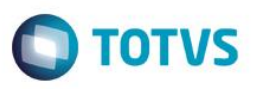

- Como complemento a inclusão dos registros na tabela do TAF (TAFST1), será gerado o arquivo XML, que foi incluído na tabela de integração do TAF, na pasta definida no LOG1100 – Caminho de Diretórios, campo Caminho, para o sistema LST, denominado de acordo com o **nome do layout, Empresa, Número da Matrícula do Funcionário e Número do Atendimento**
- Para a integração com o TAF, é necessário que a Data do Atendimento seja superior a data informada no Parâmetro **Data de Início do eSocial** e que o ASO seja lançado para um Funcionário.

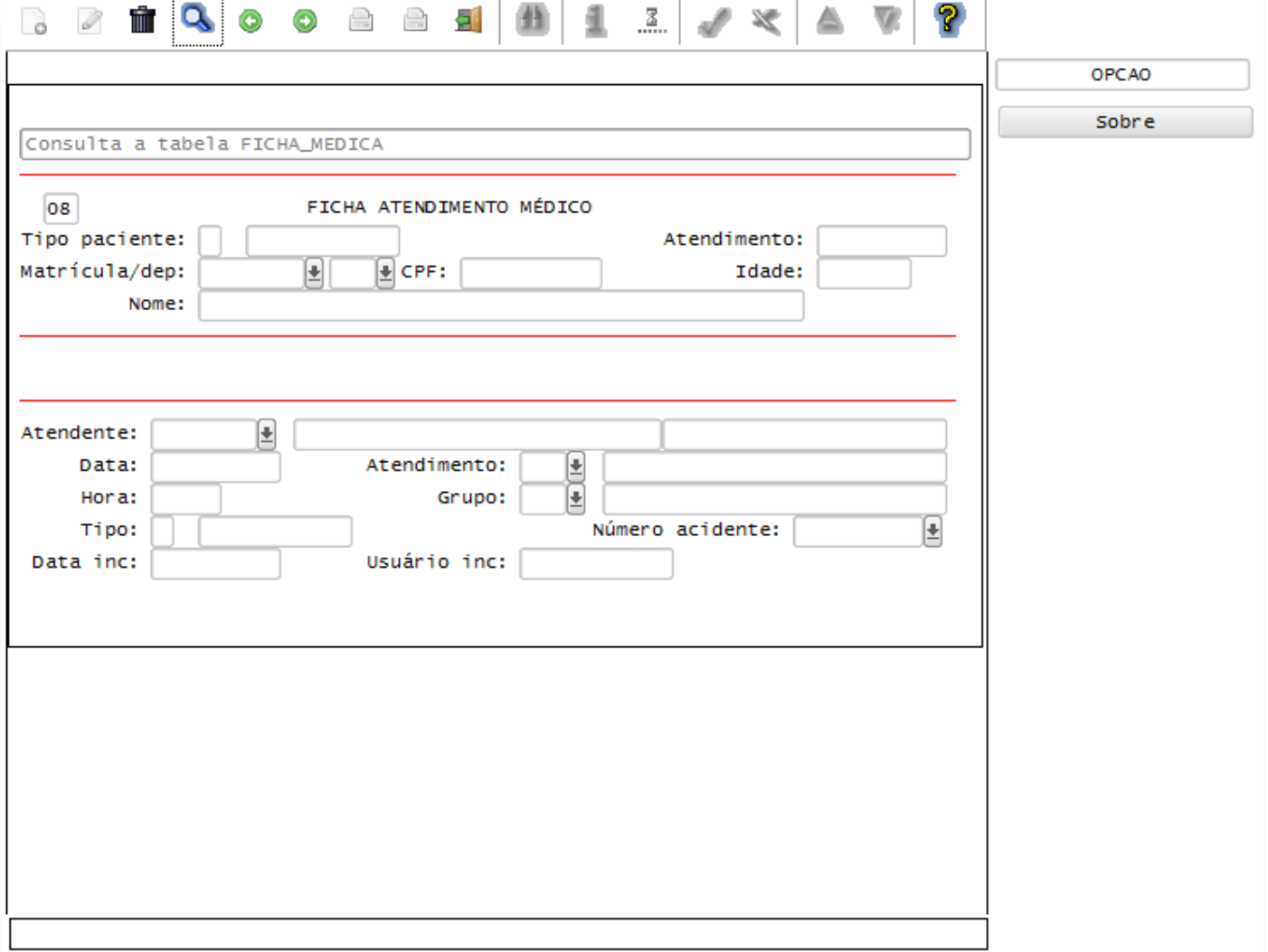

## **Layout S-2340 - Estabilidade – Início Layout S-2345 - Estabilidade - Término**

Este documento é de propriedade da TOTVS. Todos os direitos reservados

 $\overline{\omega}$ 

#### Função: **RHU3840 – Funcionários com Estabilidade**

Objetivo: Com base nas inclusões, alterações e exclusões das informações referentes ao Layout S-2340 - Estabilidade – Início e Layout S-2345 - Estabilidade - Término, cadastrado no programa RHU3840 – Funcionários com Estabilidade, o sistema irá controlar os dados de estabilidade dos funcionários para o TAF (TOTVS Automação Fiscal) e este enviará as informações ao eSocial.

Descrição:

- **Importante**: As validações das inconsistências na integração dos registros do Logix para o TAF deverão ser realizadas no TAF – TOTVS Automação Fiscal
- Para que estas ações se efetivem, será necessário que:

 $\overline{\omega}$ 

este

documento é de propriedade da TOTVS. Todos os direitos reservados

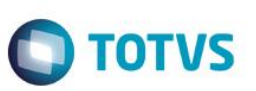

- o Esteja liberado pelo Governo Federal o aplicativo para integrações com o eSocial.
- $\circ$  O produto TAF TOTVS Automação Fiscal esteja instalado e configurado, pois todas as informações geradas serão gravadas em uma tabela intermediária, criada pelo TAF.
- o O parâmetro: **LOGIX RH -> FOLHA DE PAGAMENTO -> ESOCIAL-> Integração com o eSocial?** esteja habilitado.
- o O parâmetro: **LOGIX RH -> FOLHA DE PAGAMENTO -> ESOCIAL-> Data de início do eSocial** esteja configurado para indicar a data inicial cuja informações começarão a ser integradas com o TAF.
- Como complemento a inclusão dos registros na tabela do TAF (TAFST1), será gerado o arquivo XML, que foi incluído na tabela de integração do TAF, na pasta definida no LOG1100 – Caminho de Diretórios, campo Caminho, para o sistema LST, denominado de acordo com o **nome do layout, empresa, Número da Matrícula, Código do Motivo de Estabilidade e data da geração do arquivo**.
- **Inclusões**:
	- o Quando ocorrer inclusão de um **Funcionário em Estabilidade**, será realizada a inclusão do registro na tabela de integração do TAF (tabela TAFST1), que posteriormente será integrada ao eSocial.
	- o Será enviado os registros referente ao Layout S-2340 Estabilidade Início e Layout S-2345 Estabilidade – Término.
- **Modificações**:
	- o Quando ocorrer modificações de um determinado **Funcionário em Estabilidade**, será realizada a inclusão do registro na tabela de integração do TAF (tabela TAFST1), que posteriormente será integrada ao eSocial.
	- o Nas modificações, será gerado um registro de Exclusão de Evento S-2900 Exclusão de Eventos, do Layout S-2345 - Estabilidade – Término e gerado um novo registro, com as alterações de data final da estabilidade para o layout S-2345 - Estabilidade – Término.
- **Exclusões**:
	- o Quando ocorrer a exclusão de um **Funcionário em Estabilidade**, será realizada a inclusão do registro na tabela de integração do TAF (tabela TAFST1), que posteriormente será integrada ao eSocial.
	- o Serão gerados dois registros de exclusão **Evento S-2900 - Exclusão de Eventos**, para os layouts Layout S-2340 - Estabilidade – Início e Layout S-2345 - Estabilidade – Término.

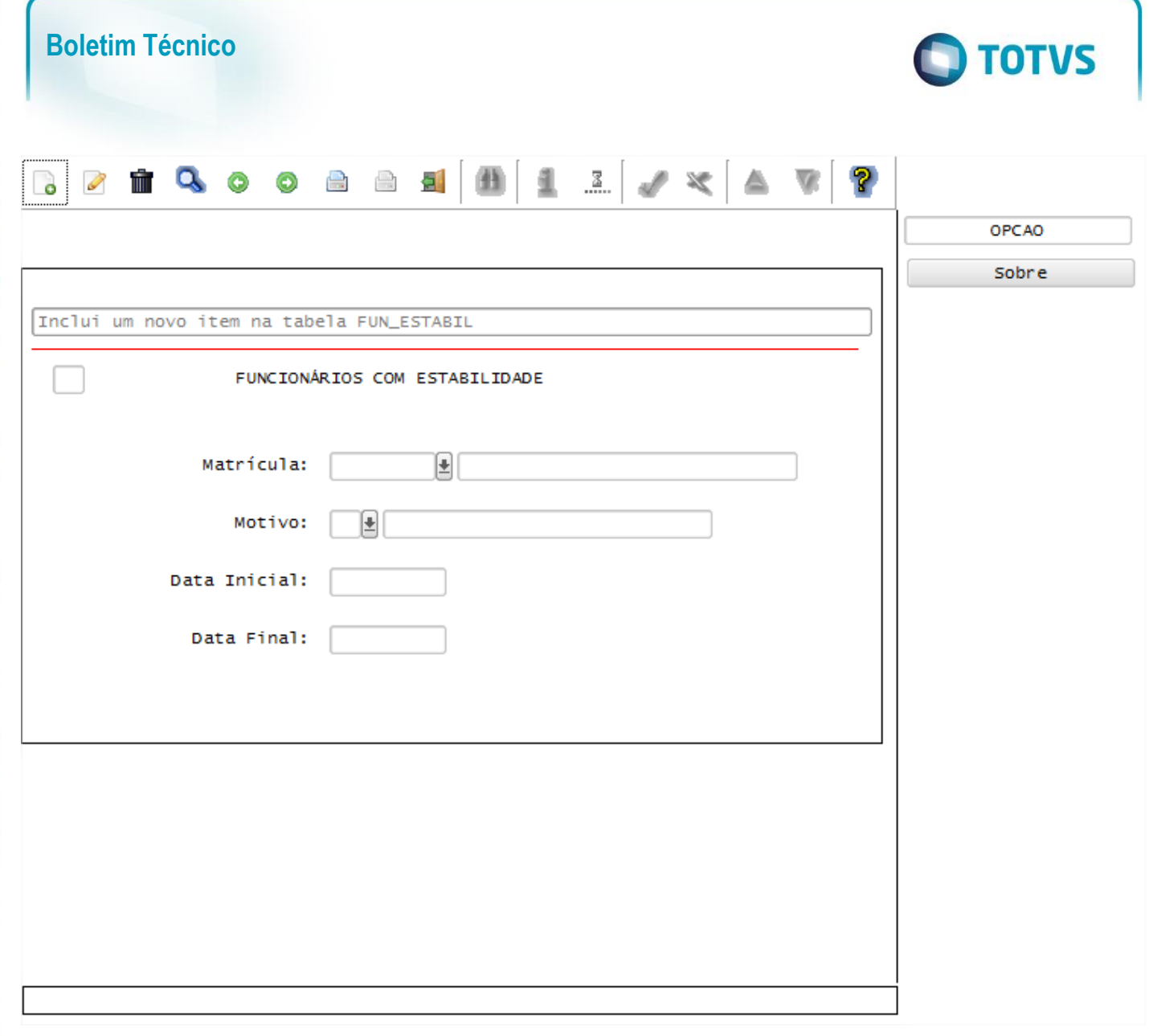

## **Layout S-2820 - Reintegração**

Este documento é de propriedade da TOTVS. Todos os direitos reservados

 $\overline{6}$ 

Este documento é de propriedade da TOTVS. Todos os direitos reservados. ©

Descrição:

Este documento é de propriedade da TOTVS. Todos os direitos reservados

 $\overline{\omega}$ 

#### Função: **RHU3124 – Manutenção de Funcionários Reintegrados**

Objetivo: Com base nas inclusões, alterações e exclusões das informações referentes ao Layout S-2820 - Reintegração, cadastrado no programa RHU3124 – Manutenção de Funcionários Reintegrados, o sistema irá controlar os dados de funcionários reintegrados para o TAF (TOTVS Automação Fiscal) e este enviará as informações ao eSocial.

- **Importante**: As validações das inconsistências na integração dos registros do Logix para o TAF deverão ser realizadas no TAF – TOTVS Automação Fiscal.
- Para que estas ações se efetivem, será necessário que:
	- o Esteja liberado pelo Governo Federal o aplicativo para integrações com o eSocial.
	- o O produto TAF TOTVS Automação Fiscal esteja instalado e configurado, pois todas as informações geradas serão gravadas em uma tabela intermediária, criada pelo TAF.
	- o O parâmetro: **LOGIX RH -> FOLHA DE PAGAMENTO -> ESOCIAL-> Integração com o eSocial?** esteja habilitado.

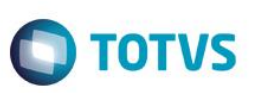

- o O parâmetro: **LOGIX RH -> FOLHA DE PAGAMENTO -> ESOCIAL-> Data de início do eSocial** esteja configurado para indicar a data inicial cuja informações começarão a ser integradas com o TAF.
- Como complemento a inclusão dos registros na tabela do TAF (TAFST1), será gerado o arquivo XML, que foi incluído na tabela de integração do TAF, na pasta definida no LOG1100 – Caminho de Diretórios, campo Caminho, para o sistema LST, denominado de acordo com o **nome do layout, empresa, Número da Matrícula.**
- Para a integração com o TAF, é necessário que a Data da Reintegração seja superior a data informada no Parâmetro **Data de Início do eSocial.**
- **Inclusões**:
	- o Quando ocorrer inclusão de um **Funcionário Reintegrado**, será realizada a inclusão do registro na tabela de integração do TAF (tabela TAFST1), que posteriormente será integrada ao eSocial.
- **Modificações**:
	- o Quando ocorrer modificações de um determinado **Funcionário Reintegrado**, será realizada a inclusão do registro na tabela de integração do TAF (tabela TAFST1), que posteriormente será integrada ao eSocial.
- **Exclusões**:
	- o Quando ocorrer a exclusão de um **Funcionário Reintegrado**, será realizada a inclusão do registro na tabela de integração do TAF (tabela TAFST1), que posteriormente será integrada ao eSocial.
	- o Será gerado o registro de exclusão do **Evento S-2900 - Exclusão de Eventos**, para o Layout S-2820 – Reintegração.

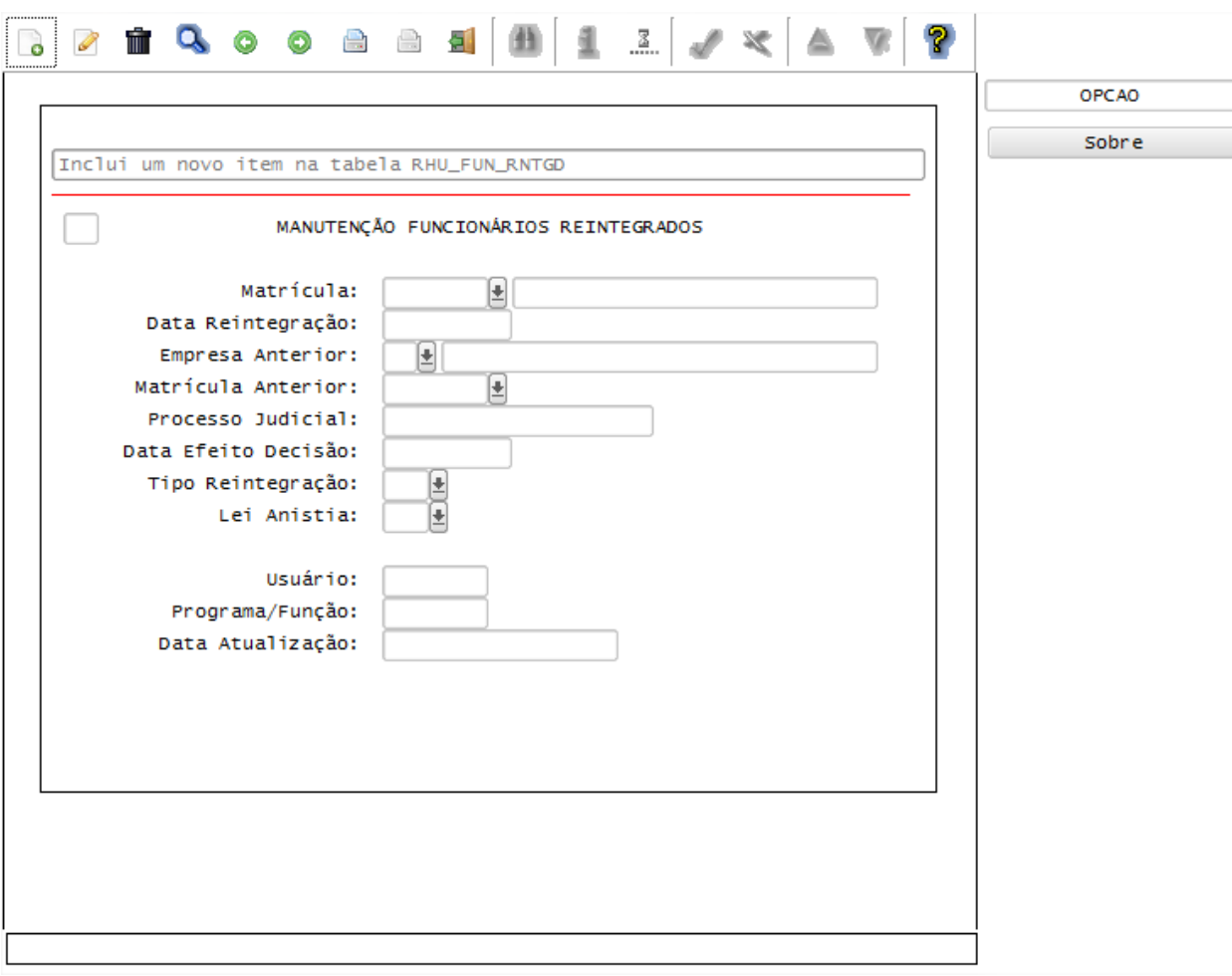

 $\overline{\bullet}$ 

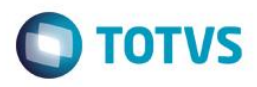

### **Layout S-2400 – Aviso Prévio Layout S-2405 – Cancelamento de Aviso Prévio**

### Função: **RHU1535 – Comunicação do Aviso Prévio dos Funcionários**

Objetivo: Com base nas inclusões, alterações e exclusões das informações referentes ao Layout S-2400 – Aviso Prévio e S-2405 – Cancelamento de Aviso Prévio, cadastrado no programa RHU1535 – Comunicação do Aviso Prévio dos Funcionários, o sistema irá controlar os dados de aviso prévio dos funcionários para o TAF (TOTVS Automação Fiscal) e este enviará as informações ao eSocial.

### Descrição:

- **Importante**: As validações das inconsistências na integração dos registros do Logix para o TAF deverão ser realizadas no TAF – TOTVS Automação Fiscal.
- Para que estas ações se efetivem, será necessário que:
	- o Esteja liberado pelo Governo Federal o aplicativo para integrações com o eSocial.
	- $\circ$  O produto TAF TOTVS Automação Fiscal esteja instalado e configurado, pois todas as informações geradas serão gravadas em uma tabela intermediária, criada pelo TAF.
	- o O parâmetro: **LOGIX RH -> FOLHA DE PAGAMENTO -> ESOCIAL-> Integração com o eSocial?** esteja habilitado.
	- o O parâmetro: **LOGIX RH -> FOLHA DE PAGAMENTO -> ESOCIAL-> Data de início do eSocial** esteja configurado para indicar a data inicial cuja informações começarão a ser integradas com o TAF.
- Como complemento a inclusão dos registros na tabela do TAF (TAFST1), será gerado o arquivo XML, que foi incluído na tabela de integração do TAF, na pasta definida no LOG1100 – Caminho de Diretórios, campo Caminho, para o sistema LST, denominado de acordo com o **nome do layout, empresa, Número da Matrícula e Data de Demissão,** para a inclusão do aviso **ou Data de Cancelamento,** para exclusão do Aviso.
- Para o envio das informações de Comunicação do Aviso Prévio ao TAF, é necessário que a data informada no Parâmetro **Data de Início do eSocial** seja inferior a Data de Comunicação do Aviso Prévio.

## **Inclusões**:

- o Quando ocorrer inclusão de um **Aviso Prévio do Funcionário**, será realizada a inclusão do registro na tabela de integração do TAF (tabela TAFST1), que posteriormente será integrada ao eSocial.
- o Será enviado os registros referente ao Layout S-2400 Aviso Prévio.

## **Modificações**:

- o Quando ocorrer modificações de um **Aviso Prévio do Funcionário**, será realizada a inclusão do registro na tabela de integração do TAF (tabela TAFST1), que posteriormente será integrada ao eSocial.
- o Para gerar o registro de modificação, será necessário a modificação de alguns dos seguintes campos:
	- Data de Comunicação.
	- Data de Demissão.
	- **Tipo do Aviso Prévio do eSocial.**
	- Observação.

## **Exclusões**:

- o Quando ocorrer a exclusão de um **Aviso Prévio do Funcionário**, será realizada a inclusão do registro na tabela de integração do TAF (tabela TAFST1), que posteriormente será integrada ao eSocial.
- o Será necessário informar o Motivo de Cancelamento eSocial, em tela apresentada durante a exclusão.
- o Para o cancelamento do Aviso Prévio, serão geradas informações para o layout S-2405 Cancelamento de Aviso Prévio.

ര

ര

പ്ര

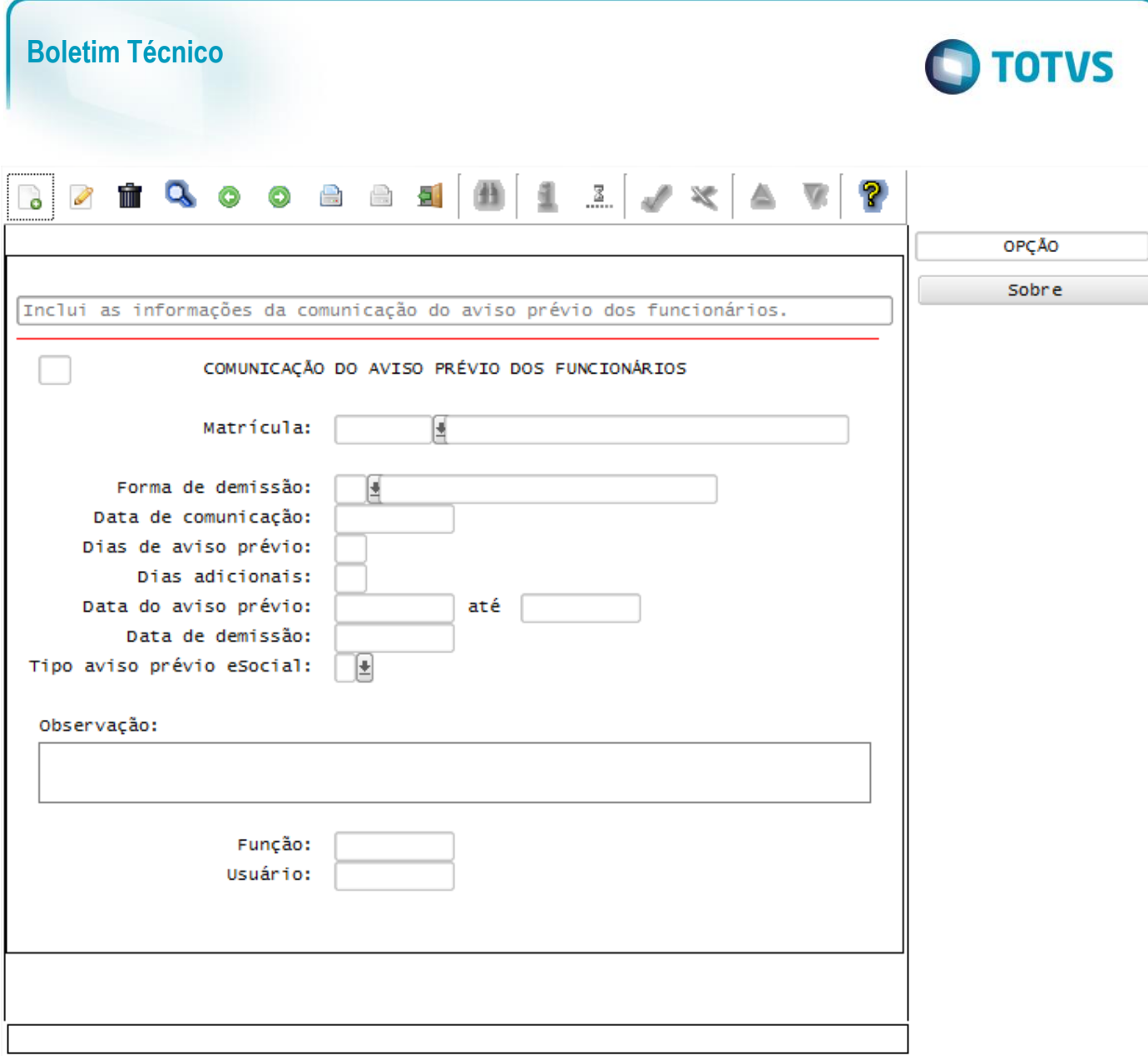

#### Função: **RHU1540 – Aviso de Demissão**

Objetivo: Prever, caso ocorra uma exclusão deu um Aviso de Demissão e haja lançamento de Aviso Prévio para o funcionário por meio do programa RHU1535 – Comunicação do Aviso Prévio dos Funcionários, o sistema controlará o cancelamento dos dados de aviso prévio dos funcionários para o TAF (TOTVS Automação Fiscal) e este enviará as informações ao eSocial.

Descrição:

- **Importante**: As validações das inconsistências na integração dos registros do Logix para o TAF deverão ser realizadas no TAF – TOTVS Automação Fiscal.
	- Para que estas ações se efetivem, será necessário que:
		- o Esteja liberado pelo Governo Federal o aplicativo para integrações com o eSocial.
		- o O produto TAF TOTVS Automação Fiscal esteja instalado e configurado, pois todas as informações geradas serão gravadas em uma tabela intermediária, criada pelo TAF.
		- o O parâmetro: **LOGIX RH -> FOLHA DE PAGAMENTO -> ESOCIAL-> Integração com o eSocial?** esteja habilitado.
		- o O parâmetro: **LOGIX RH -> FOLHA DE PAGAMENTO -> ESOCIAL-> Data de início do eSocial** esteja configurado para indicar a data inicial cuja informações começarão a ser integradas com o TAF.
- Como complemento a inclusão dos registros na tabela do TAF (TAFST1), será gerado o arquivo XML, que foi incluído na tabela de integração do TAF, na pasta definida no LOG1100 – Caminho de Diretórios, campo

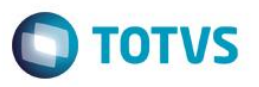

Caminho, para o sistema LST, denominado de acordo com o **nome do layout, empresa, Número da Matrícula e Data de Cancelamento**.

- Para o envio das informações de Comunicação do Aviso Prévio ao TAF, é necessário que a data informada no Parâmetro **Data de Início do eSocial** seja inferior a Data atual.
- **Exclusões**:
	- o Quando ocorrer a exclusão de um Aviso de Demissão, será verificado se existe lançamento de Aviso Prévio, por meio do programa RHU1535
	- o Caso tenha, será questionado ao usuário se deseja que seja feito a exclusão **Aviso Prévio do Funcionário**, lançado no programa RHU1535. Confirmando a ação, será realizada a inclusão do registro na tabela de integração do TAF (tabela TAFST1), que posteriormente será integrada ao eSocial, prevendo a geração do layout.
		- Será necessário informar o Motivo de Cancelamento eSocial, em tela apresentada durante a exclusão.
		- Para o cancelamento do Aviso Prévio, serão geradas informações para o layout S-2405 Cancelamento de Aviso Prévio.
	- o Caso o usuário não confirme a exclusão do Aviso Prévio, o envio dos dados para o TAF deverá ser feito diretamente pelo programa RHU1535. A exclusão do Aviso de Demissão será realizada normalmente.

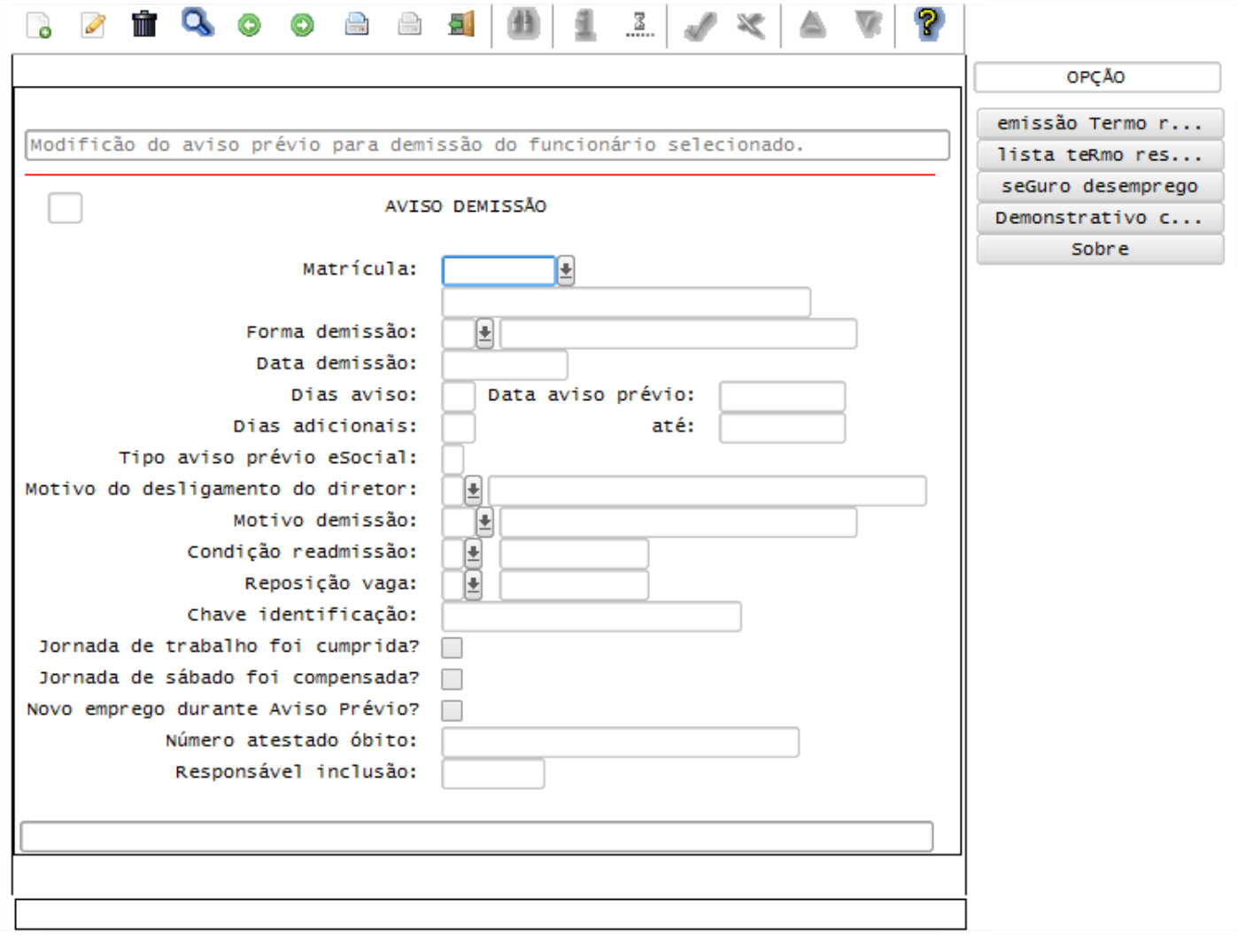

ൎ

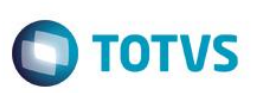

# **Layout S-2800 – Desligamento**

**Layout S-2680 – Trabalhador Sem Vínculo de Emprego – Término**

# Função: **RHU0340 – Manutenção dos dados da Rescisão Normal**

Objetivo: Após o processamento da rescisão do funcionário, o sistema irá controlar os dados de desligamentos dos funcionários para o TAF (TOTVS Automação Fiscal) e este enviará as informações ao eSocial.

### Descrição:

- **Importante**: As validações das inconsistências na integração dos registros do Logix para o TAF deverão ser realizadas no TAF – TOTVS Automação Fiscal.
- Para que estas ações se efetivem, será necessário que:
	- o Esteja liberado pelo Governo Federal o aplicativo para integrações com o eSocial.
	- $\circ$  O produto TAF TOTVS Automação Fiscal esteja instalado e configurado, pois todas as informações geradas serão gravadas em uma tabela intermediária, criada pelo TAF.
	- o O parâmetro: **LOGIX RH -> FOLHA DE PAGAMENTO -> ESOCIAL-> Integração com o eSocial?** esteja habilitado.
	- o O parâmetro: **LOGIX RH -> FOLHA DE PAGAMENTO -> ESOCIAL-> Data de início do eSocial** esteja configurado para indicar a data inicial cuja informações começarão a ser integradas com o TAF.
- Como complemento a inclusão dos registros na tabela do TAF (TAFST1), será gerado o arquivo XML, que foi incluído na tabela de integração do TAF, na pasta definida no LOG1100 – Caminho de Diretórios, campo Caminho, para o sistema LST, denominado de acordo com o **nome do layout, empresa, Número da Matrícula e Data de Demissão.**
- Foi disponibilizado neste programa a opção **7-envio esocial**, que estará habilitada somente se a data informada no Parâmetro **Data de Início do eSocial** for inferior a Data Atual.
- Selecionando esta opção, e o cálculo da rescisão do funcionário esteja efetivado, será realizada a inclusão do registro na tabela de integração do TAF (tabela TAFST1), que posteriormente será integrada ao eSocial.
- De acordo com a Relação de Emprego do funcionário demitido, que é obtida do vínculo empregatício do funcionário, será gerado o layout de acordo com a seguinte regra:
	- o **Relação de Emprego F – Funcionário**: serão geradas as informações para o layout S-2800 Desligamento.
	- o **Outras Relações de Emprego:** serão geradas as informações para o layout S-2680 Trabalhador Sem Vínculo de Emprego – Término.
- Depois do envio para o TAF das informações, será atualizado a data indicada no campo **Data Integração eSocial**, indicando a Data e Hora que houve o envio das informações para o TAF.
- Quando houver a seleção da opção *cancelaR cálculo*, e o cálculo da rescisão do funcionário já tenha sido integrado com o TAF, será gerado as informações para o layout **S-2900 - Exclusão de Eventos.** Da mesma forma como houve no envio das informações, identificando qual a Relação de Emprego do funcionário, para enviar de acordo com o layout (S-2800 ou S-2680), no envio da Exclusão de Eventos, será gerado com as informações, do respectivo layout enviado.
- Por meio desta mesma opção, também será feito o envio do cancelamento das informações para o TAF, para o layout **S-2900 - Exclusão de Eventos** referente aos layouts *S-1200 - eSocial Eventos Periódicos – Remuneração* e *S-1300 - eSocial Eventos Periódicos - Pagamentos Diversos* para os casos da rescisão ter sido já enviada por meio da rotina **RHU50037 – Abertura Mensal eSocial**, para os layouts S-1200 e S-1300.

Este documento é de propriedade da TOTVS. Todos os direitos reservados.

 $\overline{\bullet}$
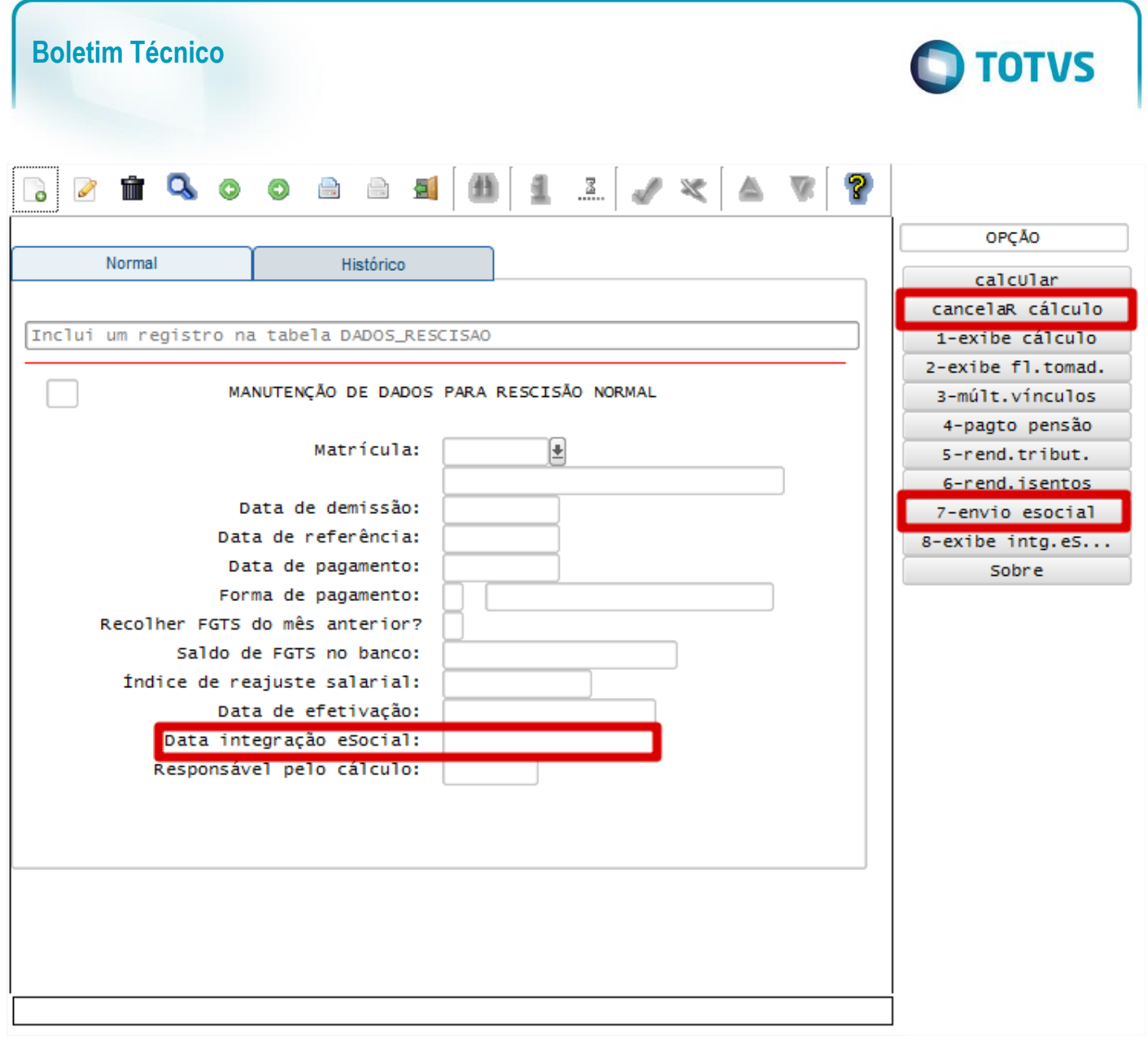

 Além das opções mencionadas, foram disponibilizadas também no programa novas opções para visualizar informações que estão no sistema e que serão enviadas ao eSocial:

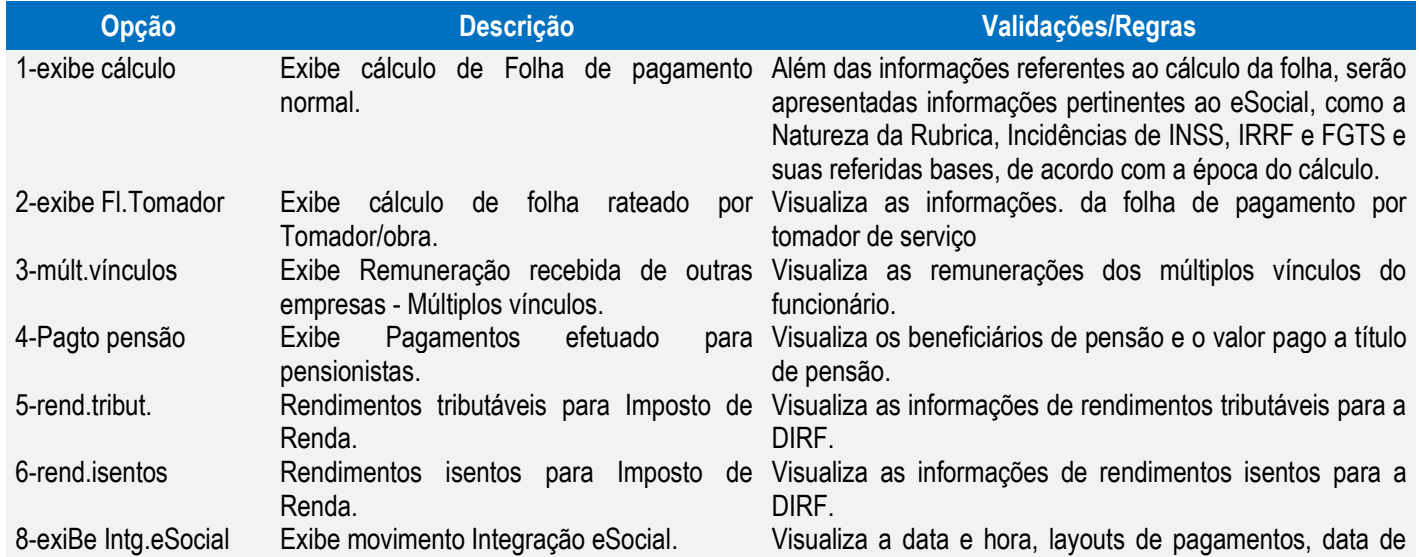

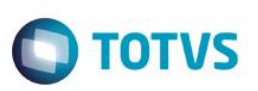

referência e tipo de processamento das informações que foram integradas para o TAF, do funcionário consultado.

- As opções acima, visualizadas no quadro, também estão disponibilizadas no programa **RHU2490 – Manutenção Dados Rescisão Complementar.**
	- o **Nota:** Não há envio para o eSocial de informações processadas a título de rescisão complementar
- As opções acima, visualizadas no quadro, também estão disponibilizadas no programa **RHU3630 – Manutenção Dados para Simulação de Rescisão,** com exceção das opções **3-múlt.vínculos** e **4-Pagto pensão**

### Função: **RHU0297 – Geração de Rescisões Coletivas**

Objetivo: Depois do processamento das rescisões coletiva do funcionário, o sistema irá controlar os dados de desligamentos dos funcionários para o TAF (TOTVS Automação Fiscal) e este enviará as informações ao eSocial.

Descrição:

- **Importante**: As validações das inconsistências na integração dos registros do Logix para o TAF deverão ser realizadas no TAF – TOTVS Automação Fiscal
- Para que estas ações se efetivem, será necessário que:
	- o Esteja liberado pelo Governo Federal o aplicativo para integrações com o eSocial.
	- $\circ$  O produto TAF TOTVS Automação Fiscal esteja instalado e configurado, pois todas as informações geradas serão gravadas em uma tabela intermediária, criada pelo TAF.
	- o O parâmetro: **LOGIX RH -> FOLHA DE PAGAMENTO -> ESOCIAL-> Integração com o eSocial?** esteja habilitado.
	- o O parâmetro: **LOGIX RH -> FOLHA DE PAGAMENTO -> ESOCIAL-> Data de início do eSocial** esteja configurado para indicar a data inicial cuja informações começarão a ser integradas com o TAF.
- Como complemento a inclusão dos registros na tabela do TAF (TAFST1), será gerado o arquivo XML, que foi incluído na tabela de integração do TAF, na pasta definida no LOG1100 – Caminho de Diretórios, campo Caminho, para o sistema LST, denominado de acordo com o **nome do layout, empresa, Número da Matrícula e Data de Demissão.**
- Foi disponibilizada neste programa a opção **Envio esocial**, que estará habilitada somente se a data informada no Parâmetro **Data de Início do eSocial** for inferior a Data Atual.
- Selecionando esta opção, será habilitada uma nova tela, que poderá ser informado os filtros de **Forma de Demissão e Data de Demissão.** Selecionando a opção **Processar**, de acordo com os filtros, serão relacionados os funcionários, que poderão ser integrados no TAF, realizando a inclusão dos registros na tabela de integração do TAF (tabela TAFST1), que posteriormente será integrada ao eSocial.
- De acordo com a Relação de Emprego do funcionário demitido, que é obtida do vínculo empregatício do funcionário, será gerado o layout de acordo com a seguinte regra:
	- o **Relação de Emprego F – Funcionário**: serão geradas as informações para o layout S-2800 Desligamento.
	- o **Outras Relações de Emprego**: serão geradas as informações para o layout S-2680 Trabalhador Sem Vínculo de Emprego – Término.

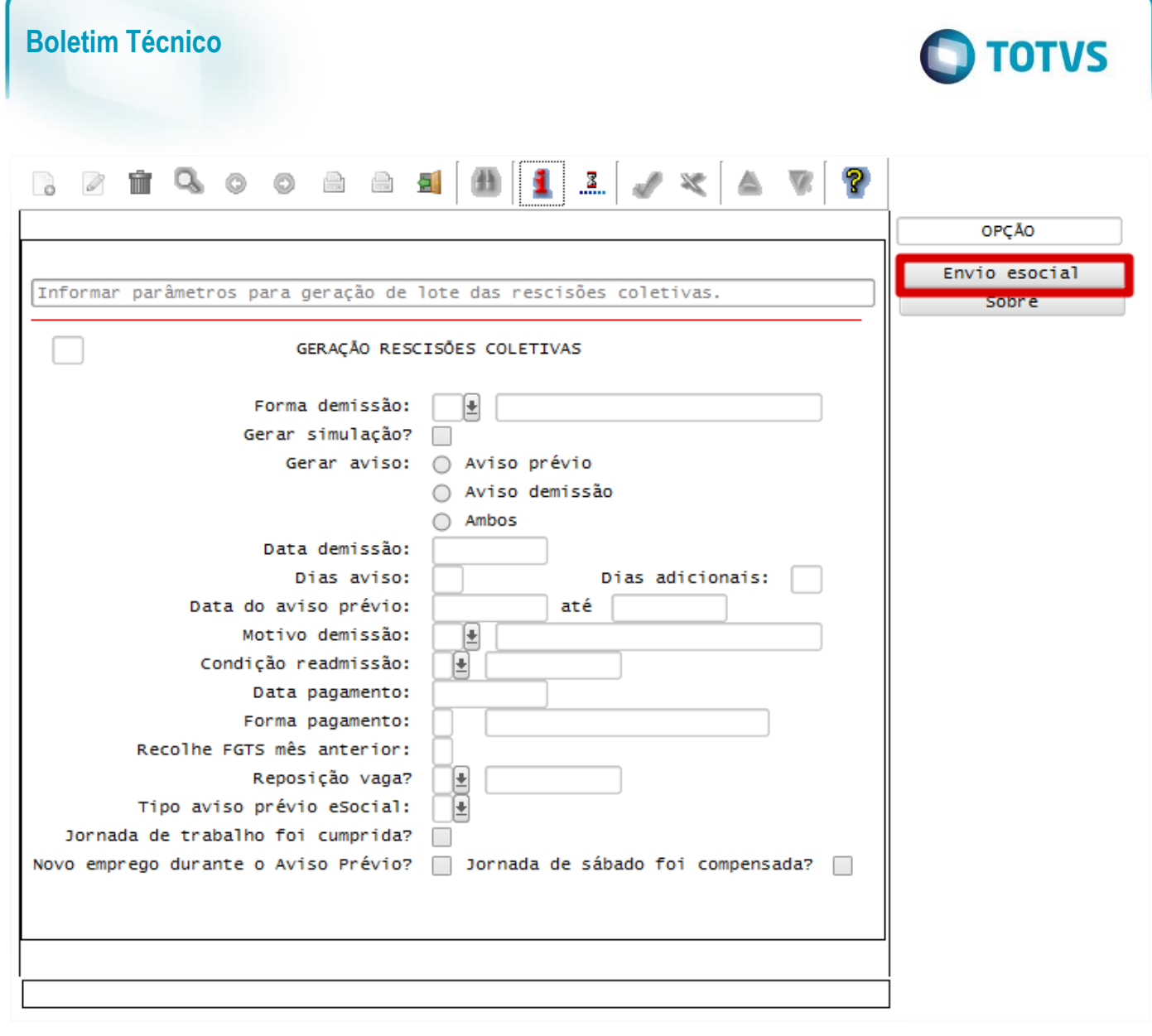

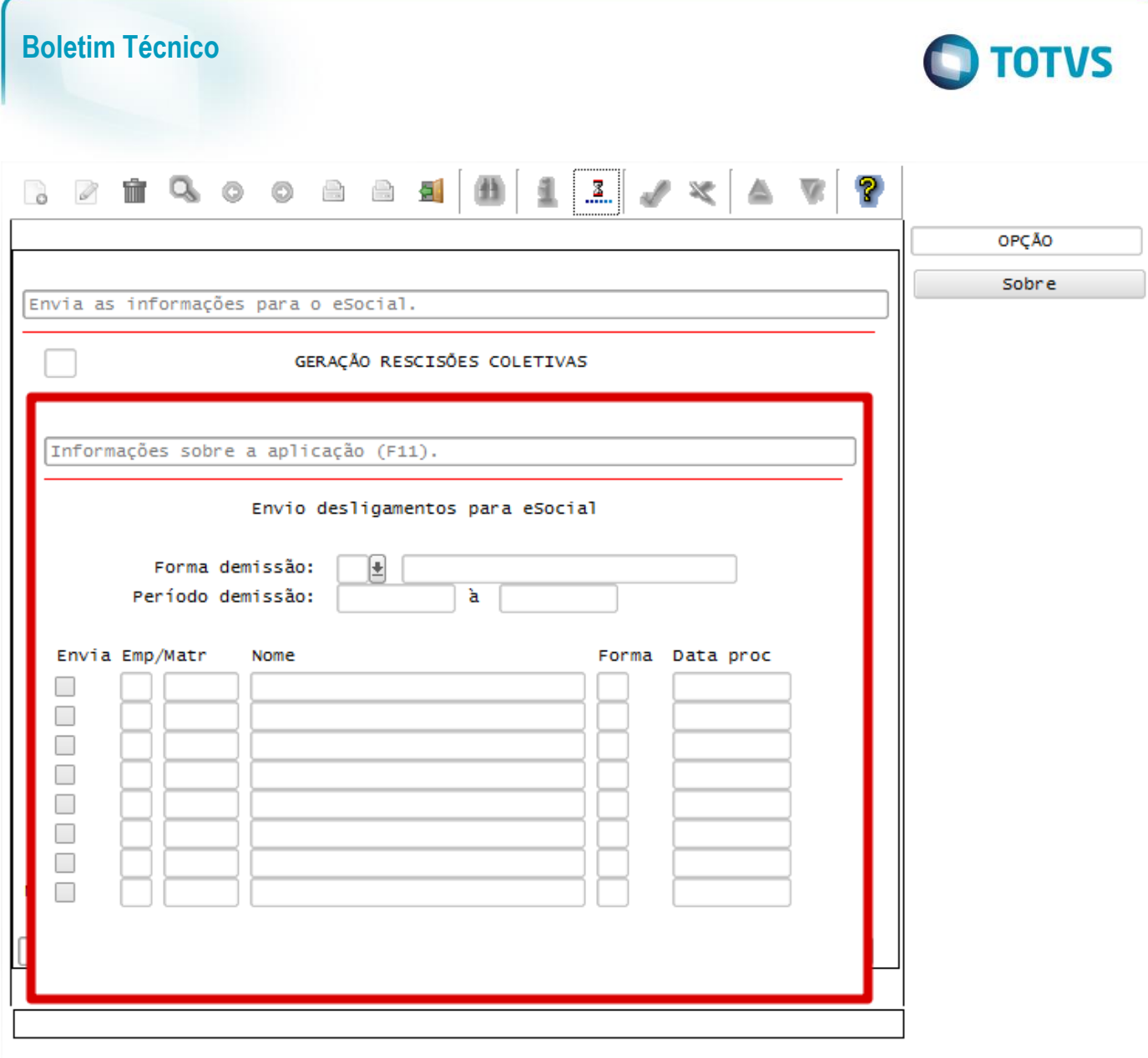

## Função: **RHU0397 – Cancelamento de Rescisões Coletivas**

## Objetivo: Depois do cancelamento das rescisões coletiva do funcionário, o sistema irá controlar os dados de desligamentos dos funcionários para o TAF (TOTVS Automação Fiscal) e este enviará as informações ao eSocial.

Descrição:

- **Importante**: As validações das inconsistências na integração dos registros do Logix para o TAF deverão ser realizadas no TAF – TOTVS Automação Fiscal.
- Para que estas ações se efetivem, será necessário que:
	- o Esteja liberado pelo Governo Federal o aplicativo para integrações com o eSocial.
	- o O produto TAF TOTVS Automação Fiscal esteja instalado e configurado, pois todas as informações geradas serão gravadas em uma tabela intermediária, criada pelo TAF.
	- o O parâmetro: **LOGIX RH -> FOLHA DE PAGAMENTO -> ESOCIAL-> Integração com o eSocial?** esteja habilitado.
	- o O parâmetro: **LOGIX RH -> FOLHA DE PAGAMENTO -> ESOCIAL-> Data de início do eSocial** esteja configurado para indicar a data inicial cuja informações começarão a ser integradas com o TAF.
- Como complemento a inclusão dos registros na tabela do TAF (TAFST1), será gerado o arquivo XML, que foi incluído na tabela de integração do TAF, na pasta definida no LOG1100 – Caminho de Diretórios, campo

Este

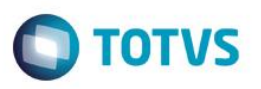

Caminho, para o sistema LST, denominado de acordo com o **nome do layout, empresa, Número da Matrícula e Data de Demissão.**

 Quando ocorrer o cancelamento da rescisão coletiva será gerado as informações para o layout **S-2900 - Exclusão de Eventos.** Da mesma forma como houve no envio das informações, identificando qual a Relação de Emprego do funcionário, para enviar de acordo com o layout (S-2800 – Desligamento ou S-2680 – Trabalhador Sem Vínculo de Emprego – Término), no envio da Exclusão de Eventos, será gerado com as informações, do respectivo layout enviado.

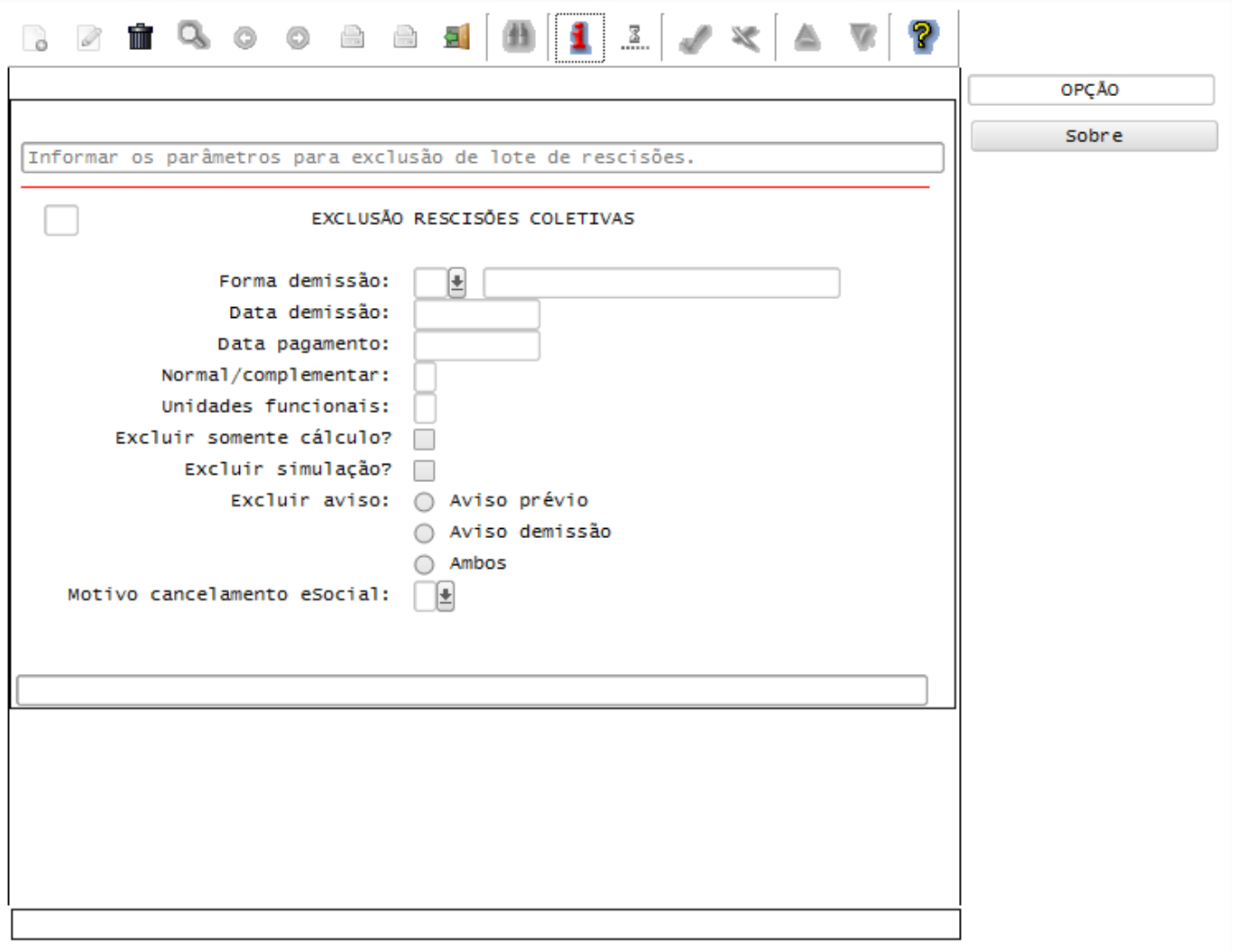

## Função: **RHU3150 - Transferência de Funcionários**

desligamentos.

Objetivo**:** Quando ocorrer a transferência de funcionário entre empresas do mesmo grupo econômico (a raiz do CNPJ

Descrição**:** 

 As alterações neste programa visam atender o eSocial, enviando as informações dos layouts S-2800 – Desligamento e S-2680 – Trabalhador Sem Vínculo de Emprego – Término na ocorrência de transferências de funcionários.

sejam diferentes) gerar para o TAF (TOTVS Automação Fiscal) e este enviará as informações ao eSocial dos

- Para que estas ações se efetivem, será necessário que:
	- o Esteja liberado pelo Governo Federal o aplicativo para integrações com o eSocial.

este

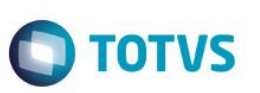

- $\circ$  O produto TAF TOTVS Automação Fiscal esteja instalado e configurado, pois todas as informações geradas serão gravadas em uma tabela intermediária, criada pelo TAF.
- o O parâmetro: **LOGIX RH -> FOLHA DE PAGAMENTO -> ESOCIAL-> Integração com o eSocial?** esteja habilitado.
- o O parâmetro: **LOGIX RH -> FOLHA DE PAGAMENTO -> ESOCIAL-> Data de início do eSocial** esteja configurado para indicar a data inicial cuja informações começarão a ser integradas com o TAF.
- Como complemento a inclusão dos registros na tabela do TAF (TAFST1), será gerado o arquivo XML, que foi incluído na tabela de integração do TAF, na pasta definida no LOG1100 – Caminho de Diretórios, campo Caminho, para o sistema LST, denominado de acordo com o **nome do layout, empresa, Número da Matrícula e Data de Demissão.**

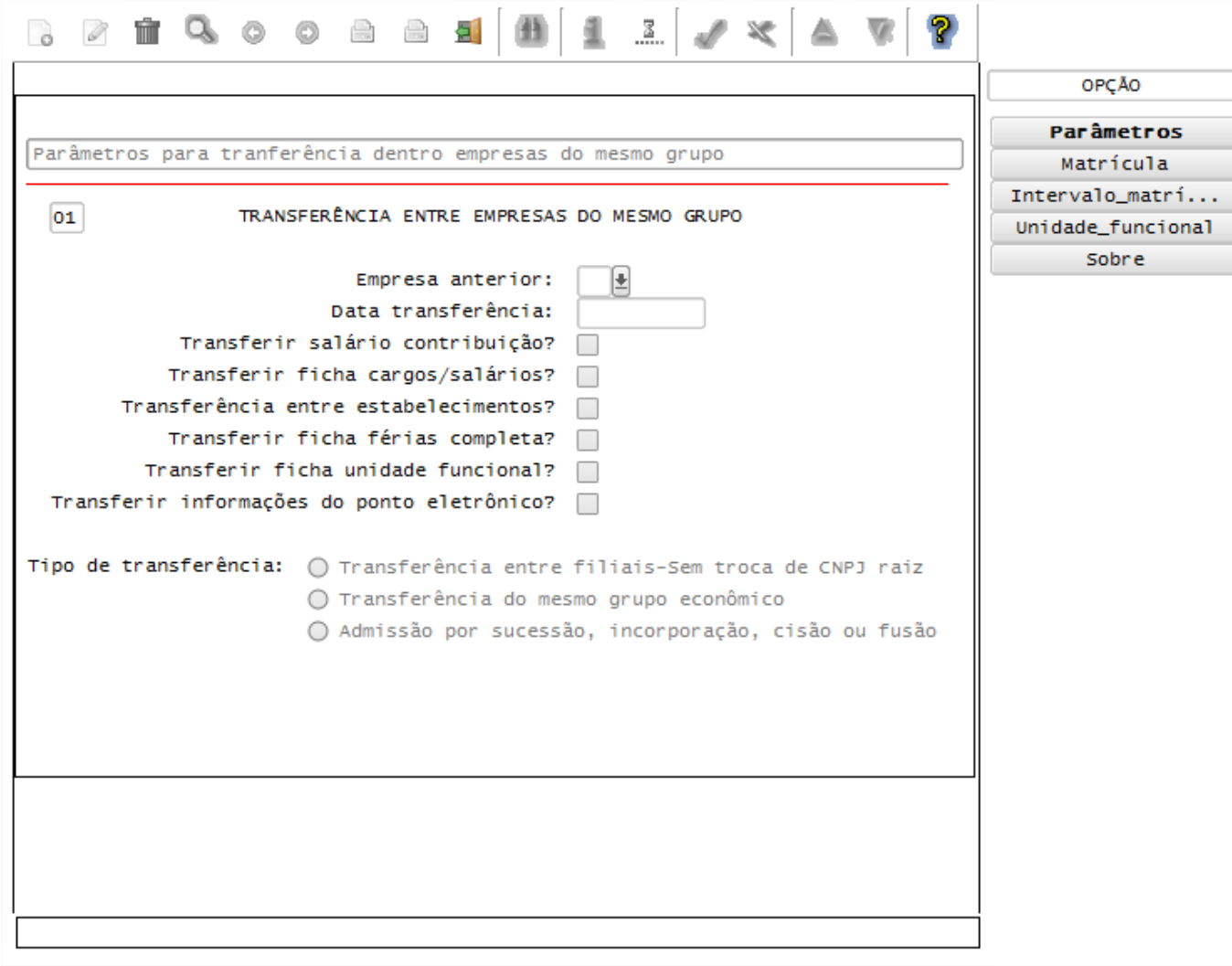

## Função: **RHU7770 – Transferência de Funcionários**

Objetivo**:** Quando ocorrer a transferência de funcionário entre empresas do mesmo grupo econômico (a raiz do CNPJ sejam diferentes) gerar para o TAF (TOTVS Automação Fiscal) e este enviará as informações ao eSocial dos desligamentos.

Descrição**:** 

Este documento é de propriedade da TOTVS. Todos os direitos reservados

 $\overline{6}$ 

Este documento é de propriedade da TOTVS. Todos os direitos reservados.

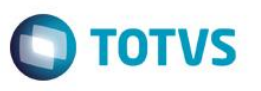

- As alterações neste programa visam atender o eSocial, enviando as informações dos layouts S-2800 Desligamento e S-2680 – Trabalhador Sem Vínculo de Emprego – Término na ocorrência de transferências de funcionários.
- Para que estas ações se efetivem, será necessário que:
	- o Esteja liberado pelo Governo Federal o aplicativo para integrações com o eSocial.
	- o O produto TAF TOTVS Automação Fiscal esteja instalado e configurado, pois todas as informações geradas serão gravadas em uma tabela intermediária, criada pelo TAF.
	- o O parâmetro: **LOGIX RH -> FOLHA DE PAGAMENTO -> ESOCIAL-> Integração com o eSocial?** esteja habilitado.
	- o O parâmetro: **LOGIX RH -> FOLHA DE PAGAMENTO -> ESOCIAL-> Data de início do eSocial** esteja configurado para indicar a data inicial cuja informações começarão a ser integradas com o TAF.
- Como complemento a inclusão dos registros na tabela do TAF (TAFST1), será gerado o arquivo XML, que foi incluído na tabela de integração do TAF, na pasta definida no LOG1100 – Caminho de Diretórios, campo Caminho, para o sistema LST, denominado de acordo com o **nome do layout, empresa, Número da Matrícula e Data de Demissão.**

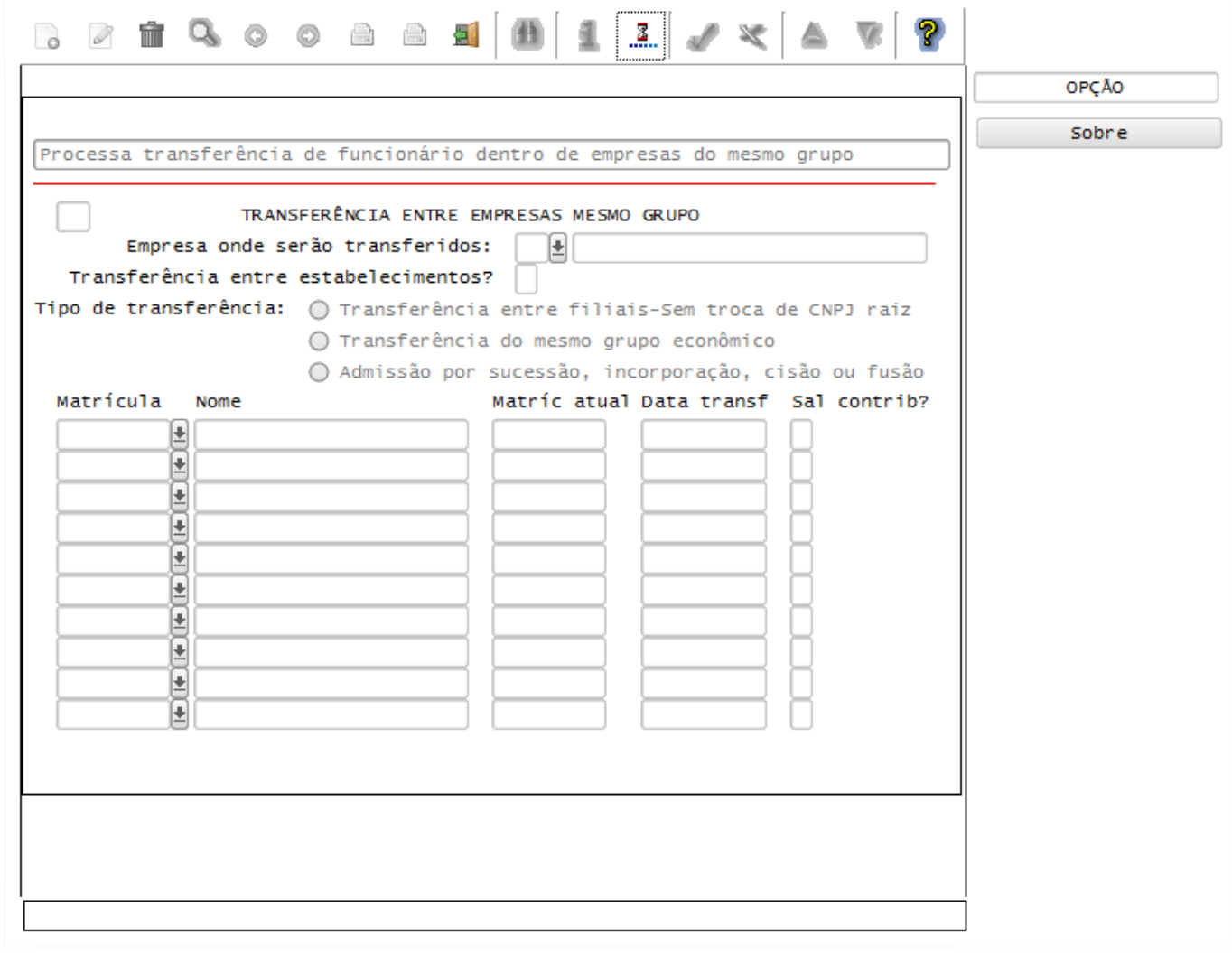

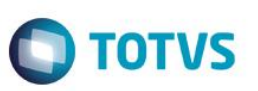

#### Função: **RHU3157 – Cancelamento de Transferências**

Objetivo**:** Quando ocorrer o cancelamento da transferência de funcionário entre empresas do mesmo grupo econômico (a raiz do CNPJ seja diferentes) gerar para o TAF (TOTVS Automação Fiscal) e este enviará as informações ao eSocial dos desligamentos cancelados.

Descrição**:** 

- As alterações neste programa visam atender o eSocial, enviando as informações de Exclusão de Eventos (layout S-2900) dos layouts S-2800 – Desligamento e S-2680 – Trabalhador Sem Vínculo de Emprego – Término na ocorrência de cancelamento das transferências de funcionários.
- Para que estas ações se efetivem, será necessário que:
	- o Esteja liberado pelo Governo Federal o aplicativo para integrações com o eSocial.
	- $\circ$  O produto TAF TOTVS Automação Fiscal esteia instalado e configurado, pois todas as informações geradas serão gravadas em uma tabela intermediária, criada pelo TAF.
	- o O parâmetro: **LOGIX RH -> FOLHA DE PAGAMENTO -> ESOCIAL-> Integração com o eSocial?** esteja habilitado.
	- o O parâmetro: **LOGIX RH -> FOLHA DE PAGAMENTO -> ESOCIAL-> Data de início do eSocial** esteja configurado para indicar a data inicial cuja informações começarão a ser integradas com o TAF.

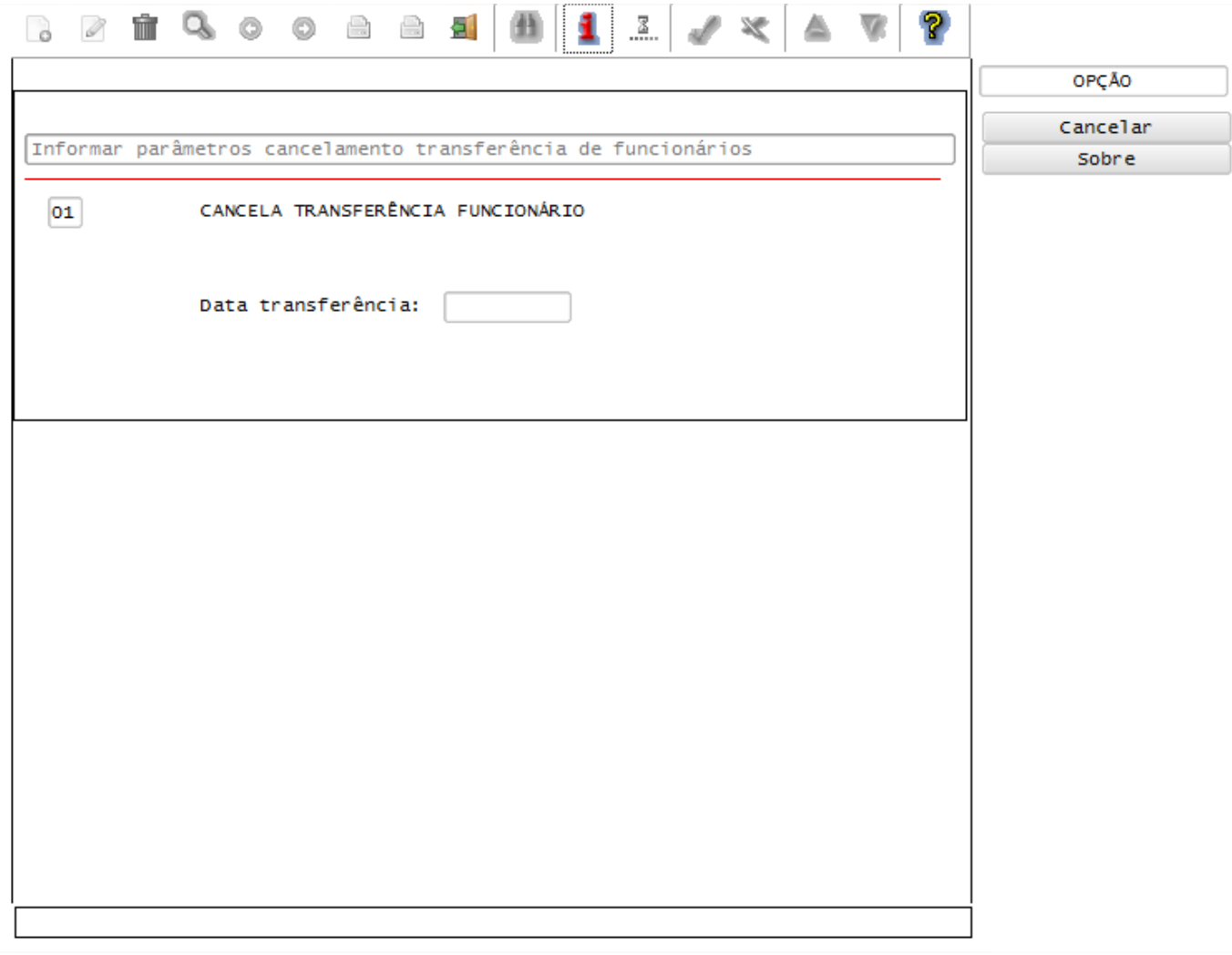

**TOTVS** 

# **Layout S-2360 - Condição Diferenciada de Trabalho - Início Layout S-2365 - Condição Diferenciada de Trabalho - Término**

Função: **RHU0576 – Quadro Funcional**

Objetivo: Prever com que, caso haja modificações nos percentuais de Insalubridade e Periculosidade do Quadro Funcional, seja previsto o envio das informações referente ao layout S-2360 - Condição Diferenciada de Trabalho - Início e S-2365 - Condição Diferenciada de Trabalho - Término, de todos os funcionários ativos lotados no Quadro, do programa RHU0576 – Quadro Funcional, gerando os dados destes layouts para o TAF (TOTVS Automação Fiscal) sendo que este enviará as informações ao eSocial.

## Descrição:

- **Importante**: As validações das inconsistências na integração dos registros do Logix para o TAF deverão ser realizadas no TAF – TOTVS Automação Fiscal
- Para que estas ações se efetivem, será necessário que:
	- o Esteja liberado pelo Governo Federal o aplicativo para integrações com o eSocial.
	- o O produto TAF TOTVS Automação Fiscal esteja instalado e configurado, pois todas as informações geradas serão gravadas em uma tabela intermediária, criada pelo TAF.
	- o O parâmetro: **LOGIX RH -> FOLHA DE PAGAMENTO -> ESOCIAL-> Integração com o eSocial?** esteja habilitado.
	- o O parâmetro: **LOGIX RH -> FOLHA DE PAGAMENTO -> ESOCIAL-> Data de início do eSocial** esteja configurado para indicar a data inicial cuja informações começarão a ser integradas com o TAF.
- Como complemento a inclusão dos registros na tabela do TAF (TAFST1), será gerado o arquivo XML, que foi incluído na tabela de integração do TAF, na pasta definida no LOG1100 – Caminho de Diretórios, campo Caminho, para o sistema LST, denominado de acordo com o **nome do layout, empresa, Número da Matrícula, Tipo da Condição Diferenciada e data de Início ou Término da condição**.

## **Inclusões**:

o Não irá gerar arquivos para o TAF, pois o Quadro Funcional ainda não foi associado aos funcionários, de modo que os arquivos de inclusão terão que ser gerados a partir da tela do funcionário RHU08300, opção 8 – Envio eSocial.

## **Modificações**:

- o Quando ocorrer modificações nos campos de % de Periculosidade ou Grau de Risco de Insalubridade do Quadro Funcional, será realizada a inclusão do registro na tabela de integração do TAF (tabela TAFST1), que posteriormente será integrada ao eSocial, para todos os funcionários que estão lotados no quadro alterado.
- o Os layouts dos arquivos serão gerados de acordo com a seguinte regra.

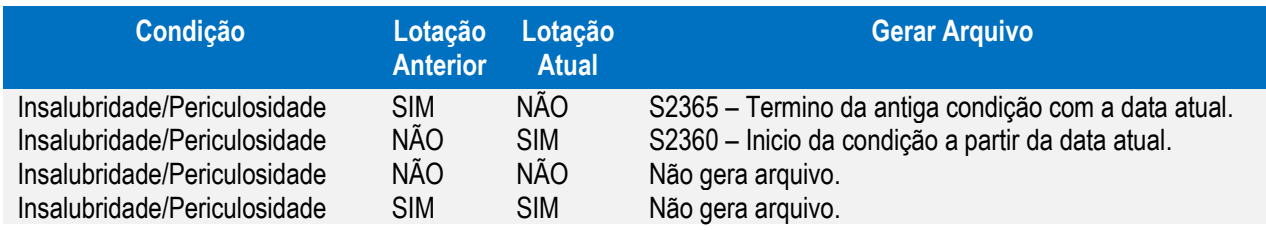

- o Será considerado que o percentual de Insalubridade ou Periculosidade igual 0 (zero) indica que o funcionário não possui esta condição.
- o Para as situações em que o funcionário possui a Insalubridade e Periculosidade maior que 0(zero) será gerado 2 arquivos: um para Insalubridade e outro para periculosidade.

## **Exclusões**:

o Não irá gerar arquivos para o TAF, já que não existirá mais funcionários lotados no determinado quadro.

෧

Este

documento é de propriedade da TOTVS. Todos os direitos reservados

෧

Este documento é de propriedade da TOTVS. Todos os direitos reservados.

෧

153

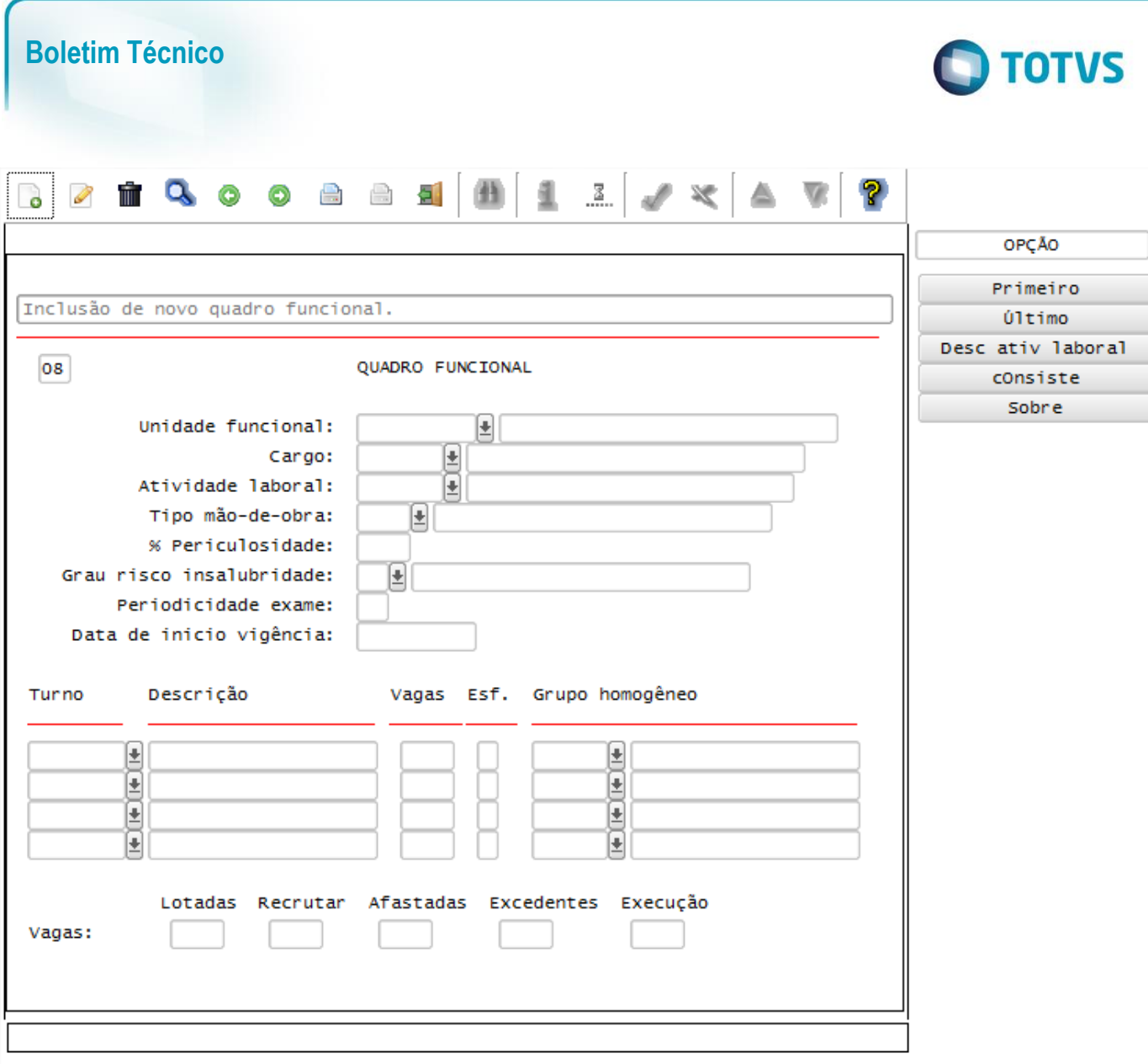

#### Função: **RHU08300 – Cadastro de Funcionário**

Objetivo: Prever com que, caso haja modificações no Quadro Funcional do Funcionário (Unidade Funcional, Cargo, Atividade Laboral), seja feito o envio das informações referente ao layout S-2360 - Condição Diferenciada de Trabalho - Início e S-2365 - Condição Diferenciada de Trabalho - Término, do funcionário, gerando os dados destes layouts para o TAF (TOTVS Automação Fiscal) sendo que este enviará as informações ao eSocial.

Descrição:

- **Importante**: As validações das inconsistências na integração dos registros do Logix para o TAF deverão ser realizadas no TAF – TOTVS Automação Fiscal.
- Para que estas ações se efetivem, será necessário que:
	- o Esteja liberado pelo Governo Federal o aplicativo para integrações com o eSocial.
	- $\circ$  O produto TAF TOTVS Automação Fiscal esteja instalado e configurado, pois todas as informações geradas serão gravadas em uma tabela intermediária, criada pelo TAF.
	- o O parâmetro: **LOGIX RH -> FOLHA DE PAGAMENTO -> ESOCIAL-> Integração com o eSocial?** esteja habilitado.
	- o O parâmetro: **LOGIX RH -> FOLHA DE PAGAMENTO -> ESOCIAL-> Data de início do eSocial** esteja configurado para indicar a data inicial cuja informações começarão a ser integradas com o TAF.
- Como complemento a inclusão dos registros na tabela do TAF (TAFST1), será gerado o arquivo XML, que foi incluído na tabela de integração do TAF, na pasta definida no LOG1100 – Caminho de Diretórios, campo

ര $\overline{\circ}$ 

Este documento é de propriedade da TOTVS. Todos os direitos reservados.

 $\overline{\bullet}$ 

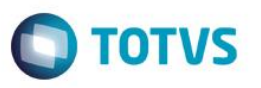

Caminho, para o sistema LST, denominado de acordo com o **nome do layout, empresa, Número da Matrícula, Tipo da Condição Diferenciada e data de Início ou Término da condição**.

- Os arquivos para integração com o TAF serão gerados somente se o funcionário teve alteração com relação a insalubridade e periculosidade, devendo o percentual ser superior a 0.
- O cadastro do RHU0454 Grau Risco Funcionários Adicionais de Insalubridade e Periculosidade, será considerado, pois se houver cadastro nesta tela, este deverá prevalecer sobre o RHU0576 – Quadro Funcional e neste caso não será gerado arquivos com a mudança do quadro funcional.
- **Inclusões**:
	- o Não irá gerar arquivos para o TAF por meio de inclusões. O envio das informações será feito por meio da opção 8 – Envio eSocial, onde é chamada a rotina RHU5154 – Envio Admissão/Alterações do eSocial.
- **Modificações**:
	- o Quando ocorrer modificações no quadro funcional e o % de Periculosidade ou Grau de Risco de Insalubridade do Quadro Funcional for diferente da lotação anterior, será realizada a inclusão do registro na tabela de integração do TAF (tabela TAFST1), que posteriormente será integrada ao eSocial.
	- o Os layouts dos arquivos serão gerados de acordo com a seguinte regra.

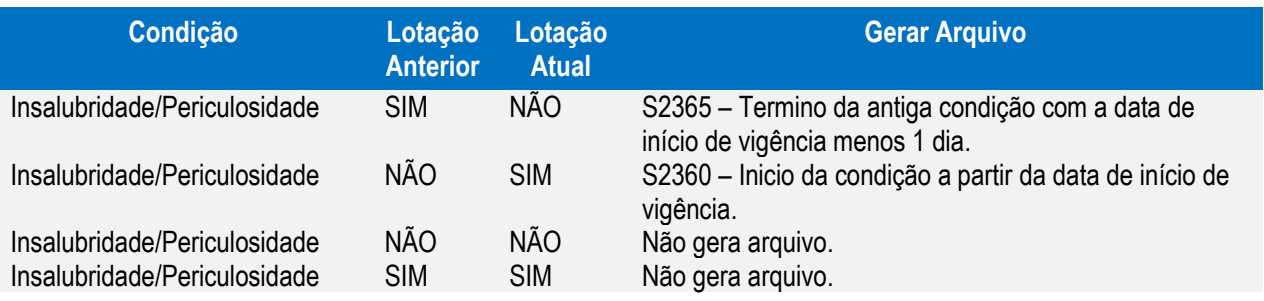

- o Será considerado que o percentual de Insalubridade ou Periculosidade igual 0 (zero) indica que o funcionário não possui esta condição.
- o Para as situações em que o funcionário possui a Insalubridade e Periculosidade maior que 0(zero) será gerado 2 arquivos: um para Insalubridade e outro para periculosidade.
- o Sempre prevalecerá as informações de Insalubridade e Periculosidade associadas ao cadastro RHU0454 – Grau Risco – Funcionários Adicionais de Insalubridade e Periculosidade.
- **Exclusões:**
	- o Não será gerado registro para o TAF, devido os funcionários que podem ser excluídos ainda não foram enviadas nenhuma informação ao TAF.

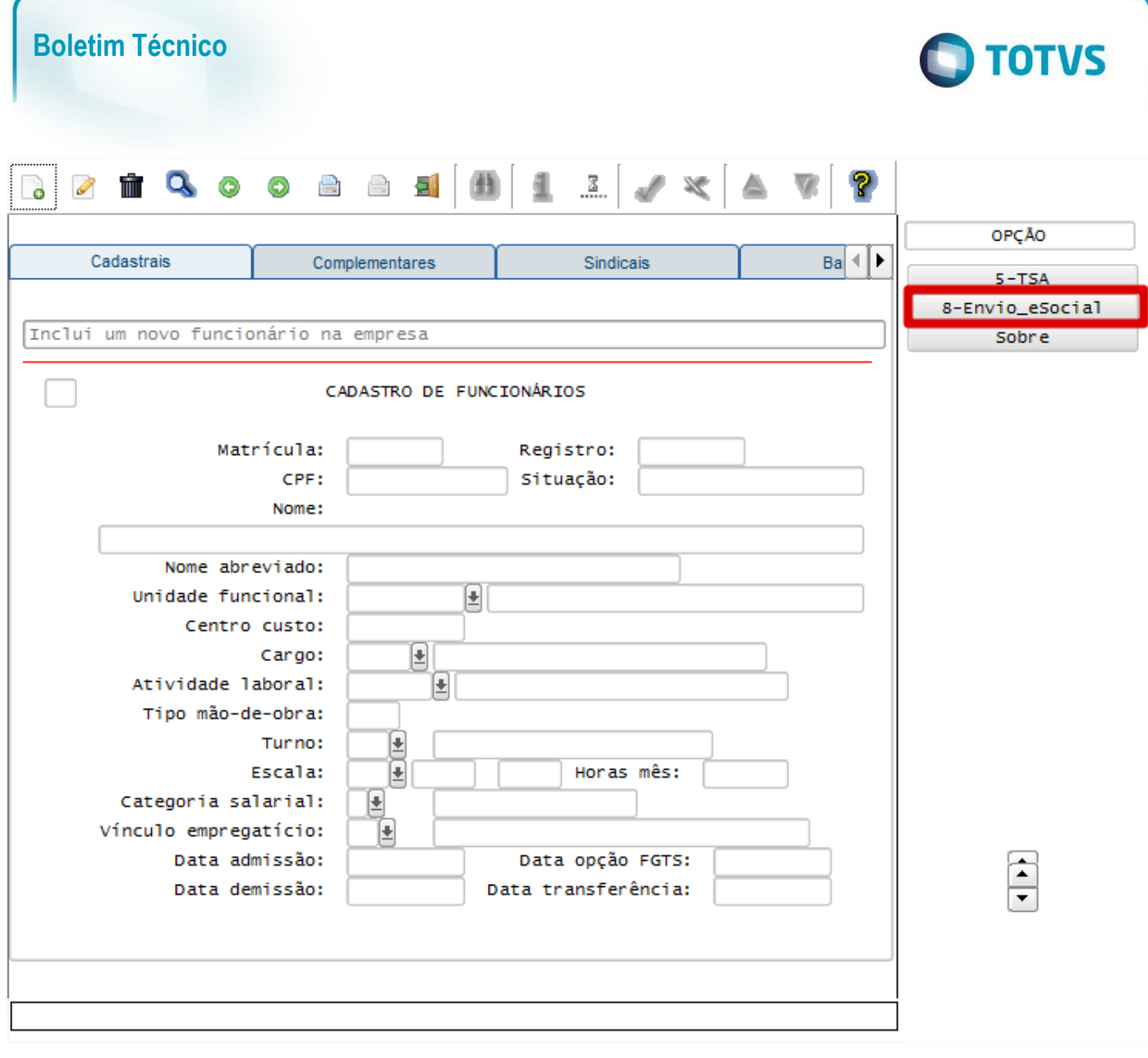

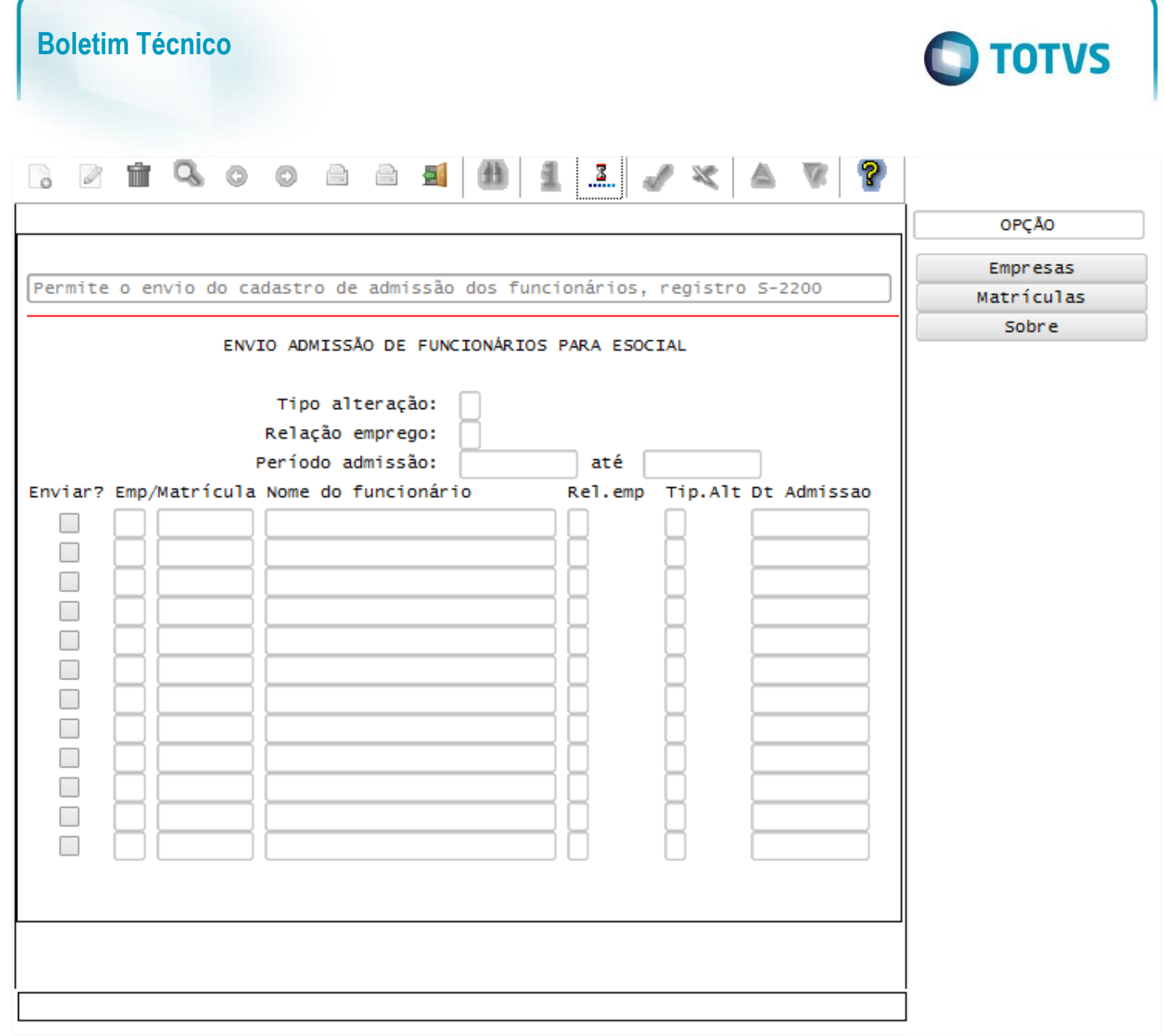

Descrição:

#### Função: **RHU0454 – Grau Risco – Funcionários Adicionais de Insalubridade e Periculosidade**

Objetivo: Prever com que, caso haja inclusões, modificações e exclusões nas informações de Insalubridade e Periculosidade do Funcionário seja feito o envio das informações referente ao layout S-2360 - Condição Diferenciada de Trabalho - Início e S-2365 - Condição Diferenciada de Trabalho - Término, gerando os dados destes layouts para o TAF (TOTVS Automação Fiscal) sendo que este enviará as informações ao eSocial.

- **Importante**: As validações das inconsistências na integração dos registros do Logix para o TAF deverão ser realizadas no TAF – TOTVS Automação Fiscal.
	- Para que estas ações se efetivem, será necessário que:
		- o Esteja liberado pelo Governo Federal o aplicativo para integrações com o eSocial.
		- $\circ$  O produto TAF TOTVS Automação Fiscal esteja instalado e configurado, pois todas as informações geradas serão gravadas em uma tabela intermediária, criada pelo TAF.
		- o O parâmetro: **LOGIX RH -> FOLHA DE PAGAMENTO -> ESOCIAL-> Integração com o eSocial?** esteja habilitado.
		- o O parâmetro: **LOGIX RH -> FOLHA DE PAGAMENTO -> ESOCIAL-> Data de início do eSocial** esteja configurado para indicar a data inicial cuja informações começarão a ser integradas com o TAF.
	- Como complemento a inclusão dos registros na tabela do TAF (TAFST1), será gerado o arquivo XML, que foi incluído na tabela de integração do TAF, na pasta definida no LOG1100 – Caminho de Diretórios, campo

Este

Este

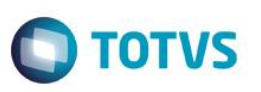

Caminho, para o sistema LST, denominado de acordo com o **nome do layout, empresa, Número da Matrícula, Tipo da Condição Diferenciada e data de Início ou Término da condição**.

- **Inclusões**:
	- o Quando ocorrer inclusão de um **Grau de Risco para o Funcionário**, será verificado se o percentual de Insalubridade e Periculosidade é superior a 0. Caso seja, será realizada a inclusão do registro na tabela de integração do TAF (tabela TAFST1), que posteriormente será integrada ao eSocial, enviando as informações do layout S-2360 - Condição Diferenciada de Trabalho – Início e S-2365 - Condição Diferenciada de Trabalho – Término.
- **Modificações**:
	- o A modificação para envio ao TAF estará habilitada somente no campo Data Vigência Fim.
	- o Caso ocorra modificação neste campo, será verificado se o percentual de Insalubridade e Periculosidade é superior a 0. Caso seja, será realizada a inclusão do registro na tabela de integração do TAF (tabela TAFST1), que posteriormente será integrada ao eSocial, enviando as informações do layout S-2365 - Condição Diferenciada de Trabalho – Término, indicando a nova data final da condição.

### **Exclusões:**

o Caso ocorra a exclusão do registro do funcionário, será verificado se o percentual de Insalubridade e Periculosidade é superior a 0. Caso seja, será realizada a inclusão do registro na tabela de integração do TAF (tabela TAFST1), que posteriormente será integrada ao eSocial, enviando as informações do layout S-2900 - Exclusão de Eventos, referenciado aos layouts S-2360 - Condição Diferenciada de Trabalho – Início e S-2365 - Condição Diferenciada de Trabalho – Término.

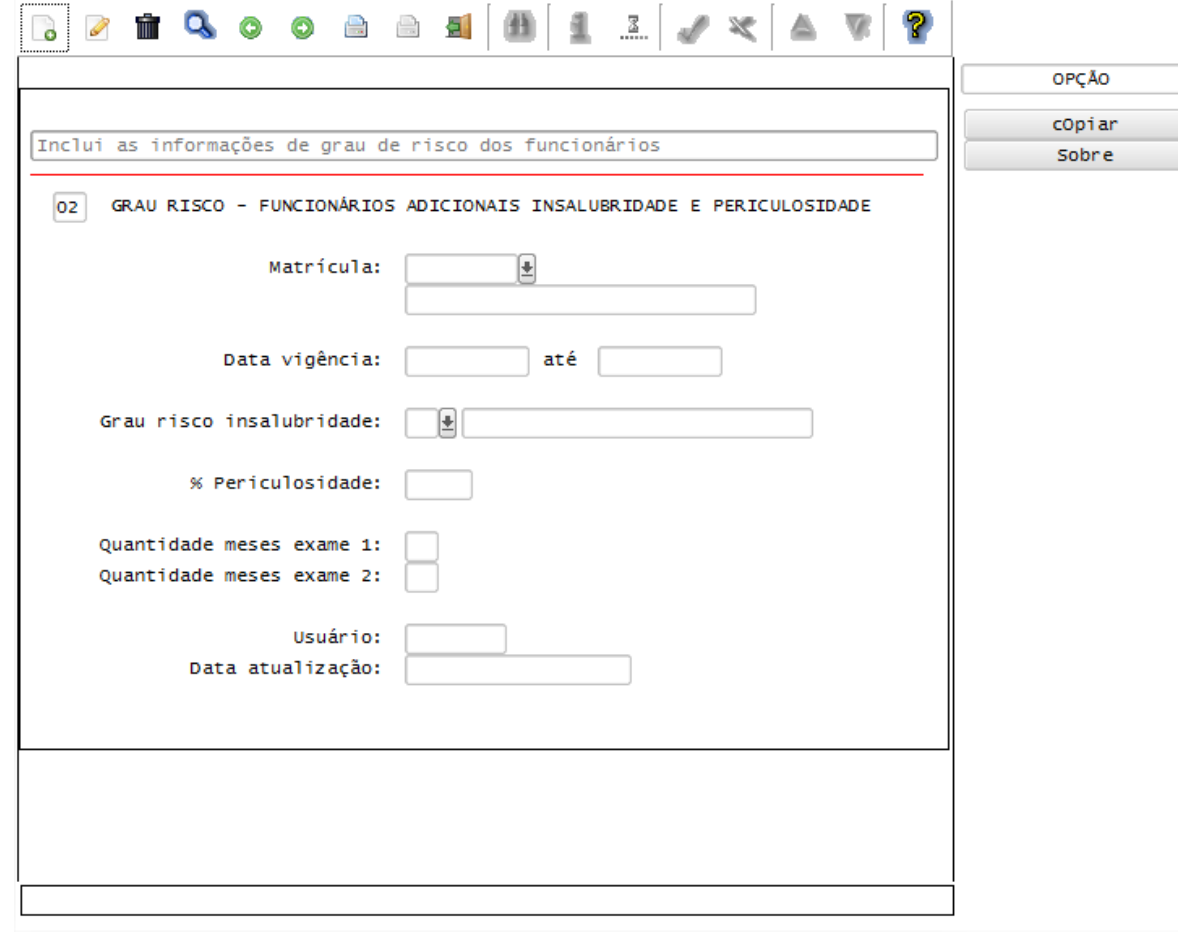

#### **Integrações eSocial – Eventos Periódicos**

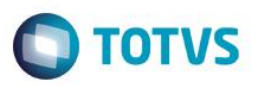

#### **Importante**

As integrações do **Logix** com o **TAF – TOTVS Automação Fiscal,** que posteriormente irá prever o envio dos dados para o **eSocial** ainda não estão disponibilizadas devido o layout final do eSocial estar em homologação pelo Governo Federal. No produto Logix, houve a preparação para que, tão logo seja disponibilizado o layout oficial, seja possível adequar o sistema nesses pontos em que haverá a necessidade de envio dos dados para o TAF.

As informações que foram preparadas para saneamento da base de dados e layouts foram baseadas na versão 1.2 beta 2 do eSocial. Todos estes cadastros ainda são passíveis de mudança, até houver a versão definitiva do layout.

**Layout S-1100 - eSocial Eventos Periódicos - Abertura Layout S-1200 - Eventos Periódicos – Remuneração do Trabalhador Layout S-1300 - eSocial Eventos Periódicos - Pagamentos Diversos**

#### Função: **RHU50037 – Manutenção abertura movimentos mensais eSocial**

Objetivo: Criado programa de manutenção das informações de abertura e envio de dados mensais para o TAF, que posteriormente enviará ao eSocial, referentes a Remunerações de Pagamentos de Folha de Pagamentos de Salários e 13º Salário, Serviços Tomados e Serviços Prestados por Cessão de Mão de obra ou Cooperativas de trabalho, Aquisição e comercialização de produção rural, Valores recebidos ou repassados para clubes de futebol.

#### Descrição:

- **Importante**: As validações das inconsistências na integração dos registros do Logix para o TAF deverão ser realizadas no TAF – TOTVS Automação Fiscal.
- Para que estas ações se efetivem, será necessário que:
	- o Esteja liberado pelo Governo Federal o aplicativo para integrações com o eSocial.
	- o O produto TAF TOTVS Automação Fiscal esteja instalado e configurado, pois todas as informações geradas serão gravadas em uma tabela intermediária, criada pelo TAF.
	- o O parâmetro: **LOGIX RH -> FOLHA DE PAGAMENTO -> ESOCIAL-> Integração com o eSocial?** esteja habilitado.
	- o O parâmetro: **LOGIX RH -> FOLHA DE PAGAMENTO -> ESOCIAL-> Data de início do eSocial** esteja configurado para indicar a data inicial cuja informações começarão a ser integradas com o TAF.
- Para acesso ao programa, é necessário que seja realizado pela empresa Matriz, definido no programa RHU5157.
- Como complemento a inclusão dos registros na tabela do TAF (TAFST1), será gerado o arquivo XML, que foi incluído na tabela de integração do TAF, na pasta definida no LOG1100 – Caminho de Diretórios, campo Caminho, para o sistema LST, denominado de acordo com as seguintes regras:
	- o Layout S-1100: **nome do layout, empresa matriz, data de referência, tipo de processamento.**
	- o Layout S-1200: **nome do layout, empresa matriz, número do CPF, data de referência, tipo de processamento.**
	- o Layout S-1300: **nome do layout, empresa matriz, número do CPF, data de referência, tipo de processamento, código da retenção.**

**Este** 

പ്ര

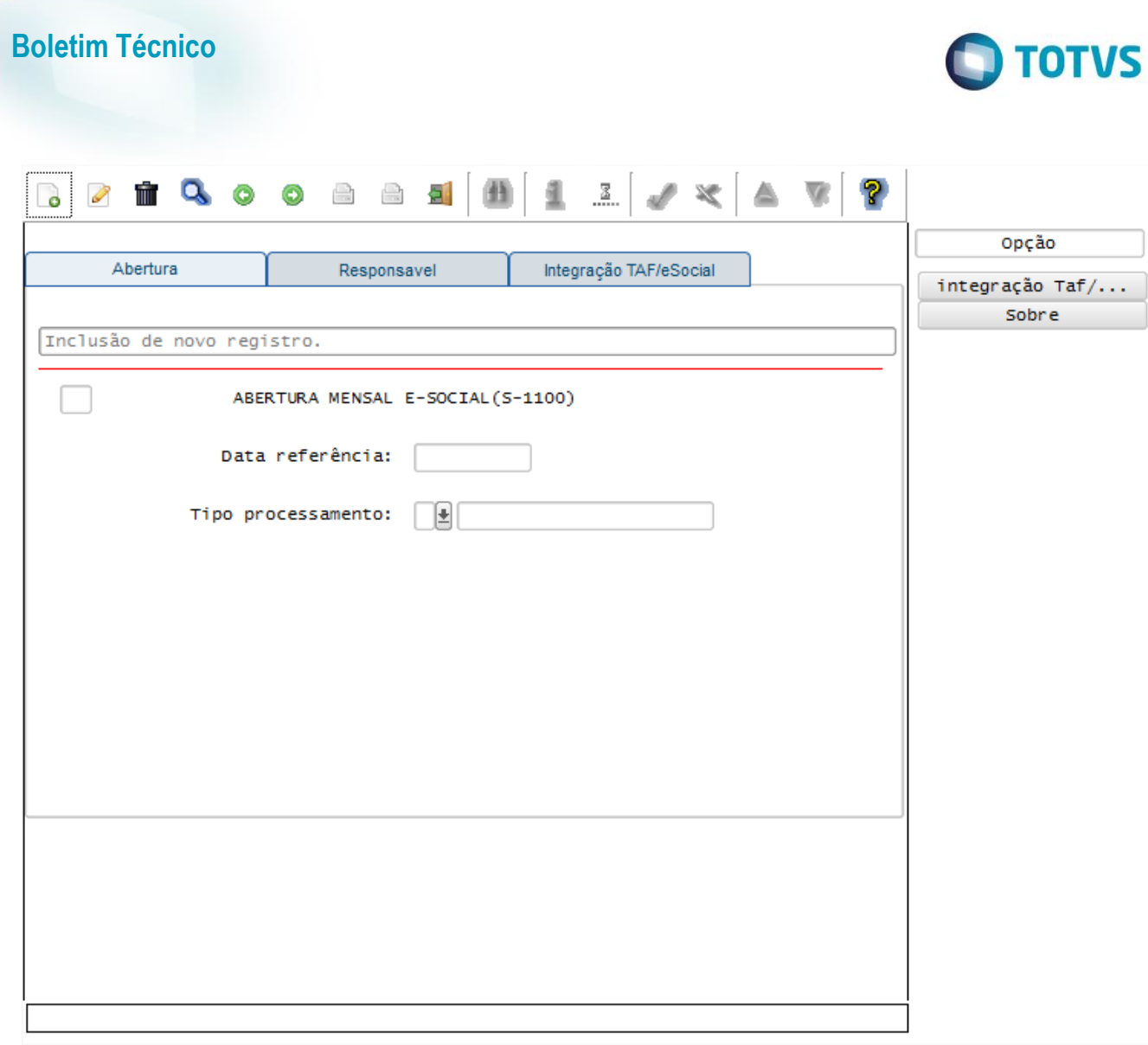

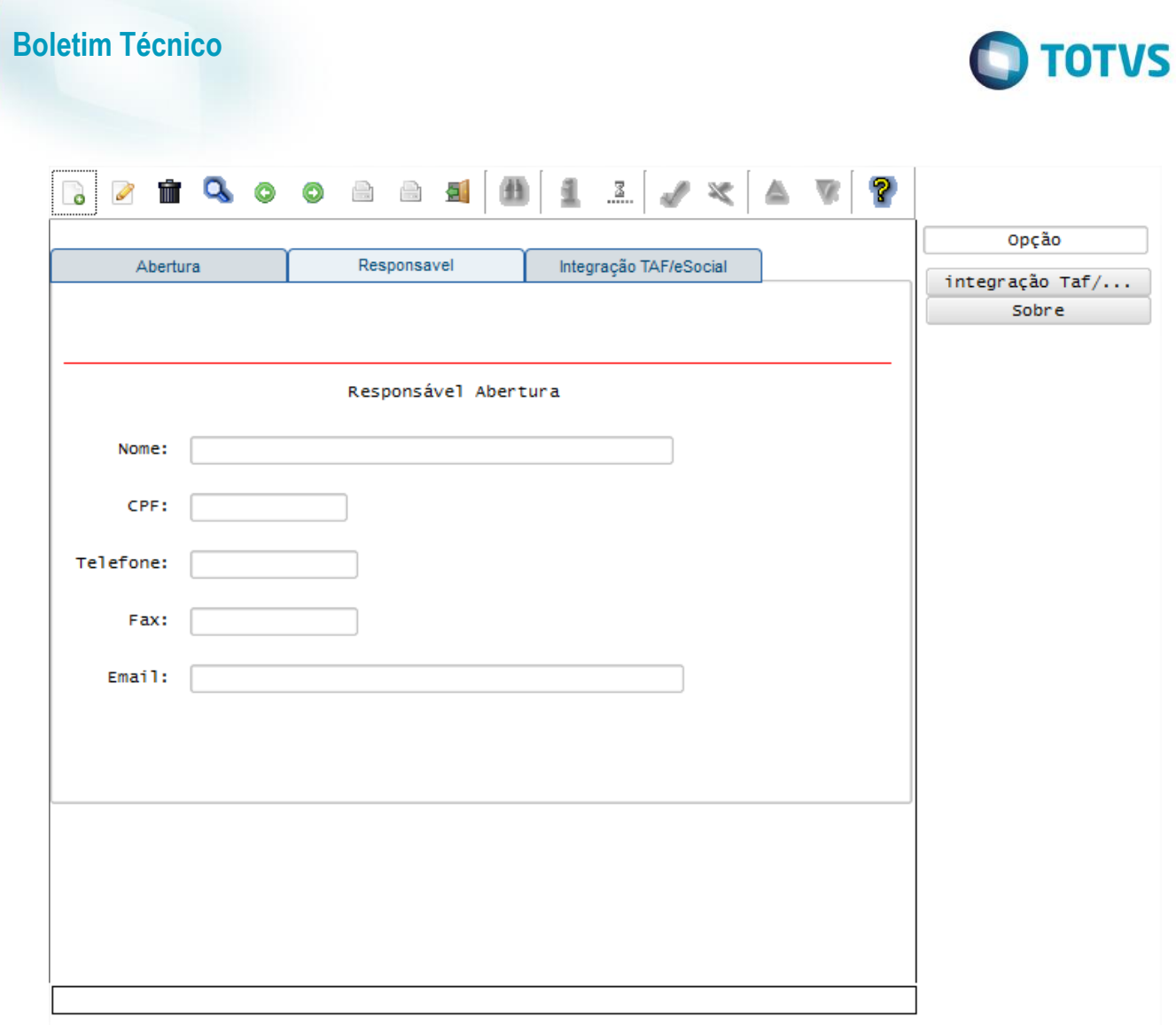

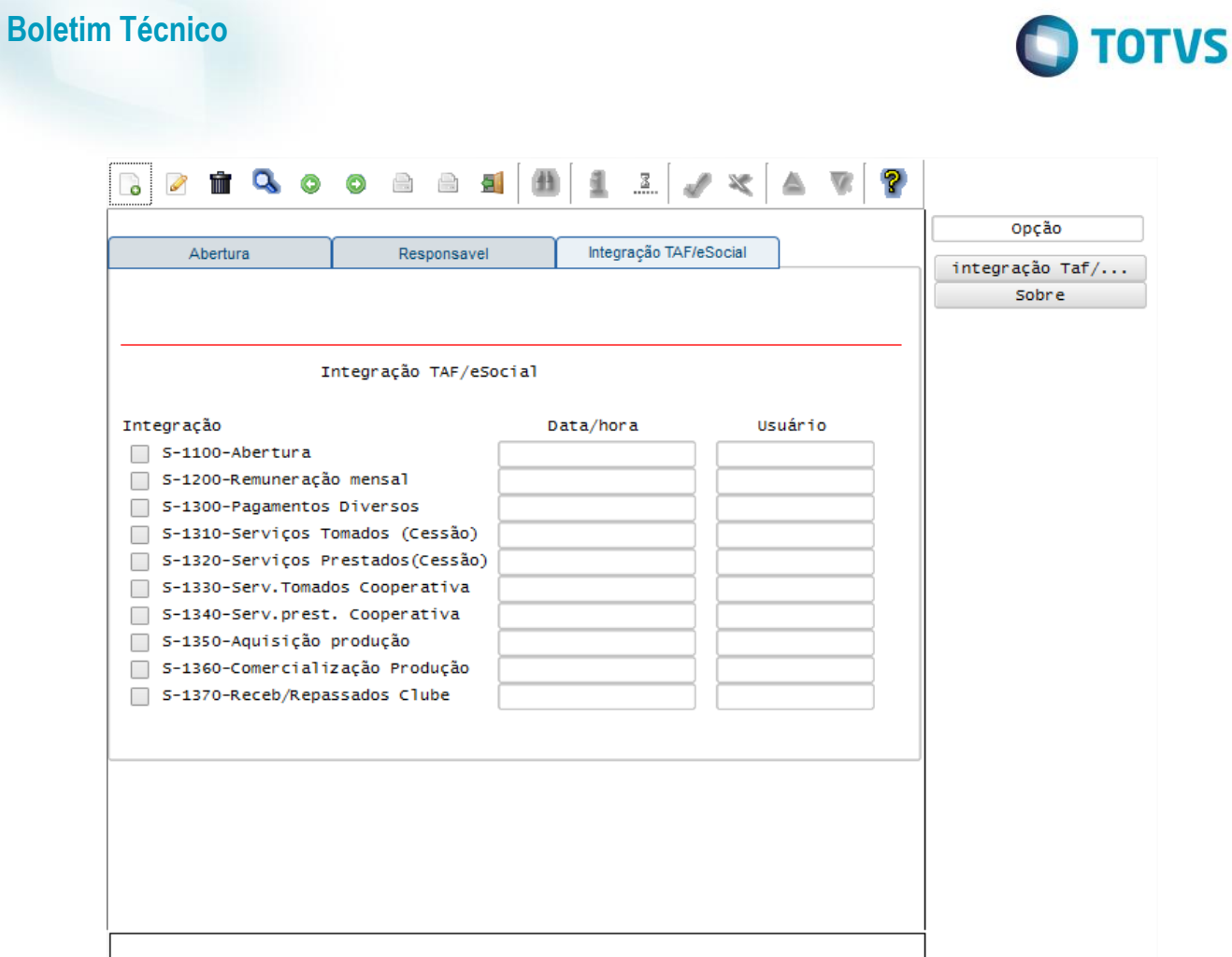

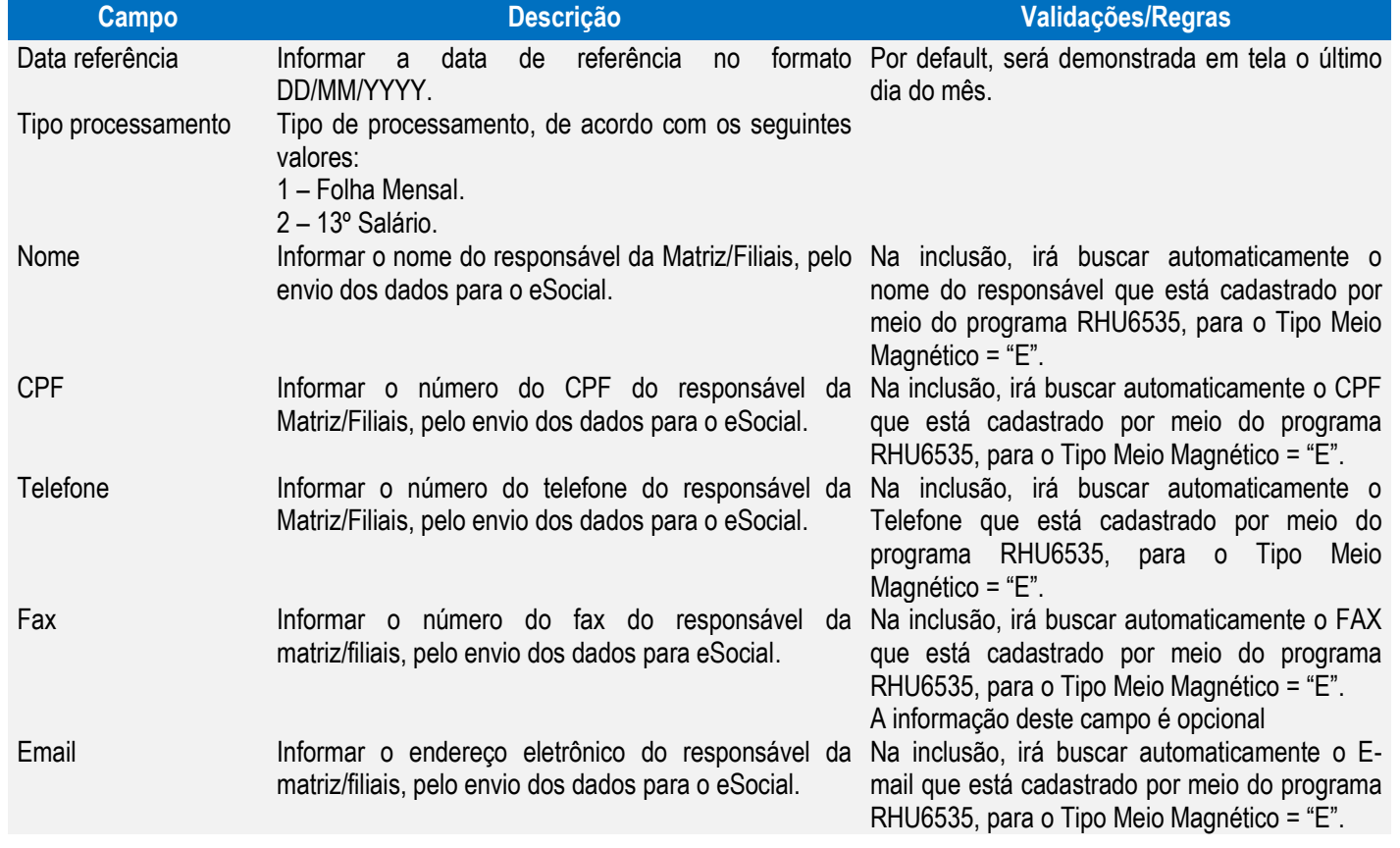

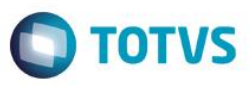

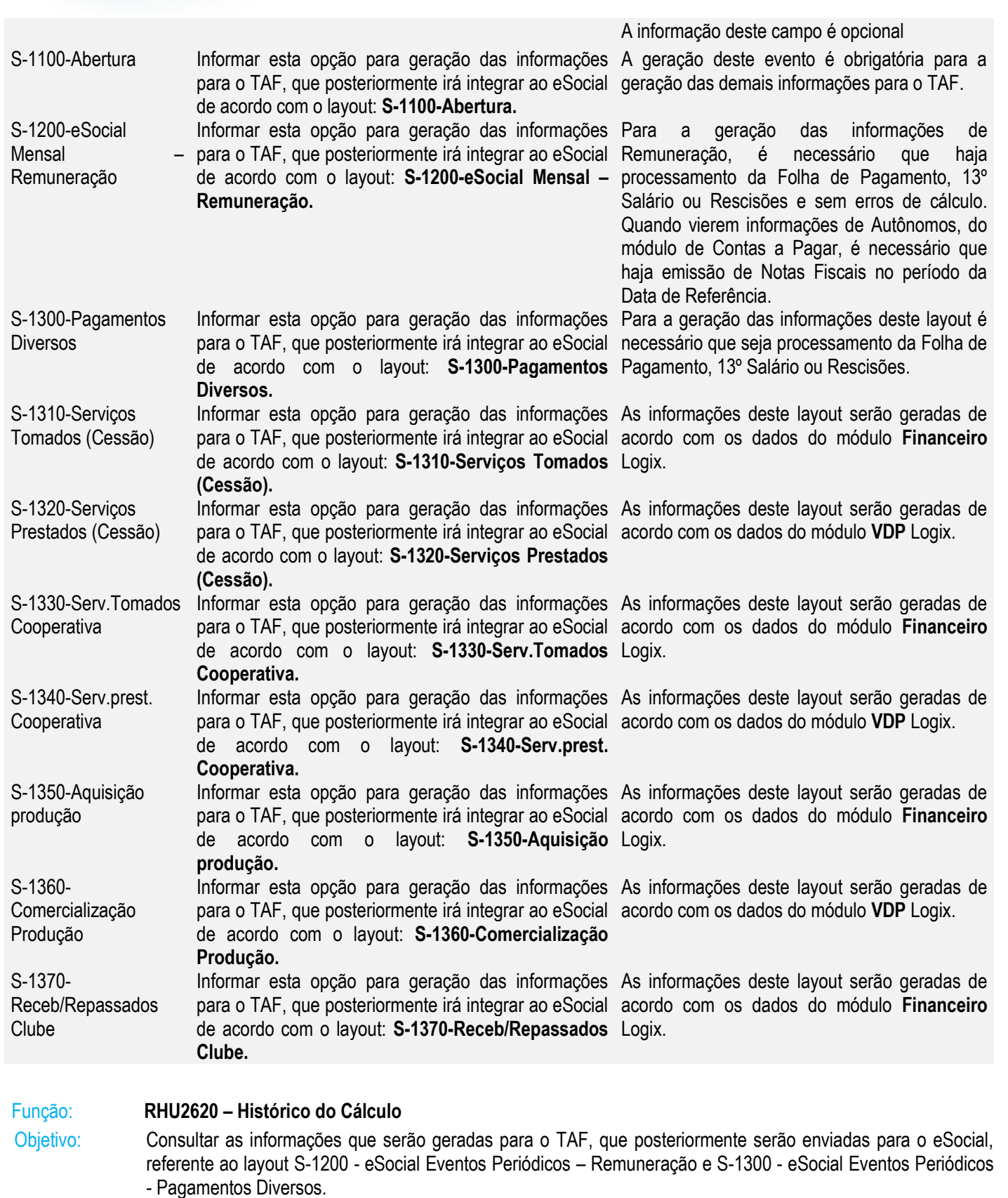

Descrição: Foram habilitadas novas opções, permitindo que seja visualizado informações de cálculo da folha de pagamento, folha de tomadores de serviço, múltiplos vínculos, pagamentos de pensões, informações de rendimentos tributáveis e isentos, envio para o eSocial e consulta de registros enviados ao eSocial.

Este documento é de propriedade da TOTVS. Todos os direitos reservados. ©

Este documento é de propriedade da TOTVS. Todos os direitos reservados. ©

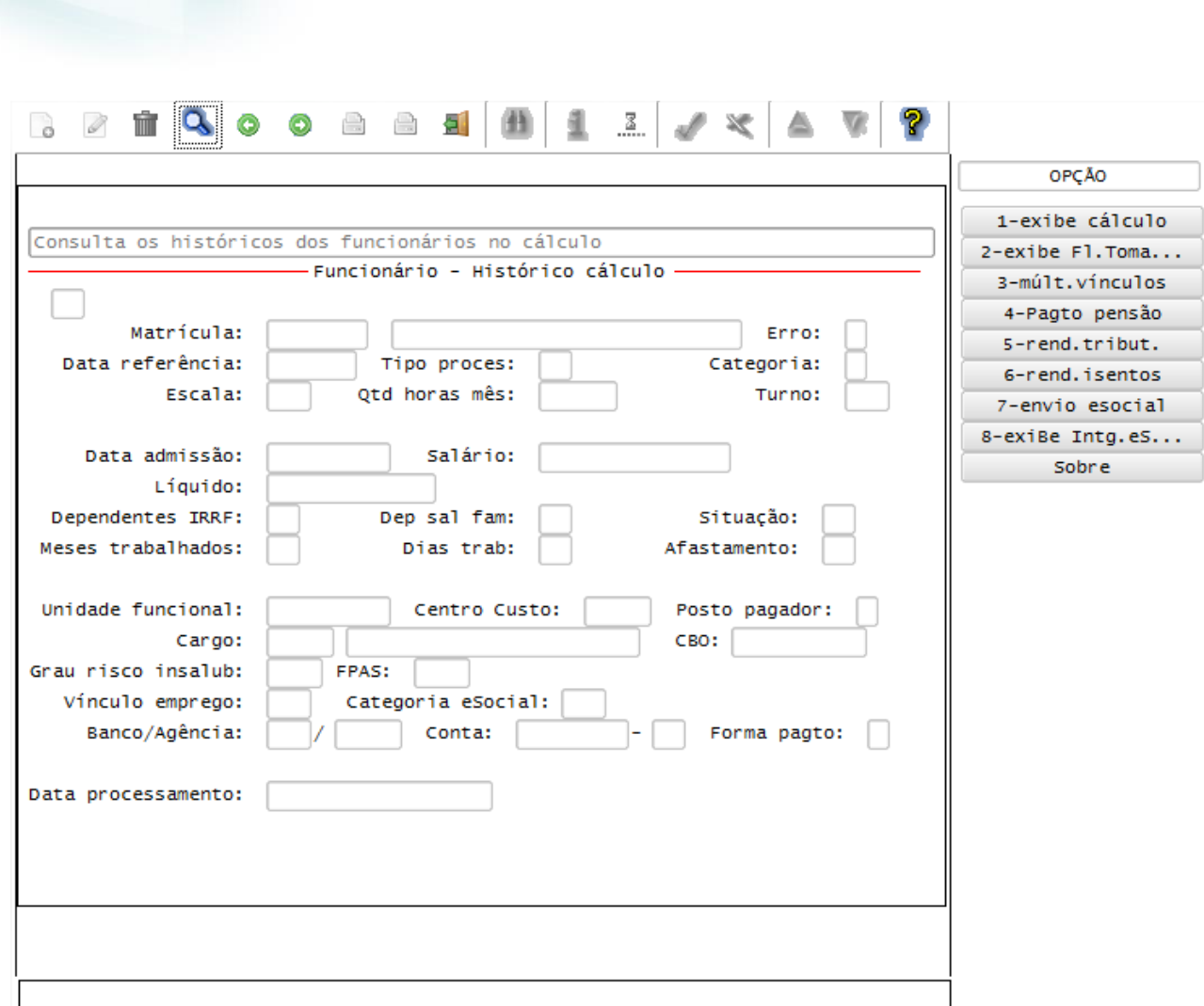

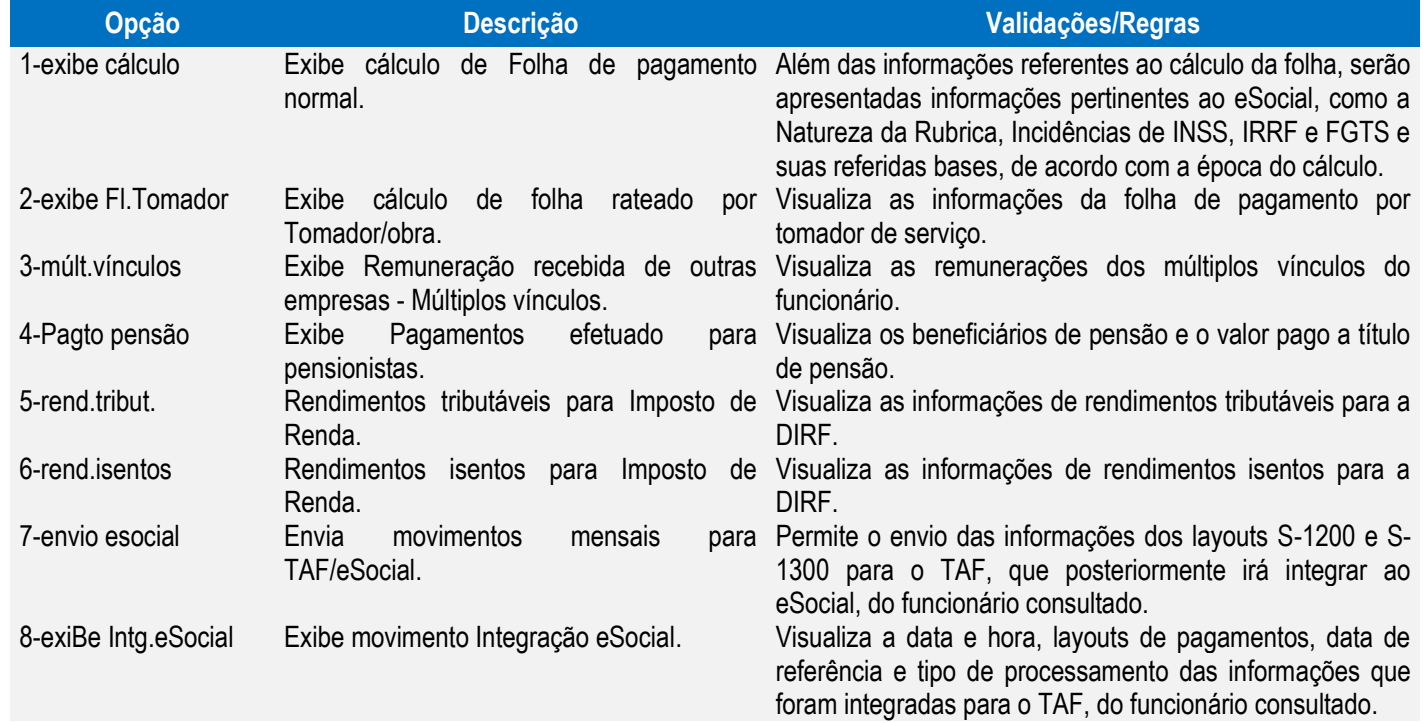

**O** TOTVS

# Função: **RHU2650 – Cancelamento do Cálculo**

Objetivo: Alterar o programa de cancelamento do cálculo, para que seja gerado para o TAF que posteriormente enviará ao eSocial, o layout de exclusão de eventos (S2900) relativos os eventos de Remuneração (s1200) e Pagamentos Diversos (S1300) gerados anteriormente.

# Descrição:

- **Importante**: As validações das inconsistências na integração dos registros do Logix para o TAF deverão ser realizadas no TAF – TOTVS Automação Fiscal.
- Para que estas ações se efetivem, será necessário que:
	- o Esteja liberado pelo Governo Federal o aplicativo para integrações com o eSocial.
	- $\circ$  O produto TAF TOTVS Automação Fiscal esteja instalado e configurado, pois todas as informações geradas serão gravadas em uma tabela intermediária, criada pelo TAF.
	- o O parâmetro: **LOGIX RH -> FOLHA DE PAGAMENTO -> ESOCIAL-> Integração com o eSocial?** esteja habilitado.
	- o O parâmetro: **LOGIX RH -> FOLHA DE PAGAMENTO -> ESOCIAL-> Data de início do eSocial** esteja configurado para indicar a data inicial cuja informações começarão a ser integradas com o TAF.
- Como complemento a inclusão dos registros na tabela do TAF (TAFST1), será gerado o arquivo XML, que foi incluído na tabela de integração do TAF, na pasta definida no LOG1100 – Caminho de Diretórios, campo Caminho, para o sistema LST, denominado de acordo com as seguintes regras:
	- o Exclusão de Evento (S-2900) do Layout S-1200: **Fixo "S2900", empresa matriz, número do CPF, data de referência, tipo de processamento, Fixo "S1200".**
	- o Exclusão de Evento (S-2900) do Layout S-1300: **Fixo "S2900", empresa matriz, número do CPF, data de referência, tipo de processamento, Fixo "S1300".**
- O envio do cancelamento das informações para o TAF, referente aos layouts S-1200 eSocial Eventos Periódicos – Remuneração e S-1300 - eSocial Eventos Periódicos - Pagamentos Diversos será realizado de acordo com as seguintes regras:
	- o A Data de Referência do cálculo deverá ser superior a data definida no parâmetro **Data de início do eSocial**
	- o Deverá ter sido feito a integração das informações dos layouts S-1200 e S-1300 por meio do programa RHU50037 – Abertura Mensal eSocial.

# **Informações Técnicas**

As tabelas do eSocial estão disponíveis na opção Leiautes do eSocial em: [http://www.esocial.gov.br/.](http://www.esocial.gov.br/)

# **FAQs**

Disponíveis e[m http://tdn.TOTVS.com.br/display/public/lg/FAQ+-+E-SOCIAL.](http://tdn.totvs.com.br/display/public/lg/FAQ+-+E-SOCIAL)

A TOTVS com o objetivo de munir o cliente com o máximo de informações estará criando FAQs do processo eSocial, desta maneira antes da abertura de um chamado será possível à consulta e identificação de situações já atendidas/solucionadas.

ര

Este documento é de propriedade da TOTVS. Todos os direitos reservados.